# *VRS51L3072*

*Datasheet Rev 1.0*

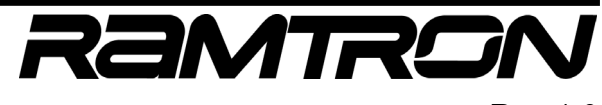

## *High-Performance 8051 MCU + 2KB FRAM*

## **Overview**

The VRS51L3072 is a high performance, 8051-based microcontroller coupled with a fully integrated array of peripherals for addressing a broad range of embedded design applications.

Based on a powerful 40-MIPS, single-cycle, 8051 microprocessor, the VRS51L3072's memory sub-system features 64KB of Flash and 4352 bytes of SRAM and 2048 Bytes of nonvolatile FRAM (ferroelectric random access memory) memory.

Support peripherals include a hardware based arithmetic unit capable of performing complex mathematical operations, a JTAG interface for Flash programming and non-intrusive in-circuit debugging/emulation, an internal oscillator, and a watchdog timer.

Communication and control of external devices is facilitated via an assortment of digital peripherals such as an enhanced, fully configurable SPI bus, an I²C interface, dual UARTs with dedicated baud rate generators, three 16-bit timers, 8 PWM controllers each with a 16-bit timer, and 2 pulse width counter modules.

The VRS51L3072 operates from 3.0 to 3.6 volts over the industrial temperature range and is available in a QFP-64 package.

#### **FIGURE 1: VRS51L3072 FUNCTIONAL DIAGRAM**

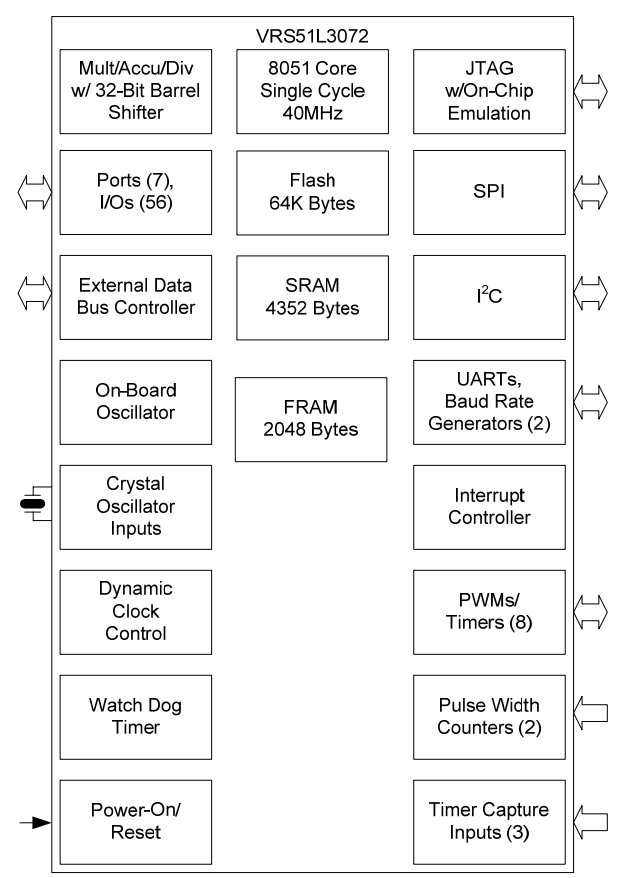

## **Feature Set**

- o 8051 High Performance Single Cycle Processor (Operation up to 40 MIPS)
- o 64KB Flash Program Memory (In-System/ln-Application Programmable)
- $\circ$  4352 Bytes of SRAM (4KB + 256) (Ext. 4KB can be used for program or data memory)
- o 2048 Bytes of on-chip FRAM memory
- o JTAG Interface for Flash Programming and Non-Intrusive Debugging/In-Circuit Emulation
- o MULT/DIV/ACCU Unit including Barrel Shifter
- o 56 General Purpose I/Os (64/44-pin version)
- o 2 Serial UARTs/2 Baud Rate Generators (20-bit)
- o Enhanced SPI Interface (fully configurable word size)
- $\circ$  Fully Configurable  $l^2C$  Interface (Master/Slave)
- o 16 External Interrupt Pins/Interrupt On Port Pin Change
- o 16-bit General Purpose Timer/Counters
- o 2 Pulse Width Counter Modules
- o 8 PWM Controller Outputs with Individual Timers
- o PWMs can be used as General Purpose Timers
- o Internal Oscillator
- o Dynamic System Clock Frequency Adjustment
- o Power Saving Features
- o Power-On Reset/Brown-Out Detect
- o Watchdog Timer
- o Operating voltage: 3.0V to 3.6V
- o Operating Temperature -40°C to +85°C

#### **FIGURE 2: VRS51L3072 QFP-64**

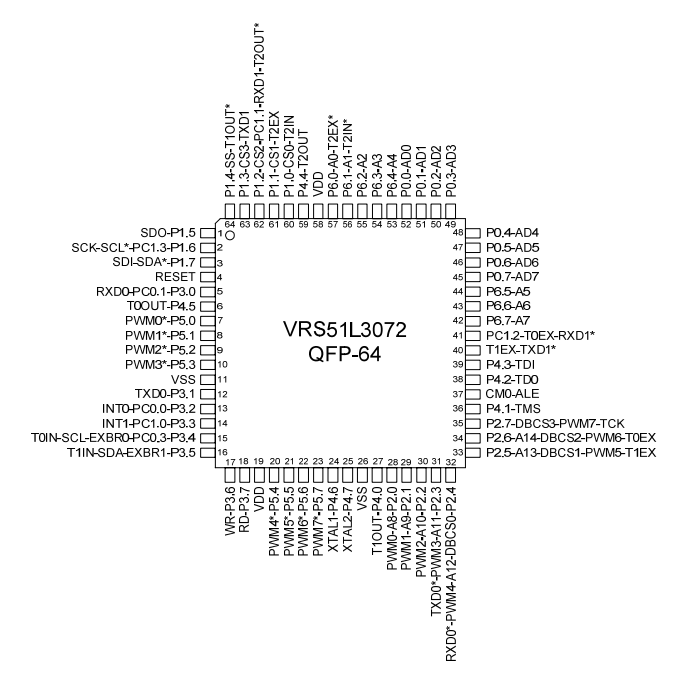

- 
- *1850 Ramtron Drive Colorado Springs* ♦ *mcuinfo@ramtron.com* 
	- *Colorado, USA, 80921* ♦ *1-800-545-FRAM, 1-719-481-7000*

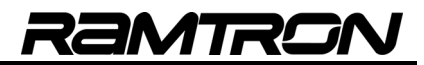

## **Pin Description**

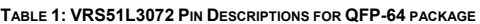

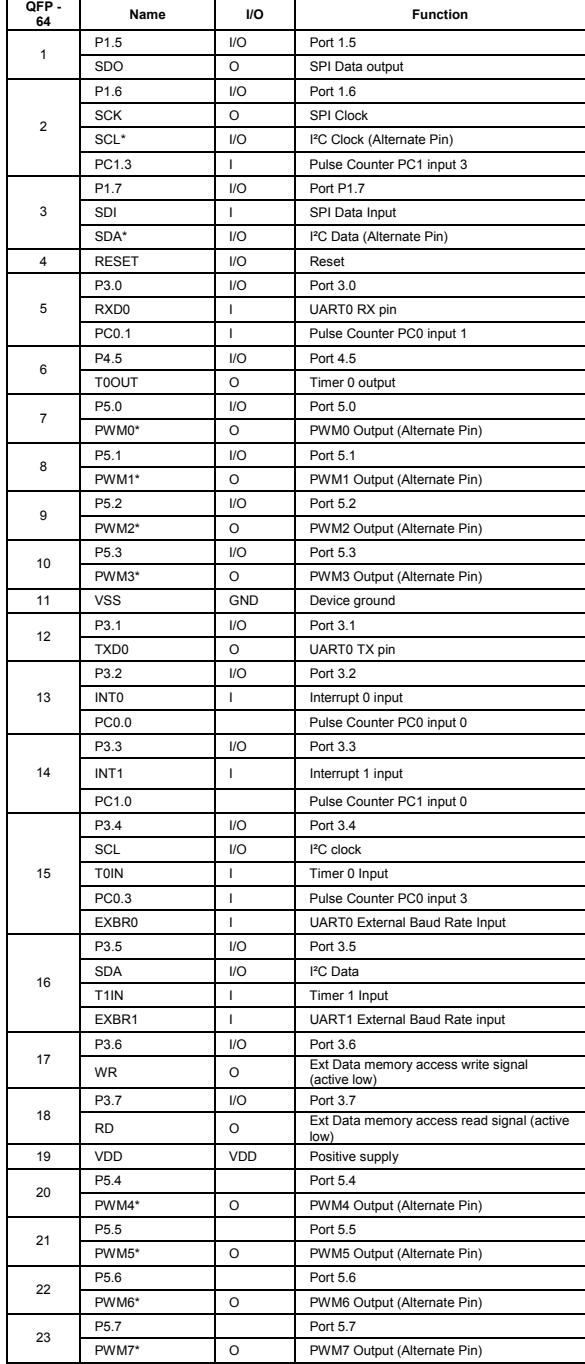

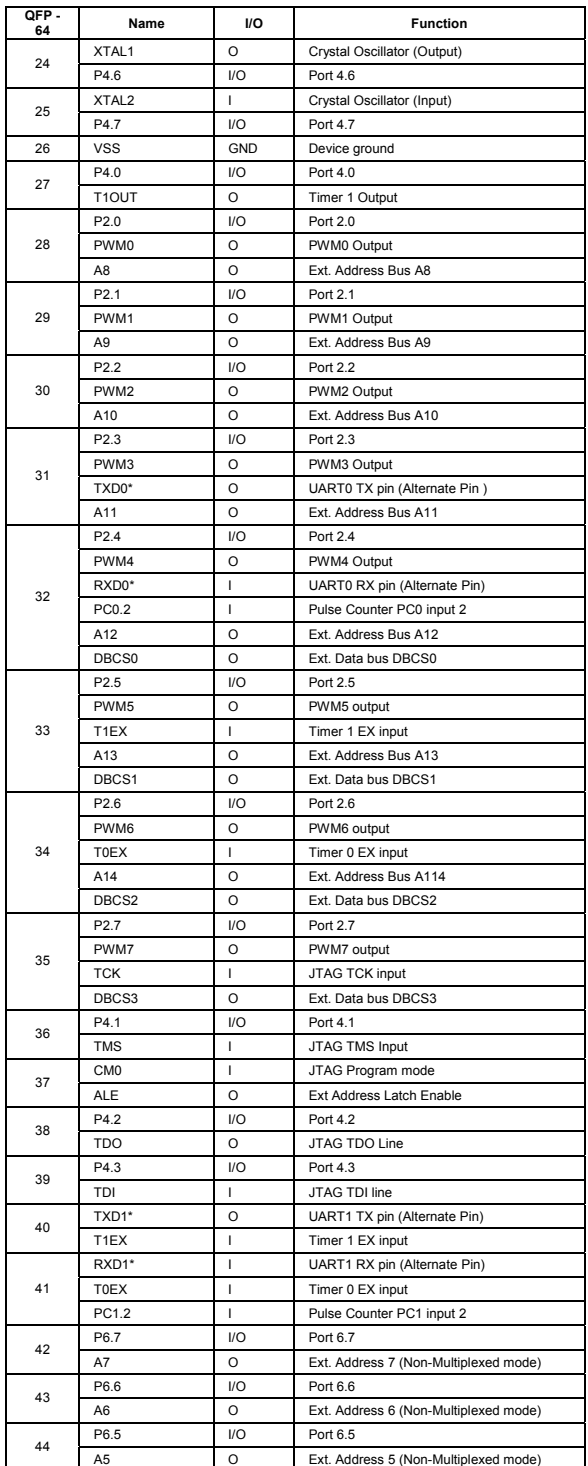

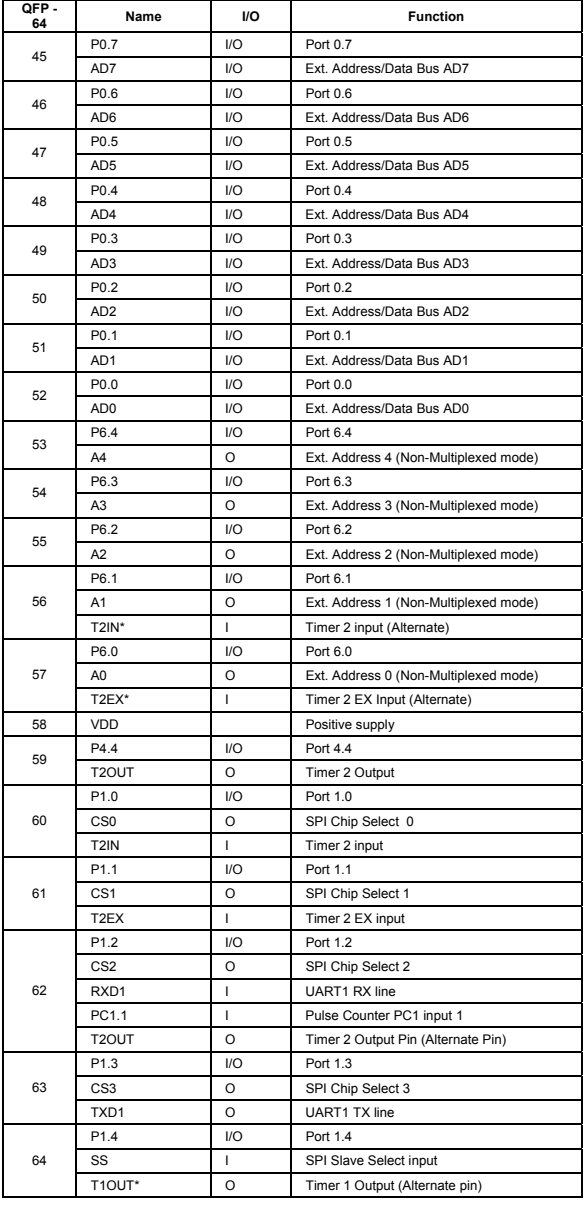

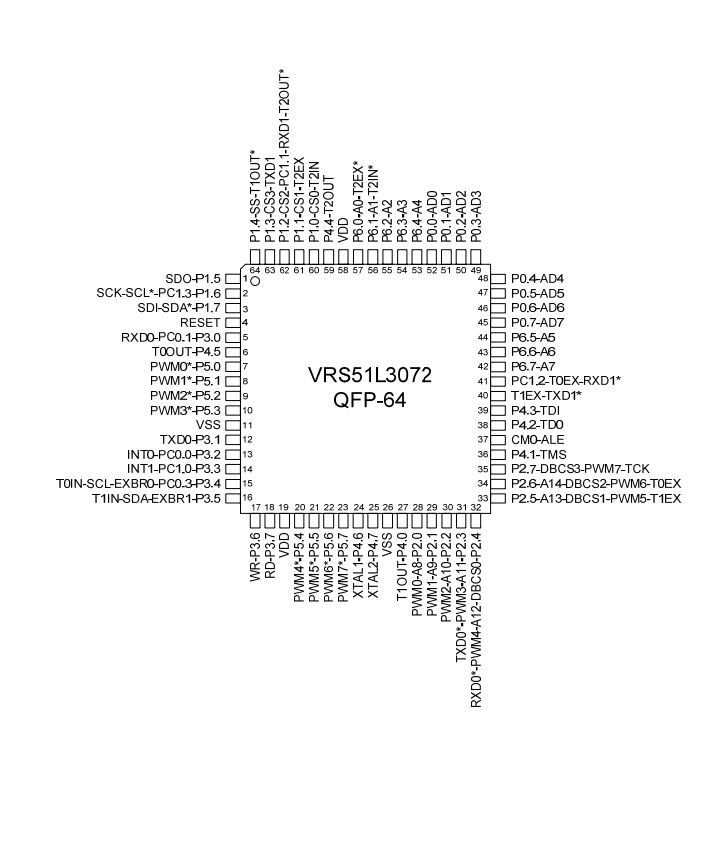

RAMTROI

## **Instruction Set**

The following table describes the instruction set of the VRS51L3072. The instructions are binary code-compatible and perform the same functions as industry standard 8051s.

**TABLE 2: LEGEND FOR INSTRUCTION SET TABLE**

| Symbol                                                        | <b>Function</b>            |  |  |
|---------------------------------------------------------------|----------------------------|--|--|
|                                                               | Accumulator                |  |  |
| Rn                                                            | Register R0-R7             |  |  |
| <b>Direct</b>                                                 | Internal register address  |  |  |
| Internal register pointed to by R0 or R1 (except MOVX)<br>@Ri |                            |  |  |
| Two's complement offset byte<br>rel                           |                            |  |  |
| bit                                                           | Direct bit address         |  |  |
| #data                                                         | 8-bit constant             |  |  |
| #data 16                                                      | 16-bit constant            |  |  |
| addr 16                                                       | 16-bit destination address |  |  |
| addr 11                                                       | 11-bit destination address |  |  |

**TABLE 3: VRS51L3072 INSTRUCTION SET**

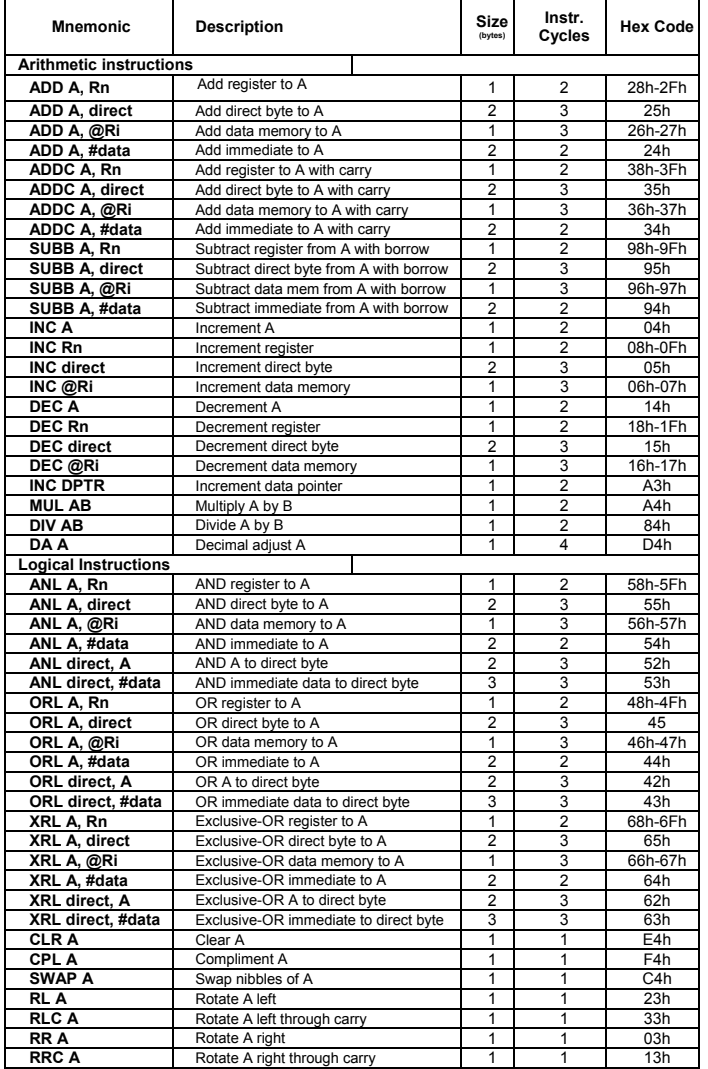

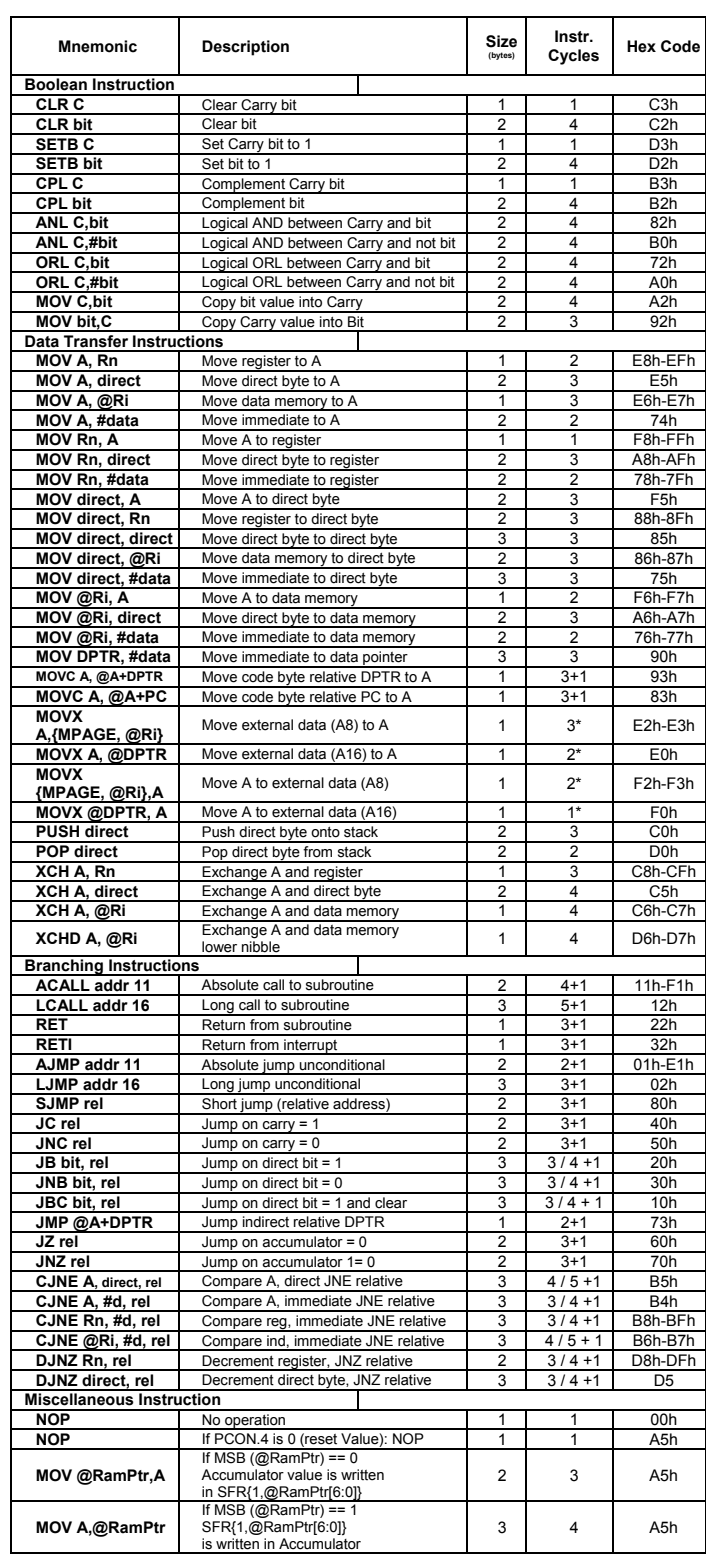

Rn:<br>
Rn:<br>
(@Ri: Andred addressing using Register R0 or R1<br>
#data: Immediate Data provided with instruction<br>
#data: Immediate data included with instruction<br>
bt:<br>
bt: didress at the bit level<br>
Addr1f: 11-bit address are the

## **Special Function Registers (SFR)**

Addresses 80h to FFh of the SFR address space can be accessed in direct addressing mode only. The following table lists the VRS51L3072 special function registers. Due to the VRS51L3072's high level of integration, the SFRs have been mapped onto two pages.

The following tables summarize the SFR assignment. Complete functional descriptions of each register will be provided throughout the datasheet.

## **1.1 SFR Map Page 0**

**TABLE 4: SPECIAL FUNCTION REGISTERS (SFR) PAGE 0**

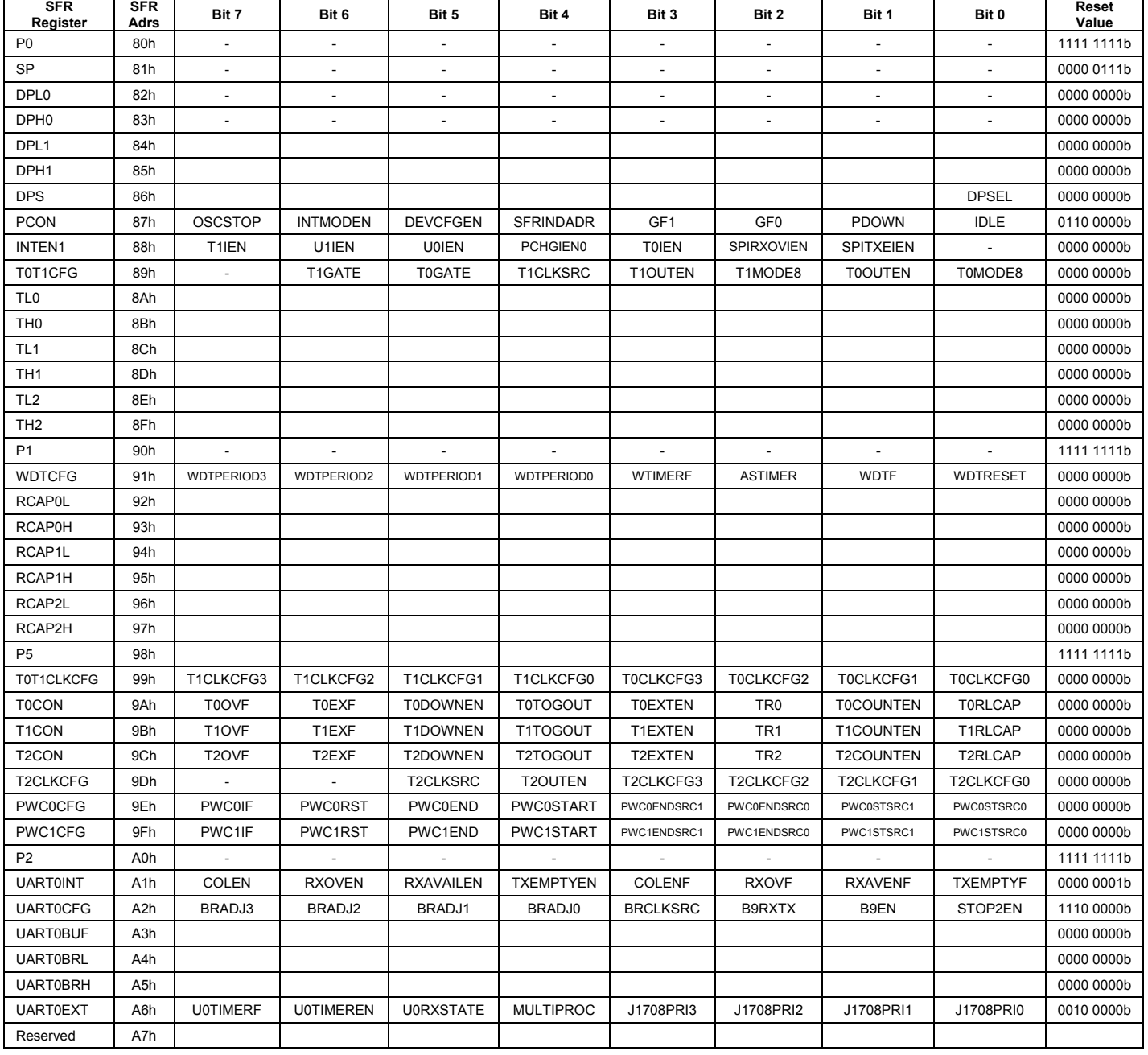

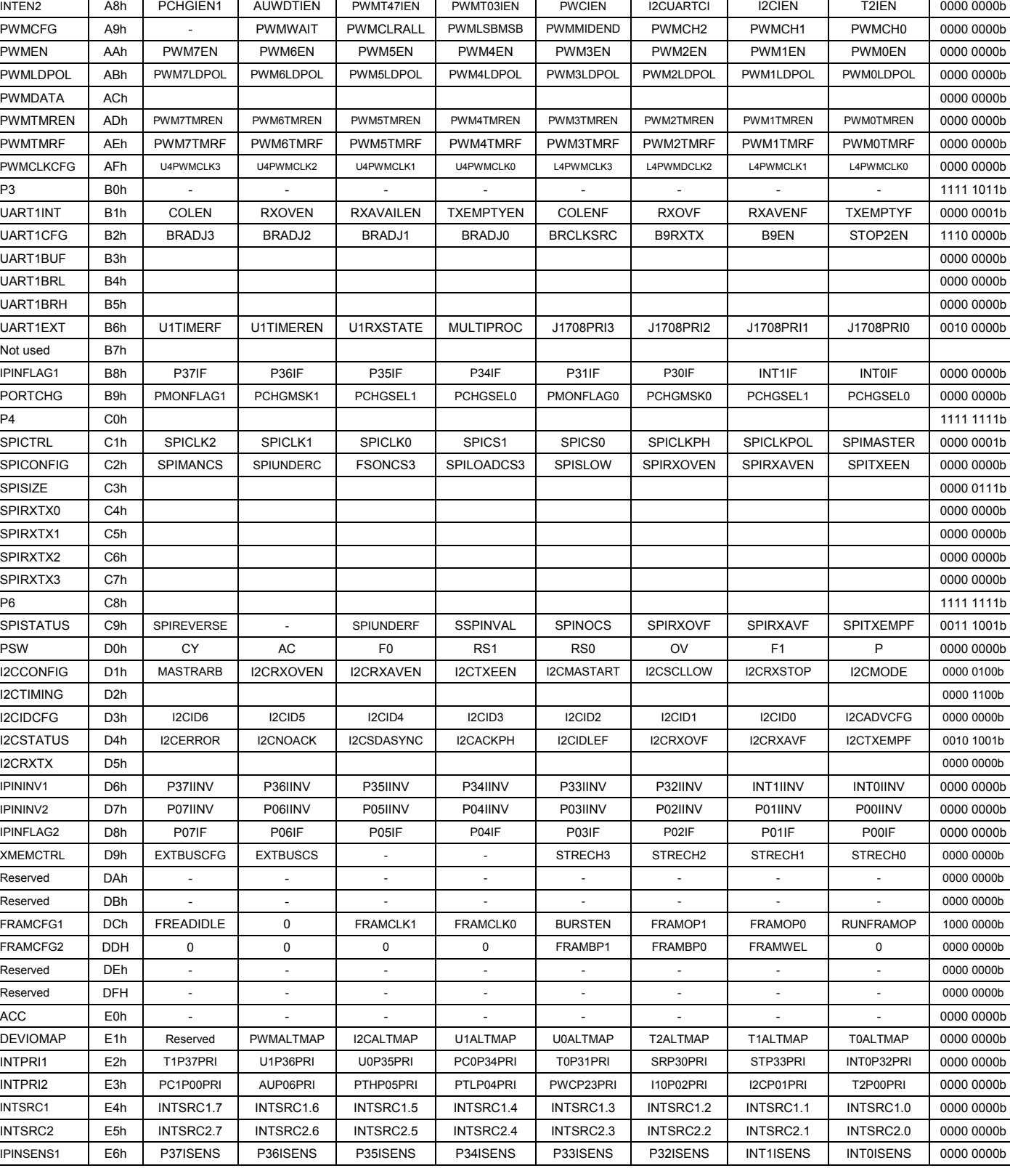

RAMTRON

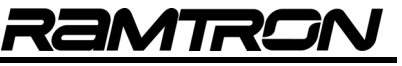

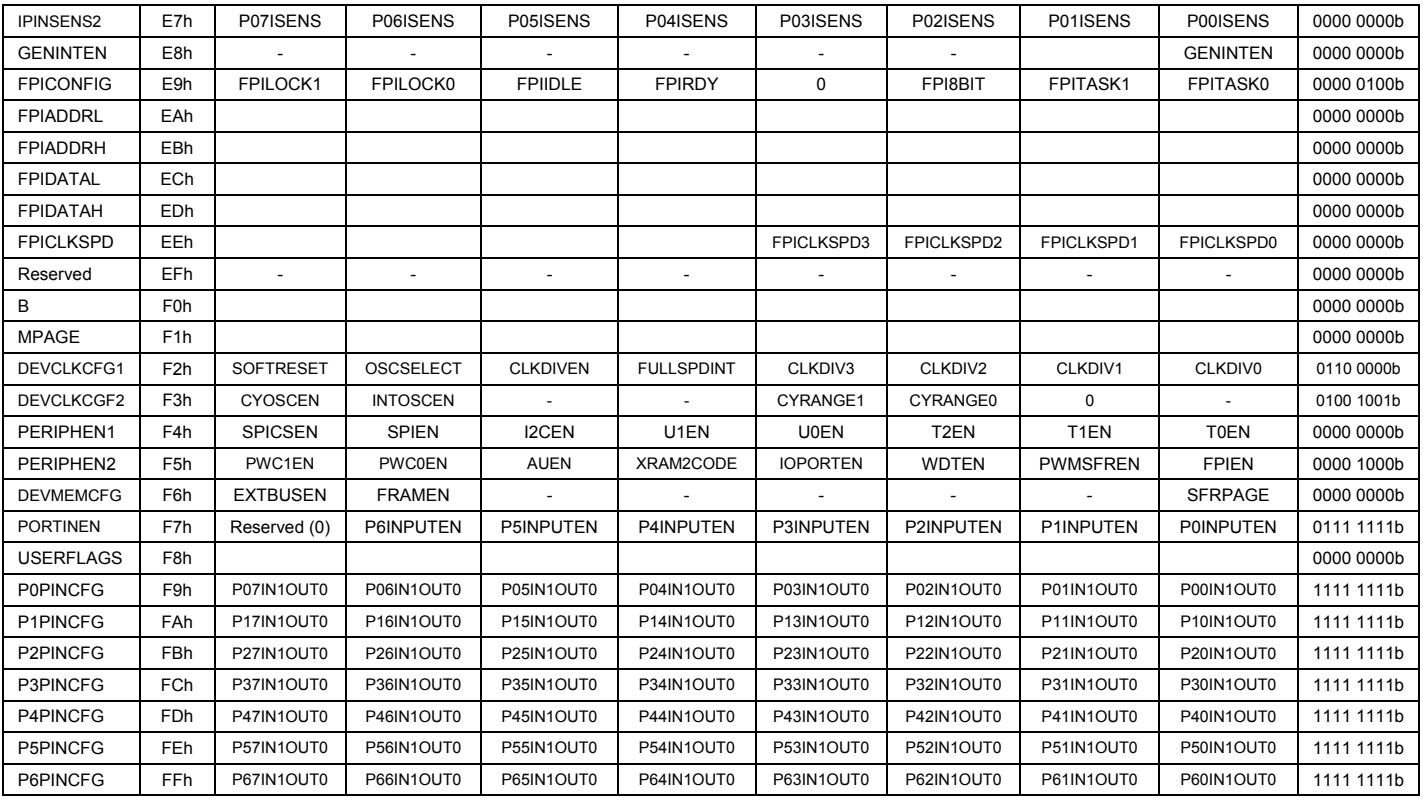

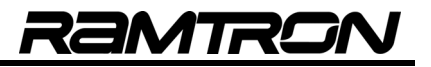

**1.2 SFR Map Page 1** 

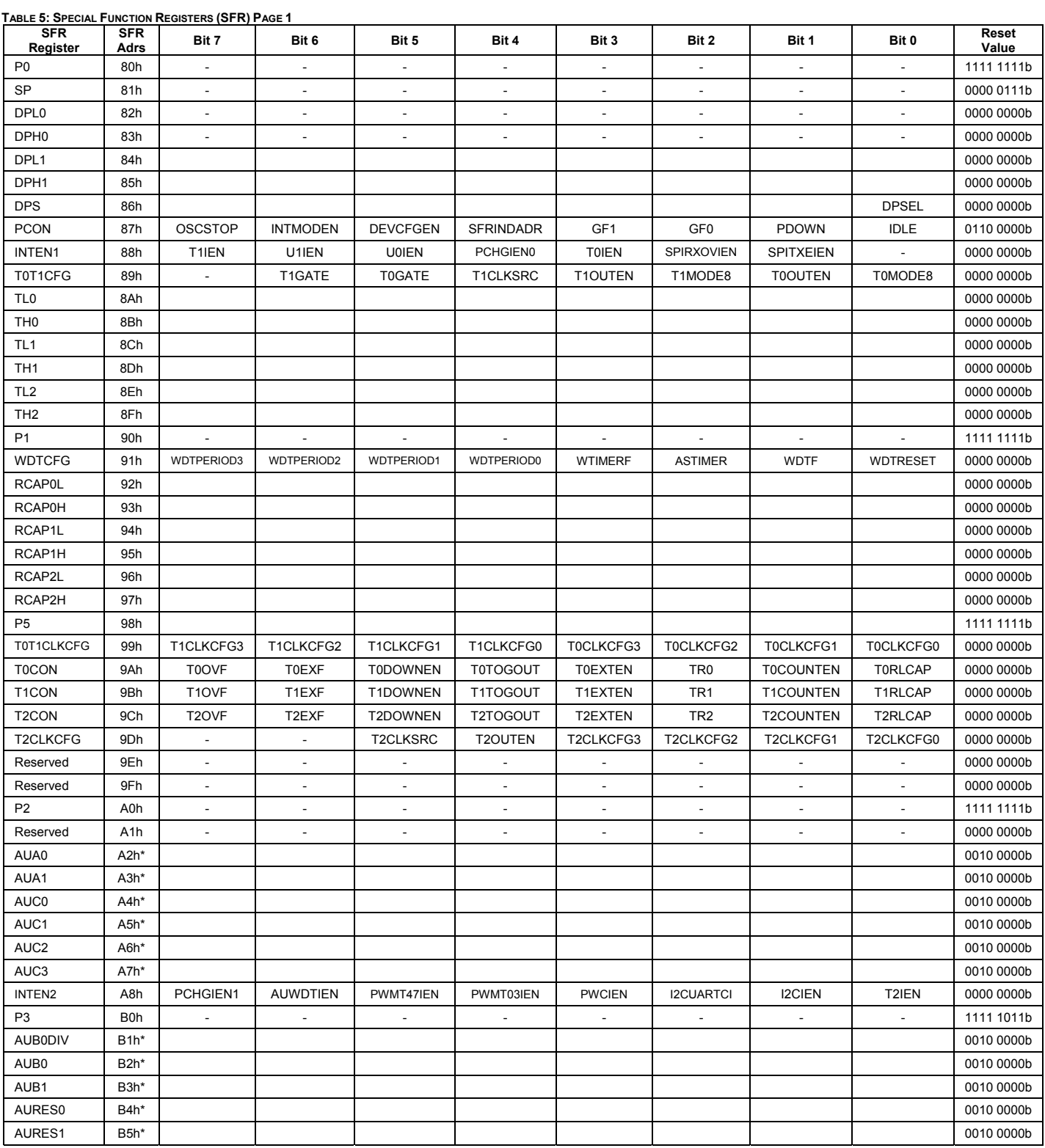

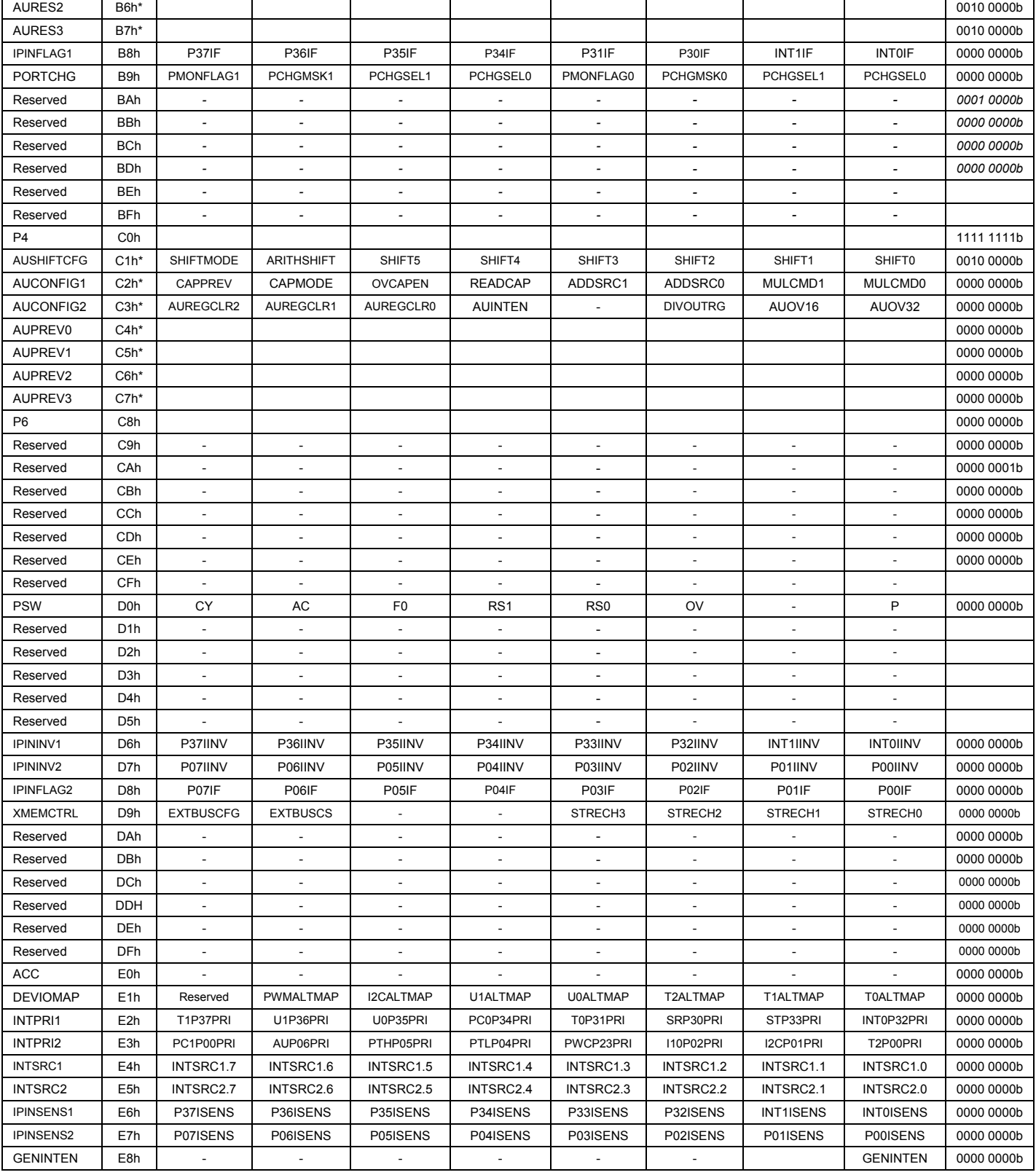

RAMTRON

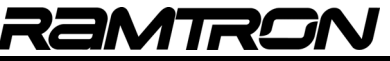

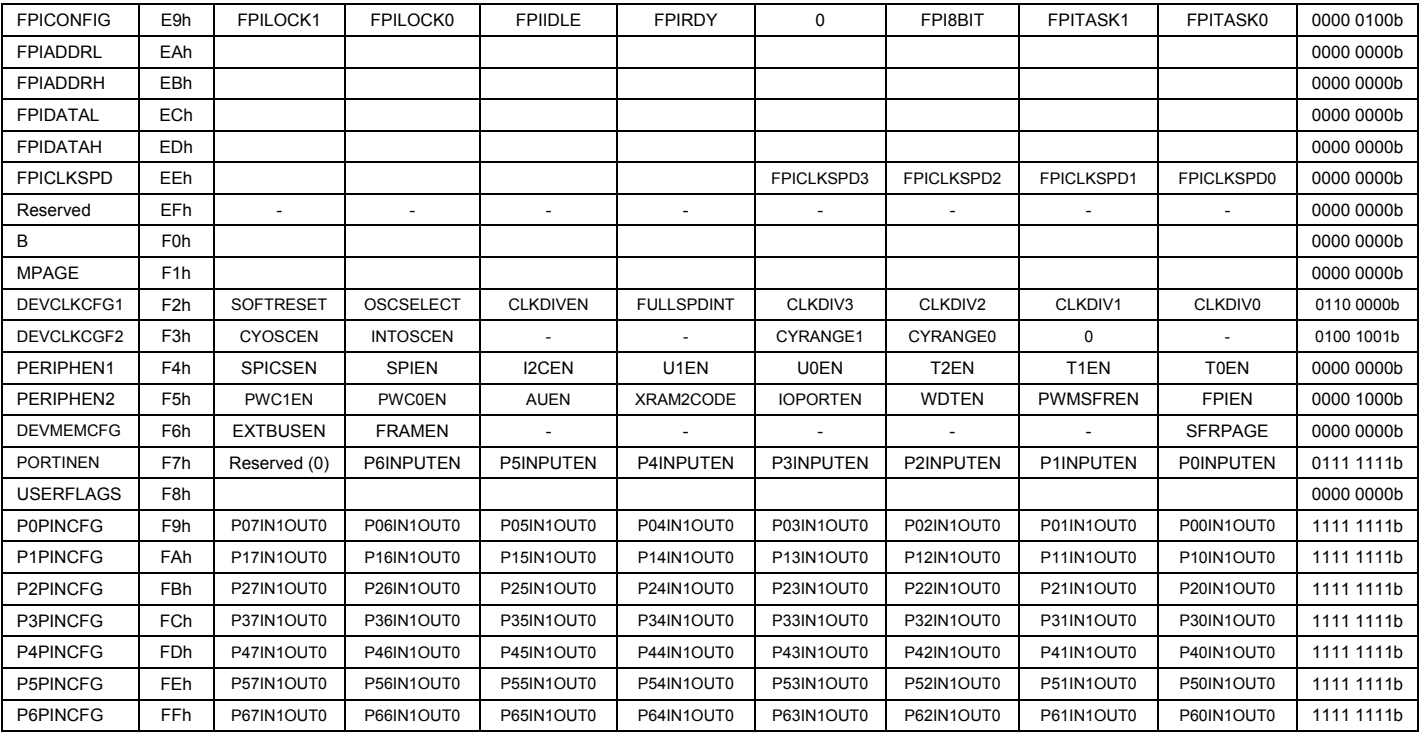

## **1.3 Bit Accessible Registers**

As is the case with standard 8051s, all SFR registers in which the lower nibble of address is x0 or x8, are bitaddressable. The bit-addressable registers allow bit-oriented instructions to alter individual register bit values.

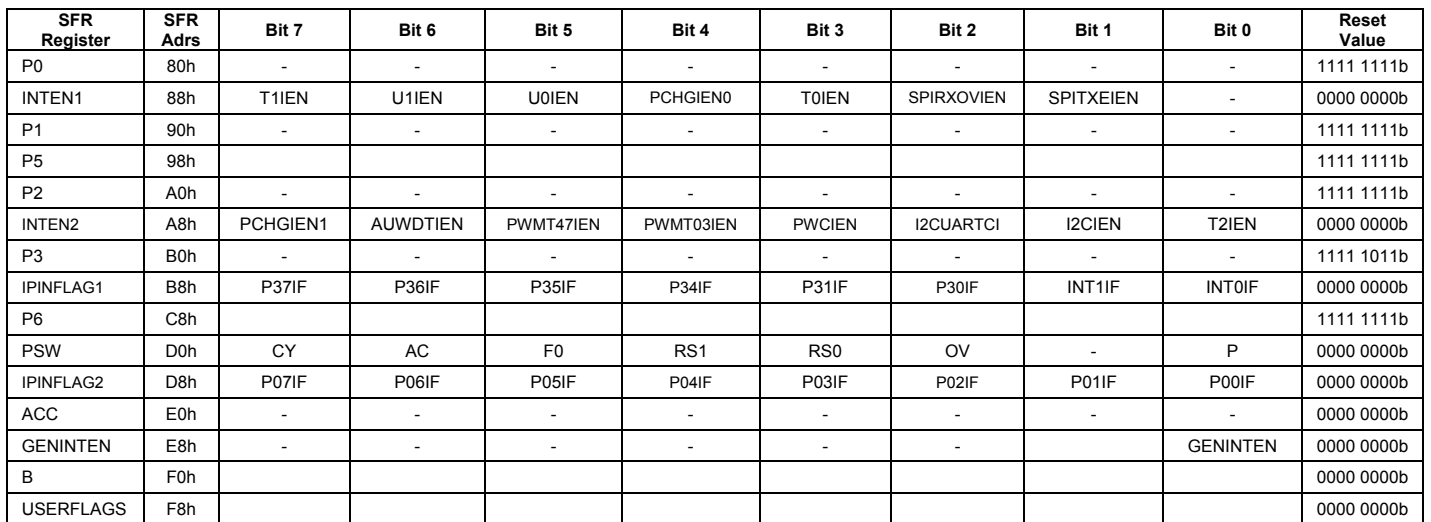

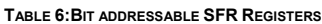

## **1 VRS51L3072 Registers & SFR**

## **1.1 Accumulator, B and User Flags Register**

The VRS51L3072 accumulator is located at address E0h on SFR pages 0 and 1. The accumulator is the source and destination for many 8051 instructions.

**TABLE 7: THE ACCUMULATOR - ACC OR A SFR E0H**

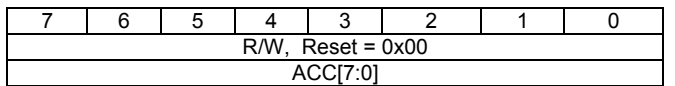

The B register is mainly used for MUL and DIV instructions, holding the MSB of the MUL instruction and the remainder of the DIV instruction. It can also be used as a general purpose register that is bitaddressable. It is accessible on both SFR pages 0 and 1 at address F0h.

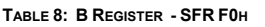

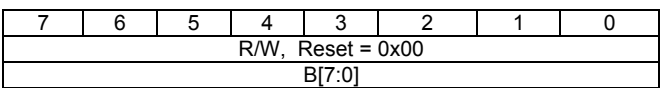

## **1.2 PSW Register**

The PSW register is a bit-addressable register that contains the status flags (CY, AC, OV, P), user flag (F0) and register bank select bits (RS1, RS0) of the 8051 processor.

**TABLE 9:THE PSW SFR REGISTER - PSW SFR D0H**

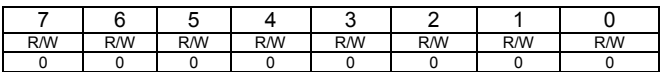

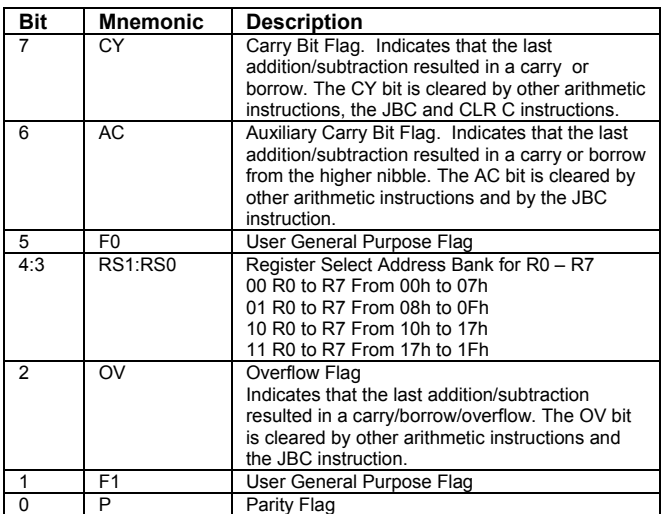

## **1.3 Data Pointers**

The VRS51L3072 includes two 16-bit data pointers that are described in the following tables. The active data pointer is controlled via a DPS register located at SFR address 86h (see below).

**TABLE 10: DATA POINTER 0 HIGH - DPH0 SFR 83H**

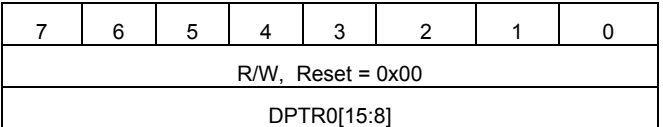

**TABLE 11: DATA POINTER 0 LOW - DPL0 SFR 82H**

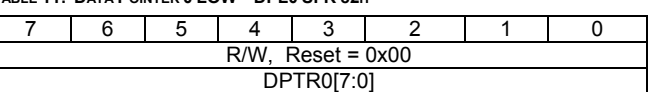

**TABLE 12: DATA POINTER 1 HIGH - DPH1 SFR 85H**

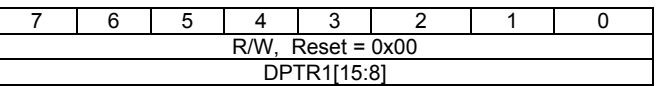

**TABLE 13: DATA POINTER 1 LOW - DPL1 SFR 84H**

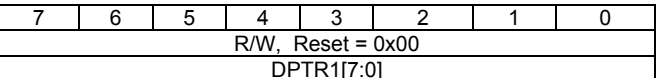

**TABLE 14: DATA POINTER SELECT REGISTER - DPS SFR 86H**

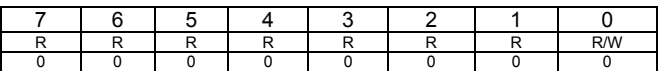

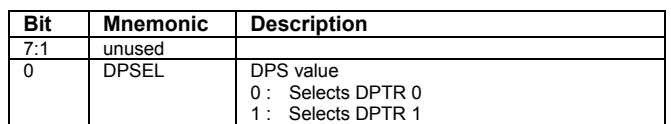

## **1.4 Stack Pointer**

The stack pointer is a register located at address 81h of the SFR register area whose value corresponds to the address of the last item that was put on the processor stack. Each time new data is put on the processor stack, the value of the stack pointer is incremented.

**TABLE 15: STACK POINTER - SP SFR 81H**

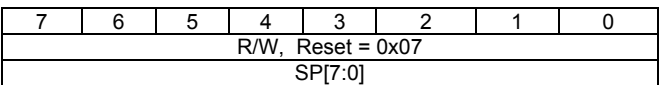

By default, the stack pointer value is 07h. The stack can be set anywhere in the internal SRAM from address 00h to FFh.

Each time a function call is performed or an interrupt is serviced, the 16-bit return address (2 bytes) is stored on the stack. Data can be manually placed on the stack by using the PUSH and POP functions.

## **1.5 SFR Structure**

The VRS51L3072 peripheral registers are accessible through two SFR pages mapped directly into the 80h to FFh address range in the 256 bytes of memory.

Most peripherals are accessible via both SFR pages. The following peripherals are only accessible via SFR Page 0:

- o I²C Interface
- o SPI Interface
- o PWC Interface
- o FRAM Memory configuration

The enhanced arithmetic unit is only mapped onto SFR Page 1.

## **1.6 Accessing SFR Page 1**

To access SFR Page 1 registers, set the SFRPAGE bit of DEVMEMCFG register to 1, as shown below:

ORL DEVMEMCFG,0x01 ; SELECT SFR PAGE 1

Returning to SFR Page 0 is done by clearing SFRPAGE bit of the DEVMEMCFG register.

ANL DEVMEMCFG,0xFEH ;SELECT SFR PAGE 0

## **1.7 Indirect Addressing of the SFR**

It is possible to access the SFR register in indirect addressing mode. Unique to the VRS51L3072, this feature enables efficient SFR content data transfers.

When the SFRINDADR bit 4 of the PCON register is set to 1, the A5h (NOP) instruction functions as an indirect SFR access.

Indirect SFR addressing uses the accumulator as well as the four bank Rn registers of SRAM memory area 00h to 1Fh to indirectly transfer the data to and from the SFR memory space.

## **1.7.1 Indirect SFR Register Write**

For an indirect SFR write operation, perform the following steps after the SFRINDADR bit of the PCON register is set to 1:

- o Write the data value into the accumulator.
- o Hold the SFR address where the write operation is performed in the internal SRAM memory from address 00h to 1Fh.

The same SRAM memory area [00h to 1Fh] holds four sets of 8x Rn registers that are used for indirect addressing. Only one set of Rn registers is active at any given time and is defined by the value of the bits RS1 and RS0 of the PSW register.

For an indirect SFR write operation, bit 7 of the SFR address written into Rn must be cleared. For example, to write to the SPITX0 register located at address C4h, 44h should be written into the Rn register.

Example using the Bank 1, R0 register:

MOV R0,#44 ;Target is SFR C4h (with Bit 7 stripped)

Example using the Bank 1, R3 register:

MOV R3,#44 ;Target is SFR C4h (with Bit 7 stripped)

The next step involves calling the SFR indirect addressing function. This is a two-step process composed of the A5h instruction itself followed by the physical address of the Rn register, where the SFR address is stored.

If the R0 register of Bank 1 has been used, the next instructions should be:

db. 0xA5 db. 0x00

If the R3 register of Bank 0 has been used, the next instructions should be:

db. 0xA5 db. 0x03

This would also work for the Rn registers located in Bank 4. For example, if the R0 register of Bank 4 contains the target SFR address, the instruction should be:

db. 0xA5 db. 0x18

Once the A5h instruction is executed, the processor will take the value stored in the accumulator and put it into the SFR address identified by the Rn register address.

;// Perform Indirect Write of Value 0xAA

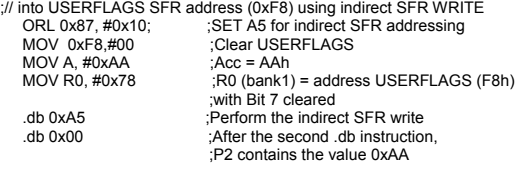

ANL 0x87, #0xEF; ;Set A5 for NOP operation

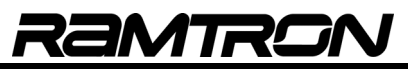

## **1.7.2 Indirect SFR Read**

Indirect SFR address read functions similarly to indirect SFR write, the main differences being that the SFR target address stored in the Rn register is the actual SFR address (bit  $7 = 1$ ) with the accumulator containing the current SFR data.

;// Perform Indirect Read of Value in USERFLAGS SFR Address (0xF8)

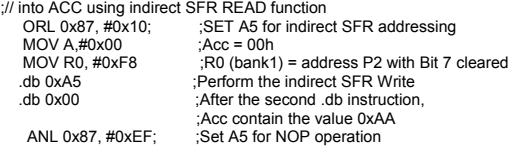

## **1.8 User Flags Register**

The user flags register is a bit-addressable register used for condition testing or as a general purpose storage register.

**TABLE 16: USERFLAGS REGISTER - USERFLAGS SFR F8H**

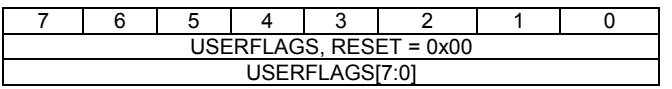

## **2 Memory Architecture Overview**

The following is an overview of the VRS51L3072's memory structure:

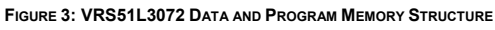

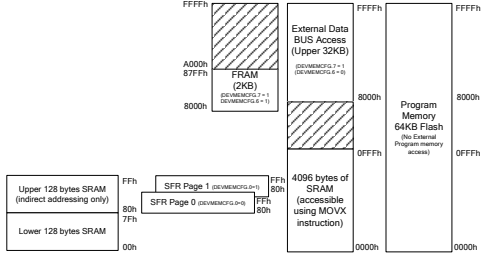

The VRS51L3072 includes 64KB of on-chip Flash memory that can be used as program memory or as nonvolatile data storage.

The Flash memory is programmed via the JTAG or the FPI interface. The VRS51L3072 cannot be programmed in parallel mode (Section 16 of this datasheet explains the FPI interface operation).

## **2.1 Internal Scratch Pad SRAM (256 Bytes)**

As in standard 8051s, the VRS51L3072 includes 256 bytes of internal scratch pad SRAM: the lower 128 bytes are accessed by either direct or indirect addressing; the upper 128 bytes are accessed by indirect addressing only. Using direct addressing for the upper 128 bytes of scratch pad SRAM will access the SFR register area.

## **2.2 Integrated 4KB SRAM Block**

The VRS51L3072 includes a 4KB block of SRAM that is mapped from address 0000h to 0FFFh on the external memory bus. This SRAM can be used for general purpose data memory or program memory.

The 4KB SRAM memory is always active and it is accessed using MOVX instructions.

Although the SRAM is mapped on the external memory, accessing it will have no impact on the I/O pins used for the external data memory bus.

#### **2.2.1 Running Programs from the External 4KB SRAM Block**

The VRS51L3072 processor can execute code directly from the external 4KB of SRAM. Running the program from the SRAM memory can significantly save power, especially at lower operating frequencies. This is because SRAM power consumption is directly proportional to the access frequency, while power consumption of the Flash memory is less dependant of the VRS51L3072 operating frequency.

To execute code from the 4KB SRAM block:

- 1. Copy the code from the Flash to the SRAM and apply the appropriate address shifting, if required.
- 2. Before switching to an XRAM operation, the program must execute from a Flash address higher than 0FFFh.
- 3. Set the XRAM2CODE bit (bit 4) of the PERIPHEN2 register.
- 4. Jump to the code copied into XRAM.

The following program example copies code from the Flash memory to the XRAM memory and switches the program execution to the XRAM.

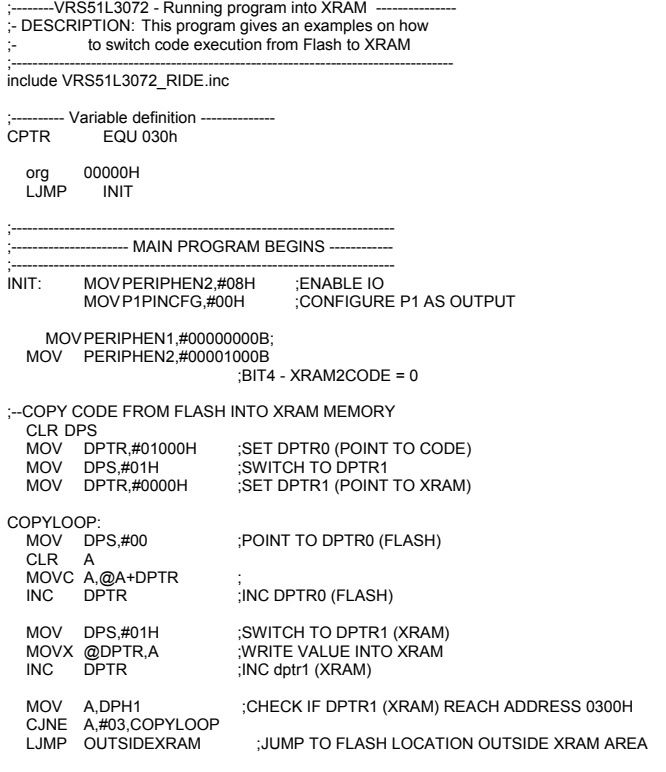

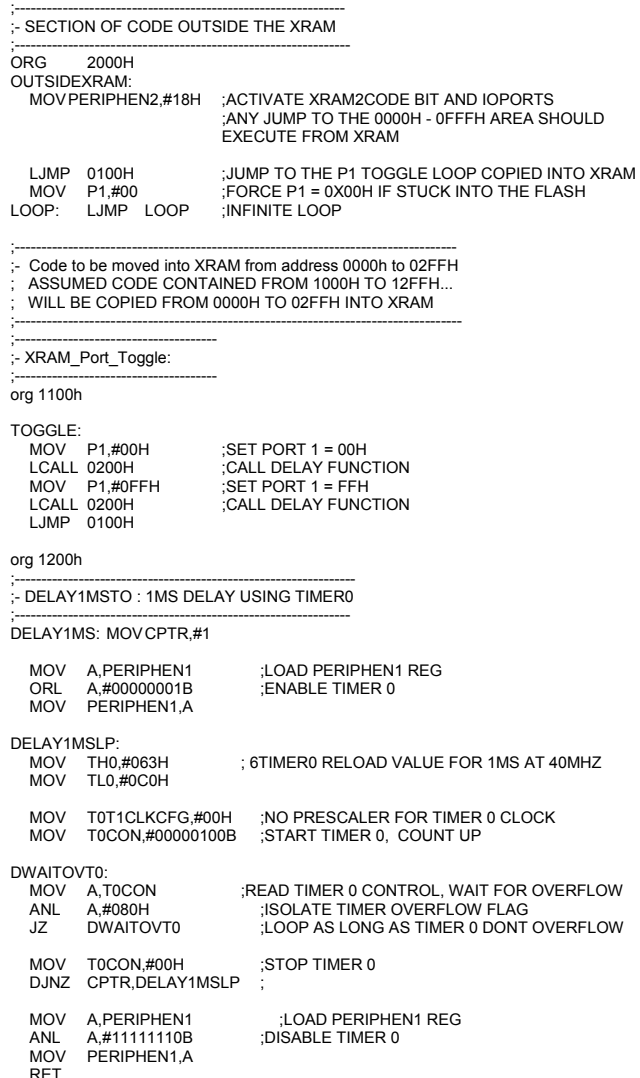

## **2.3 External Data Memory Bus**

The VRS51L3072 provides access to the external data bus memory, enabling direct interfacing of the chip to external devices such as SRAM, data converters, etc. Activation of the external data memory bus, the FRAM (ferroelectric random access memory) memory and the active SFR page is controlled via the DEVMEMCFG register.

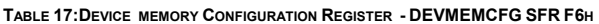

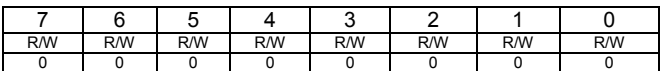

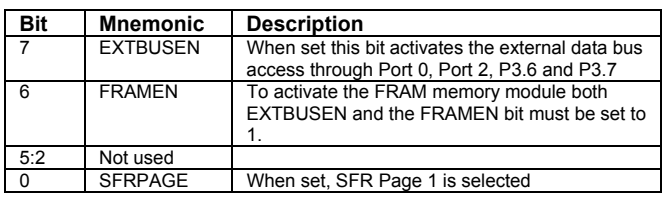

The EXTBUSEN bit of the DEVMEMCFG register controls the access devices connected to the external data memory bus shared with ports P0, P2, P3.6 and P3.7. When the EXTBUSEN bit is set to 1 and the FRAMEN bit is set to 0, any MOVX instructions with an address >= 0x8000 will activate the external data memory bus pins.

To activate the FRAM memory module, set both the FRAMEN and the EXTBUSEN bits to 1. Any MOVX instructions with a target address from 0x8000 to 0x9FFF will then target the FRAM memory and there will be no activity on ports P0, P2, P3.6 and P3.7. A roll-over to 0xA000 will occur if read or write operations to FRAM are performed with a target address larger than 0x9FFF.

Bit 0 of the DEVMEMCFG defines the active SFR page.

Accessing the FRAM memory has no impact on the I/O pins associated with the external data memory bus.

## **2.4 Integrated 2KB FRAM Memory**

The VRS51L3072 also includes 2048 bytes of FRAM mapped into 8000h to 87FFh of the external memory address space. FRAM memory is ideal for applications that require frequent writes and/or nonvolatile data storage.

#### **2.4.1 Using FRAM Memory**

As previously mentioned, the FRAM memory is accessed using the MOVX instruction in the 8000h to 87FFh external memory address.

Two SFR registers (FRAMCFG1 and FRAMCFG2) located at address DCh and DDh on SFR Page 0 (respectively) configure the FRAM module's operation.

**TABLE 18:FRAM CONFIGURATION REGISTER 1 – FRAMCFG1 SFR DCH**

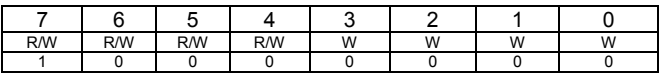

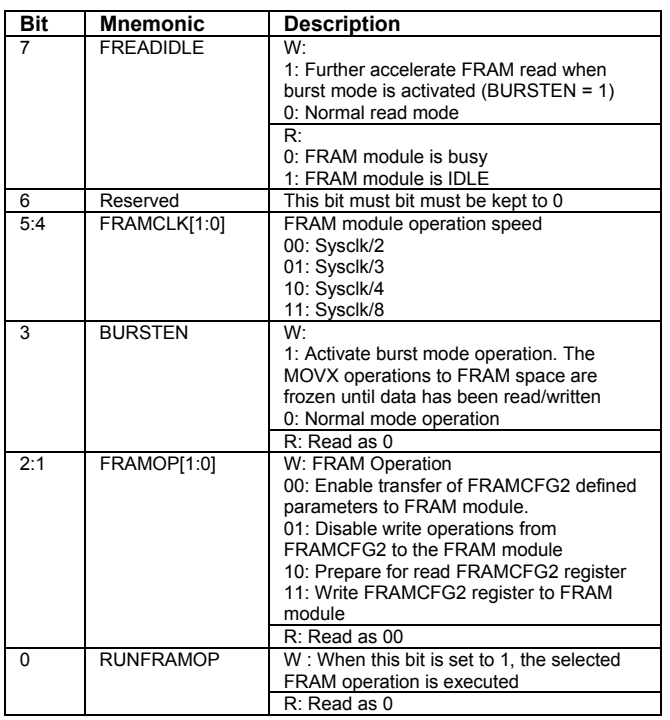

Bit 7 of the FRAMCFG1 register (FREADIDLE) when read, indicates the status of the FRAM module. Reading a 1 indicates that the FRAM module is IDLE and ready to receive commands.

Writing a 1 into the FREADIDLE bit will activate fast read burst mode, as long as the BURSTEN bit is also set to 1.

FRAMCLK[1:0] bit 5,4 of the FRAMCFG1 register controls the FRAM module operating clock frequency. By default, the FRAM module operates at system

clock/2. However, in certain cases it is preferable to lower the FRAM memory module operating frequency to reduce burst speed operations allowing more time for data processing between FRAM burst mode access.

**TABLE 19:FRAMCLK[1:0] SETTING VS. FRAM MODULE CLOCK**

| FRAMCLK[1:0]<br>setting | FRAM module<br>Clock speed | FRAM module<br>frequency<br>$(Fosc = 40MHz)$ |  |
|-------------------------|----------------------------|----------------------------------------------|--|
| 00                      | Syscik/2                   | 20MHz                                        |  |
| ი1                      | Sysclk/3                   | $13.3$ MHz                                   |  |
| 10                      | Sysclk/4                   | 10MHz                                        |  |
| 11                      | Syscik/8                   | 5MHz                                         |  |

Bit 6 of the FRAMCFG1 register is reserved and must be written as 0 when write operations are performed.

When set to 1, bit 3 of the FRAMCFG1 register (BURSTEN) will activate burst mode, enabling faster data transfers to/from the FRAM for both read/write operations to/from consecutive addresses (see the section on burst mode operations for more detail).

When burst mode is activated, writing a 1 to the FREADIDLE bit will activate fast burst read mode, which further accelerates FRAM memory read operations.

The FRAMOP[1:0] and RUNFRAMOP bits of the FRAMCFG1 register are used to:

- 1. Initiate FRAM module operations related to the activation/deactivation of the write protection feature on the FRAM memory.
- 2. Read the status of the FRAM's Write Enable Latch.

There are four operations controlled by the FRAMOP[1:0] bits, as described in the following table:

**TABLE 20:FRAM OPERATION ACCORDING TO FRAMOP[1:0] SETTING** 

| FRAMOP[1:0] | <b>FRAM Operation</b>                           |  |  |  |  |  |
|-------------|-------------------------------------------------|--|--|--|--|--|
| 00          | Enables transfer of FRAMCFG2 defined            |  |  |  |  |  |
|             | parameters to FRAM module                       |  |  |  |  |  |
| 01          | Disables write operations from FRAMCFG2 to the  |  |  |  |  |  |
|             | FRAM module                                     |  |  |  |  |  |
| 10          | Updates the FRAMCFG2 register contents (read)   |  |  |  |  |  |
| 11          | Transfers the contents of the FRAMCFG2 register |  |  |  |  |  |
|             | to the FRAM module                              |  |  |  |  |  |

The FRAMOP[1:0] and the RUNFRAMOP bits work in conjunction with the FRAMCFG2 register.

The FRAMOP[1:0] bits define which operation will be performed. When set to 1, the RUNFRAMOP bit will initiate the operation selected by the FRAMOP[1:0] bit. The FRAMOP[1:0] and RUNFRAMOP bits can be written simultaneously or sequentially.

The FRAM module requires a number of cycles to execute each operation. During that time, the processor continues to operate. In cases where read or write access to the FRAM is initiated soon after a FRAMOP is executed, we recommend waiting until the FRAMIDLE bit is set to 1 before performing the operation.

The FRAMCFG2 register is used to enable the write protect option and monitor the current state of the block protect configuration and FRAM Write Enable Latch flag (FRAMWEL bit ). FRAMWEL is a read-only flag.

**TABLE 21:FRAM CONFIGURATION REGISTER 2 – FRAMCFG2 SFR DDH**

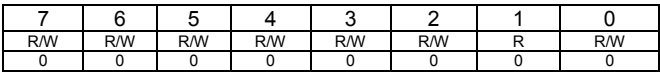

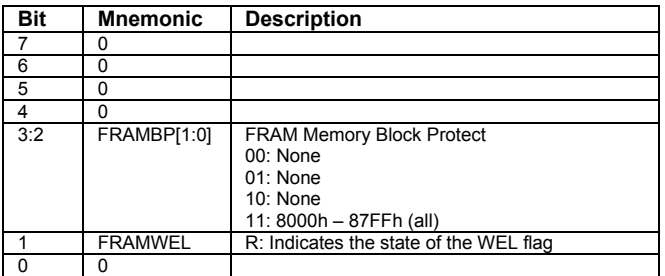

FRAMCFG2 SFR mirrors the protection configuration register in the FRAM memory. As such, the following steps are required to access the FRAMCFG2 register:

- 1) Write the configuration value into the FRAMCFG2 register.
- 2) Activate the write to FRAMCFG2 register operation by writing 07h into the FRAMCFG1 register.

#### Example:

 MOV FRAMCFG2,#value to be written; MOV FRAMCFG1,#0x07;

Similarly, before reading the FRAMCFG2 register, its contents should be refreshed by performing the following operations:

- 1) Activate the read from FRAMCFG2 register operation by writing 05h into the FRAMCFG1 register.
- 2) Read the contents of the FRAMCFG2 register.

Example:

MOV FRAMCFG1,#0x05; MOV destination,FRAMCFG2;

The FREADIDLE bit of the FRAMCFG1 register should be monitored to ensure that the FRAM module is in IDLE mode before initiating a read or write operation.

Example:

WAITILDE: MOVA,FRAMCFG1;<br>ANL A,#0x80; ANL A,#0x80; JZ WAITIDLE;

#### **2.4.2 Accessing the FRAM in Normal Mode**

Access to the FRAM memory requires using the MOVX instruction in the 8000h to 87FFh external memory address range. Before the FRAM can be accessed, it must first be activated by setting both EXTBUSEN bit 7 and FRAMEN bit 6 of the DEVMEMCFG register located at address F6h on SFR Page 0 to 1.

The FRAM access time, during which the processor is stopped, depends on the operating frequency of the processor, as well as the configuration of the FRAMCLK[1:0] bit of the FRAMCFG1 register.

The following table provides typical durations of read/write operations in various operating modes:

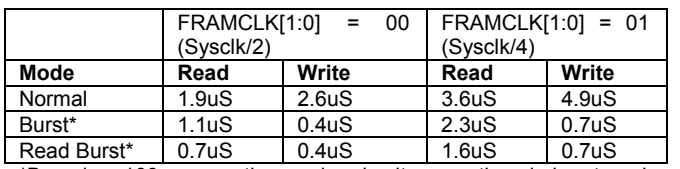

**TABLE 22:FRAM READ AND WRITE TIME**

\*Based on 100 consecutive read and write operations in burst mode

The processor's program counter will stop at the MOVX instruction while a FRAM read or write is performed. As such, it is unnecessary to verify whether the device is idle (FREADIDLE = 1) before initiating a FRAM read/write, unless an access to FRAMCFG2 was previously initiated.

**Note:** An interrupt that occurs during a FRAM access will be serviced upon completion of the access operation.

## **Example: Performing a FRAM Read Operation**

The following assembly code provides an example of a FRAM memory read:

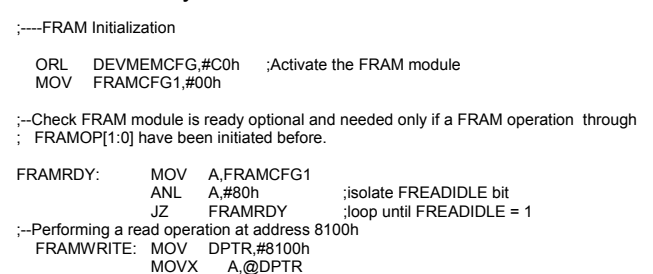

#### **Example: Performing a FRAM Write Operation**

The following assembly code provides an example of a FRAM memory write:

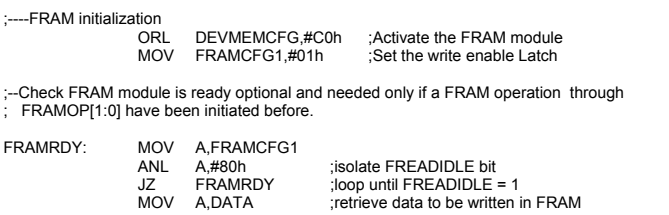

;--Performing a write operation at address 8100h DPTR,#8100h MOVX @DPTR,A

#### **2.4.3 FRAM Burst Mode Operation**

The VRS51L3072's FRAM memory can run in burst mode, enabling faster data transfers from/to the FRAM memory for consecutive address read/write operations.

#### **FRAM Burst Write**

For write operations, burst mode is activated by setting the BURSTEN bit of the FRAMCFG1 register to 1.

The burst mode operation takes advantage of the double buffering capability of the FRAM memory module. This allows the processor to write the next data byte to the FRAM memory module before completion of the current write cycle.

Operating in burst write mode requires that the following conditions be met:

- The MOVX write operation to the FRAM must be performed on consecutive incremental addresses.
- The next MOVX write instruction to the FRAM must be performed within a predefined number of system clocks.
- Once initiated, only FRAM write operations can be performed. The program cannot perform a FRAM write operation and then a

FRAM read operation without exiting burst mode.

The table below shows the number of system clock cycles allowed between MOVX write instructions to the FRAM memory in burst mode:

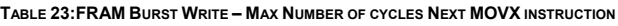

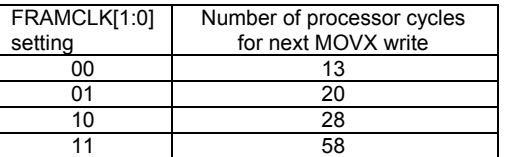

Failure to provide the next data byte within the required time, or performing a MOVX write operation at a nonconsecutive address will cause data loss. There is no flag or interrupt to indicate that such a condition has occurred.

#### **Example: Burst Mode Write**

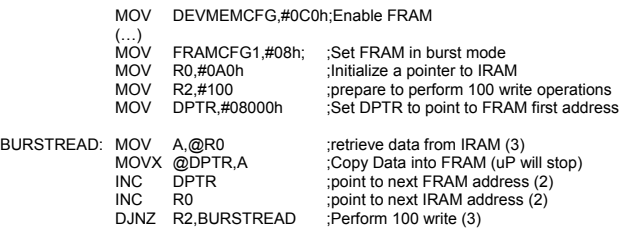

#### **FRAM Burst Read**

The FRAM memory module offers two burst read modes (basic and fast).

The basic FRAM burst read mode is activated by setting the BURSTEN bit of the FRAMCFG1 register to 1.

Fast FRAM burst read mode is activated by setting both the BURSTEN and the FREADIDLE bits of the FRAMCFG1 register to 1.

The burst mode operation takes advantage of the double buffering capability of the FRAM memory module. This allows the FRAM module to prepare the next data byte to be read before the current read cycle is complete.

As is the case for FRAM burst write mode, burst read mode requires the following similar conditions to be met:

- MOVX read operation to the FRAM must be performed on consecutive incremental addresses.
- The next MOVX read instruction from the FRAM must be performed within a predefined number of system clocks. When the FREADIDLE bit is set to 1, the number of system clock cycles allowed between read instructions is reduced by a factor of 2.
- Once initiated, only FRAM read operations can be performed. The program cannot perform FRAM read operations and then FRAM write operations without exiting burst mode.

The table below shows the number of system clock cycles allowed between MOVX read instructions to the FRAM memory in burst mode:

**TABLE 24:FRAM BURST READ – MAX NUMBER OF CYCLES NEXT MOVX INSTRUCTION**

| FRAMCLK[1:0]<br>setting | Number of cycles for next<br>MOVX read instruction<br>$(FREADIDLE = 1/0)$ |  |  |  |  |
|-------------------------|---------------------------------------------------------------------------|--|--|--|--|
| o٥                      | 14/28                                                                     |  |  |  |  |
| 01                      | 22/43                                                                     |  |  |  |  |
| 10                      | 30/58                                                                     |  |  |  |  |
| 11                      | 62/118                                                                    |  |  |  |  |

Failure to perform a MOVX read within the predefined number of cycles or performing a MOVX read operation at a nonconsecutive address will cause data loss. There is no flag or interrupt to indicate that such a condition has occurred.

#### **Example: Burst Mode Read**

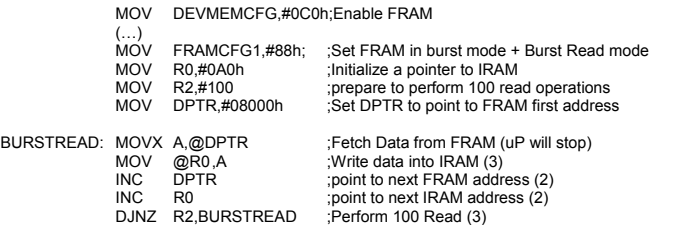

#### **2.4.4 Exiting FRAM Burst Mode**

The FREADIDLE bit will remain at 0 as long as the device is in burst mode. Exiting burst mode may be required in the following instances:

- Changing the target address of a read or write operation to a nonconsecutive one.
- Changing the operation from read to write or write to read.

Exit burst mode by monitoring the FREADIDLE bit of the FRAMCFG1 register until it returns to 1, corresponding to the IDLE condition.

#### **2.4.5 FRAM Write Protect**

Two methods can be employed to enable the VRS51L3072's FRAM write protect feature. The first involves configuring the FRAM access as read-only<br>when the device is programmed. This can be when the device is programmed. executed via the options menu in Versa Ware JTAG software. This method supersedes the FRAM block protection feature.

The second method is via the processor, by accessing the FRAMCFG1 and FRAMCFG2 registers. The values written to the FRAMBP[1:0] bits of the FRAMCFG2 register define which region of the FRAM memory will be protected:

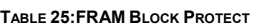

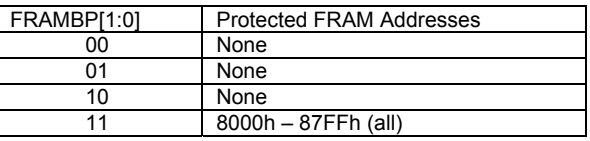

The following steps are required to apply FRAM memory protection from the processor:

- 1. Write 01h to the FRAMCFG1 register to activate the FRAMWEL bit (enables update of FRAMCFG2 register).
- 2. Read the FREADIDLE bit 7 of the FRAMCFG1 register and wait until it reaches 1, indicating that the FRAM module is idle.
- 3. Configure the value of the FRAMCFG2 register: Set the FRAMBP[1:0] bits to 11 to write protect the FRAM and set the FRAMWP bit to 1.
- 4. Write 0x07 to the FRAMCFG1 register to execute the FRAM module write protect operation.
- 5. Read the FREADIDLE bit 7 of the FRAMCFG1 register and wait until it reaches 1, indicating that the FRAM module is idle.
- 6. Write 03h into the FRAMCFG1 register to deactivate access to write to the FRAMCFG2, (protection from inadvertent writes).
- 7. Read the FRAMCFG2 register to verify that the block protect operation was successful.

 $\overline{B}$ 

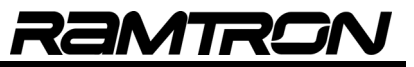

 $<sub>}/</sub>(FRAMOP = 00)$ </sub>

//to FRAM Module

 $\dot{\textit{N}}$ wait FREADIDLE == 1 (FRAM IDLE)

 $\frac{1}{N}$ Wait FREADIDLE == 1 (FRAM IDLE)

#### **Example: FRAM Block Protect**

The following is a code example to perform a FRAM memory block protect:

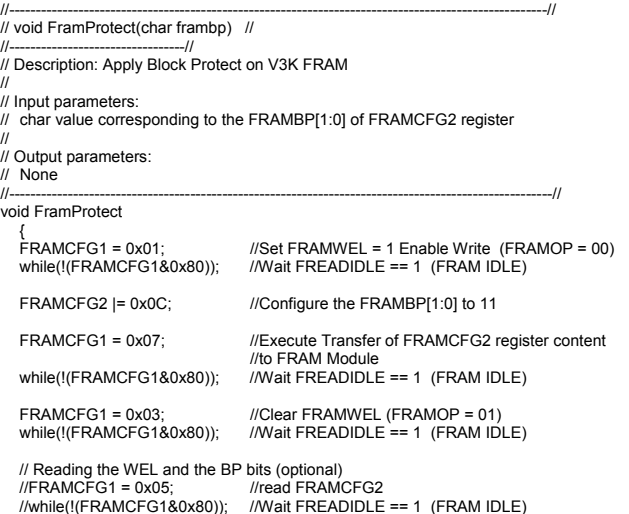

#### **2.4.6 FRAM Access in C Example:**

}//end of FramProtect

The following program provides examples of FRAM access in C.

//----------------------------------------------------------------------------------------------------// // V3K\_FRAM\_Use\_Example\_SDCC.c // //---------------------------------------------------// // // This program show how to perform the following operations: // // -Enables the FRAM memory // -Deactivate the FRAM protection (This step is optional) // -Fill the FRAM with 0x55 // -Read FRAM address 0x8100 // -Write 0x23 at FRAM address 0x8100 // -Read Content of address 0x8100 // - Activate FRAM Write Protect // -"Try" clearing the (protected) FRAM // -Deactivate the FRAM protection // -Clear the FRAM // -Show how to Read the FRAM Block protect configuration //----------------------------------------------------------------------------------------------------// #include <VRS51L3072\_SDCC.h> //--Init pointer to FRAM base address xdata at 0x8000 unsigned char frambase; //Init a char variable pointing to FRAM xdata unsigned char \* data framptr = &frambase ; //Init a pointer in IRAM pointing to the frambase var. //-----------------------------------------// // MAIN FUNCTION // //-----------------------------------------// void main (void){ volatile idata int cptr= 0x00; //general purpose counter volatile idata char framread = 0x00; DEVMEMCFG |= 0xC0; ///Activate the FRAM //-- Deactivate FRAM Write Protect (Not needed if FRAM not initialy protected) FRAMCFG1 = 0x01; //Set FRAMWEL = 1 //Enable Write (FRAMOP = 00) while(!(FRAMCFG1&0x80)); //Wait FREADIDLE == 1 (FRAM IDLE) FRAMCFG2 = 0x00; //Configure FRAMCFG2 to remove //FRAM content Protection FRAMCFG1 = 0x07; //Execute Transfert of FRAMCFG2 //module to FRAM Module while(!(FRAMCFG1&0x80)); //Wait FREADIDLE == 1 (FRAM IDLE)

FRAMCFG1 = 0x03; //Disable the write operations //from FRAMCFG2 to the FRAM Module while( $\mathsf{U}(\mathsf{FRAMCEG1}\&0\&0)$ );  $\mathsf{I}(\mathsf{W}(\mathsf{RAMID})\mathsf{R}) = 1$  (FRAM IDLE)

//--Fill the FRAM with 0x55 for(cptr = 0; cptr <  $0 \times 2000$ ; cptr++)  $*($ framptr+cptr $) = 0x55$ ;

- //--Read Content of address 0x8100 and place it into framread<br>framread = \*(framptr + 0x0100) //framread will contain 0x55  $framread = * (framptr + 0x0100)$
- //--Write 0x23 at address 0x8100 in FRAM (offset of 0x0100)  $*($ framptr + 0x0100 $) = 0x23$ ;

//--Read Content of address 0x8100 and place it into framread<br>framread = \*(framptr + 0x0100);<br>framread will contain 0x23 framread = \*(framptr + 0x0100); //framread will contain 0x23 framread = \*(framptr + 0x0101); //framread will contain 0x55

 //-- Activate FRAM Write Protect FRAMCFG1 = 0x01; //Set FRAMWEL = 1 Enable Write

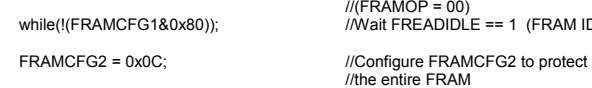

FRAMCFG1 = 0x07; //Execute Transfert of FRAMCFG2 module

while(!(FRAMCFG1&0x80)); //Wait FREADIDLE == 1 (FRAM IDLE)

FRAMCFG1 = 0x03;<br>
while(!(FRAMCFG1&0x80));<br>
//Wait FREADIDLE == 1 (FRAM ID

//--Clear the FRAM content (will not work if FRAM protected)  $for(cptr = 0; cpt < 0x2000; cpt++)$  $*(\text{framework}+\text{cptr}) = 0 \times 00;$ 

 $\frac{1}{4}$  Deactivate FRAM Write Protect (Not needed if FRAM not initialy protected)<br>FRAMCFG1 = 0x01; //Set FRAMWEL = 1 FRAMCFG1 = 0x01; //Set FRAMWEL = 1 //Enable Write (FRAMOP = 00) while(!(FRAMCFG1&0x80)); //Wait FREADIDLE == 1 (FRAM IDLE)

FRAMCFG2 = 0x00: //Configure FRAMCFG2 to remove //FRAM content Protection FRAMCFG1 = 0x07; //Execute Transfert of FRAMCFG2 module to //FRAM Module while(!(FRAMCFG1&0x80)); //Wait FREADIDLE == 1 (FRAM IDLE)

FRAMCFG1 = 0x03; //Disable the write operations

//from FRAMCFG2 to the FRAM Module while(!(FRAMCFG1&0x80)); //Wait FREADIDLE == 1 (FRAM IDLE)

 //--Clear the FRAM content (Will work unless FRAM is configured as Read Only at programming time )

 $for(cptr = 0; cptr < 0x2000; cptr++)$  $*(framptr+cptr) = 0x00;$ 

while(1);

//--Optional Read of the FRAM Block protect configuration //FRAMCFG1 = 0x05; //read FRAMCFG2 //while(!(FRAMCFG1&0x80)); //Wait FREADIDLE == 1 (FRAM IDLE)  $1/x = FRAMCFG2$  //Read the FRAMCFG2 register

 $//(...)$ 

}//end of Main

## **2.5 External Data Bus Access**

The VRS51L3072 provides external memory bus access on the upper 32KB block of the 64KB external memory [8000h to FFFFh]. The VRS51L3072 provides three external data memory bus access operating modes:

- Multiplexed Data/Address[7:0] external data memory access
- Non Multiplexed external data memory access
- Data Bus Chip Select (DBCS) mode

The external memory address range 0000h to 3FFFh provides access to a block of 4KB of SRAM memory on the device. The XMEMXTRL register located at address D9h controls the operating mode of the external data memory bus.

**TABLE 26: XMEM CONTROL REGISTER - XMEMCTRL SFR D9H**

| <b>R/W</b> | R/W | R/W | <b>R/W</b> | <b>R/W</b> | <b>R/W</b> | R/W | R/W |
|------------|-----|-----|------------|------------|------------|-----|-----|
|            |     |     |            |            |            |     |     |

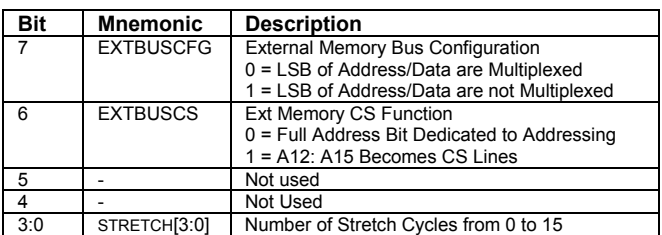

The EXTBUSCFG bit of the XMEMCTRL register defines the hardware configuration used for external data memory access.

When the EXTBUSCFG bit is cleared, the external data memory bus will be accessed like a standard 8051, where the lower eight address and data bit are time-multiplexed. In that mode, the ALE signal serve to indicate the output of bus address, especially A[7:0] which are multiplexed with D[7:0]

Setting the EXTBUSCFG bit to 1 will activate the access operation of the non-multiplexed external data memory bus. This new mode is intended to avoid the use of an external octal D flip-flop device to hold the LSB of the target address.

The FRAMEN bit controls the activation of the FRAM memory module. When the FRAMEN bit is set to 1, the FRAM module will monopolize any XDATA access (read/write) operations targeting an address >= 8000h.

In order to access the external data memory bus, the EXTBUSEN bit of the DEVMEMCFG SFR must be set to 1 and the FRAMEN bit must be set to 0.

Any XDATA memory access with a target address < 8000h will have no impact on the I/O associated with the external data memory bus.

From a device connected to the VRS51L3072's external memory bus, the address range is seen as 0000 to 7FFFh, as A15 address line is not pinned out.

**FIGURE 4: EXTBUSEN AND FRAMEN BIT CONFIGURATION<br>EXTBUSEN = 1 EXTBUSEN = 1** 

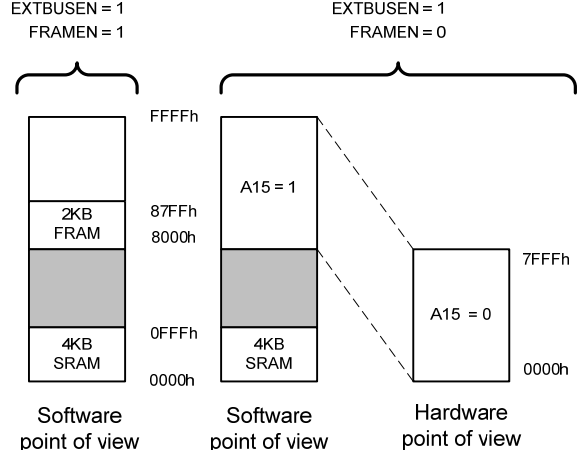

#### **2.5.1 Multiplexed External Data Memory Access**

The multiplexed external data memory access mode on the VRS51L3072 is similar to that of a standard 8051: Address bits A7 to A0 and data bits D7 to D0 are time-multiplexed on Port 0 with the ALE pin synchronizing the output of A[7:0]. Port 2 controls address bits A14 to A8.

Contrary to standard 8051 devices, the A15 line is not pinned out on the VRS51L3072. Pin P2.7 I/O, which corresponds to line A15 line on a standard 8051, will remain low.

In multiplexed addressing mode, external glue logic is required to multiplex lower addresses and data. Typically, a 74x373 or 74x573 can be used for this purpose.

The ALE-CM0 pin serves to latch the lower 8 bits of the address.

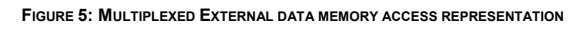

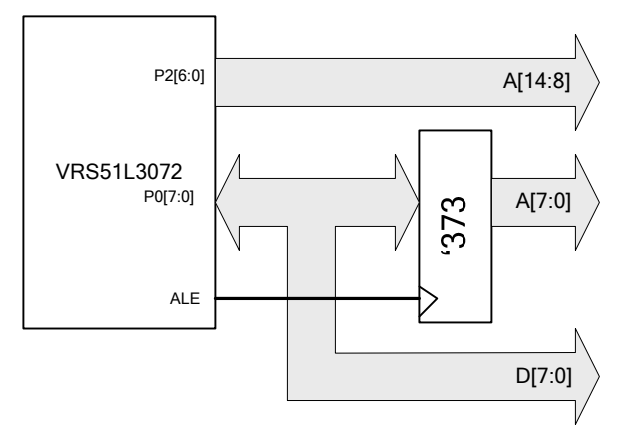

The diagram below shows the timing of the external data memory bus when configured in multiplexed mode.

#### **FIGURE 6: MULTIPLEXED EXTERNAL DATA MEMORY ACCESS**

MULTIPLEXED WRITE

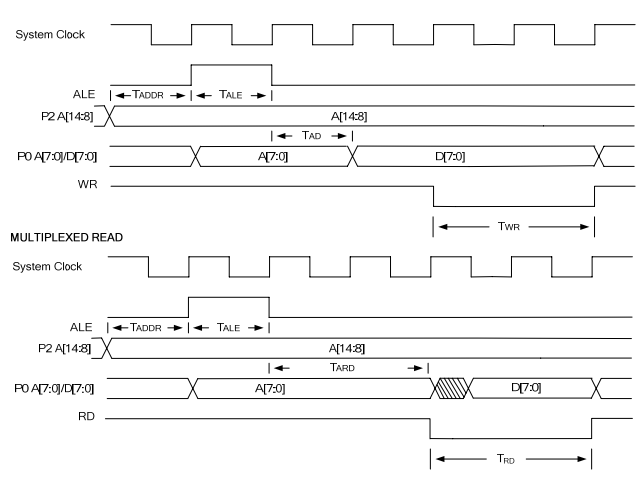

Assuming that the system clock operates at 40MHz, typical cycles for the external memory bus are as follows:

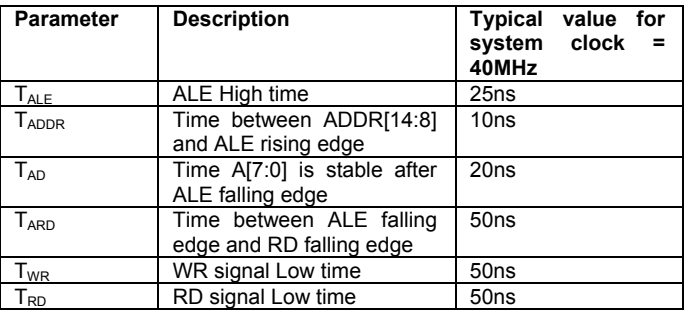

#### **2.5.2 Non-Multiplexed External Data Memory Access**

The VRS51L3072 external address and data memory bus can operate in non-multiplexed mode. This mode is activated by setting the EXTBUSCFG bit of the XMEMCTRL register to 1.

In this case:

- o D7:D0 will be mapped into Port 0
- o A7:A0 will be mapped into Port 6
- o A15:A8 will be mapped into Port 2

**FIGURE 7: NON-MULTIPLEXED EXTERNAL DATA MEMORY ACCESS REPRESENTATION**

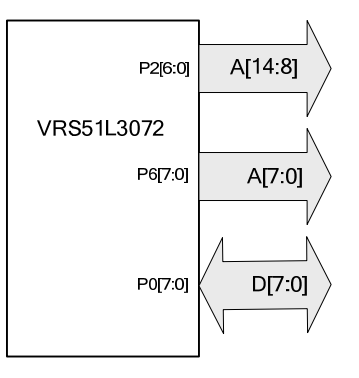

The diagram below shows the timing of the external data memory bus when configured in non-multiplexed mode.

**FIGURE 8: NON-MULTIPLEXED EXTERNAL DATA MEMORY ACCESS**

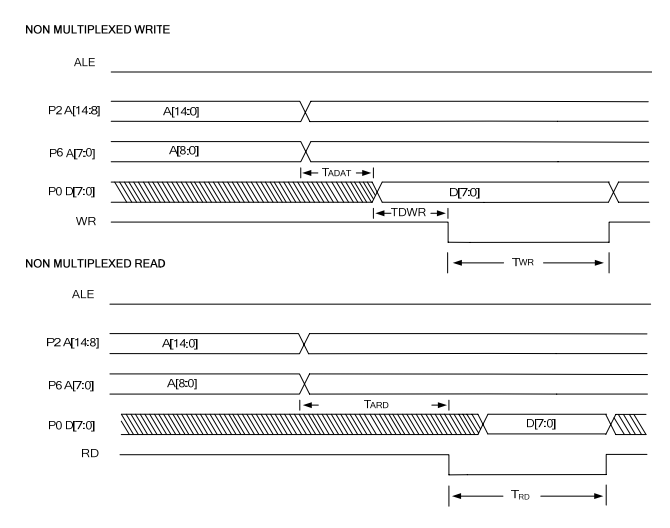

Assuming that the system clock operates at 40MHz, typical cycles for the external memory bus are as follows:

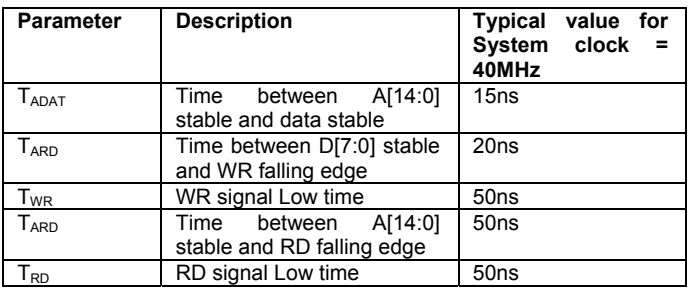

#### **2.5.3 Page Addressing of the External SRAM using the MPAGE Register**

The MPAGE register provides access to the entire external memory using indirect addressing through registers R0 and R1. The MPAGE register can be used to hold the upper 8 bit of the target address when using the MOVX @Ri instruction which by definition is limited to a 256 Bytes range.

**TABLE 27: MEMORY PAGE REGISTER - MPAGE SFR F1H**

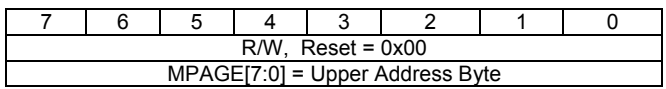

## **2.6 External Data Bus CS (DBCS) Control Lines**

In some applications, only a few external memory addresses are required to perform high speed data transfers between the microcontroller and peripherals, such as parallel access data converters. In this case, only a few address locations on the external data memory bus have to be accessed. The VRS51L3072 provides a feature that can simplify interfacing to these peripherals .

Setting the EXTBUSCS bit of the DEVMEMCFG register to 1 will activate the external bus control lines

External bus CS mode can also work in standard 8051 external data memory buss access mode where tha A[7:0] and D[7:0] are multiplexed.

When both the EXTBUSCS bit of the XMEMCTRL register and the EXTBUSGEN bit of the DEVMEMCFG register are set to 1, the P2[7:4] pins of the VRS51L3072 will act as an active high chip select pin named DBCSB[3:0].

The value of bits 13 and 12 of the target address will define the active DBCS line. A11:A0 carries the rest of the address bits. This is represented at the register level as follows:

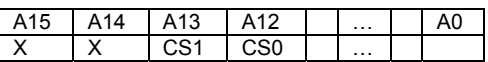

As such, when the CS bus control mode is activated, the upper 32KB of the external data memory bus is seen as two overlapping blocks of 16KB.

**TABLE 28: EXTERNAL MEMORY BUS CS CONTROL MODE**

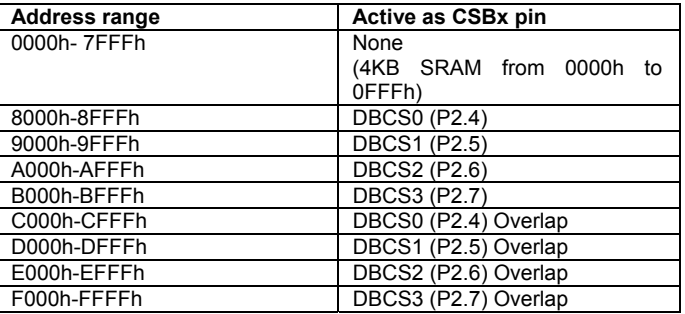

Setting the EXTBUSCFG bit of the XMEMCTRL register has no impact on the operation in external bus CS mode. The table below summarizes the mapping and the activity of the I/O pins associated with the external data memory bus when configured in external bus CS mode.

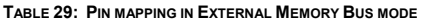

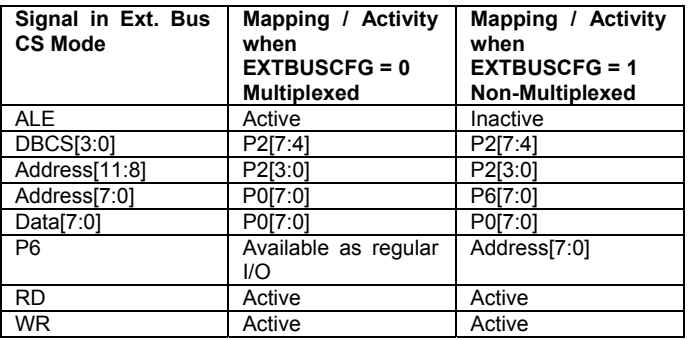

Us of the external memory bus in chip select mode with the EXTBUSCFG bit set to 0 can be useful in applications where P6 may be required to function as an I/O port.

Signal timing associated with the external bus mode is represented below:

#### **FIGURE 9: EXTERNAL DATA MEMORY BUS IN CHIP SELECT MODE (NON-MULTIPLEXED)**

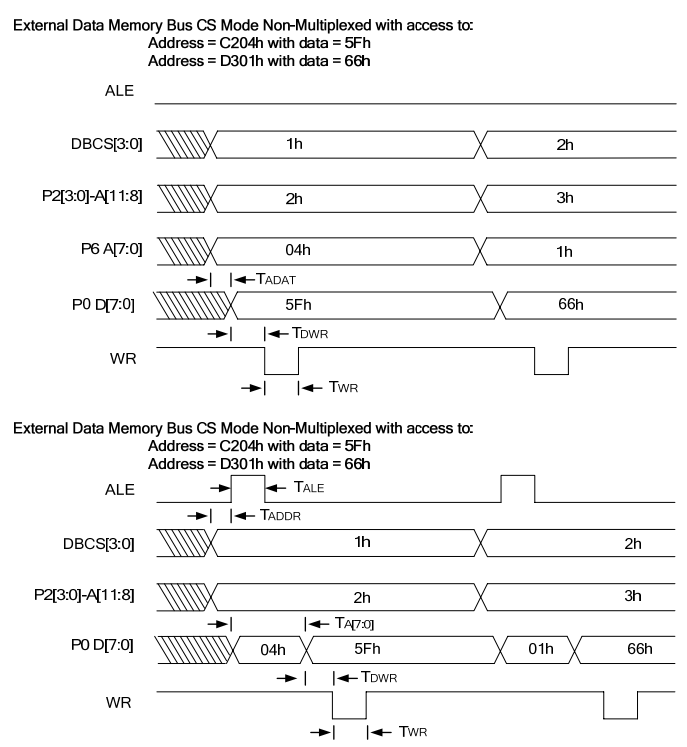

Assuming that the system clock operates at 40MHz, typical cycles for the external memory bus are as follows:

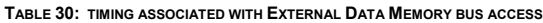

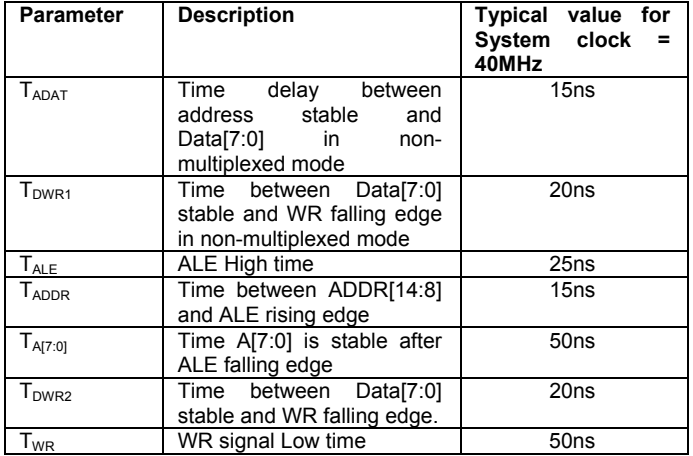

#### **2.6.1 Slowing down the External Data Memory Bus Access**

The STRETCH[3:0] bit of the XMEMCTRL register allows the user to add cycles to the RD and WR signals. The ALE signal is not affected by the STRETCH[3:0] configuration.

For application requiring lower overall bus speed, we suggest lowering the system clock speed using the DEVCLKCFG[3:0] register.

The table below shows the impact of STRETCH[3:0] and the DEVCLKCFG[3:0] on the external data memory bus access cycle time, assuming the VRS51L3072 operates from the 40MHz internal oscillator.

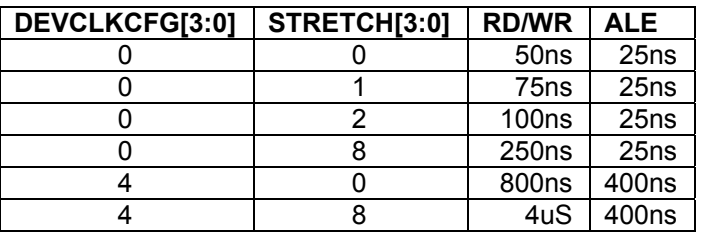

**TABLE 31: IMPACT OF DEVCLKCFG & STRETCH[3:0] ON EXT. DATA MEMORY BUS TIMINGS**

The STRETCH[3:0] configuration does not affect access to the 4KB SRAM and the 8KB FRAM.

## **3 Chip Configuration**

## **3.1 System Clock Configuration**

The VRS51L3072 clock system is highly configurable. The VRS51L3072 includes an internal 40MHz oscillator, eliminating the need for an external oscillator or crystal. However, an external standard parallel AT or BT cut crystal can be used (frequency range of 4MHz to 40MHz).

Two SFR registers control the configuration of the clock source and the division ratio applied to the system clock source. The DEVCLKCFG1 register selects either the internal oscillator or the external crystal oscillator as the system clock source. When the OSCSELECT bit is cleared, the VRS51L3072 system clock derives its power from the external crystal oscillator (please see the next section).

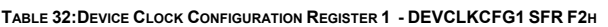

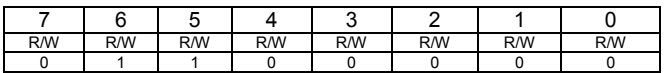

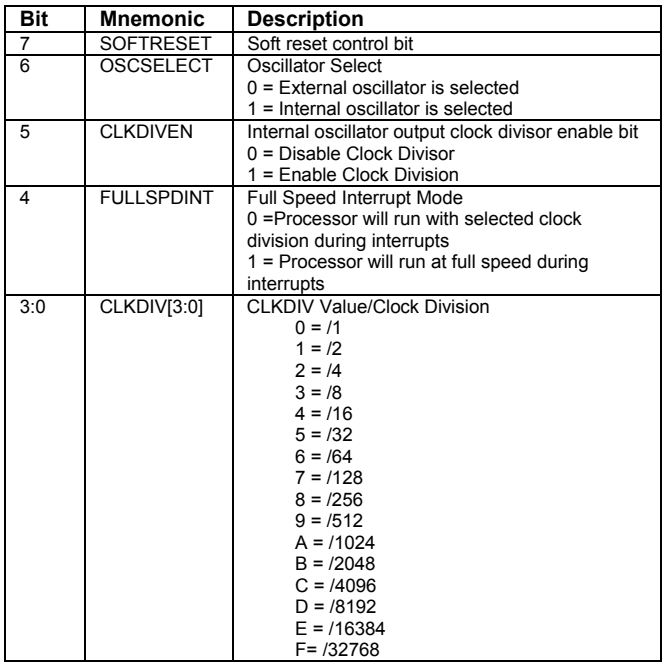

#### **Soft Reset Operation**

A software reset can be performed on the VRS51L3072. This is executed via two consecutive instruction: The first instruction is to clear the SOFTRESET bit and the second is to set SOFTRESET bit to 1:

#### Examples of soft Reset in ASM:

ANL DEVCLKCFG,#7Fh;<br>ORL DEVCLKCEG.#80h DEVCLKCFG,#80h;

DEVCLKCFG &= 0x7F; DEVCLKCFG |= 0x80;

When using a C compiler verify the compiler does convert the abovementioned instructions on two consecutive instructions performing a write into the DEVCLKCFG register.

The DEVCLKCFG2 register activates the on-chip oscillator and the crystal oscillator. Both oscillators can be activated independently, however, as previously mentioned, only one can be used as the VRS51L3072 system clock source.

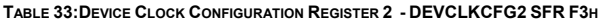

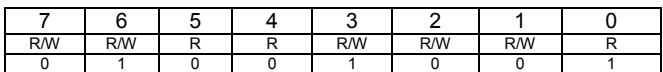

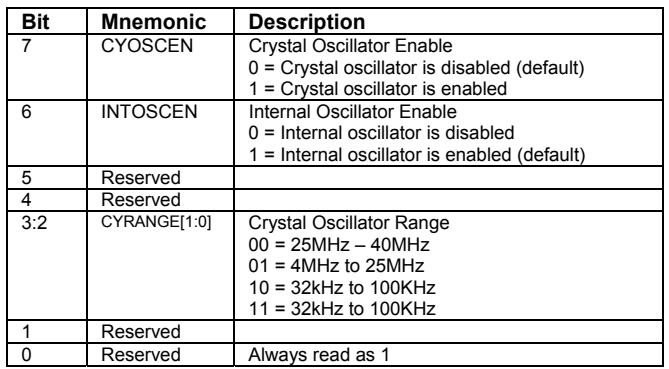

The crystal oscillator is activated by setting the CYOSCEN bit of the DEVCLKCFG2 register to 1 and selecting the CYRANGE value according to the frequency of the crystal used. The CYRANGE parameter controls the drive of the crystal oscillator circuit.

The internal oscillator is activated by setting the INTOSEN bit to 1.

Before switching from one oscillator source to another, it is important to make sure that both oscillators are active and stable at the moment the transition is made. The minimum period required for the crystal oscillator to stabilize depends on the type of crystal and the frequency used. In general, it is recommended to wait at least 1ms for the crystal oscillator to stabilize before switching to it.

The stabilization time of the internal oscillator is much shorter than that of the crystal oscillator. Whenever the internal oscillator is reactivated, wait >2uS before switching the system clock back to the internal oscillator.

#### **3.1.1 Switching from the Internal to the External Oscillator**

The following steps represent the recommended procedure for switching from the internal oscillator to the crystal oscillator:

**FIGURE 10: SWITCHING FROM INTERNAL OSCILLATOR TO EXTERNAL OSCILLATOR**

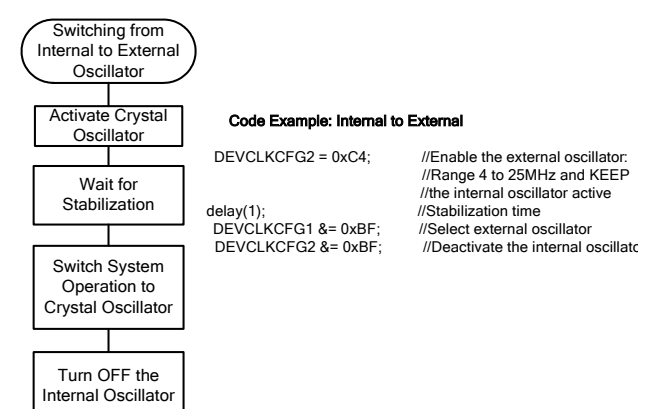

It is important to allow the crystal oscillator to stabilize before using it as the system clock. An instable oscillator may result in an operating frequency error or device volatility .

#### **3.1.2 Switching from the External Oscillator Back to the Internal Oscillator**

It is possible to switch system clock source to the internal oscillator while the device is running from the external oscillator. Note that before switching the internal oscillator, it must be active.

The following the sequence below is recommended in order to switch from the crystal oscillator back to the internal oscillator:

Switching from External to Internal Oscillator Activate Internal **Oscillator** Switch system Operation to Internal Oscillator Wait for Stabilization (2uS) Turn OFF the External Oscillator Code Example: External to Internal DEVCLKCFG2 |= 0x40; //Enable the internal oscillator //and KEEP the external oscillato //active delay();  $\angle$  //Stabilization time (>2uS)<br>DEVCLKCEG1 l= 0x40; //Select internal oscillator DEVCLKCFG1 |= 0x40; //Select internal oscillator delay(); //Stabilization time (facultative)<br>DEVCLKCFG2 &= 0x7F; //Deactivate the external oscilla //Deactivate the external oscillato

#### **FIGURE 11: SWITCHING FROM EXTERNAL OSCILLATOR TO INTERNAL OSCILLATOR**

#### **3.1.3 System Clock Prescaler**

Between the internal and the external oscillator modules and the main system clock tree, the VRS51L3072 includes a clock prescaler module enabling a dynamic division adjustment of the system clock frequency from FOSC /1 to FOSC/32768. This feature can be useful for saving power in batteryoperated applications, in which the device clock speed can be adjusted to suit the processing power requirements.

After a reset, the VRS51L3072 will boot up from the internal oscillator and the selected operating speed will be set to 20MHz i.e.. CLKDIVEN is set to 1 and the CLKDIV value is 1 (CLK =  $F$ osc/2). Clearing the CLKDIVEN bit will deactivate the main clock prescaler.

#### **3.1.4 Interrupt Processing Speed Configuration**

The VRS51L3072 includes a feature that allows interrupts to be processed at full speed, while the main program executes at a lower speed, as defined by the FULLSPDINT value when the CLKDIVEN bit is set to 1.This mode of operation can be useful for applications where high processing power is required for short periods of time. Significant power saving can be achieved by dynamically adjusting the system clock frequency according to the processing power required.

//--------------------------------------------------------------------------// //--------- INDIVIDUALS FUNCTIONS -------------// //--------------------------------------------------------------------------//

#### Switching from Internal to External Oscillator Example Program

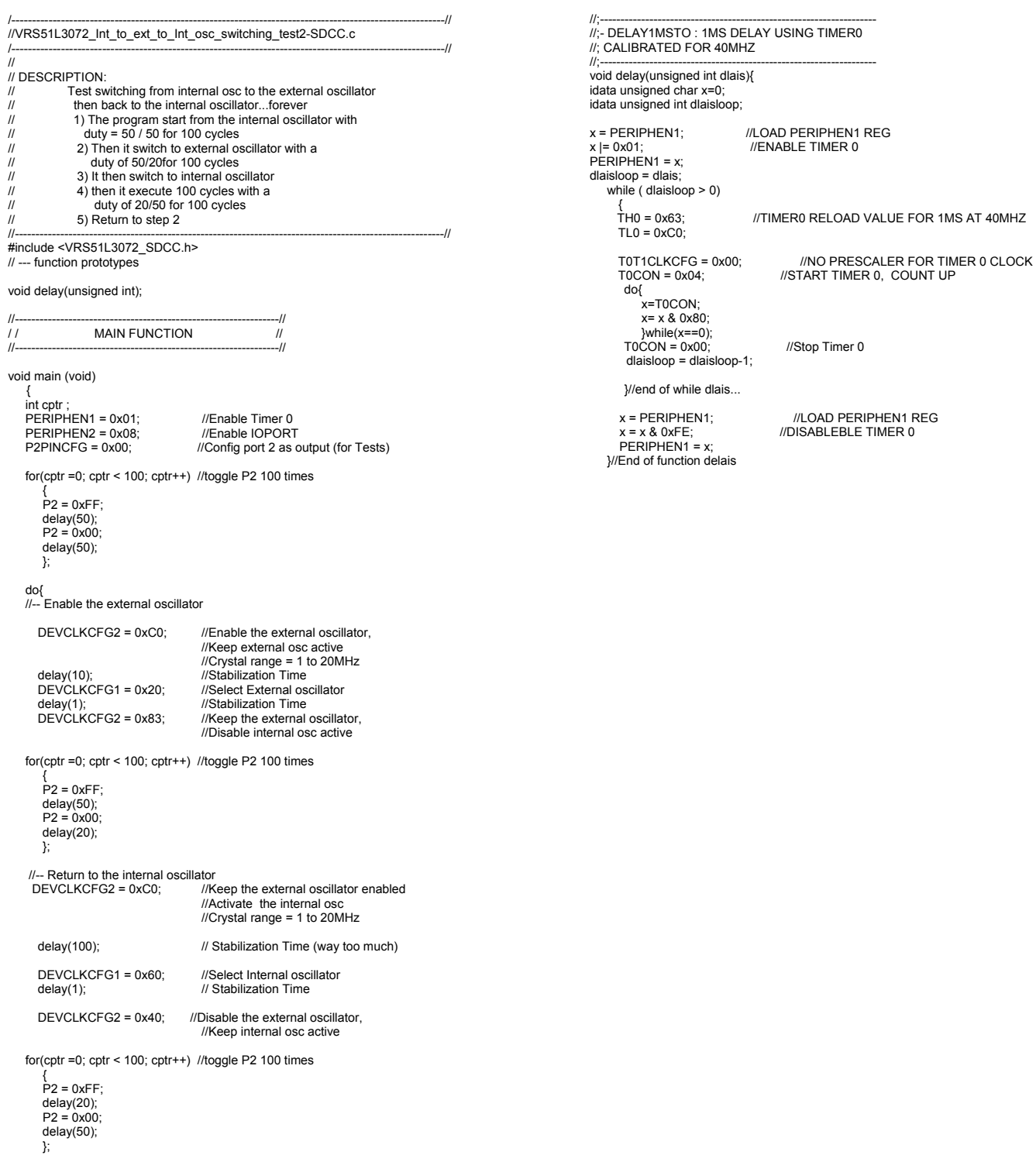

}while(1);

}// End of mai006E

## **3.2 Processor Mode Control Register**

The VRS51L3072 provides two power saving modes: Idle and power-down, which are controlled by the PDOWN and IDLE bits of the PCON register at address 87h.

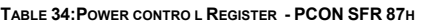

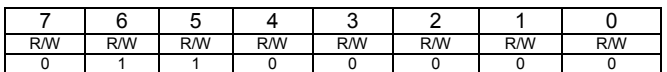

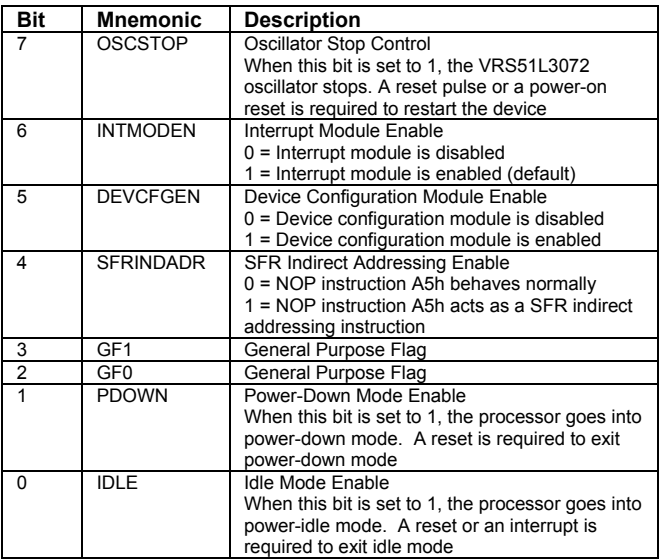

#### **3.2.1 Oscillator Stop Mode**

The oscillator stop mode goes one step further than the PDOWN mode. When the OSCSTOP bit is set, all the oscillators are stopped, achieving maximum power saving, while maintaining the I/Os in their current state. Note that in this mode, the watchdog timer will stop functioning.

In order to stop the oscillator of the VRS51L3072, clear the OSCSTOP bit of the PCON register and then immediately set it to 1, as shown below:

PCON &= 0x7F PCON |= 0x80

#### **3.2.2 SFR Indirect Addressing Capability**

The SFR registers on the VRS51L3072 can be accessed via indirect addressing. This is accomplished by setting the SFRINDADR bit of the PCON register.

When SFRINDADR is set, the A5h instruction functions as an SFR indirect addressing instruction (the default at reset is the NOP instruction).

#### **3.2.3 PDOWN and IDLE Power Saving Mode**

In idle mode, the processor clock is stopped, however the peripherals remain active. The contents of the SRAM, the state of the I/Os and the SFR registers are maintained, as are the timer, external interrupt and UART operations. Idle mode is useful for applications in which stopping the processor to save power is required. The processor will be activated when an external event, triggering an interrupt, occurs.

In power-down mode, the VRS51L3072 oscillator is stopped. While the clock to all the peripherals is deactivated, the contents of the SRAM and the SFR registers is maintained. The only way to exit powerdown mode is via a hardware reset.

In power-down and idle modes the watchdog timer continues to function.

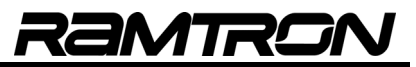

## **3.3 Peripherals Enable Register**

The VRS51L3072 peripherals can be individually activated. The PERIPHEN1 and PERIPHEN2 registers are used for this purpose.

With the exception of the I/O ports, all the<br>VRS51L3072 peripherals and communication VRS51L3072 peripherals and communication interfaces are in the disable state upon reset. When a given peripheral is inactive, read and write operations to its SFR registers will have no effect. To activate a given peripheral, the corresponding enable bit in the PERIPHENx registers must be set to 1.

The PERIPHEN1 register controls the activation of the:

- SPI Interface
- I<sup>2</sup>C Interface
- Two UARTs
- Timers

#### **TABLE 35: PERIPHERAL ENABLE REGISTER 1 - PERIPHEN1 SFR F4H**

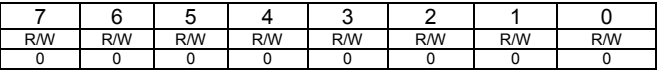

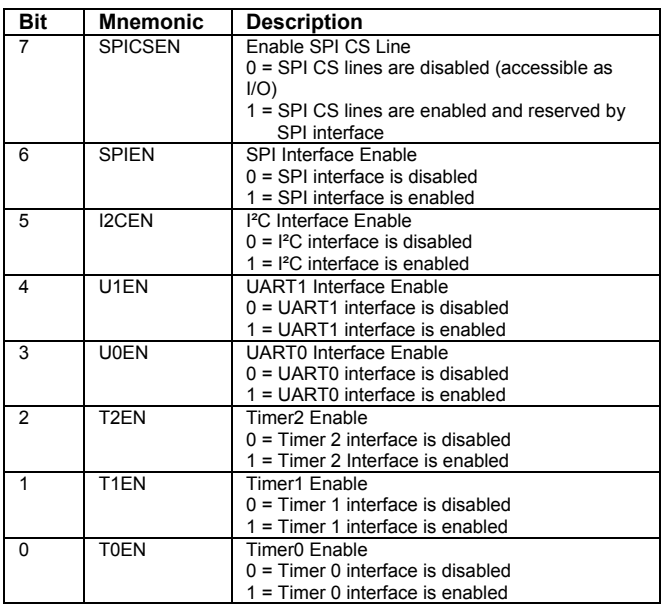

The PERIPHEN2 register controls the activation of the:

- Pulse Width Counter Modules
- Arithmetic Unit
- I/O Ports
- Watchdog Timer
- FPI Interface

It also activates the XRAM into code mode, in which the processor starts executing code from the 4KB block of externally mapped SRAM memory.

**TABLE 36: PERIPHERA2 ENABLE REGISTER 2 - PERIPHEN2 SFR F5H** 

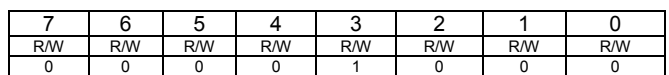

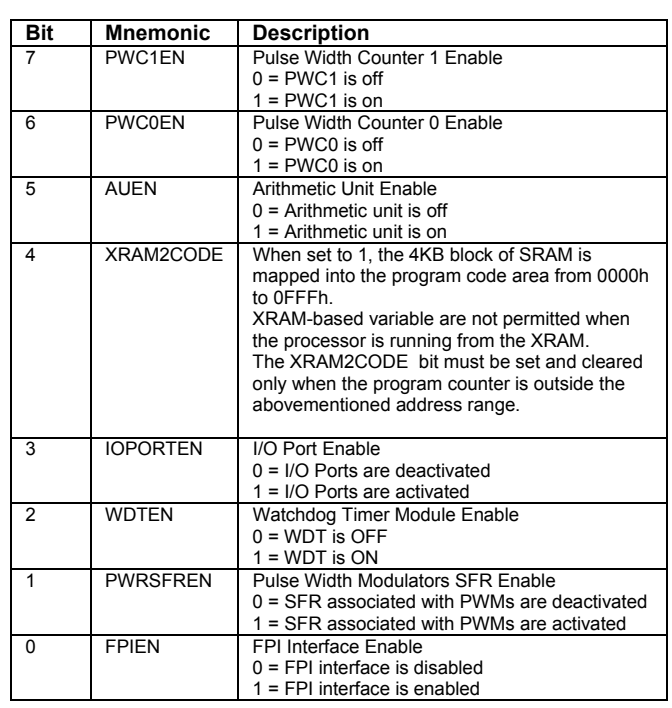

## **3.4 Peripheral I/O Mapping and Priority**

The pin locations of the following peripherals can be remapped to alternate pin positions:

- o Timer 2 Output
- o I²C
- o UART0
- o UART1
- o PWMs

This feature has been included to provide access to all peripherals. The following table lists the peripherals whose I/O positions are configurable:

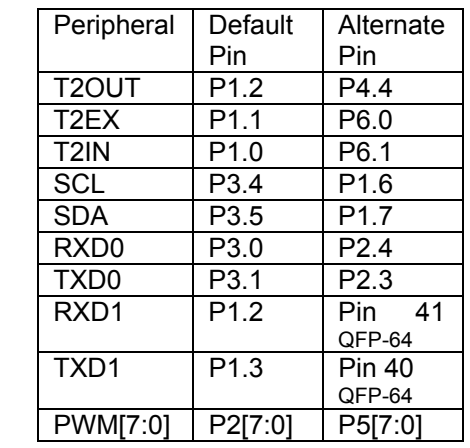

**TABLE 37:PERIPHERAL ALTERNATE PIN CONFIGURATION**

When the SPI interface is enabled, the SPI CS0 line is reserved for the SPI interface, independent of the state of the SPICSEN bit.

UART1 has priority over the SPICSEN bit of the PERIPHEN1 register. As such, even if the SPI CS1, CS2 and CS3 lines are activated by setting the SPICSEN bit to 1, when UART1 is used, it will override CS2 and CS3.

Additionally, when activated, the SPI interface, has priority over the Timer 2 input, even if Timer 2 is enabled.

## **4 Input/Output Ports**

The VRS51L3072 includes 56 I/O pins grouped into seven ports.

To offer the maximum number of I/O pins, the VRS51L3072 uses pins typically reserved for external program memory access as I/O interface pins. In addition, when the internal oscillator is enabled, the crystal oscillator pins can be used as regular I/Os.

All the VRS51L3072 I/Os are 5V-tolerant, except for P4.6 and P4.7, which can endure a maximum input voltage of VDD+0.5V.

## **4.1 Structure of the I/O Ports**

All I/O ports on the VRS51L3072 have the same structure. Their main difference resides in the drive capability of the I/O ports, as shown in the following diagram:

**FIGURE 12: GENERAL STRUCTURE OF THE VRS51L3072 I/OS**

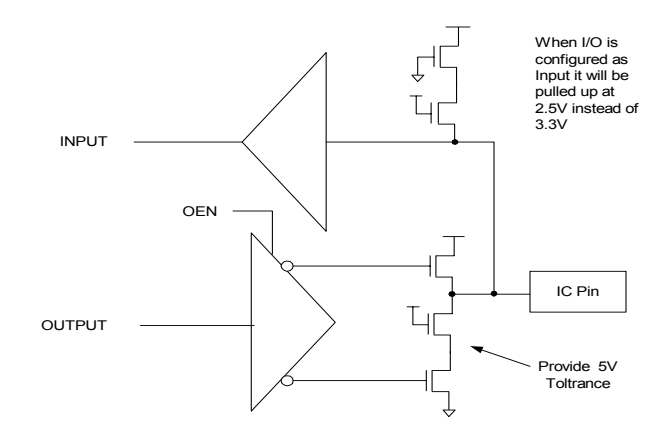

When the I/O ports are configured as inputs, the pin is pulled high to a voltage of about 2.50V, instead of the device voltage, which is 3.3V. An external pull-up resistor can be added to pull the I/O pin up to 3.3 volts or to 5 volts.

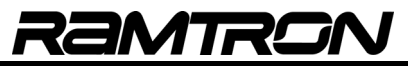

## **4.2 Direction Configuration Registers for the I/O Ports**

Each I/O port on the VRS51L3072 has dedicated SFR registers for read/write operations and for I/O pin direction. The pin direction configuration registers allow the user to configure the direction of each individual I/O pin. Writing a 1 to these register bit positions configures the corresponding I/O port as an input. To configure an I/O pin as an output, the corresponding bit in the pin direction configuration register must be cleared.

Because the pin direction configuration registers are not located at addresses that are multiples of x0h or x8h, they are not bit-addressable. When a peripheral is activated, it takes control of the I/O pins and the I/O pin direction is configured automatically.

The user can monitor the activity of any peripheral module input pin current state by configuring the corresponding I/O pin as an input and reading the port pin value.

**TABLE 38:PORT 0 PIN DIRECTION CONFIGURATION REGISTER - P0PINCFG -SFR F9H**

| R/W | R/W | R/W | <b>R/W</b> | <b>R/W</b> | <b>R/W</b> | R/W | <b>R/W</b> |
|-----|-----|-----|------------|------------|------------|-----|------------|
|     |     |     |            |            |            |     |            |

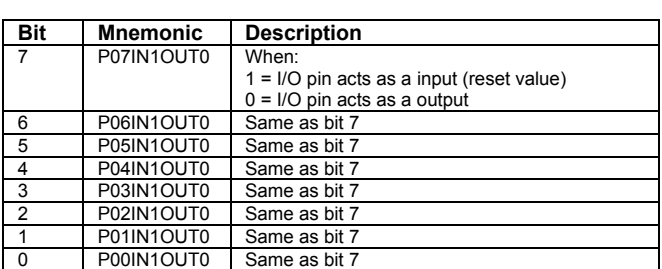

When the external data memory bus access is activated, Port 0 functions as D7:D0 and/or address A7:A0.

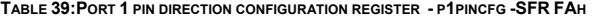

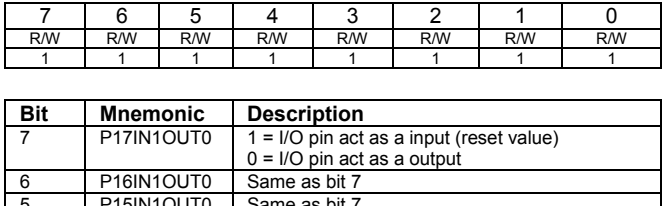

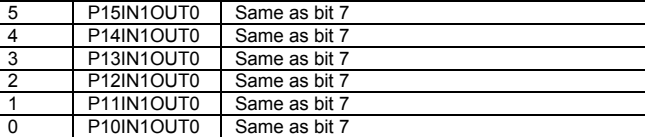

**TABLE 40:PORT 2 PIN DIRECTION CONFIGURATION REGISTER - P2PINCFG -SFR FBH**

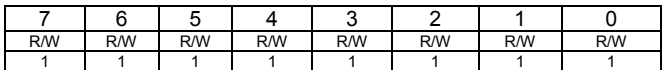

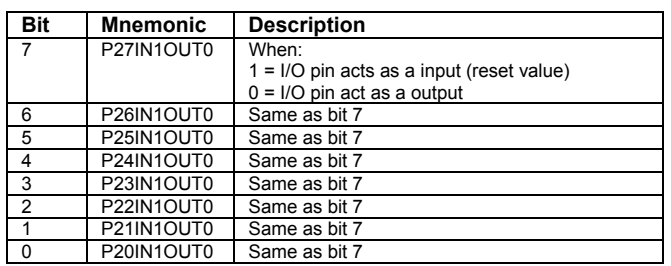

When the external data memory bus is activated, except when in external bus CS mode, Port 2 functions as address bus bits A15:A8.

**TABLE 41:PORT 3 PIN DIRECTION CONFIGURATION REGISTER - P3PINCFG -SFR FCH**

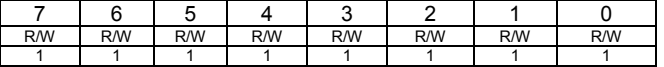

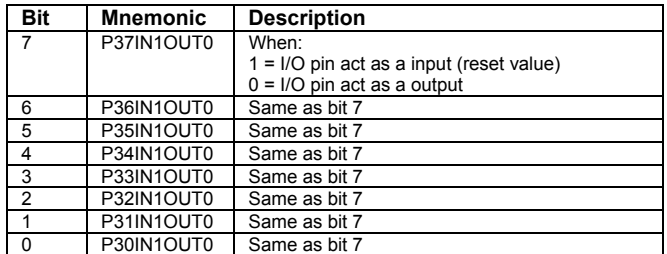

When the external data memory bus is activated, P3.6 and P3.7 function as WR and RD.

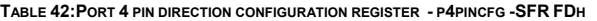

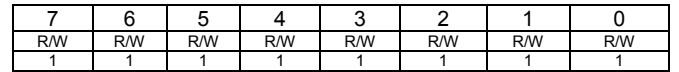

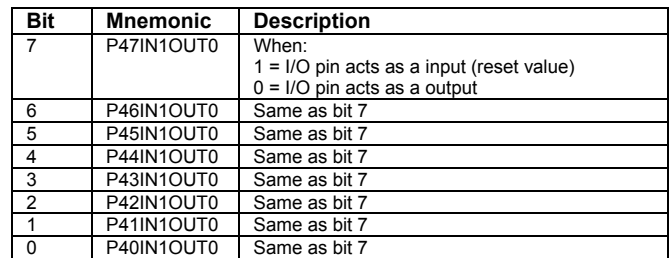

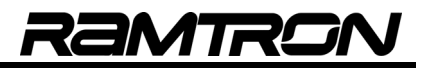

#### **TABLE 43:PORT 5 PIN DIRECTION CONFIGURATION REGISTER - P5PINCFG -SFR FEH**

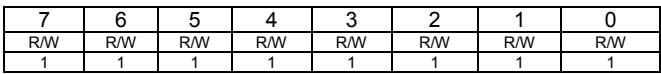

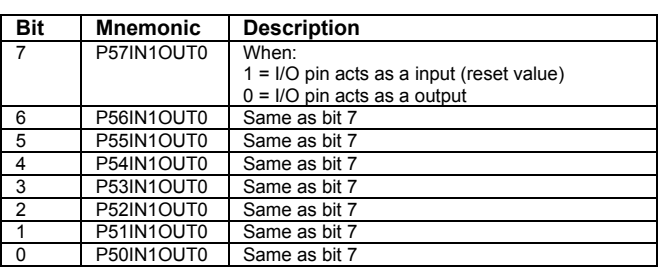

**TABLE 44:PORT 6 PIN DIRECTION CONFIGURATION REGISTER - P6PINCFG -SFR FFH**

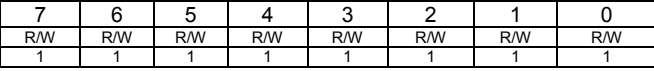

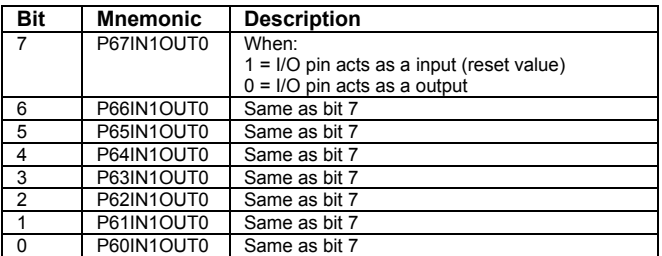

#### **4.3 I/O Ports Input Enable Register**

Upon reset, all the VRS51L3072 I/Os are configured as inputs and the input control logic of all ports is activated. A given I/O port's input logic can be deactivated by clearing the corresponding bit in the PORTINEN register.

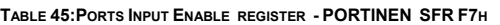

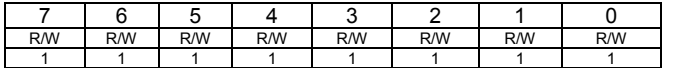

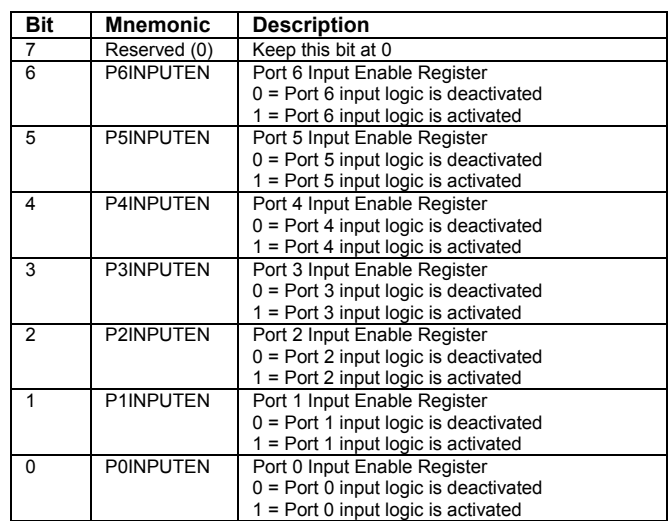

## **4.4 I/O Ports SFR Registers**

As is the case for standard 8051 devices, the I/O ports on the VRS51L3072 are mapped into SFR registers that are bit-addressable. At reset, the I/O ports are activated and configured as inputs.

The VRS51L3072 I/O output drivers, unlike the original standard 8051 I/O output drivers, are of the push-pull type. The VRS51L3072 I/Os have the same output drive capability whether they are driving a logic high or a logic low, versus the standard 8051s, which feature an active low driver with a pull-up resistor.

From a software point of view, the difference is that whenever the configuration of a given I/O has to be changed, the corresponding bit in the port direction configuration register must be set accordingly.

The following tables describe the SFR registers associated with the VRS51L3072 I/O ports.

#### **TABLE 46:PORT 0 REGISTER - P0 SFR 80H**

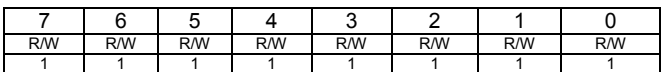

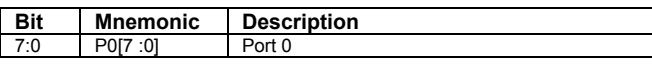

**TABLE 47:PORT 1 REGISTER - P1 SFR 90H**

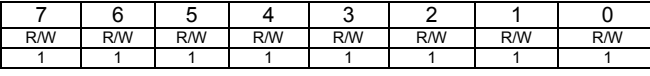

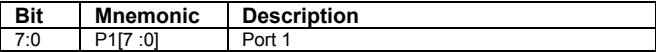

**TABLE 48:PORT 2 REGISTER - P2 SFR A0H**

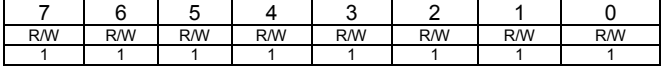

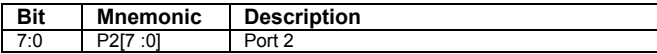

**TABLE 49:PORT 3 REGISTER - P0 SFR B0H**

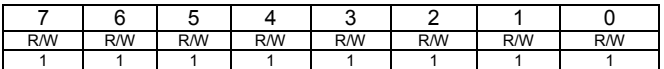

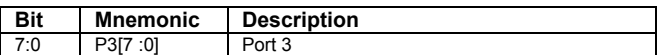

**TABLE 50:PORT 4 REGISTER - P4 SFR C0H**

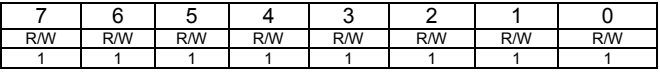

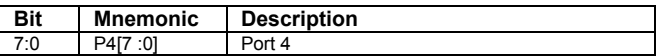

**TABLE 51:PORT 5 REGISTER - P5 SFR 98H (VRS51L3072-64PIN)** 

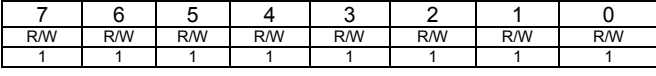

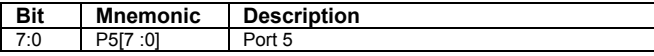

**TABLE 52:PORT 6 REGISTER - P6 SFR C8H (VRS51L3072-64PIN)** 

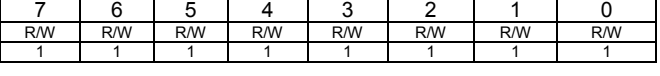

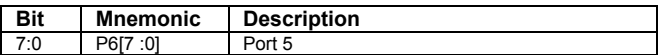

## **4.5 I/O Port Drive Capability**

The current drive capability of the VRS51L3072 I/O ports is not the same for all ports. Most can drive 2mA and others can drive more in either current source or current sink and can be used for direct LED drive. The following table summarizes the VRS51L3072 I/O port drive capabilities:

**TABLE 53:I/O PORTS DRIVING CAPABILITY**

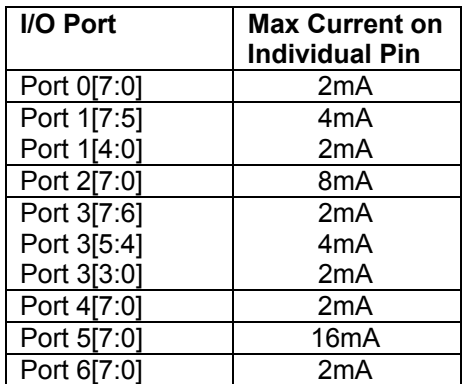

It is not recommended to exceed the sink current specified in the table above. Doing so will likely cause the low-level output voltage to exceed device specifications and affect device reliability.

For the current revision of the VRS51L3072, the total DC load on the I/O ports should not exceed 100mA.

## **4.6 Port Software Specifics**

Some instructions allow the user to read the logic state of the output pin, while others allow the user to read the contents of the associated port register. These instructions are called *read-modify-write* instructions. A list of these instructions may be found in the following table.

Upon executing these instructions, the content of the port register (at least 1 bit) is modified. The other read instructions take the present state of the input into account. For example, instruction ANL P3,#01h obtains the value in the P3 register; performs the desired logic operation with the constant 01h and recopies the result into the P3 register.

In order to monitor the present state of the inputs of an I/O port bit, first, read the port, and second, perform an AND or an OR operation, as required by the program:

MOV A, P3; State of the inputs in the accumulator ANL A, #01; AND operation between P3 and 01h

When the port is used as an output, the register contains information on the state of the output pins. Measuring the state of an output directly on the pin is inaccurate because the voltage level depends mostly on the type of charge that is applied to it. The functions below perform the operation on the value of the port register rather than the actual port pin itself.

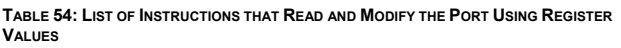

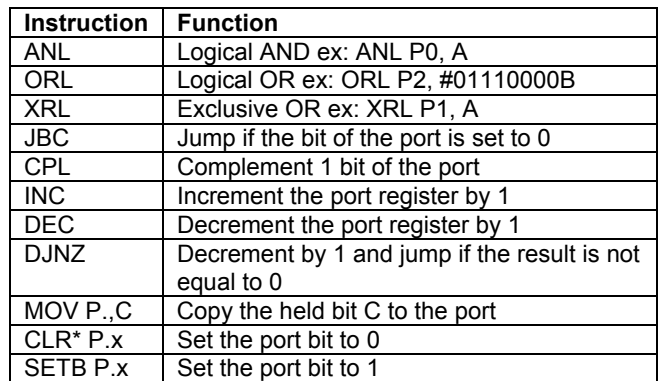

\***Note**: Even though the CPU does not read in this case, it is considered a *read-modify-write* instruction. In MOV dir, dir has an extra cycle when doing an SFR read during a debugger interrupt. The debugger memory is synchronous and is mapped into the SFR bus and, therefore, requires an extra read cycle.

Instruction A5, which is considered an NOP in a standard 8051, has been redefined to perform write and read SFR indirect addressing. Therefore, during a debugger interrupt, the A5 indirect read SFR addressing requires an extra cycle.

## **4.7 I/O Port Example Programs**

#### **4.7.1 I/O Ports Toggle Example**

This program shows the activation and configuration of ports P0 to P4 as outputs. The program continuously toggles their values.

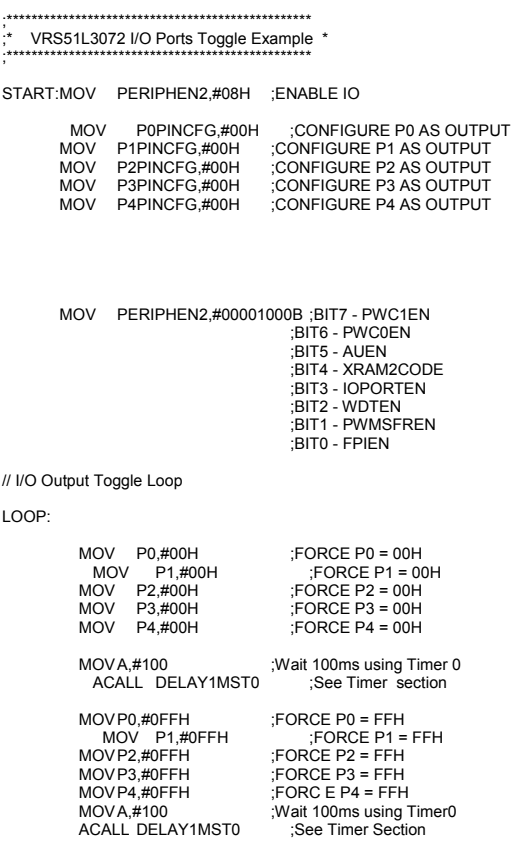

LJMP LOOP

The DELAY1MS function is described in the timers section.

#### **4.7.2 I/O Port Read Example**

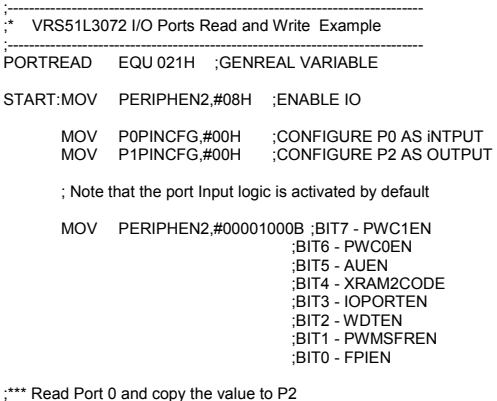

#### LOOP:

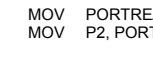

AJMP LOOP

AD, P0 ; Read Prt 0 and store the value in a Variable<br>TREAD ; Write the Variable content to P2 Write the Variable content to P2

In this example, the Port P0 value is stored in a variable before writing it to P2, but the user can also directly transfer P0 to P2 in one operation:

LOOP:

AJMP LOOP

MOV P2,P0 ;would do the same operation more efficiently

## **4.8 Port Pin Change Monitoring**

The VRS51L3072 includes an I/O port pin change monitoring subsystem. This module is used to monitor the activity on the selected I/O ports.

When enabled, if a pin state changes on the selected I/O port, the PMONFLAG will be set to 1 by the system. It must be cleared manually by the software.

The port pin change monitoring feature is very useful for monitoring events that can occur on a given group of I/Os without having to constantly read the I/O state. Since it is connected to the VRS51L3072 interrupt subsystem, the port pin change monitoring system frees the processor resources for other tasks.

#### **TABLE 55:PORT CHANGE MONITORING REGISTER - PORTCHG SFR B9H**

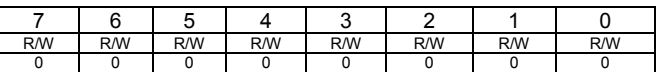

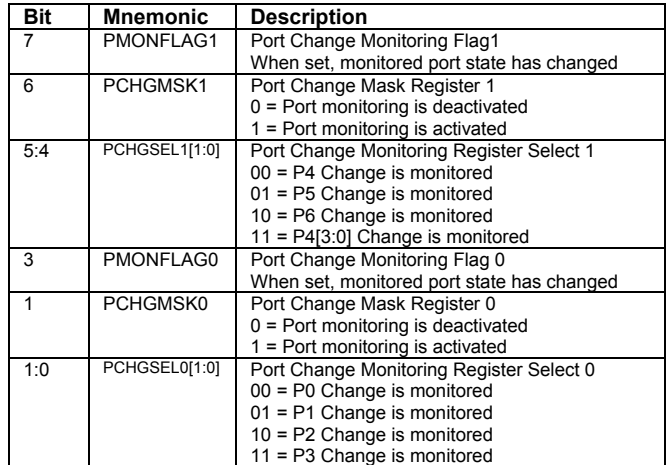

The port pin change monitoring flags, PMONFLAGx, are active at all times, even if the port change masks are not activated. The PCHGMSKx bits serve to connect the port change module to the VRS51L3072 interrupt system. The port change monitoring flags must be cleared manually.

## **4.9 Port Pin Change Interrupt Example Programs**

#### **4.9.1 Numeric Keypad Interface**

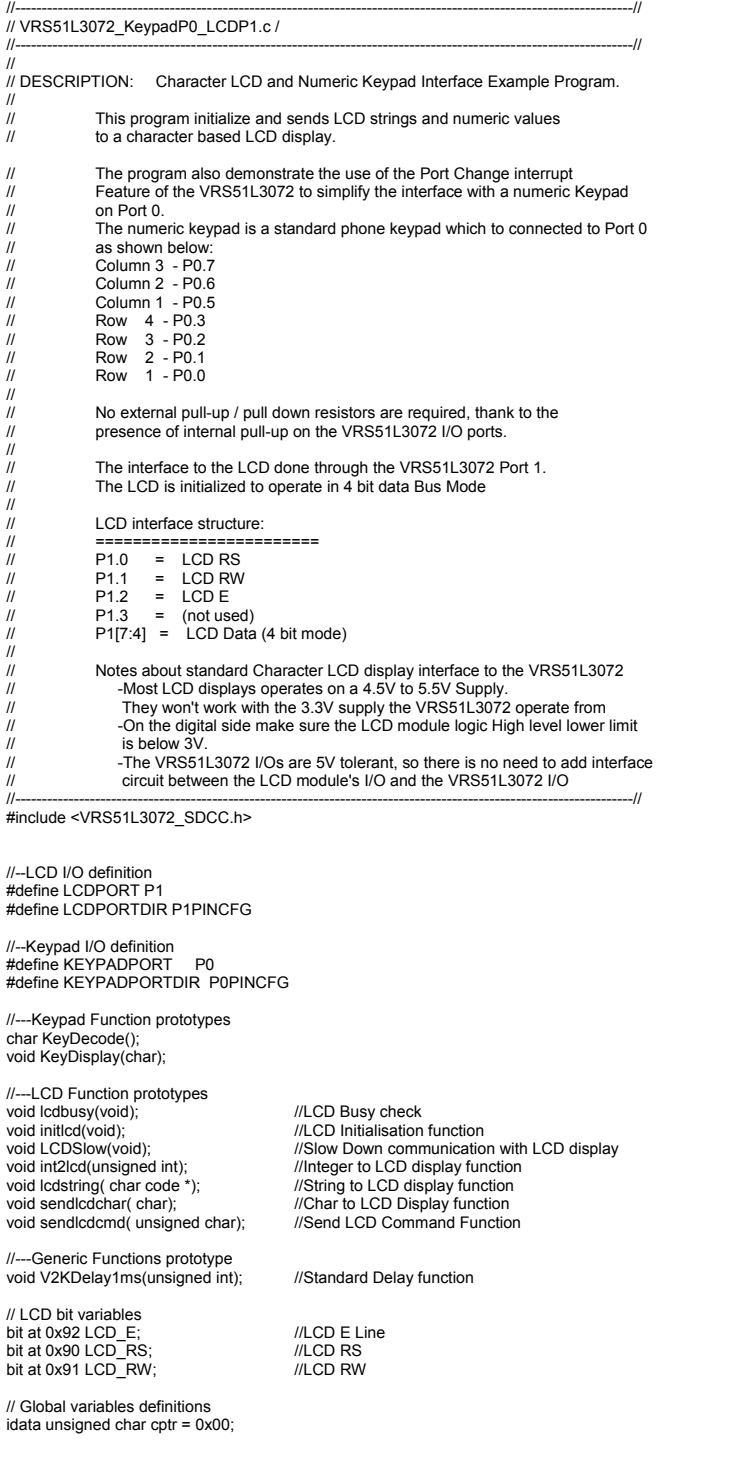

// LCD Strings and constants definitions<br>code char msg1[]= "VRS51L3072 \0";<br>code char msg2[]= "Waiting for Key.\0";<br>code char msgkey[]= "Last key: \0";

code char LCD\_L1C1 = 0x80; //Command LCD set CGRAM addr to Line1, column 1<br>code char LCD\_L2C1 = 0xC0; //Command LCD set CGRAM addr to Line2, column 1<br>code char LCD\_L2C10 = 0xC9; //Command LCD set CGRAM addr to Line2, colum code char LCD\_L2C1 = 0xC0; //Command LCD set CGRAM addr to Line2,column 1<br>code char LCD\_L2C10 = 0xC9; //Command LCD set CGRAM addr to Line2,column 10<br>code char LCD\_CLEAR = 0x01; //Command LCD Clear and return curso

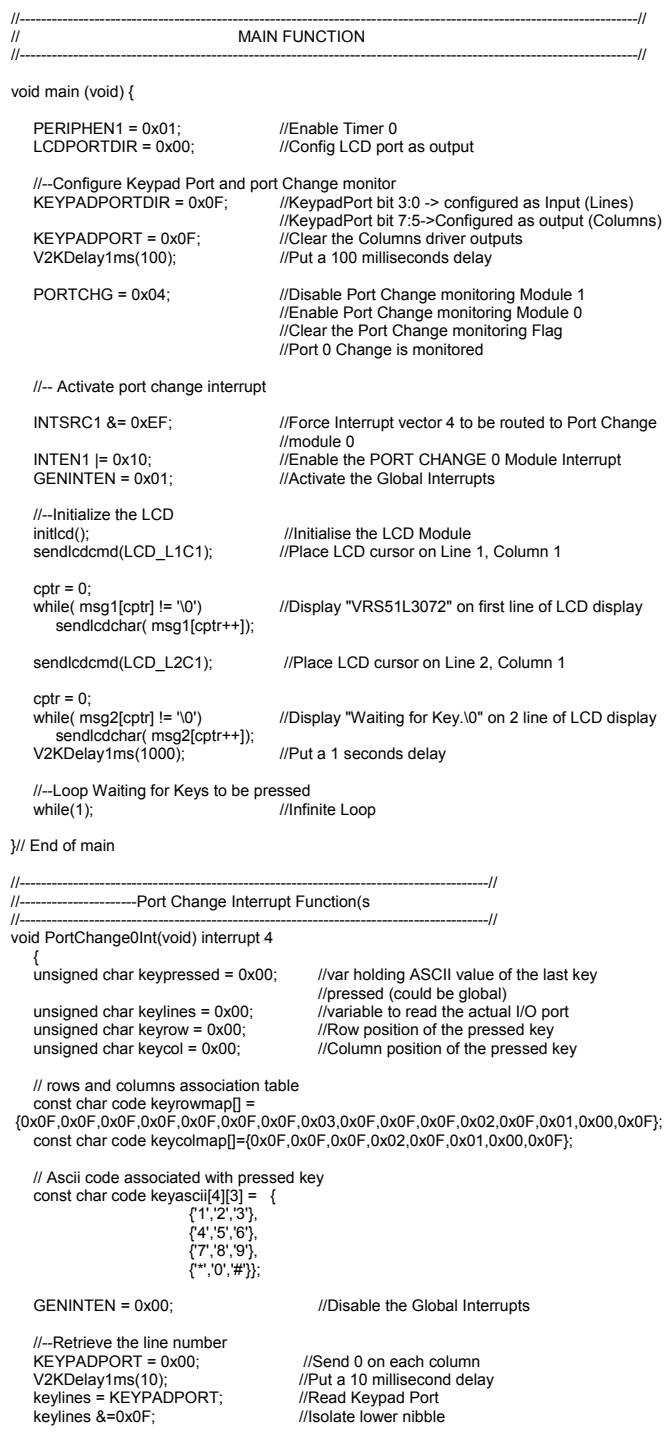

 if(keylines != 0x0F) {
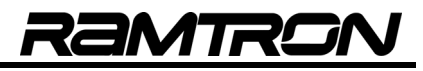

 //-retrieve the line value keyrow = keyrowmap[keylines];

//--Retrieve Column number<br>KEYPADPORTDIR = 0xF0;  $//$ columns are input / rows are output  $//$ Send 0 on each row  $KFYPADPORT = 0x00$ V2KDelay1ms(10);<br>keylines = KEYPADPORT; //Read Keypad Port keylines = KEYPADPORT; //Read Keypad Port<br>B = keylines;

 //-retrieve the line value keycol = keycolmap[keylines];

keylines &=0xE0; <br>keylines = (keylines >> 5); ///Position columns to lower po  $\mu$ Position columns to lower portion

//Clear the Columns driver outputs

 //Enable Port Change monitoring Module 0 //Clear the Port Change monitoring Flag //Port 0 Change is monitored

 $if((keyrow != 0x0F)$ & $(keycol != 0xFF))$ 

 $\sim$   $\sim$   $\sim$   $\sim$   $\sim$   $\sim$  //--Get the ascii value of the key keypressed = keyascii[keyrow][keycol];<br>sendlcdcmd(LCD\_L2C1); /Place l sendlcdcmd(LCD\_L2C1); /Place LCD cursor on Line 2, Column 1  $cptr = 0$ : while( msgkey[cptr] != '\0')  $\qquad$  //Display "Last key: sendlcdchar( msgkey[cptr++]) //on second line of LCD display

> //Display the key value on the LCD display<br>sendlcdcmd(LCD\_L2C10); //Place LCl //Place LCD cursor on Line 2, Column 10 sendlcdchar(keypressed); }//end of if key row / col

//--wait for the key to be released

do{ B= KEYPADPORT;

 B &= 0xE0;  $}w$ hile(B != 0xE0 );

//--Set KEYPADPORT as before<br>KEYPADPORTDIR = 0x0F: KEYPADPORTDIR = 0x0F; //Columns are input / rows are output<br>KEYPADPORT = 0x0F; //Clear the Columns driver outputs

V2KDelay1ms(10); // Put a 10 millisecond delay }//end of if keylines != 0xFF

PORTCHG = 0x04; //Disable Port Change monitoring Module 1

GENINTEN = 0x01; ///Activate the Global Interrupts

}//End of Port Change Interrupt

//----------------------------------------------------------------------------------------------------// // INDIVIDUALS FUNCTIONS //----------------------------------------------------------------------------------------------------//

(See demonstration programs… )

# **5 VRS51L3072 Timers**

The VRS51L3072 includes three 16-bit timers: Timer 0, Timer 1 and Timer 2. The VRS51L3072 timers include more functionality and features than standard 8051 timers:

- o Timers 0, 1 can operate as one 16-bit timer or two 8-bit timers
- o Timers can count up/count down
- o Each timer includes a configurable divisor
- o Timers can be chained together to form 24-, 32- or 48-bit timer/counters
- o Each timer features an output that can generate a pulse or toggle when the timer overflows
- o Each timer provides counter input
- o Each timer provides a gating pin

VRS51L3072 timers include a number of parameters that can be adjusted independently, enabling countless configurations to suit a diversity of timing/counting applications. The structure of the timer configuration registers has been simplified compared to standard 8051 timer control registers.

The architecture of the registers controlling the VRS51L3072's three timers is the same for Timer 0 and Timer 1 and almost the same for Timer 2.

### **5.1 Timer 0, Timer 1 Configuration**

Timer 0 and Timer 1 operation is controlled by three registers. The configuration of timers 0/1 is essentially the same.

#### **5.1.1 The T0T1CFG Register Overview**

The T0T1CFG register controls the gating features of both Timer 1 and Timer 0. The TxGATE bit controls the clock gating of the timers. When this bit is set to 1, the timer will only count when the INTx pin is high.

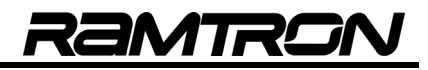

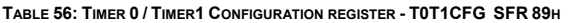

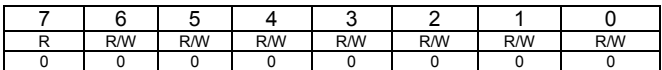

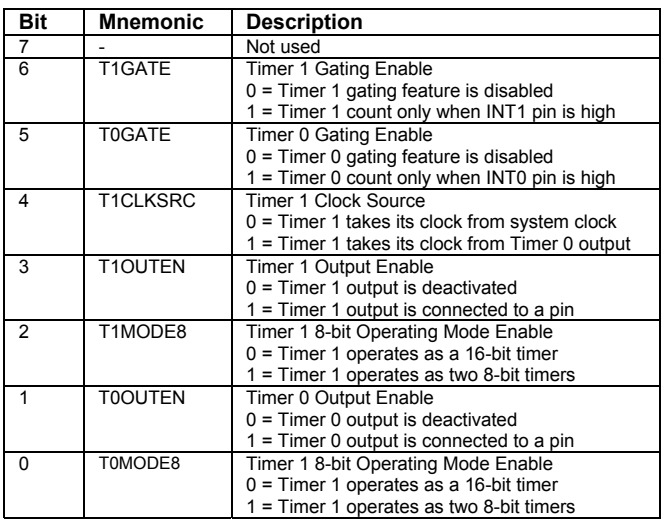

The T1CLKSRC bit defines which clock source will feed Timer 1 when it is configured to operate in timer mode. The Timer 1 clock source is defined as follows:

- $\circ$  T1CLKSRC = 0 System Clock
- $\circ$  T1CLKSRC = 1 Timer 0 Output (overflow)

When configured in timer mode, Timer 0 can only derive its clock source from the system clock with the proper prescaler value.

Both timers 1 and 0 can operate as two general purpose 8-bit timers. This mode is activated by setting the corresponding TxMODE8 bit of the T0T1CFG register to 1.

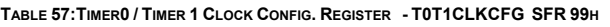

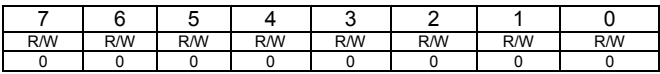

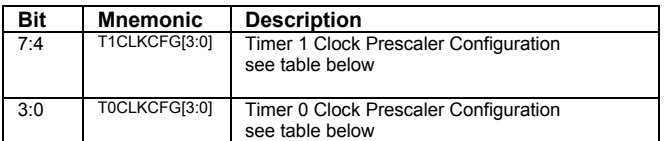

**TABLE 58:TIMER0 / TIMER 1 CLOCK DIVISION RATIO**

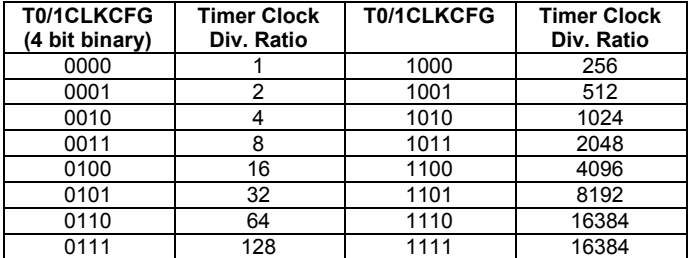

#### **5.1.2 The T0CON and T1CON Registers**

The T0CON and T1CON SFR registers control the following:

- o Timer operation mode (timer or counter)
- o Advanced gating features of Timer 0 and Timer 1
- o Timer overflow flag
- o Counting direction (up/down)
- o Timer reload and capture
- o Timer output mode (Pulse/Toggle)

These registers are fully orthogonal, which means that for a given timer operating mode, the registers function in the same manner.

**TABLE 59:TIMER 0 CONFIGURATION REGISTER - T0CON SFR 9AH**

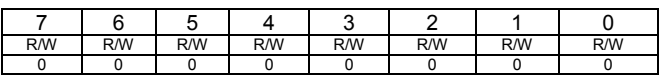

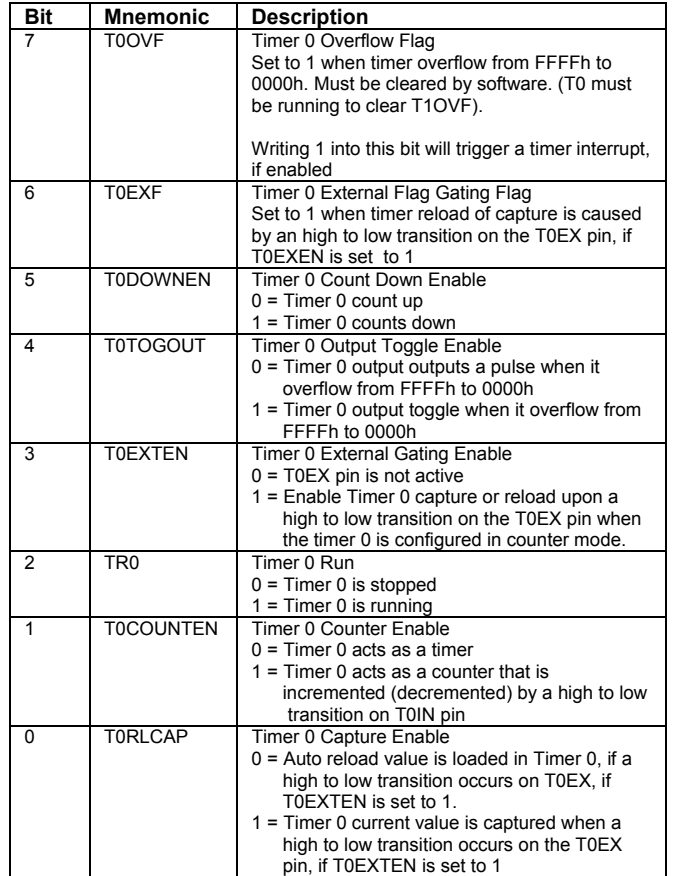

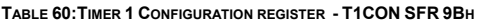

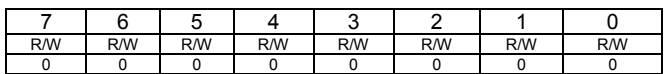

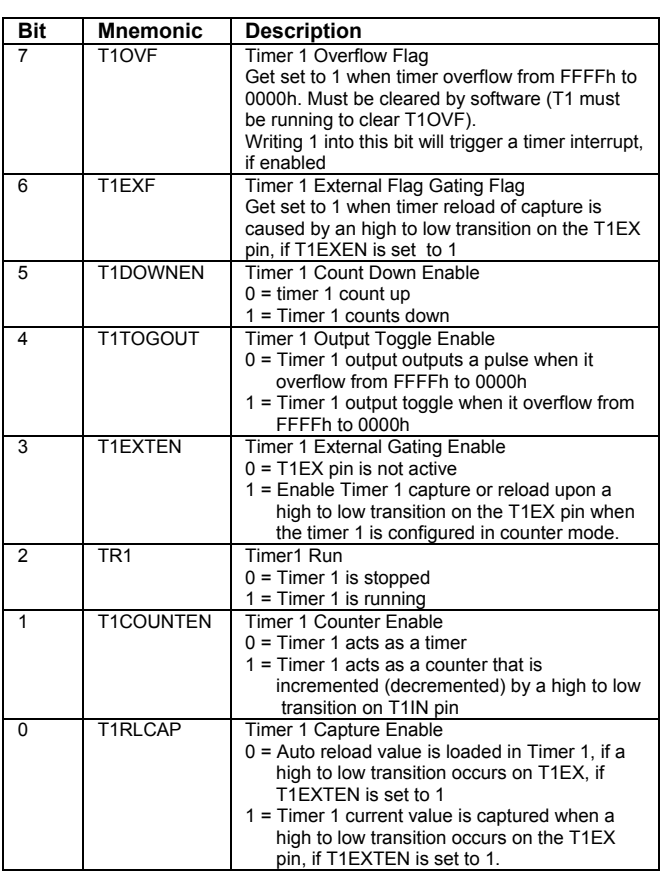

The TxOVF bit of the TxCON register indicates that the timer count has rolled over from FFFFh to 0000h. If the corresponding timer interrupt has been enabled, the TxOVF will raise the interrupt.

The TxEXF flags are set to 1 when a high to low transition occurs on the corresponding TxEX pin, provided that the TxEXEN pin is set to 1.

Timer 0 and Timer 1 can count up or down. By default, the timers count up. However setting the TxDOWNEN bit to 1 will make the timer count down .

The TxCOUNTEN bit allows the timer to be configured as an external event counter. By default, the timers derive their source from the system clock or a prescaled source. Setting the TxCOUNTEN bit to 1, will configure the corresponding timer to derive its source from the timer input pin (TxIN). A high to low transition on the timer input pin will make the timer count one step up or one step down, depending on the value of the corresponding TxDOWNEN bit.

The TxRLCAP bit defines the function of the timer capture/reload register upon a high to low transition on the TxEX timer trigger input pin.

- $\circ$  TxRLCAP = 0 : Auto reload value is loaded in Timer x
- $\circ$  TxRLCAP = 1 : Timer x current value will be captured

The functions associated with the TxRLCAP bit are only activated when the corresponding TxEXTEN bit is set to 1.

#### **5.2 Timer 0 and Timer 1 Current Value Register**

Two SFR registers provide access to the current 16-bit value of Timer 0 and Timer 1.

**TABLE 61:TIMER 0 LOW - TL0 SFR 8AH**

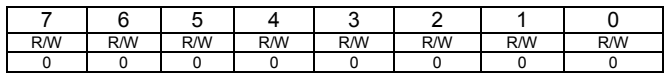

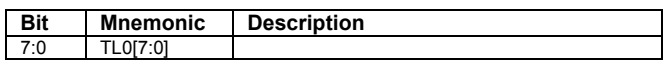

**TABLE 62:TIMER 0 HIGH - TH0 SFR 8BH**

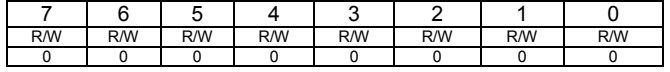

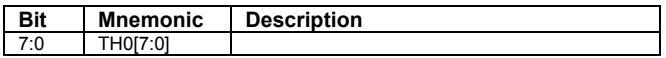

**TABLE 63:TIMER 1 LOW - TL1 SFR 8CH**

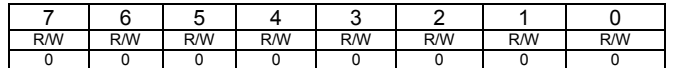

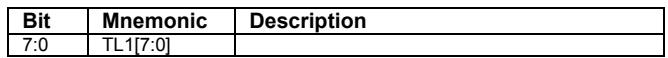

**TABLE 64:TIMER 1 HIGH - TH0 SFR 8DH**

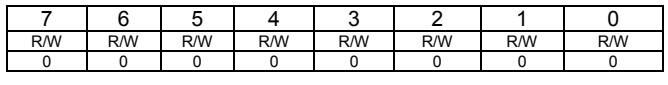

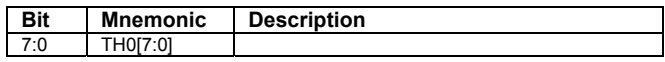

#### **5.2.1 Timer 0 Reload and Capture Registers**

Both Timer 0 and Timer 1 have an auxiliary 16-bit reload/capture register, which is accessible through two SFR registers as follows:

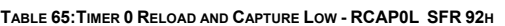

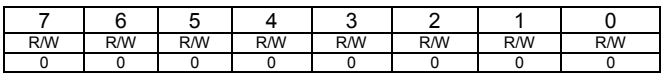

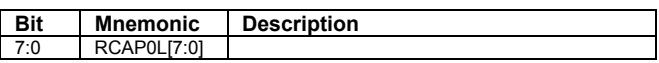

**TABLE 66:TIMER 0 RELOAD AND CAPTURE HIGH - RCAP0H SFR 93H**

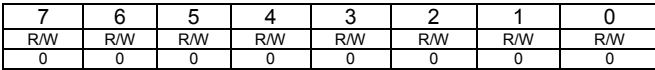

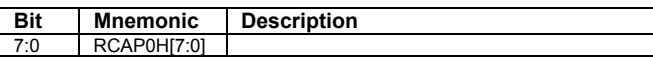

**TABLE 67:TIMER 1 RELOAD AND CAPTURE LOW – RCAP1L SFR 94H**

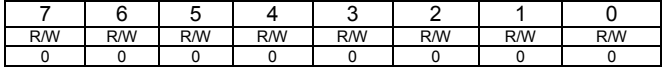

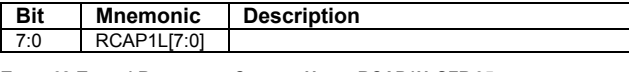

**TABLE 68:TIMER 1 RELOAD AND CAPTURE HIGH – RCAP1H SFR 95H**

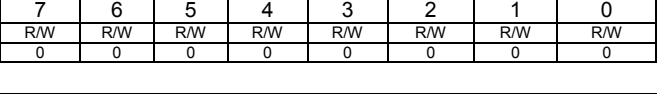

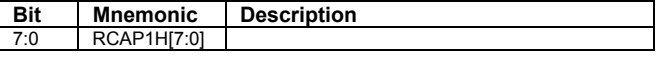

The content of the Timer reload capture registers (RCAPxH / RCAPxL) will be reloaded into the timer when the timer overflow occurs.

#### **5.2.2 Timer 0/1 Output**

Timer 0 and Timer 1 outputs can be routed to an external pin. This feature is activated by setting the TxOUTEN bit of the TxCLKCFG register to 1. By default, the timer outputs, when enabled, will generate a pulse upon timer overflow. The duration of the pulse equals 1/ SYS CLK.

Setting the TxTOGOUT bit of the TxCON register to 1 will configure the timer x output to toggle upon a timer overflow instead of generating a pulse.

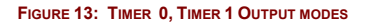

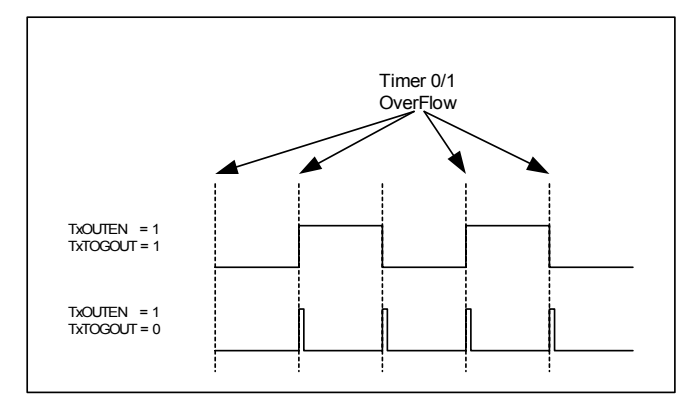

#### **5.3 Timer 0/1 Alternate Mapping**

Bits 0 and 1 of the DEVIOMAP register (SFR E1h) control the mapping of the Timer 0 and Timer 1 peripherals as shown in the following tables.

**TABLE 69: TIMER 0 PIN MAPPING**

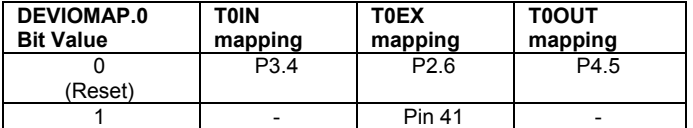

**TABLE 70: TIMER 1 PIN MAPPING**

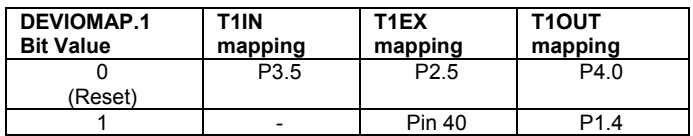

IMTR

# **5.4 Timer 0, Timer 1 Functional Diagram**

The following diagram represents the main features of timers 0 and 1

#### **FIGURE 14: TIMER 0, TIMER 1 FUNCTIONAL DIAGRAM**

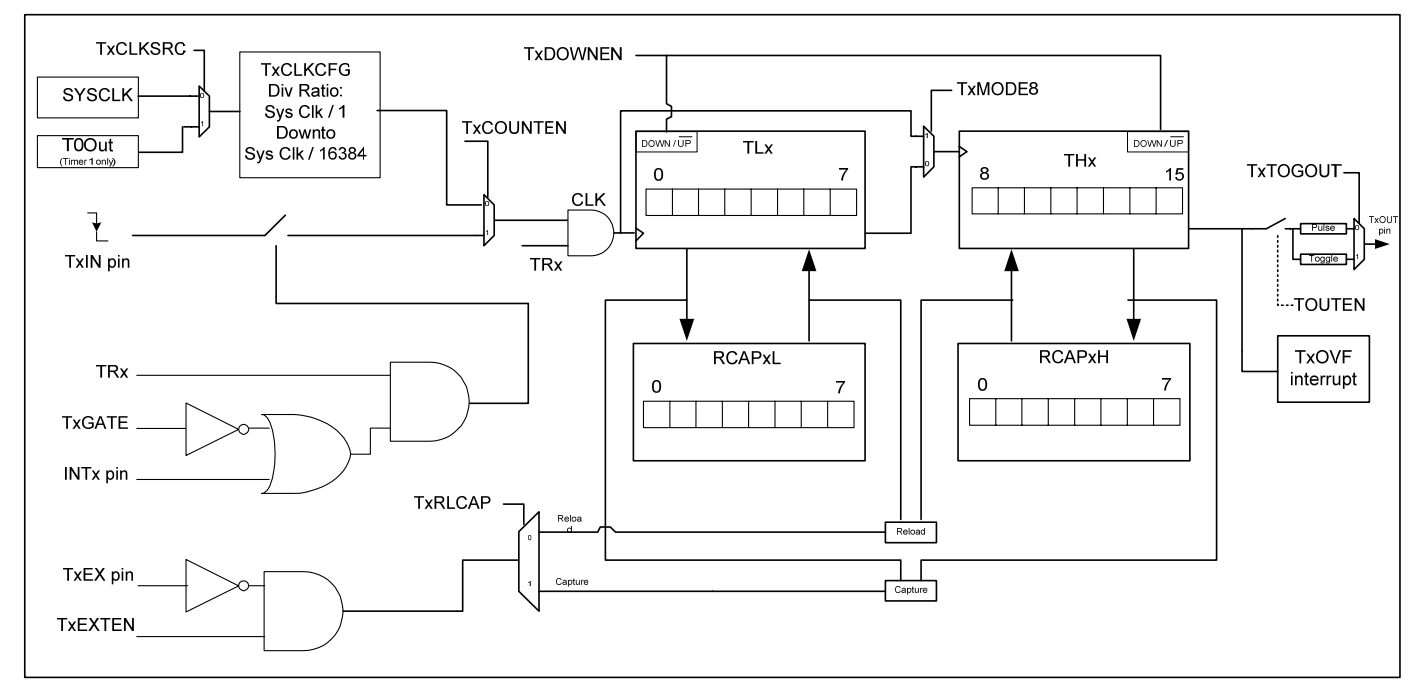

# **5.5 Timer 0, Timer1 Examples Programs**

### **5.5.1 Timer 0 1ms Delay Function**

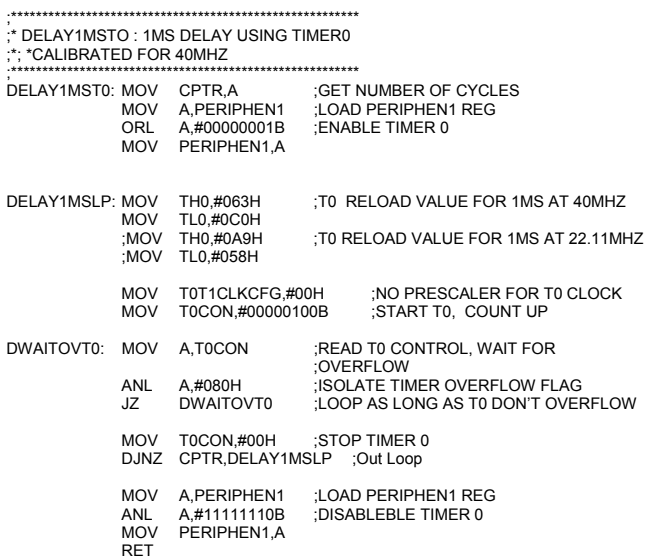

### **5.5.3 Timer 0, Timer 1 and Timer 2 Output Toggle and Timer Chaining Example**

 ;\*\*\*\*\*\*\*\*\*\*\*\*\*\*\*\*\*\*\*\*\*\*\*\*\*\*\*\*\*\*\*\*\*\*\*\*\*\*\*\*\*\*\*\*\*\*\*\*\*\*\*\*\*\*\*\*\*\*\*\*\*\*\*\*\*\*\*\*\*\*\*\*\*\*\*\*\*\*\*\*\*\*\*\*\*\*\*\*\*\*\*\*\*\*\*\*\*\*\*\*\*\*\*\* ;- TIMER 0, TIMER 1 AND TMER 2, OUTPUT TOGGLE + TIMER CHAINING EXAMPLE \* ;\*\*\*\*\*\*\*\*\*\*\*\*\*\*\*\*\*\*\*\*\*\*\*\*\*\*\*\*\*\*\*\*\*\*\*\*\*\*\*\*\*\*\*\*\*\*\*\*\*\*\*\*\*\*\*\*\*\*\*\*\*\*\*\*\*\*\*\*\*\*\*\*\*\*\*\*\*\*\*\*\*\*\*\*\*\*\*\*\*\*\*\*\*\*\*\*\*\*\*\*\*\*\*\* Include <VRS51L3072.inc>

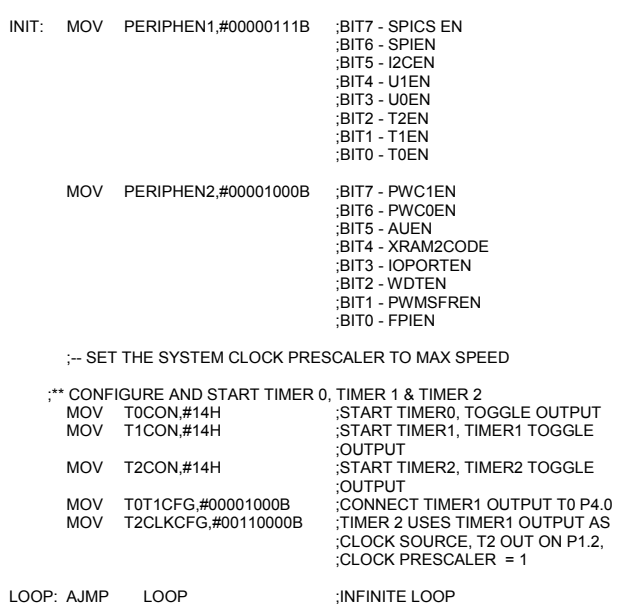

#### **5.5.2 Timer 0, Timer 1 and Timer 2 Output Toggle Example**

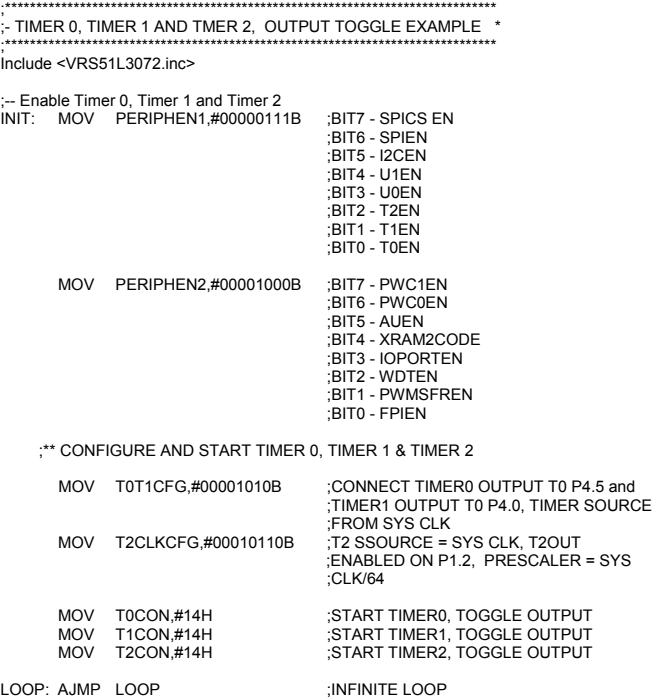

# **5.6 Timer 2**

The architecture of Timer 2 is very similar to that of timers 0 and 1, the main difference being that Timer 2 cannot operate as two 8-bit timers.

### **5.6.1 Timer 2 Configuration Registers**

The T2CON register controls:

- o Timer operation mode (timer or counter)
- o Timer 2 advanced gating features
- o Timer 2 overflow flag
- o Timer 2 counting direction (up/down)
- o Timer 2 reload and capture
- o Timer 2 output mode (pulse/toggle)

The T2CON register has the same structure as the T0CON and T1CON registers.

**TABLE 71:TIMER 2 CONFIGURATION REGISTER - T2CON SFR 9CH**

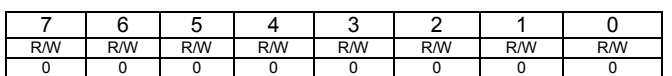

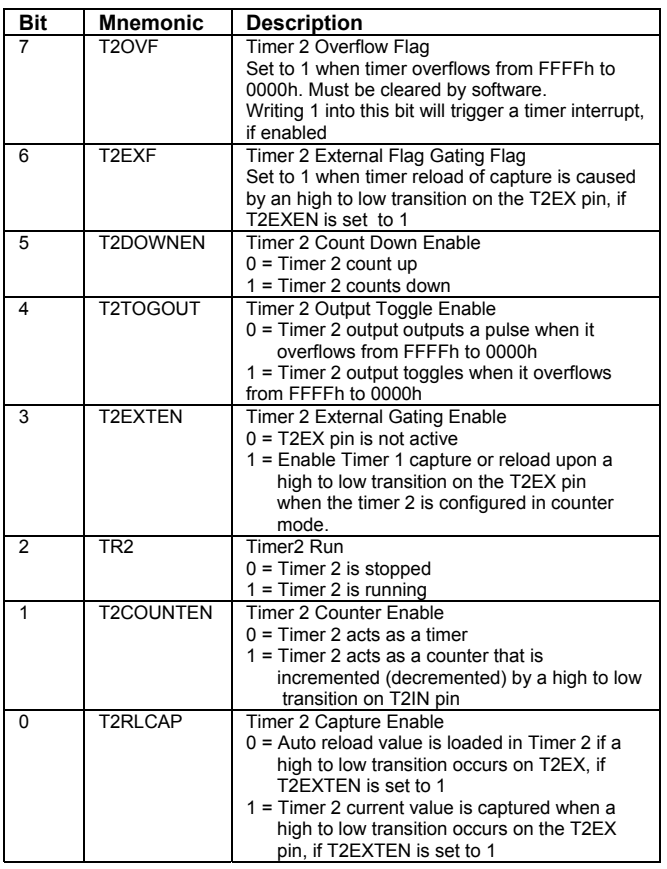

The T2OVF bit of the T2CON register indicates whether the timer count has rolled over from FFFFh to 0000h. If the corresponding timer interrupt has been activated, the T2OVF will raise the Timer 2 interrupt..

The T2EXF flags are set to 1 when a high to low transition occurs on the T2EX pin, provided that the T2EXE pin is set to 1.

As is the case for timers 0 and 1, Timer 2 can be configured to count up or down. By default, Timer 2 counts up. However setting the T2DOWNEN bit to 1 will configure Timer 2 to count down. When the timer counts downwards, the overflow flag will be set when the timer counts from 0000h to FFFFh.

The T2COUNTEN bit- enables the configuration of Timer 2 as a external event counter. By default, Timer 2 derives its source from the system clock or a prescaled system clock. Setting the T2COUNTEN bit to 1 will configure Timer 2 to derive its source from the T2IN input pin. A high to low transition on the T2IN pin will initiate a timer count one step up or down, depending on the value of the corresponding T2DOWNEN bit.

The T2RLCAP bit controls the function of the timer capture/reload register when a high to low transition occurs on the T2EX timer trigger input pin.

- $\circ$  T2RLCAP = 0 : Auto reload value is loaded in Timer 2
- $\circ$  T2RLCAP = 1 : Timer 2 current value will be captured in the RCAP2L and RCAP2H registers

The functions associated with the T2RLCAP bit are only activated when the T2EXTEN bit is set to 1.

**TABLE 72:TIMER 2 LOW - TL2 SFR 8EH**

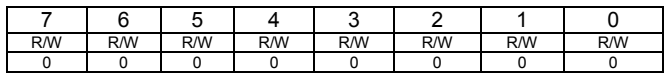

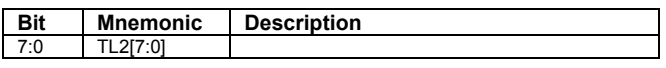

**TABLE 73:TIMER 2 HIGH – TH2 SFR 8FH**

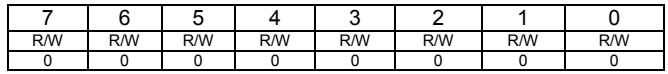

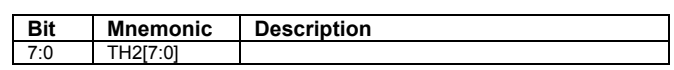

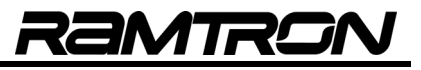

#### **5.6.2 Timer 2 Reload and Capture Registers**

**TABLE 74:TIMER 2 RELOAD AND CAPTURE LOW – RCAP2L SFR 96H**

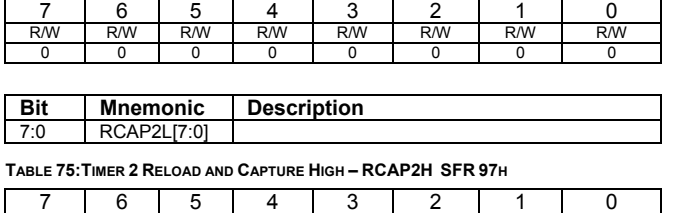

R/W R/W R/W R/W R/W R/W R/W R/W R/W 0 0 0 0 0 0 0 0 0

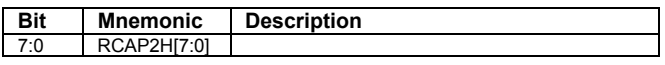

The content of the Timer 2 reload capture registers (RCAP2H / RCAP2L) will be reloaded into the timer when the timer overflow occurs.

#### **5.6.3 The Timer 2 Clock Configuration Register**

The T2CLKCFG register is used to configure the clock source for Timer 2. The source can be either a prescaled value of the system clock or the output of Timer 1.

The Timer 2 clock source is also controlled by the T2CLKSRC bit. When this bit is set to 1, Timer 2 derives its source from the Timer 1 overflow. If T2CLKSRC is set to 0, Timer 2 will derive its source from a prescaled value of the system clock. The division factor applied to the system clock is defined by T2CLKCFG[3:0]

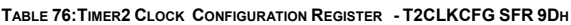

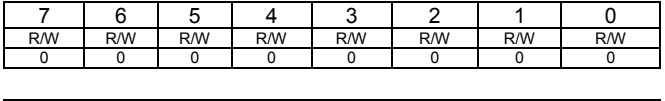

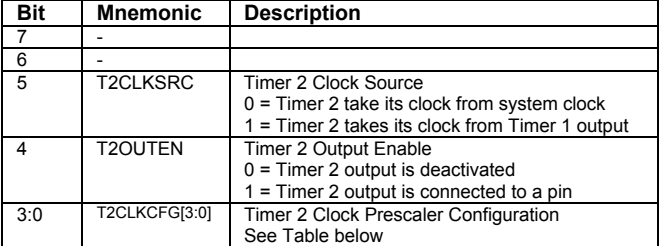

The following table outlines the Timer 2 prescaler values according to the value of the T2CLKCFG[3:0] bits.

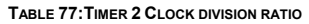

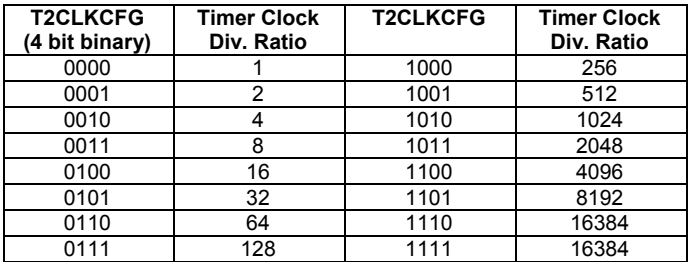

#### **5.6.4 Timer 2 Output**

As is the case for timers 0 and 1, Timer 2's output can be routed to an external pin. This feature is activated by setting the T2OUTEN bit of the T2CLKCFG register to 1. By default, the Timer 2 output, when enabled, will generate a pulse upon Timer 2 overflow. The duration of the pulse is (1/ SYS CLK).

Setting the T2TOGOUT bit of the T2CON register to 1 will configure Timer 2's output to toggle upon a Timer 2 overflow instead of outputting a pulse.

**FIGURE 15: TIMER 2 OUTPUT MODES** 

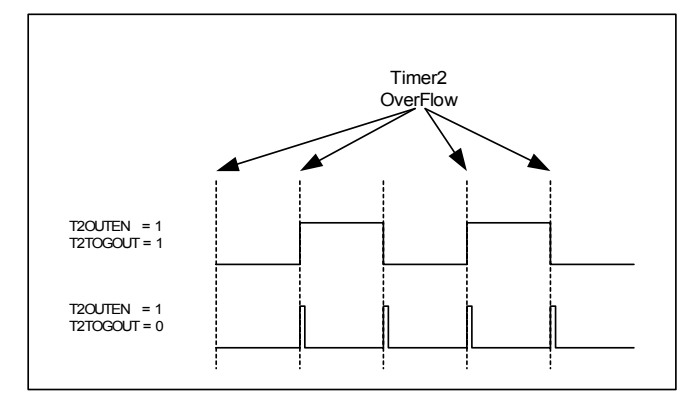

### **5.7 Timer 2 Alternate Mapping**

Bit 2 of the DEVIOMAP register (SFR E1h) controls the mapping of the Timer 2 interface as shown in the following table:

**TABLE 78: TIMER 2 PIN MAPPING**

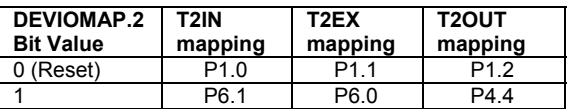

Alternate mapping allows Timer 2's output to be mapped into P4.4 instead of P1.2. This can be useful for applications where both UART0 and UART1 are required.

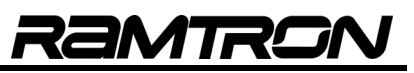

# **5.8 Timer 2 Functional Diagram**

The following diagram describes the main features of Timer 2.

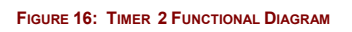

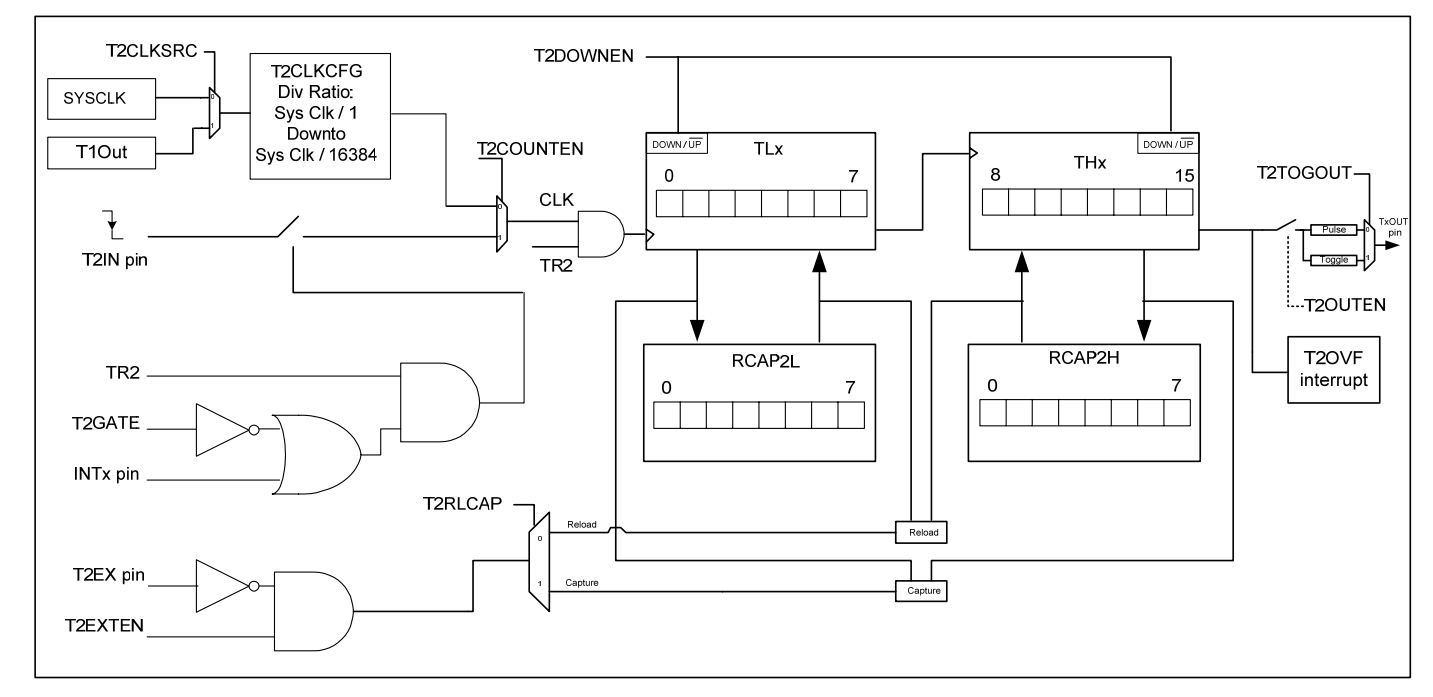

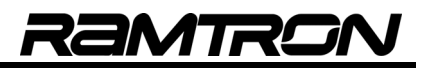

### **5.9 Timer Chaining Capability**

The three VRS51L3072 timers can be chained together to form a 24-, 32- or 48-bit timer that can be used for very long delay timing. Longer delays can be achieved by using the system clock prescalers.

The following provides an example of time delays that can be achieved by timer chaining:

**TABLE 79: TIME DELAYS VS. TIMER SIZE FOR 40MHZ SYSTEM CLOCK** 

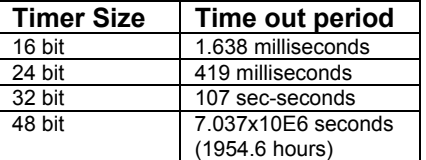

The following diagram provides a schematic representation of timer chaining.

**FIGURE 17: TIMER CHAINING** 

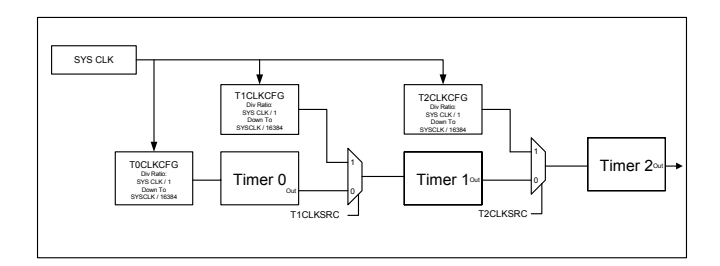

Note that timer chaining does not affect other timer features such as:

- o Timer capture
- o Timer auto-reload
- o Timer output

It is also possible to couple the timer chaining capability with the pulse width counter (see next section), to count long duration events.

# **6 Pulse Width Counters (PWC)**

The VRS51L3072 provides two independent pulse width counter modules associated with timers 0 and 1. The pulse width counter modules provide advanced timer control, the user to define which event will make the timer start and stop. Contrary to standard timer capture module units, the PWC unit can be used to measure the duration of an event.

The following two diagrams provide a schematic view of the PWC modules' structure and functionality.

**FIGURE 18: PWC0 MODULE STRUCTURE** 

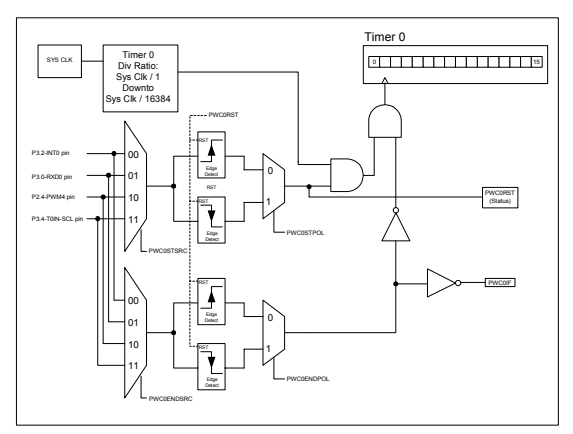

**FIGURE 19: PWC1 MODULE STRUCTURE** 

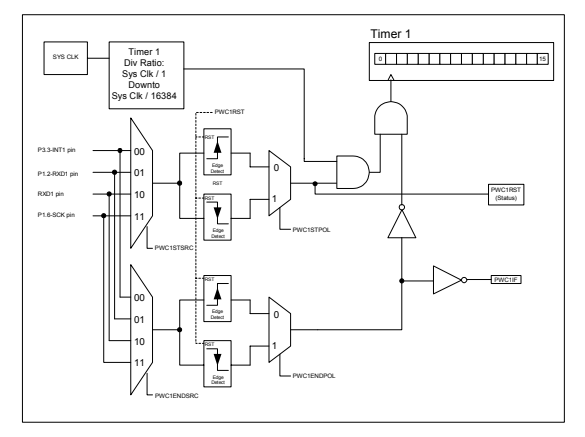

The PWC modules interact with timers 0 and 1. Combining the PWC module configuration with the timer configuration provides added flexibility to the operating modes.

Two SFR registers (PWC0CFG and PWC1CFG located at addresses 9Eh and 9Fh, respectively) are dedicated to PWC configuration.

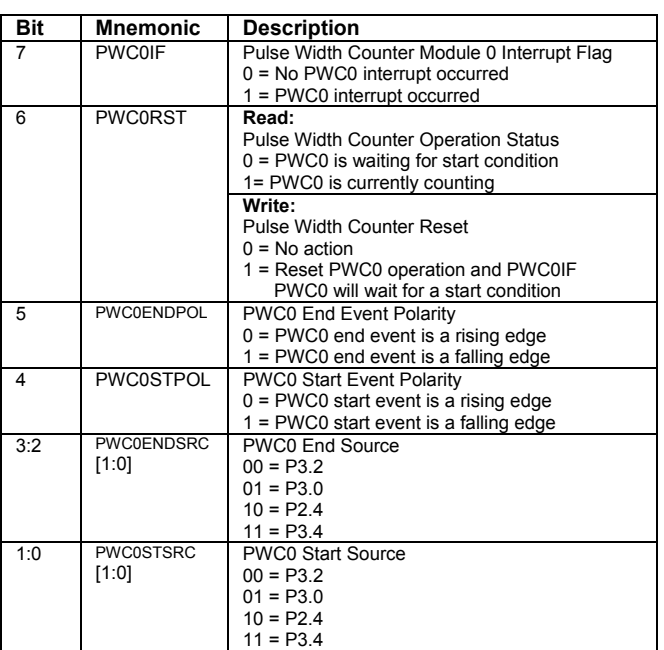

#### **TABLE 80:PULSE WIDTH COUNTER 0 CONFIG. REGISTER - PWC0CFG SFR 9EH**

7 | 6 | 5 | 4 | 3 | 2 | 1 | 0 R/W R/W R/W R/W R/W R/W R/W R/W R/W 0 0 0 0 0 0 0 0 0

**TABLE 81:PULSE WIDTH COUNTER 1 CONFIG. REGISTER - PWC1CFG SFR 9FH**

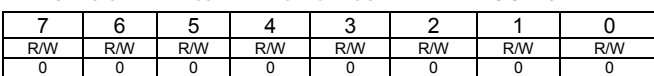

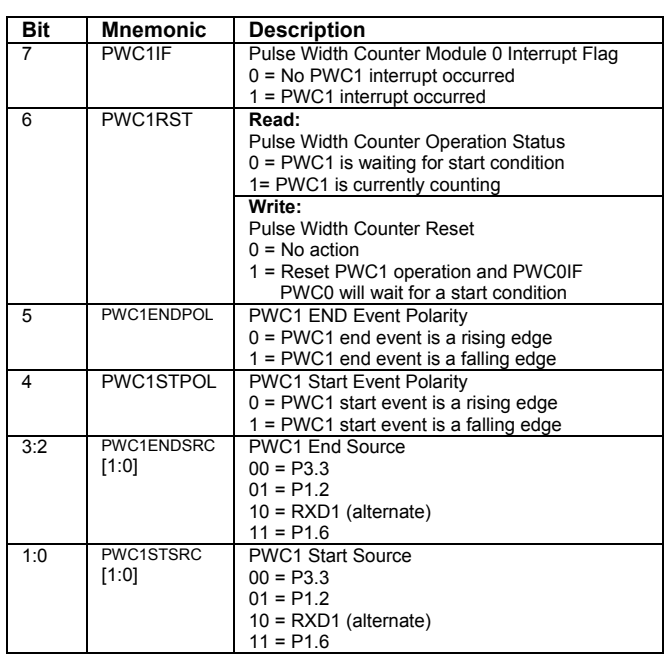

The configuration of the PWC module involves the following steps:

- o Activate the PWC module
- o Activate timer and configure in gating mode
- o Configure PWC start and stop source
- o Configure PWC start and stop event
- o Initialize timer to 0x0002
- o Activate PWC interrupt, if required

#### **6.1.1 PWC Module and Timer Initialization**

The PWC0/1 modules operate in conjunction with timers 0/1. The timer must be activated and configured in gating mode immediately after the PWC modules have been enabled. To obtain a precise measurement of the event duration, the timer registers [THx,TLx] must be initialized to 00, 02h.

Once a stop event occurs, the event duration in terms of system cycles is stored in the timer registers. Once the timer has been read, the software must clear it for the next event.

// PWC0 Timer initialization

ptr = (char idata \*) &result\_dump\_start\_address\_pwc0;

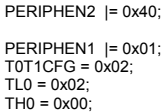

//Enable pwc0 (enabled first to gate timer //before timer enable !!!) //Enable Timer 0 //Set Timer 0 in gate mode /Initialize Timer

PWC0CFG |= 0x15; //Configure PWC0 module to start on a Falling edge and //End on a Rising edge on pin P3.0 for both events

The timer start source can differ from the timer stop source and the start event can differ from the end event. The PWC start and end sources are defined by the PWCxSTSRC bits of the PWCxCFG register as shown in the following tables:

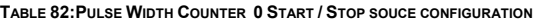

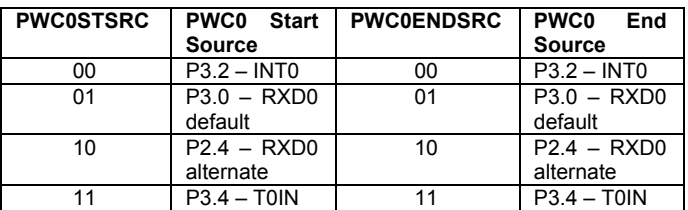

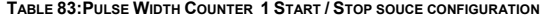

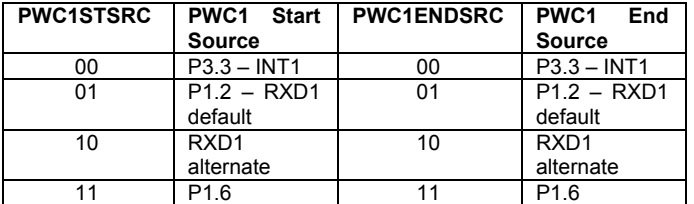

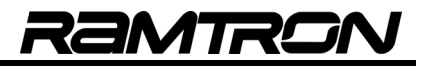

Start and stop events must be triggered by either a rising edge or a falling edge of the selected start and stop source.

The PWC start source polarity is defined by the PWCxSTPOL and the stop source polarity is defined by the PWxCENDPOL. When these bits are cleared, the PWC module will be triggered by a rising edge (low to high). Setting these bits to 1 configures the PWC to be triggered by a falling edge (high to low).

#### **6.1.2 PWC Module Reset and Interrupt Flags**

The PWCxRST bit, when set to 1 will reset the PWC module and clear the PWCxIF flag if it is set. The PWC module will then wait for the start condition. The PWCxRST flag provides the current state of the PWC module as follows:

**TABLE 84: DEFINITION OF PWCXRST BIT WHEN READ**

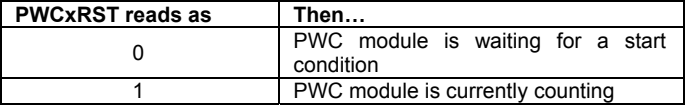

The PWCxIF bit will be set to 1 when a stop condition is encountered by the PWC module. The PWCxIF must be cleared by the program. One interrupt vector (Int 11) is allocated for the two PWC modules and its vector address is 005Bh.

#### **Note:**

- o The PWCxIF flag remains active even if the corresponding PWC interrupt is disabled.
- o The PWCxIF flags are not automatically cleared when exiting the interrupt service routine. They must be cleared manually by the software.

### **6.2 PWC Example Programs**

The following example program demonstrates how to configure and use the PWC1 module in pooling mode.

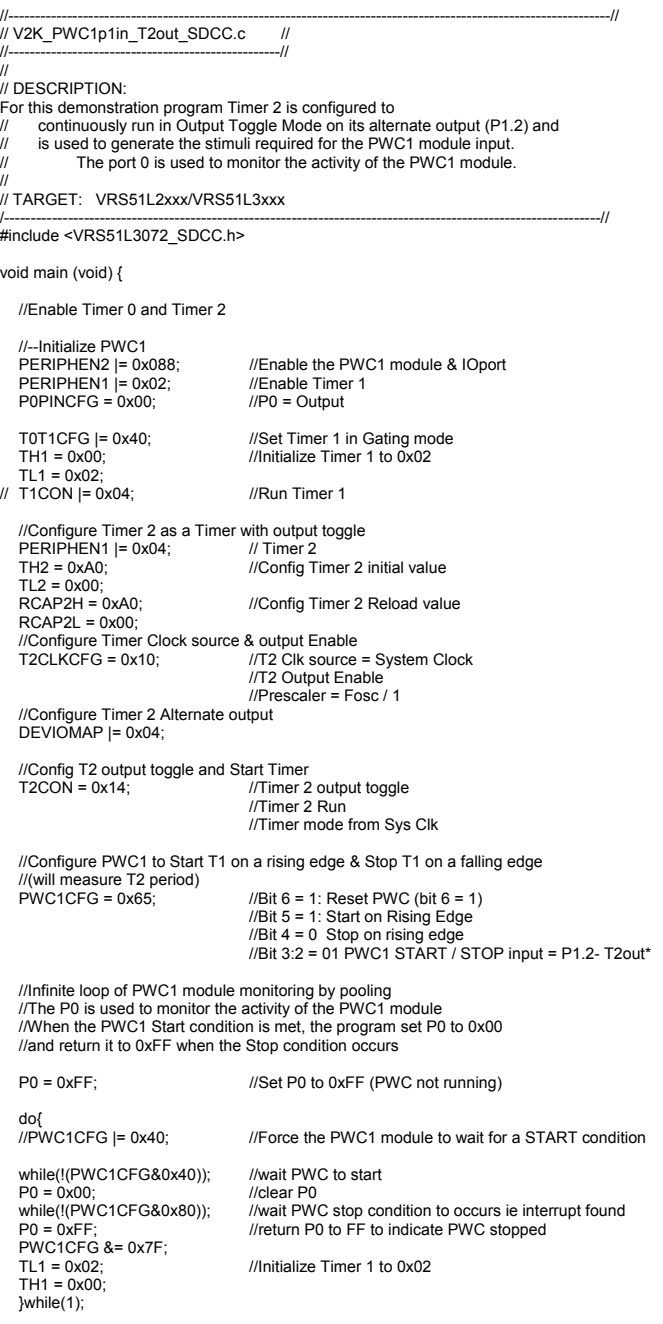

}// End of main

# **7 UART Serial Ports**

The serial ports on the VRS51L3072 operate in full duplex mode. However, the communication speed will be the same for transmission and reception. Communication speed is derived from an internal 16 bit baud rate generator dedicated to each of the UARTs.

### **7.1 UART0 RX / TX Data Buffer**

The serial port features double buffering on the receiving side. The SFR register, UART0BUF, provides access to the transmit and receive registers of the serial port.

When a read operation is performed on the UART0BUF register, it will access the receive register double buffer. When a write operation is performed on the UART0BUF, the transmit register will be loaded with the value to be transmitted.

**TABLE 85:UART0 DATA RX / TX REGISTER UART0BUF SFR A3H**

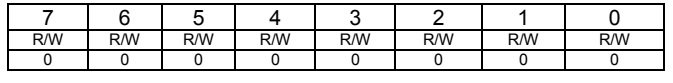

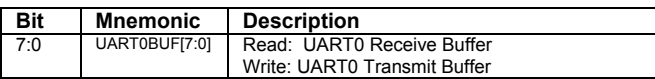

### **7.2 UART0 Configuration Registers**

The configuration of the UART0 is controlled by the UART0CFG, the UART0BRH and UART0BLH registers and the UART0EXT registers.

**TABLE 86:UART0 CONFIGURATION REGISTER - UART0CFG SFR A2H**

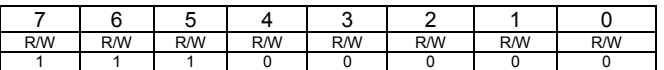

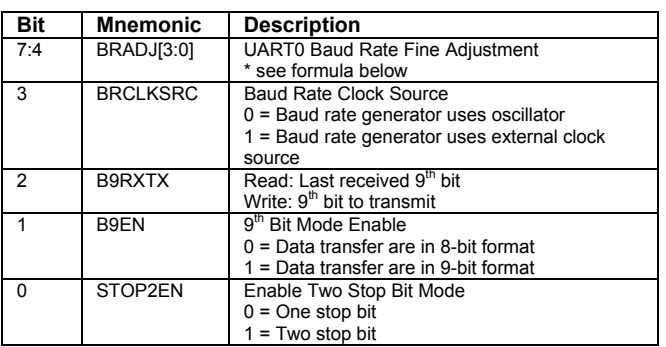

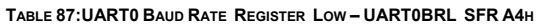

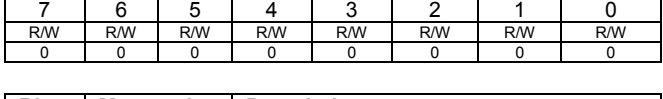

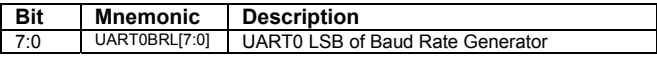

**TABLE 88:UART0 BAUD RATE REGISTER HIGH – UART0BRH SFR A5H**

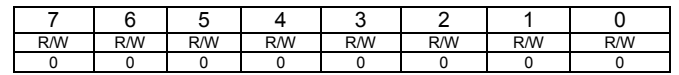

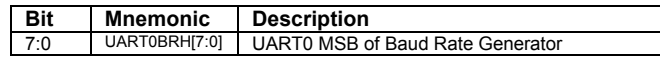

**TABLE 89:UART0 EXTENSIONS CONFIGURATION - UART0EXT SFR A6H**

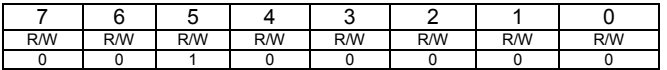

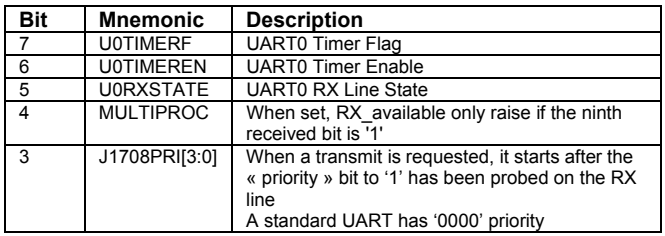

### **7.3 UART0 Interrupt Configuration Register**

The activation of the UART0 interrupt is a two-stage process that involves enabling the interrupts at the UART0 module level and then activating the UART0 interrupt at the system level through the INTEN1 register. The upper nibble of the UART0INT register contains the UART0 interrupt activation bits and the lower nibble contains the UART0 interrupt flags in the same order.

Two interrupt vectors are associated with UART0. The first interrupt vector is at address 002Bh and handles all UART0 interrupt conditions, except for the UART0 data collision interrupt (vector address 0053h), which is shared with the UART1 data collision and the I²C master lost arbitration interrupts.

The interrupt flags allow the interrupt service routine to define which condition triggered the interrupt, and to react accordingly. Note that the interrupt flags do not require the interrupt to be enabled in order to be operational. They can be monitored by the software at any time.

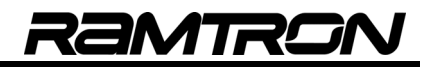

#### **TABLE 90: UART0 INTERRUPT REGISTER - UART0INT SFR A1H**

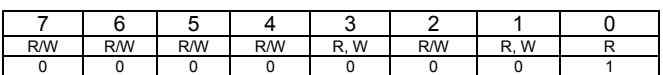

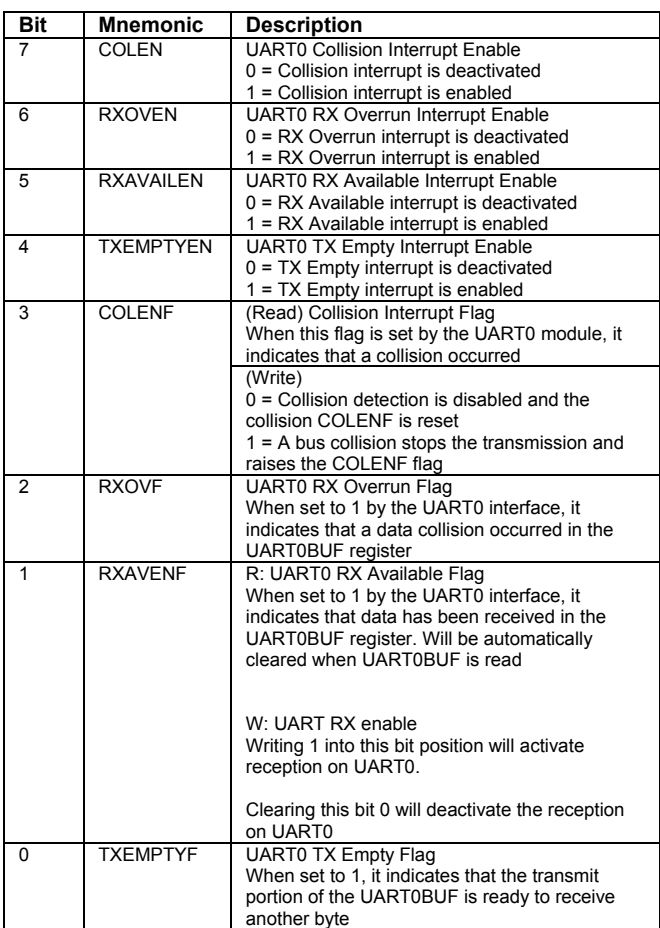

### **7.4 UART1 RX/TX Data Buffer**

The SFR register (UART1BUF) provides access to the transmit and receive registers of the serial port. When a read operation is performed on the UART1BUF register, it will access the receive register. When a write operation is performed on the UART1SBUF, the transmit register will be loaded with the value to be transmitted.

**TABLE 91:UART1 DATA RX / TX REGISTER UART1BUF SFR B3H**

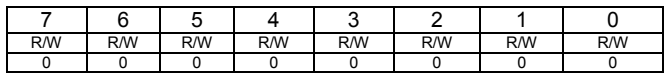

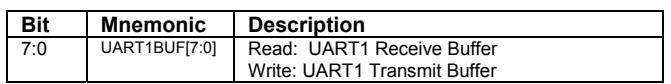

### **7.5 UART1 Configuration registers**

The configuration of the UART1 is controlled by the UART1CFG, UART1BRH and UART1BLH registers and the UART1EXT registers.

**TABLE 92:UART1 CONFIGURATION REGISTER - UART1CFG SFR B2H**

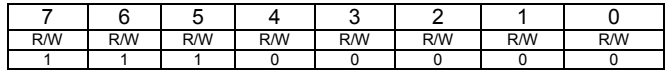

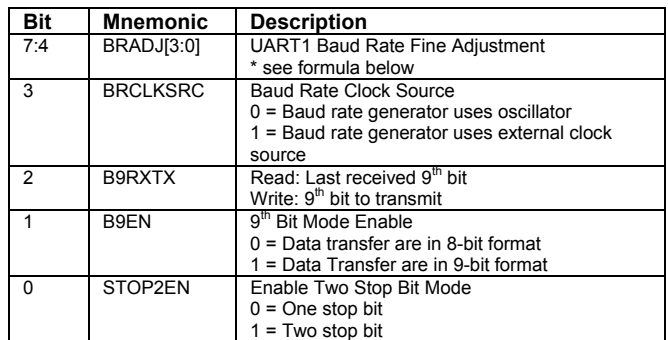

**TABLE 93:UART1 BAUD RATE REGISTER LOW – UART1BRL SFR B4H**

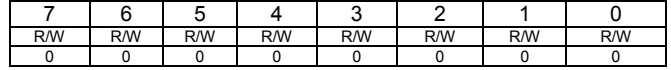

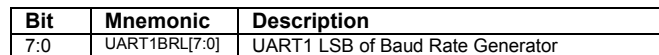

**TABLE 94:UART1 BAUD RATE REGISTER HIGH – UART1BRH SFR B5H**

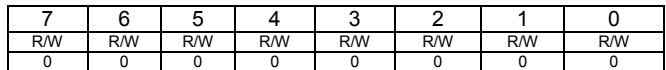

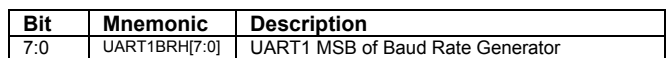

#### **TABLE 95:UART1 EXTENSIONS CONFIGURATION - UART1EXT SFR B6H**

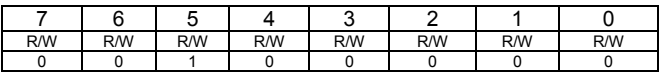

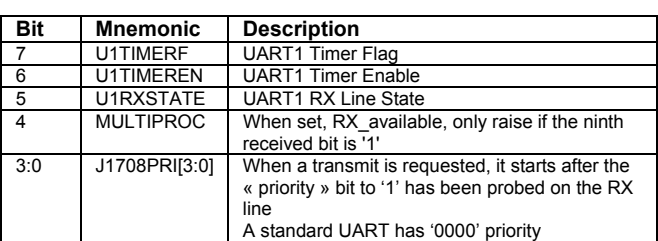

### **7.6 UART1 Interrupt Configuration Register**

The activation of UART1's interrupt is a two stage process that involves enabling the interrupts at the UART1 module level and then activating the UART1 interrupt at the system level through the INTEN1 register.

**TABLE 96: UART1 INTERRUPT REGISTER - UART1INT SFR B1H**

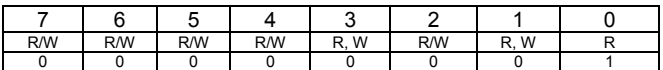

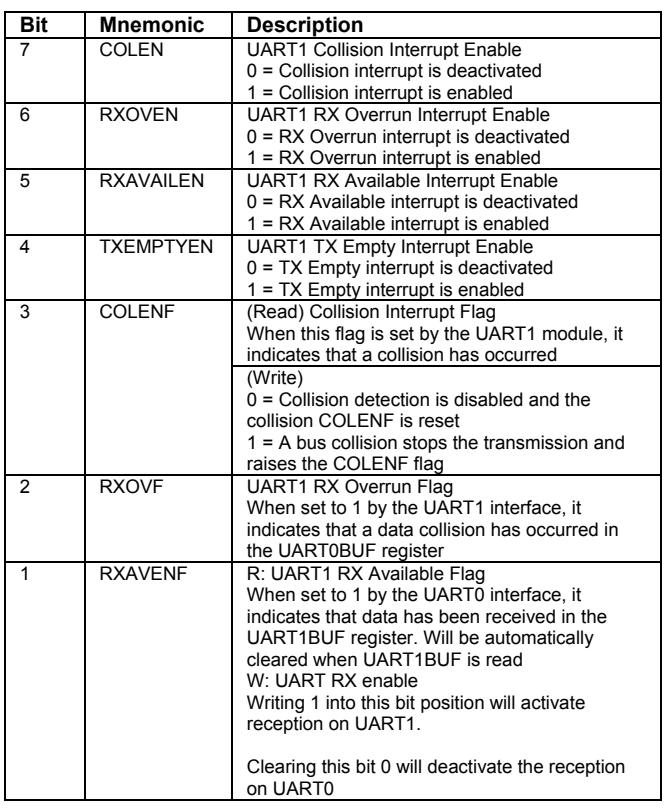

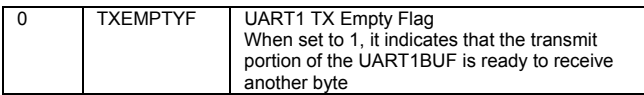

### **7.7 UART0, UART1 Baud Rate Formula**

The UART0 baud rate is programmed using the following formula:

Baud Rate  $=$  Fclk 32x (UARTxBR[15:0] + BRADJ[3:0]/16 + 1)

The BRADJ[3:0] bits are used for fine adjustment of the baud rate.

The following steps demonstrate using the UARTxBR[15:0] and BRADJ[3:0] registers to set the appropriate baud rate.

#### **Step 1: Defining the Optimal UARTxBR[15:0] Value**

Use the following formula to set the UARTxBR[15:0] register to the integer component of UARTxBRideal:

 $UARTxBR_{ideal}$  = Fclk - 1 32x (Baud Rate )

Note that the baud rate will likely contain a fractional component.

Valid UARTxBR[15:0] values range from 0x0000 to 0xFFFF.

#### **Step 2: Defining the Optimal BRADJ[3:0] Value**

Use the following formula to set the BRADJ[3:0]:

BRADJ[3:0] = ROUND[ (UARTxBRideal – UARTxBR[15:0]) \* 16]

The BRADJ[3:0] register can only contain an integer value between 0x00 and 0x0F.

#### **Step 3: Calculating the Error**

The actual baud rate vs. the ideal baud rate can be calculated using the following formula:

Error %

```
= 100x [ (Fclk /32*(UARTxBR[15:0]+BRADJ[3:0]/16 +1))-Baud Rate] 
                             Baud Rate
```
In order to achieve reliable communication, the error should be below 2 percent.

The following table provides configuration examples for typical baud rates when the internal 40MHz oscillator is used:

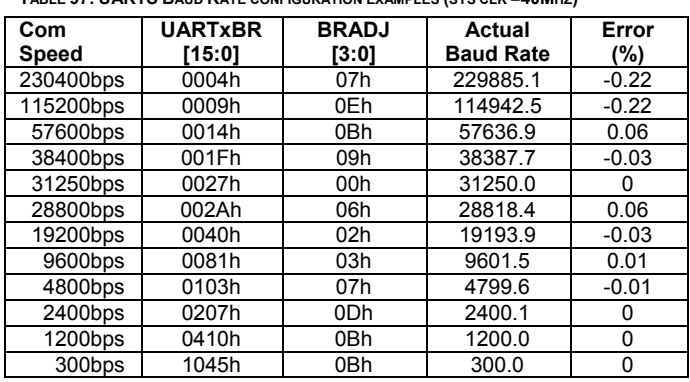

**TABLE 97: UARTS BAUD RATE CONFIGURATION EXAMPLES (SYS CLK =40MHZ)** 

### **7.8 UART0, Alternate Mapping**

Upon reset, UART0's RXD0 and TXD0 signals are mapped into pins P3.0 and P3.1, respectively. It is possible to re-map the RXD0 and TXD0 signals into pins P2.4 and P2.3.

Bit 3 of the DEVIOMAP register (SFR E1h) controls the mapping of the UART0 interface, as shown in the following table:

**TABLE 98: UART0 RXD0 / TXD0 PIN MAPPING** 

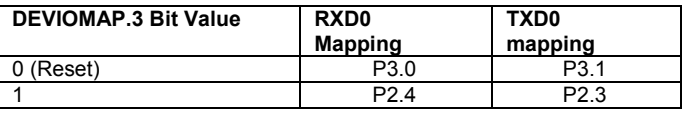

When alternate mapping for UART0 is used, the UART0 will have priority over the PWM3 and PWM4 outputs.

### **7.9 UART1, Alternate Mapping**

Upon reset, UART1's RXD1 and TXD1 signal are mapped into pins P1.2 and P1.3, respectively. It is possible to map UART1's RXD1 and TXD1 signals into pins 41 and 40 of the VRS51L3072.

Bit 4 of the DEVIOMAP register (SFR E1h) controls the mapping of the UART1 interface as shown in the following table:

**TABLE 99: UART1 RXD1 / TXD1 PIN MAPPING** 

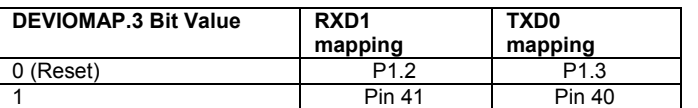

### **7.10 UART Example Program**

Configuration of UART0 is essentially the same as UART1

#### **7.10.1 UART Echo and External Interrupt Configuration**

//----------------------------------------------------------------------------------------------------// // V3K\_UART0\_Echo\_RxInt\_INT0\_INT1\_SDCC.c //

//-----------------------------------------------------------------//

// // This program initialise the UART0 at 115200 (Running from 40MHz internal oscillator)

// It then transmit "UART0 Echo: Waiting for char on RXD0...or INT0\0" on TXD0. // The UART, INT0 and INT1 are configured and the program enters in infinite loop waiting for an interrupt

// As soon as a character is received it is transmitted back on TXD0

// If INT0 or INT1 is received the program transmit "EXT INT0 received" or EXT INT1 received"

// on TXD0 depending on which interrupt was received.

// While waiting for interrupts, the software toggle P4 every 10ms

//----------------------------------------------------------------------------------------------------// #include <VRS51L3072\_SDCC.h>

// --- function prototypes void txmit0( unsigned char charact); void uart0config(void);

void delay(unsigned int );

code char msq[] = "UART0 Echo: Waiting for char on RXD0...or INT0 / INT1...\0"; code char msgint0[] = "EXT INT0 received"; code char msgint1[] = "EXT INT1 received";

//-------------------------------------------------------------// // MAIN FUNCTION //-------------------------------------------------------------//

void main (void){<br>int\_cptr= 0x00:

PERIPHEN1 = 0x08;<br>
PERIPHEN2 = 0x08;<br>
//Enable IO Ports  $PERIPHEN2 = 0x08;$ <br> $P4PINCFG = 0x00;$ 

//Configure P4 as output

//general purpose counter

uart0config(); //Configure Uart0

//-- Send "UART0 Echo: Waiting for char on RXD0...\0" on UART0

//Send Line Feed

do{ txmit0(msg[cptr++]); }while(msg[cptr]!= '\0');

txmit0(13); //Send Carriage Return<br>txmit0(10); //Send Line Feed

//--Wait for Character on UART0 interrupt

// Once a character is received, grab it and send it back

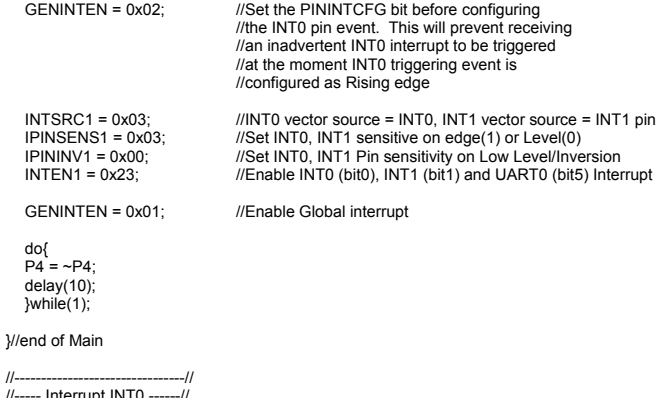

//----- Interrupt INT0 ------// //-------------------------------//

void INT0Interrupt(void) interrupt 0

{ //-- Send "EXT INT0 Received" on UART0

# *VRS51L3072*

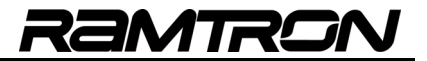

char cptr =  $0 \times 00$ ;<br> $\frac{1}{100}$  // Init cptr to pint to message beginning<br> $\frac{1}{100}$  // Disable Interrupt //Disable Interrupt do{  $B = msgint0[cptr++];$  txmit0(B); }while(msgint0[cptr]!= '\0'); txmit0(13); //Send Carriage Return txmit0(10); //Send Line Feed INTEN1 = 0x23; //Enable UART0 Interrupt + INT0 + INT1 }//end of INT0 interrupt //---------------------------------//<br>//----- Interrupt INT1 ------// //---------------------------------//<br>void INT1Interrupt(void) interrupt 1 {  $char$  char cptr = 0x00;  $\frac{1}{2}$  // Init cptr to pint to message beginning INTEN1 = 0x00; //Disable Interrupt //-- Send "EXT INT1 Received" on UART0 do{  $\dot{B}$  = msgint1[cptr++]; txmit0(B); }while(msgint1[cptr]!= '\0'); txmit0(13); //Send Carriage Return<br>txmit0(10); //Send Line Feed //Send Line Feed INTEN1 = 0x23; //Enable UART0 Interrupt + INT0 + INT1 }//end of INT0 interrupt //-----------------------------------// //--- UART0 Interrupt --------// //-----------------------------------// void UART0Interrupt(void) interrupt 5 { char genvar; INTEN1 = 0x00; //Disable UART0 Interrupt //Check if interrupt was caused by RX AVAIL genvar = UART0INT; if(genvar & 0x02) //Send back the received character //Check if interrupt was caused by RX OVERRUN if(genvar &= 0x04)  $\{$   $\{$   $\}$ genvar = UART0BUF; //Read S0BUF to clear RX OV condition.. //\*\*\*This is mandatory because otherwise //the RX OV condition keep //interrupt activated<br>//interrupt activated<br>//Send " OV!" on se //Send " OV!" on serial port txmit0('O'); //<br>txmit0('V'); ///  $\text{txmitO}(^{\prime}V^{\prime});$  //<br>txmit0('l'); ///  $t$ xmit $0$  $($ !');  $if(genvar &= 0x04)$  INTEN1 = 0x23; //Enable UART0 Interrupt + INT0 + INT1 }//end of uart0 interrupt //----------------- Individual Functions --------------------- //----------------------------------------------------------------------------------------// // UART0 CONFIG // // Configure the UART0 to operate in RS232 mode at 115200bps. // VRS51L2xxx/3xxx running from the internal 40MHz oscillator // //---------------------------------------------------------------------------------------// void uart0config() { //--initialize UART0 at 115200bps @ 40MHz  $UARTOCFG = 0xEO;$  //Fine adjustment on baud rate //Use internal clock //9th bit not used //only one stop bit UART0INT = 0x62;<br>
UART0EXT = 0x00;<br>
//Not using UART0 Extensions<br>
//Not using UART0 Extensions //Not using UART0 Extensions UART0BRL = 0x09; //Reload value for 115200  $UARTOBRH = 0x00;$  }//end of uart0ws0relcfg() function //------------------------------------------------------------------------------------// // TXMIT0 // // Transmit one byte on the UART0 //------------------------------------------------------------------------------------// void txmit0( unsigned char charact){ UART0BUF = charact; //Send Character while(!(UART0INT & 0x01)); }//end of txmit0() function //;---------------------------------------------------------------- //;- DELAY1MSTO : 1MS DELAY USING TIMER0 //;---------------------------------------------------------------- void delay(unsigned int dlais){ idata unsigned char x=0; idata unsigned int dlaisloop; PERIPHEN1 |= 0x01; //ENABLE TIMER 0 dlaisloop = dlais; while ( dlaisloop > 0)  ${^1}$ <br>TH0 = 0x63; //TIMER0 RELOAD VALUE FOR 1MS AT 40MHZ  $TLO = 0 \times CO$ ; T0T1CLKCFG = 0x00; //NO PRESCALER FOR TIMER 0 CLOCK<br>T0CON = 0x04; //START TIMER 0. COUNT UP //START TIMER 0, COUNT UP do{  $10^1$ <br>T0CON &= 0x80;  $\text{while}(x == 0)$ ;  $T0CON = 0x00;$  //Stop Timer 0 dlaisloop = dlaisloop-1; }//end of while dlaisloop...<br>PERIPHEN1 &= 0xFE; //DISABLE TIMER 0 }//End of function delay

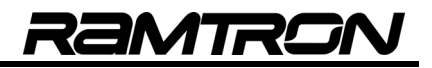

# **8 SPI Interface**

The SPI interface of the VRS51L3072's provides numerous enhancements compared to other vendor offerings. The SPI interface's key features include:

- Supports four standard SPI modes (clock phase/polarity)
- Operates in master and slave modes
- Automatic control of up to four chip select lines
- Configurable transaction size (1 to 32 bits)
- Transaction size of >32 bits is possible
- Double Rx and TX data buffers
- Configurable MSB or LSB first transaction
- Generation frame select/load signals

#### **FIGURE 20: SPI INTERFACE OVERVIEW**

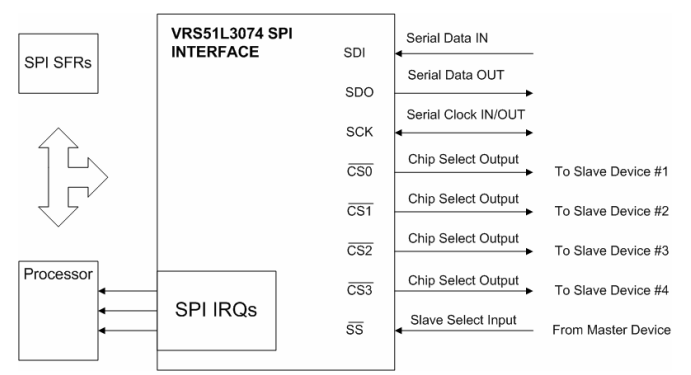

Before the SPI can be accessed it must first be enabled by setting the SPIEN bit of the PERIPHEN1 register to 1.

### **8.1 SPI Control Registers**

The SPICTRL register controls the operating modes of the SPI interface in master mode.

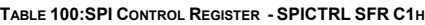

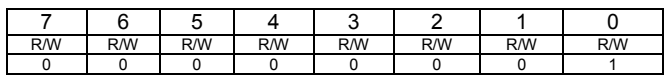

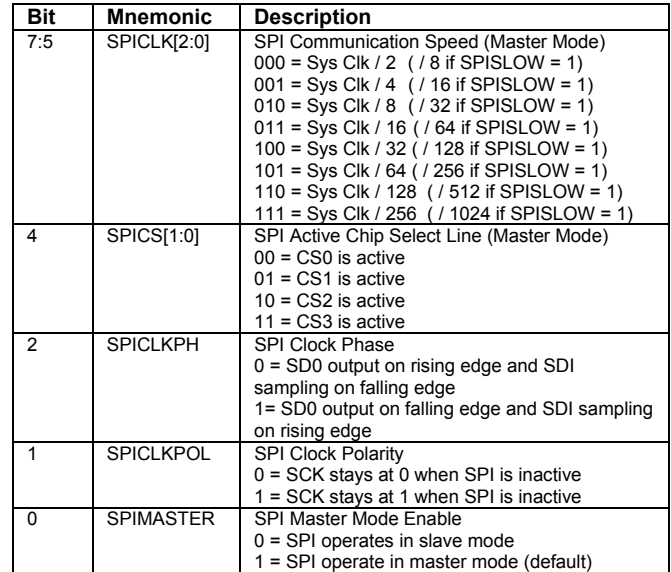

When the SPIMASTER bit is set to 1, the SPI interface operates in master mode. This is the default operating mode of the VRS51L3072 SPI interface after reset.

### **8.2 Setting Up Clock Phase and Polarity**

The clock phase and polarity is controlled by the SPICLKPH and SPICLKPOL bits, respectively. The following diagrams show the communication timing associated with the clock phase and polarity.

#### SPI Mode 0:

**FIGURE 21: SPI MODE 0** 

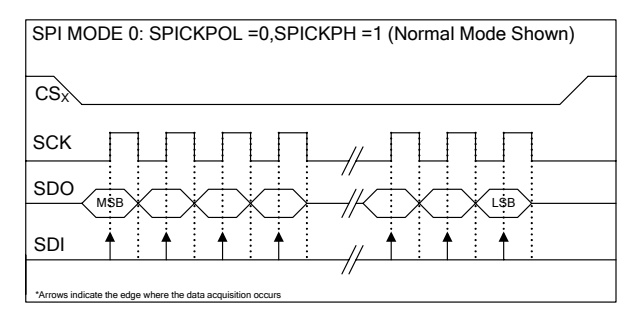

#### SPI Mode 1:

#### **FIGURE 22: SPI MODE 1**

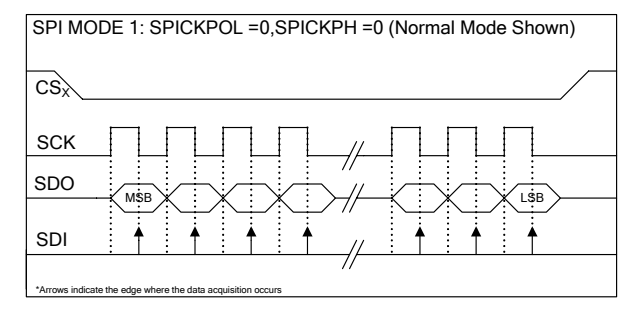

#### SPI Mode 2:

#### **FIGURE 23: SPI MODE 2**

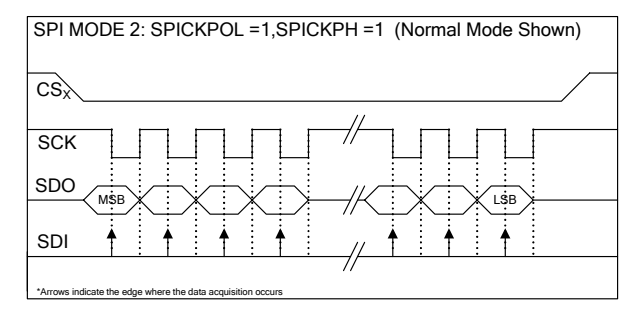

### SPI Mode 3:

#### **FIGURE 24: SPI MODE 3**

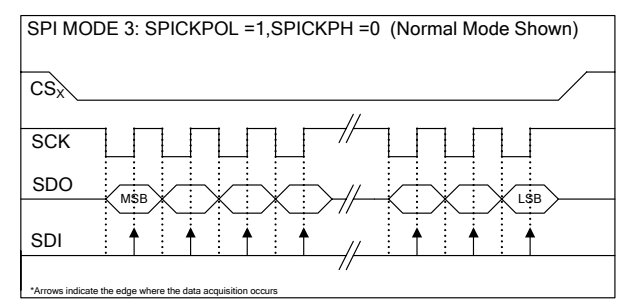

### **8.3 Defining active chip select line**

As previously mentioned, only one chip select line is activated when communicating with an external SPI slave device. The SPICS bits of the SPICTRL register are used to select which CS line will be activated during the transfer.

Note that with the exception of the CS0 line, the SPICSEN bit of the PERIPHEN1 register must be set to 1 in order for the SPI be able to control the SPI CS lines.

### **8.4 Setting the SPI Communication Speed (Master Mode)**

In master mode, the SPI interface communication speed is adjustable from "system clock /2" down to "system clock / 1024". Slower communication speeds can be useful for interfacing with slower devices or to adjust the communication speed to specific bus conditions.

The SPICLK[2:0] of the SPICTRL and the SPISLOW bit of the of the SPICONFIG SFR register control the SPI communication speed.

The SPI communication speed in master mode can be calculated using the following formula:

$$
SPI speed = \frac{Sys \, CIk}{[2^{(SPICLK[2:0]+1)} \times 4^{SPISLOW} ]}
$$

Where:

- $\circ$  Sys Clk = Processor operating clock
- $\circ$  SPISLOW = can be either 0 or 1
- $\circ$  SPICLK[2:0] = from 0 to 7

The following tables provide example setting for SPI communication speeds with various system clock and SPICLK[2:0] and SPISLOW bit settings.

| <b>SPICLK</b> | Com<br>Speed | Com Speed  | Com Speed |
|---------------|--------------|------------|-----------|
|               | @ 40MHz      | @ 22.18MHz | $@$ 4MHz  |
| 000           | 20 MHz       | 11.05 MHz  | 2 MHz     |
| 001           | 10 MHz       | 5.53 MHz   | 1 MHz     |
| 010           | 5 MHz        | 2.76 MHz   | 500 kHz   |
| 011           | 2.5 MHz      | 1.38 MHz   | 250 kHz   |
| 100           | 1.25 MHz     | 691.2 kHz  | 125 kHz   |
| 101           | 625 kHz      | 345.6 kHz  | 62.5 kHz  |
| 110           | 312.5 kHz    | 172.8 kHz  | 31.3 kHz  |
| 111           | 156.3 kHz    | 86.4 kHz   | 15.6 kHz  |

**TABLE 101:SPI COMMUNICATION SPEED EXAMPLE (SPISLOW = 0)** 

**TABLE 102:SPI COMMUNICATION SPEED EXAMPLE (SPISLOW = 1)** 

| <b>SPICLK</b> | Speed<br>Com | Com Speed  | Com Speed |
|---------------|--------------|------------|-----------|
|               | @ 40MHz      | @ 22.18MHz | @ 4MHz    |
| 000           | 5 MHz        | 2.76 MHz   | 500 kHz   |
| 001           | 2.50 MHz     | 1.38 MHz   | 250 kHz   |
| 010           | 1.25 MHz     | 691.2 kHz  | 125 kHz   |
| 011           | 625 kHz      | 345.6 kHz  | 62.5 kHz  |
| 100           | 312.5 kHz    | 172.8 kHz  | 31.3 kHz  |
| 101           | 156.3 kHz    | 86.4 kHz   | 15.6 kHz  |
| 110           | 78.1 kHz     | 43.2 kHz   | 7.8 kHz   |
| 111           | 39.1 kHz     | 21.6 kHz   | 3.9 kHz   |

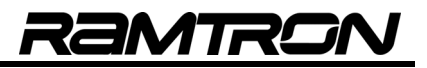

### **8.5 SPI Configuration and Status Registers**

The SPI configuration and status registers allow the activation and the monitoring of the SPI interface interrupts. They also provide access to the advanced features of the SPI interface such as:

- o Frame select/load generation on CS3
- o Activating manual control of the chip select lines
- $\circ$  Bit reversed mode (Bitwise Endian Control)<br>  $\circ$  Interrupt activation and monitoring
- Interrupt activation and monitoring
- o Monitoring the state of the SS pin

**TABLE 103:SPI CONFIGURATION REGISTER - SPICONFIG - C2H**

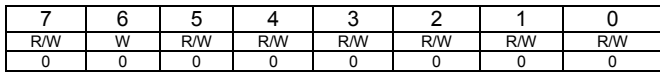

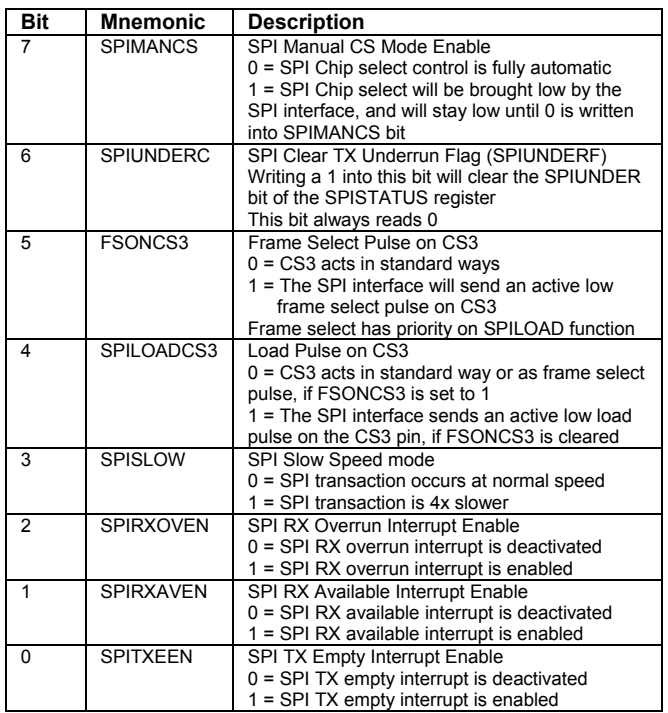

The SPISTATUS register's role is mainly for monitoring purposes.

**TABLE 104:SPI STATUS REGISTER - SPISTATUS SFR C9H**

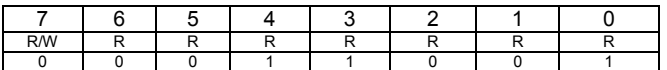

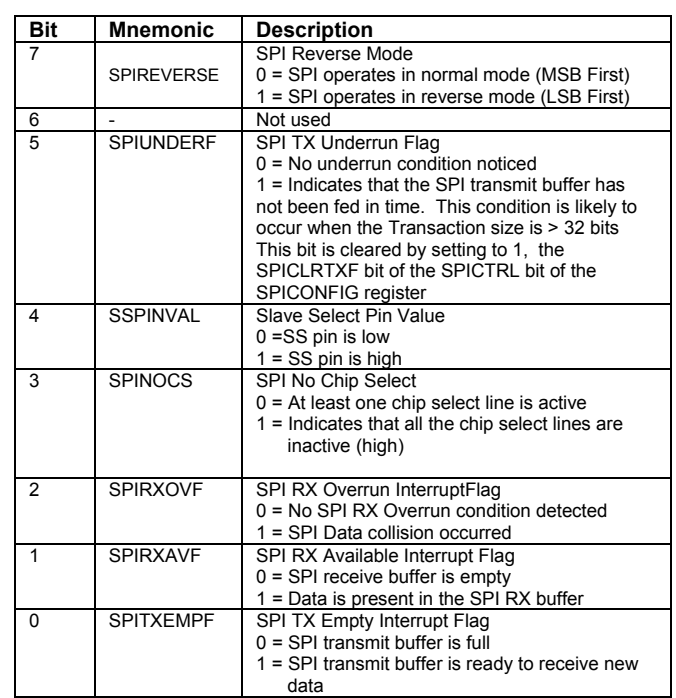

### **8.6 SPI Transaction Directions**

The SPI interface can perform transactions in the standard SPI format (MSB first) as well as in the reverse format (LSB first). In applications where data must be transmitted (or received) in LSB first format, the user would normally need to perform bit reversal manually at the processor level and then send the data through the SPI interface. The SPI interface can automatically handle the bit reversal operations, unloading the processor for other tasks.

When the SPIREVERSE bit of the SPISTATUS register is set to 0, the SPI transactions will take place in MSB first format.

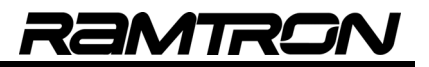

The following examples show the timing related to these transaction directions:

**FIGURE 25: SPI MSB FIRST TRANSACTION** 

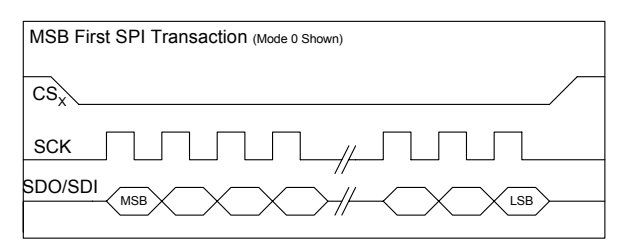

When the SPIREVERSE is set to 1, the SPI transactions are done in LSB first format, as shown in the next figure.

**FIGURE 26: SPI LSB FIRST TRANSACTION** 

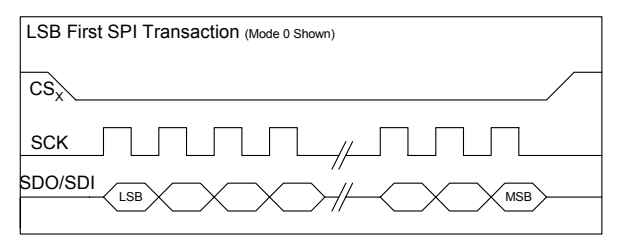

### **8.7 Manual Chip Select Control**

When the SPIMANCS bit of the SPICONFIG register is set to 1, the active chip select line will stay at a logic low after the SPI master mode transaction is completed, as shown in the following figure.

**FIGURE 27: SPI MANUAL CHIP SELECT** 

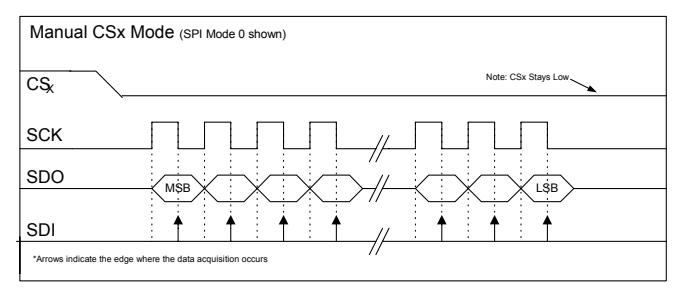

The chip select will remain at logic 0 until the SPIMANCS bit is cleared by the software.

### **8.8 SPI Interrupts**

The SPI can trigger three interrupt sources that are handled by two interrupt vectors, as shown in the following table:

**TABLE 105: SPI INTERRUPT SOURCES**

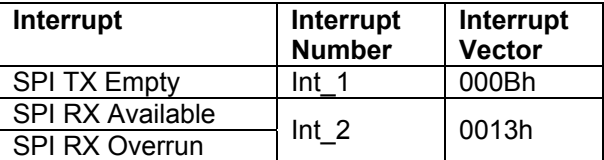

The TX empty interrupt is set when the SPI transmit buffer is ready to receive more data. A double buffer is used in the SPI transmitter. Once transmission begins (after a write to the SPIRXTX0 register), the data is transferred to the final transmission buffer. This frees up the SPIRXTX SFR register, raises the SPITXEMPF flag of the status register and triggers an SPI TX empty interrupt if enabled. The SPI TX empty interrupt is enabled by setting the SPITXEEN bit of the SPICONFIG register to 1.

The priority of the SPI TX empty interrupt is set high in order to avoid buffer overrun in 32-bit SPI transfers.

 The SPI RX available interrupt is activated when receive data has been transferred from the SPI RX buffer to the SPIRXTX register. The SPIRXTX register must be read by the processor before the next SPI bus data sequence is completed. The SPI RX available interrupt is enabled by setting the SPIRXAVEN bit of the SPICONFIG register to 1. The SPIRXAVF flag of the SPISTATUS register, when set to 1, indicates that data can be read. The SPIRXAVF flag is automatically reset when the SPIRXTX0 register is read.

The SPI RX overrun interrupt indicates that an overrun condition has taken place. The SPI RX overrun interrupt is enabled by setting the SPIRXOVEN bit of the SPICONFIG register to 1. The SPIRXOVF flag of the SPISTATUS register, when set to 1, indicates that a data collision has occurred.

All the SPI interface interrupt flags are active even if the associated interrupt is not activated and they can be monitored by the user program at any time.

Please consult the Interrupt Section for more details on the SPI interface interrupts and their interaction with other peripherals

### **8.9 Alternate CS3 functions**

For external SPI devices which require the use of a load or a frame select signal, the VRS51L3072 can be configured to either generate an active low frame select or active high load signal when operating in master mode.

#### **8.9.1 Frame Select signal on CS3**

When the FONCS3 bit of the SPICONFIG register is set to 1, the SPI interface will generate an active low frame select pulse on the CS3 pin (see the following timing diagram).

#### **FIGURE 28: SPI FRAME SELECT PULSE TIMING**

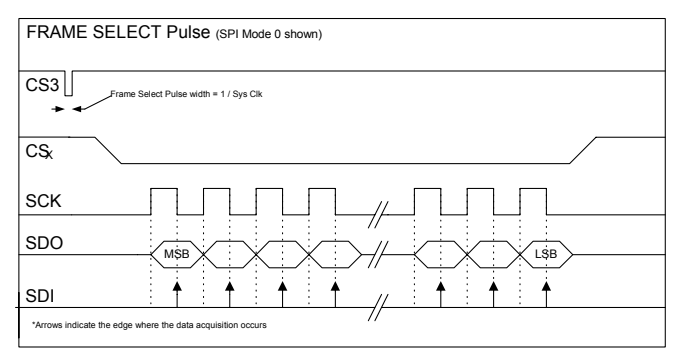

#### **8.9.2 Load Signal on CS3**

When the SPILOADCS3 bit of the SPICONFIG register is set to 1 *and* the FSONCS3 bit is cleared, an active low load signal will be generated on the CS3 line of the SPI interface.

**FIGURE 29: SPI LOAD PULSE TIMING** 

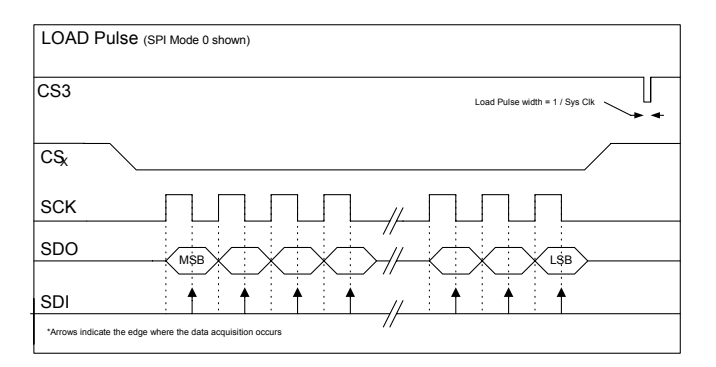

Note that the frame select alternate function has priority over the load function. This means that if the FSONCS3 bit is set, the alternate function selected will be the frame select, independent of the value of the SPILOAD bit.

## **8.10 SPI Activity Monitoring**

The ability to monitor the state of communication of the SPI interface can be useful in highly modular applications in which the SPI interface is handled by interrupts. The SPISTATUS register contains two flags that can be used to monitor the CS and SS signals of the SPI interface.

The SPINOCS bit of the SPISTATUS register returns the logical AND of all the SPI CS lines of the VRS51L3072. If all the CS lines are inactive (logic high), the SPI interface sets the SPINOCS to 1. The SPINOCS bit is used to verify that the SPI interface is idle before reconfiguring it or starting a new transaction.

The SPINOCS bit of the SPISTATUS register is valid four system clock cycles after the SPI transmission begins. This delay is independent of the SPI transaction speed.

As such, after a write operation to the SPIRXTX0 register, which will trigger a SPI transaction in master mode, a NOP instruction (1 cycle) must be added before the MOV Rn, SPISTATUS instruction (3 cycles).

The SSPINVAL bit of the SPISTATUS register returns the logic level on the SS pin.

# **8.11 SPI TX Under Run Flag**

The SPI interface provides an under run condition flag that can be used to flag whether the software has failed to update transmission buffer in time for the next transfer. This is especially useful when the SPI interface is used to transmit packets greater than 32 bits in length.

If an under run condition occurs, the SPIUNDERF bit of the SPI status register will be set to 1. This bit can be cleared by writing a 1 to the SPIUNDERC bit of the SPICONFIG register.

Note that SPI under run monitoring is not linked to any of the SPI interrupts, therefore, this flag can only be v manually by software

### **8.12 SPI Transaction Size**

The standard SPI protocol is based on 8-bit transactions. However, many devices on the market, specifically A/D and D/A converters, require transactions greater than 8 bits. To communicate with these types of devices using a standard SPI interface, the user has no choice but to send multiple 8-bit streams and use I/O pins to control the chip select line.

The VRS51L3072 SPI interface supports 8-bit transactions and can also be configured to support transactions from 1 to 32 bits in both transmit and receive directions. The value written into the SPISIZE register controls the transaction size. Upon reset, the SPI interface is configured for 8-bit transactions.

The SPI interface does also support transaction of more than 32 bit in size. For transaction > 32bit in size the granularity is 8 bit and the maximum transaction size is 228 bytes.

Care must be taken to avoid SPI double data buffer over / under run condition when transaction size is > 32 bit.

**TABLE 106:SPI TRANSACTION SIZE – SPISIZE SFR C3H**

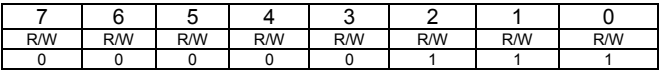

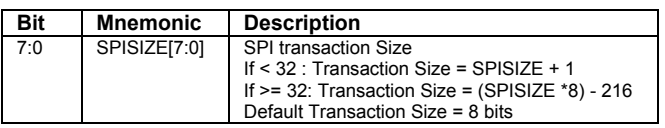

Four formulas control the SPI transaction size:

**For Transactions Size <= 32 bits** 

Transaction Size = SPISIZE[7:0] +1

Or

SPISIZE[7:0] = Transaction Size - 1

For Transactions Size > 32 bits

Transaction Size =  $($  (SPISIZE $[7:0]$   $*$  8) -216]

Or it can be expressed by:

 $SPISIZE[7:0] = [Transaction Size + 216]$ e a construction de la proponent de la proponent de la proponent de la proponent de la proponent de la propone<br>En 1970, en 1970, en 1970, en 1970, en 1970, en 1970, en 1970, en 1970, en 1970, en 1970, en 1970, en 1970, en

The following table provides examples:

**TABLE 107: TRANSACTION SIZE VS. SPISIZE[7:0]** 

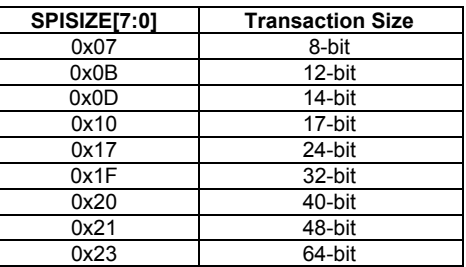

The transaction size must also be configured when the operating the SPI interface in slave mode.

#### **8.13 SPI RX/TX Data Registers**

Four SFR registers provide access to the SPI interface's receive and transmit data buffer. Performing a write operation to the SPI RX/TX buffer transfers the data to the transmit portion of the SPI interface, while a read operation reads the contents of the receive data buffer. The SPI 32-bit receive and transmit data buffers are double buffered to minimize the risk of data collision and to achieve optimal performance.

The SPI RXTX0 register contains bits 7:0 of the SPI interface RX/TX register.

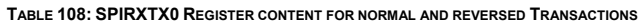

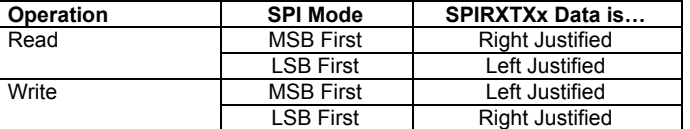

When the SPI is configured in master mode, writing to the SPIRXTX0 will trigger a data transmission. For this reason, when the transaction size is larger than 8 bits, the SPIRXTX0 register must be written last.

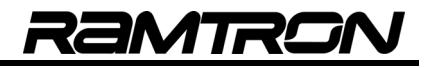

#### **TABLE 109:SPI RX / TX0 DATA REGISTER – SPIRXTX0 SFR C4H**

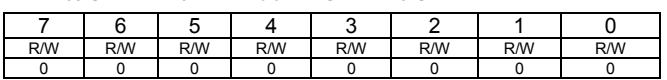

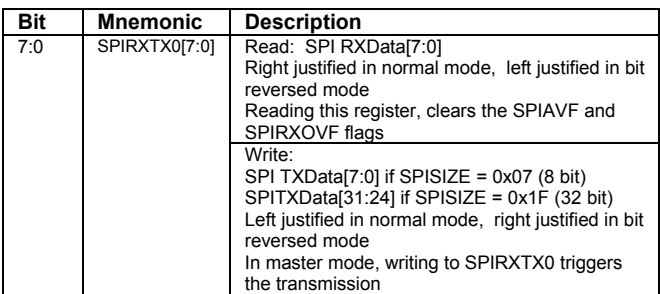

**TABLE 110:SPI RX / TX1 DATA REGISTER – SPIRXTX1 SFR C5H**

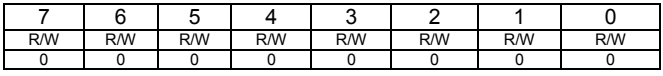

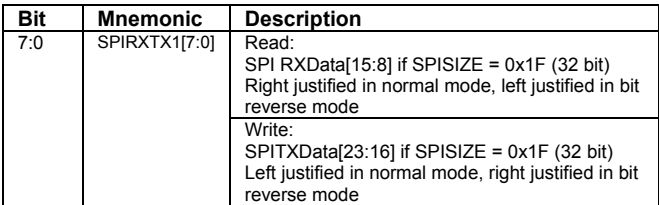

#### **TABLE 111:SPI RX / TX2 DATA REGISTER – SPIRXTX2 SFR C6H**

![](_page_59_Picture_560.jpeg)

![](_page_59_Picture_561.jpeg)

**TABLE 112:SPI RX / TX3 DATA REGISTER – SPIRXTX3 SFR C7H**

![](_page_59_Picture_562.jpeg)

![](_page_59_Picture_563.jpeg)

#### **8.14 SPI Data Input /Output**

The VRS51L3072 SPI interface has the ability to perform data transactions in MSB first mode or LSB first. The SPIREVERSE bit of the SPISTATUS register controls whether the data will be transmitted MBS first or LSB first. Upon device reset, the SPIREVERSE bit equals 0 and data is transmitted in MSB first format.

The SPIREVERSE bit state will also affect the data transmission and the data reception buffer structure as shown in the following diagrams.

#### **FIGURE 30: SPI TRANSACTION STANDARD MODE (SPIREVERSE = 0 : MSB FIRST)**

![](_page_59_Figure_18.jpeg)

#### **FIGURE 31: SPI TRANSACTION BIT REVERSE MODE (SPIREVERSE = 1: LSB FIRST)**

![](_page_59_Figure_20.jpeg)

The next tables gives examples of SPI transmission and reception in different modes if the SPI SDO pin is connected to the SDI pin.

#### **SPISIZE = 0x0F (16 bit) / SPIREVERSE= 0 (MSB First**

![](_page_59_Picture_564.jpeg)

#### **SPISIZE = 0x0F (32 bit) / SPIREVERSE= 0 (MSB First**

SPITX [3:0]  $45h$   $\overline{AB}$   $\overline{B}$ 

 $C3h$  8Ah  $49h$ 

![](_page_59_Picture_565.jpeg)

#### **SPISIZE = 0x0F (32 bit) / SPIREVERSE= 1 (LSB First**

![](_page_59_Picture_566.jpeg)

![](_page_60_Picture_1.jpeg)

#### **8.14.1 Performing Variable-Bit Data Transmission**

For a variable-bit data transmission in master mode (when the data is not transmitted in multiples of 8 bits), the most significant bit of the data to be transmitted must first be placed at position 7 of the SPIRXTX0, with the remaining bits positioned as shown in the SPI transaction figures on the previous page.

For example if SPISIZE = 0x0B and SPIREVERSE = 0, the data transaction will measure 12 bits, MSB first. For the transmission to occur in the correct order, the lower 4 data bits must first be placed into bit positions 7:4 of the SPIRXTX1 register, with bits 11:8 written into bit position 7:0 of the SPIRXTX0 register. This will trigger the transmission.

The following is a sequence of steps to transmit 12 bits of data contained in an integer variable called *txmitdata*.

- 1. Clear the SPIRXTX3 and SPIRXTX2 registers (optional)
- 2. Put the lower quartet of the 12-bit data (bits 3:0) into the upper quartet of the SPIRXTX1 register
- 3. Write bit 7:0 of the 12-bit data into the SPIRXTX0 register
- 4. This will trigger a data transmission

In C, this is expressed as follows:

![](_page_60_Picture_339.jpeg)

SPIRXTX0 = dacdata >> 4; //Writing to SPIRXTX0 will trigger the transmission

For example to output 0x3A2 through the SPI interface configured in master mode and MSB first format, write 0x20 into the SPIRXTX1 SFR register and followed by 0xA2 into the SPIRXTX0 register.

The reception of non multiple of 8 data when the SPI interface is configured to MSB first transaction is very straight forward as the data enters into the receiving buffer through the bit 0 of the SPIRXTX0 register and propagates towards the bit 7 of SPIRXTX3 register.

### **8.15 SPI Example Programs**

#### **8.15.1 UART to SPI Data Transmission Example**

![](_page_60_Picture_340.jpeg)

#### **8.15.2 SPI Interface to 12-bit ADC and DAC**

The following example program shows the initialization and use of the VRS51L3072's SPI module as an interface to serial ADC and DAC.

![](_page_61_Picture_426.jpeg)

![](_page_61_Picture_427.jpeg)

}//end of WriteGEN\_12BIT\_DAC

![](_page_62_Picture_1.jpeg)

### **8.15.3 Performing > 32bit Data Transfer on SPI**

The following demo program demonstrates the use of the SPI interface to perform 131 bytes data transfer Read / Write on the SPI interface.

![](_page_62_Picture_514.jpeg)

![](_page_62_Picture_515.jpeg)

![](_page_63_Picture_1.jpeg)

# **9 I²C Interface**

The VRS51L3072 includes an I²C interface that can operate in master and slave mode. In master mode, the communication speed on the I²C is programmable, optimizing communication between I²C-based devices. Long or heavily loaded I²C bus applications are likely to require slower communication speeds.

### **9.1 I²C Bus Pull-Up Resistors**

By definition, the I²C requires that the user include external pull-up resistors on the SCL and SDA lines. The pull-up voltage can be either 3.3 or 5 volts. Note that the VRS51L3072 I/Os are 5V–tolerant, making it possible to interface 5V, I²C-based devices with the VRS51L3072.

The proper value for the pull-up resistor and the proper communication speed depend on bus characteristics such as length and capacitive load.

Note that the pull-up resistor value should not be below 1.25K ohms if running the I²C bus at 5V; and 750 ohms if operating at 3.3V. This is required in order to limit the current to 4mA (maximum current of the I/O port connected to the I²C interface).

### **9.2 I²C Interface alternate pins**

Upon reset, the I²C interface signal SCL and SDA are mapped into pins P3.4 and P3.5, respectively. However it is also possible to map these signal into the P1.6 and P1.7 pins.

Bit 5 of the DEVIOMAP register (SFR E1h) is used to configure the mapping of the I²C interface at the I/O level, as shown in the following table:

**TABLE 113: I²C MODULE MAPPING**

![](_page_63_Picture_339.jpeg)

### **9.3 I²C Control and Status Registers**

Four SFR registers are dedicated to the I²C interface. The I²C configuration register I2CCONFIG enables:

- Selection of master or slave operation
- Forcing a start condition after an acknowledge phase
- Manual control of the SCL line
- Activation of the master arbitration monitoring mechanism
- Interrupt activation

**TABLE 114:I2C CONFIGURATION REGISTER - I2CCONFIG SFR D1H**

![](_page_63_Picture_340.jpeg)

![](_page_63_Picture_341.jpeg)

The I2CMODE bit of the I2CCONFIG register, when set to 1, will configure the I²C interface as a master.

In master mode, the VRS51L3072 I²C interface controls the I²C bus. It can initiate and end I²C transactions. In master mode, the I²C interface also controls the communication speed.

Clearing the I2CMODE bit of the I2CCONFIG register will configure the I<sup>2</sup>C interface as a slave. Slave mode can be useful for applications in which the

VRS51L3072 operates as a peripheral in a hostcontrolled system.

When in master mode, the I<sup>2</sup>C interface can be configured to generate a start condition after the next data acknowledge phase. This is done by setting the I2CMASTART bit to 1.

When the MASTRARB bit is set to 1, communications of the I²C will be monitored and an interrupt will be generated if arbitration with slave devices on the bus is lost. The interrupt flag associated with this process is the I2CERROR bit of the I2CSTATUS register.

If the I2CRXSTOP bit is set to 1, the I²C interface will not acknowledge it has received the next data byte: It will generate a stop condition instead, which will end the transaction.

When set to 1, the I2CSCLLOW bit will force the I<sup>2</sup>C interface to pull the SCL line low during the next data acknowledge phase. This feature enables the user to add the equivalent of wait states to the transfer in order to support "slow" devices connected to the I²C bus.

The state of the I2CSCLLOW is sampled when the I²C interface enters the data phase. This bit must not be set during the data acknowledge phase, which can be monitored using the I2CACKPH bit of the I2CSTATUS register.

The I²C interface includes support for four interrupt conditions via two interrupt vectors.

- RX Data Available
- RX Overrun
- TX Empty
- **Master Lost Arbitration**

The following table summarizes the possible interrupt sources at the I²C interface level.

**TABLE 115: I²C INTERRUPT SOURCES**

![](_page_64_Picture_337.jpeg)

To activate the I²C interface interrupts, the corresponding enable bit of the I2CCONFIG register

must be set to 1. This will allow the I²C interrupt to propagate to the VRS51L3072's interrupt controller. In order for the I²C interrupt to be recognized by the processor, the corresponding bit of the INTEN2 and INTSRC2 registers must be configured accordingly. See the VRS51L3072 interrupt section for more details.

### **9.4 I²C Timing Control Register**

The I2CTIMING register controls the communication speed when the I<sup>2</sup>C interface is configured in master mode. When in slave mode, it defines the values of the setup and hold times.

![](_page_64_Picture_338.jpeg)

![](_page_64_Picture_339.jpeg)

![](_page_64_Picture_340.jpeg)

The following formulas demonstrate the impact of the I2CTIMING value on the communication speed and setup/hold times.

In master mode:

$$
SCL period = \frac{I2CCLK}{32*(I2CTIMING[7:0]+1)}
$$

The following table provides examples of the I2CTIMING values and the corresponding communication speed:

**TABLE 117: I²C COMMUNICATION SPEED VS. I2CTIMING REGISTER VALUE (FOSC = 40MHZ)** 

![](_page_64_Picture_341.jpeg)

![](_page_65_Picture_1.jpeg)

#### **In Slave Mode:**

Set-up/Hold Time = I2CCLKperiod \* I2CTIMING[7:0]

In this case, the precision is: 2 x I2CCLKperiod

**TABLE 118: I²C SETUP AND HOLD TIME VS. I2CTIMING REGISTER VALUE (FOSC = 40MHZ)** 

![](_page_65_Picture_251.jpeg)

### **9.5 I2CSTATUS Register**

Monitoring of the I²C interface can be done via the I2CSTATUS register located at SFR address D4h. The I2CSTATUS register is read-only.

![](_page_65_Picture_252.jpeg)

![](_page_65_Picture_253.jpeg)

![](_page_65_Picture_254.jpeg)

The I2CERROR flag indicates that an error condition has occurred on the I²C interface. In master mode, the I2CERROR flag will be set by the VRS51L3072 I²C interface, if it loses bus arbitration.

In slave mode, if an unexpected stop is received, the I2CERROR flag will be set. The I2CERROR flag will be automatically reset by the I²C interface the next time it exits an idle state.

If the I2CNOACK flag is set to 1, it signifies that the slave device did not acknowledge the last data byte it received.

The I²C interface also monitors the synchronization of the SDA line. When synchronization is lost, the I2CSDASYNC bit of the I2CSTATUS register will be set by the I<sup>2</sup>C interface.

The I2CSDASYNC bit of the I2CSTATUS register returns the value of the SDA line the moment a read operation is performed on the I2CSTATUS register.

When set, the I2CACKPH bit indicates that the I²C interface is currently in the data acknowledge phase.

The I2CSDASYNC and I2CCKPH bits can read to determine whether the slave device has acknowledged. If both bits are set to 1 at a given time, the slave device did not acknowledge.

**TABLE 120: I²C STATUS REGISTER - I2CSTATUS SFR D4H**

![](_page_66_Picture_361.jpeg)

![](_page_66_Picture_362.jpeg)

When set, the I2CIDLEF indicates that the I²C bus is idle and that a transaction can be initiated. Before initiating an I²C data transfer, it is recommended to check the state of the I2CIDLEF bit. This bit indicates whether or not a data transfer is currently in progress.

When new data is received in the <sup>12</sup>C receive buffer. the I2CRXAVF interrupt flag will be set. Data must be retrieved from the I2CRXTX buffer before the reception of the next data byte is complete.

When set, the I2CRXOVF flag indicates an overrun condition in the I²C interface receive buffer and the data is potentially corrupted. The I2CTXEMPF interrupt flag is set by the I²C interface when the transmit data buffer is ready to receive another data byte.

### **9.6 I2CRXTX Register**

The I²C interface transmit and receive buffers are accessed via the I2CRXTX SFR register, which is accessible at SFR address D5h.

![](_page_66_Picture_363.jpeg)

![](_page_66_Picture_364.jpeg)

![](_page_66_Picture_365.jpeg)

The I2CRXTX SFR is made up of two distinct registers set: One for data transmission and one for data reception. Each register set features a double data buffer as shown in the diagram below.

#### **FIGURE 32: I2CRXTX[7:0] DATA BUFFER STRUCTURE**

![](_page_66_Figure_20.jpeg)

When the I2C is configured in master mode, writing any data to the I2CRXTX register will trigger a data transmission. Unless the I²C interface is currently transmitting a byte, if the TX Empty interrupt is

![](_page_67_Picture_1.jpeg)

activated, a TX Empty interrupt will occur as soon as a new data byte is placed into the I2CRXTX register.

In order to read data from the I²C interface, when configured in master mode, the device ID with the R/W bit set to 1 must first be sent to the device. Then the program should wait for the I2CRXAV flag of the I2CSTATUS register to be set. At that point, the data can be read from the I2CRXTX register.

As previously mentioned, the data must be retrieved from the I2CRXTX register before the next data byte reception is complete. Otherwise, an I2C RX Overrun condition will occur.

Reading the content of the I2CRXTX register will automatically clear the I2CRXAV and I2CRXOV flags, which are read-only.

### **9.7 Checking Presence of the I²C Slave Device**

When the I<sup>2</sup>C is configured in master mode, the bus master should check for the presence and the readiness of the slave I²C devices connected to the bus at least once after I²C bus initialization.

It is also recommended to check whether the slave device is present and ready before issuing a I²C transaction. This would allow the I²C Master to verify the I²C Slave device connected to the bus is not busy accomplishing other tasks and not responding.

This is especially true in the case of I²C EEPROM devices, which will not respond to the master when they are busy performing data writing operations. It is unnecessary to check before each transaction whether FRAM memory devices are present and ready.

If the slave device fails to respond to the device ID sent by the master, the master will generate a stop condition immediately.

The I2CACKPH flag of the I2CSTATUS register is set to 1 during the I²C data acknowledge phase. However, this flag will remain inactive during the device ID acknowledge phase.

As a result, if the slave device fails to acknowledge following the transmission of the slave device ID, the I²C interface will only detect the error condition after data acknowledge phase.

The following diagram represents what could happen if the slave device fails to generate an ck signal following the device ID sent by the master:

![](_page_67_Figure_14.jpeg)

**FIGURE 33: I2C INTERFACE BEHAVIOR WHEN SLAVE DEVICE DOES NOT ACK TO DEVICE ID** 

To work around this situation, send a device ID with  $R/W = 0$  followed by a stop. If the device fails to respond the I²C ID, the I2CNOACK bit of the I2CSTATUS register will be set to 1 when the I²C bus becomes idle.

If the I2CNOACK is not set, then the I²C master can proceed with the I²C transaction starting with the device ID  $+$  R/W followed by the data to be written or read.

![](_page_68_Figure_3.jpeg)

#### **9.7.1 Slave I²C device presence check example**

The function example below checks whether the device pointed to by the device ID responds to the master command. As mentioned in the previous paragraph, this check should be done to ensure the targeted I²C slave device is present on the I²C bus and is ready.

![](_page_68_Picture_322.jpeg)

### **9.8 I2C Slave Device ID and Advanced Configuration**

When operating in slave mode, the device ID on the I²C interface is configurable. The seven upper bits of the I2CIDCFG register contain the user-selected device ID. Bit 0 of the I2CIDCFG register has two distinct roles.

![](_page_68_Picture_323.jpeg)

![](_page_68_Picture_324.jpeg)

![](_page_68_Picture_325.jpeg)

The I2CAVCFG provides advanced control on I²C interface operations. Its functionality depends whether the I²C interface is configured in master or in slave mode.

#### In Master Mode:

When the I²C interface operates in master mode and the I2CADVCFG is cleared, the I²C interface module will continuously monitor the SCL line. If the slave device drives the SCL line into an incorrect state, the I²C interface will enter wait state mode until the slave device releases the SCL line. This mode can be useful for a I²C communication debug.

When the I2CADVCFG bit is set and the device operates in master mode, no monitoring of the SCL line will be executed by the I²C module and the transaction will proceed independently of the level of the SCL line.

![](_page_69_Picture_1.jpeg)

#### In Slave Mode

When the I²C interface is configured in slave mode, the state of the I2CADVCFG bit when read indicates whether the ID received matches the current device ID. If the I2CIDCFG reads as 1, then the received ID corresponds to the I2CID[6:0] value.

The value written to the I2CADVCFG bit will define whether the I²C interface will monitor the transactions on the I²C bus or not. When the I2CADVCFG bit is cleared, the I²C interface will monitor the activity on the I²C bus and will raise an RXAV interrupt for each data byte received from the I²C bus, including the device ID at the beginning of a transaction.

Setting the I2CADVCFG bit to 1 will deactivate the I²C interface transactions monitoring feature for transaction beginning with a device ID that does not match the I2CID[6:0] value.

Independent of the value written in the I2CADVCGF bit of the I2CIDCFG register, if the I²C transaction device ID does not match the I2CID[6:0] value, the I²C interface will not acknowledge the incoming data nor will it transmit data to the master.

### **9.9 I²C Interface Example Programs**

#### **9.9.1 EEPROM Interface Programs**

The following program provides example code for I²C control of EEPROM devices.

![](_page_69_Picture_424.jpeg)

 INTPINSENS1 = 0x01; //Set INT0 sensitive on edge(1) or Level(0) INTPININV1 = 0x00; //Set INT0 Pin sensitivity on Normal Level(0) / Inverted (1)<br>INTEN1 = 0x01: //Enable INT0 (bit0) Interrupt //Enable INT0 (bit0) Interrupt INTCONFIG = 0x01; //Enable Global interrupt while(1); }//end of Main //----------------------------------------------------------------------------// //------------------------ Interrupt Functions -------------------------// //----------------------------------------------------------------------------// //----------------------------// //---- Interrupt INT0 ----// //---------------------------// void INT0Interrupt(void) interrupt 0 { char x;  $\frac{1}{-}$ - Send I<sup>2</sup>C stuff<br>cptr = 0x00;<br>INTEN1 = 0x00; // Init cptr to pint to message beginning //Disable Interrupts x = EERandomWrite(0xA0, 0x36, 0x0206); //Perform Write operation Delay1ms(100); x = EERandomRead( 0xA0, 0x0206); //Perform Read operation INTEN1 = 0x01; //Enable Interrupt INT0 }//end of INT0 interrupt //--------------------------------------------------------------------------// //------------------------ Individual Functions ----------------------// //--------------------------------------------------------------------------// //---------------------------------------------------------------------------------// //---- Function EERandomRead(char eeidw,int address) ----// //---------------------------------------------------------------------------------// char EERandomRead(char eeidw,int address){ I2CTIMING =  $0x20$ ;  $\frac{1}{2}$  // I<sup>2</sup>C Clock Speed = about 100kHz<br>I2CCONFIG = 0x01;  $\frac{1}{2}$  //I<sup>2</sup>C is Master  $\overline{12CCONFIG} = 0 \times 01$ ;<br> $\overline{12CRXTX} = \overline{e} \cdot \overline{d} \cdot \overline{d}$ ; //Write I<sup>2</sup>C device ID + W WaitTXEMP(); I2CRXTX = address >> 8; //Write I²C ADRSH WaitTXEMP(); I2CRXTX = address; //Write I²C ADRSL //--Wait for I²C IDLE (This will generate a STOP) WaitI2CIDLE(); //--Start a Preset ADRS read (This will generate a START)<br>I2CRXTX = eeidw+1; //Write I<sup>2</sup>C device ID + R  $\sqrt{1/N}$  rite I<sup>2</sup>C device ID + R WaitTXEMP();<br>I2CCONFIG |= 0x02; //Force I<sup>2</sup>C to Not Acknowledge after //receiving the next data byte<br>
WaitRXAV(); //Wait for RX Available bit, This will trigger I<sup>2</sup>C Reception return I2CRXTX; //Return Data Byte }//End of EERandomRead //--------------------------------------------------------------------------------------------------// //----- Function EERandomWrite(char eeid,char data, int address) ----------// //--------------------------------------------------------------------------------------------------// char EERandomWrite(char eeidw, char eedata, int address){ I2CTIMING =  $0x20$ ; //  $1^2C$  Clock Speed = about 100kHz<br>I2CCONEIG =  $0x01$ : // $1^2C$  is Master  $I2CCONFIG = 0x01;$ <br> $I2CRXTX = eeidw;$  $1/N$ rite I<sup>2</sup>C device ID + W WaitTXFMP(): I2CRXTX = address >> 8; //Write I²C device ID + W WaitTXEMP(); I2CRXTX = address; //Write I²C device ID + W WaitTXEMP(); I2CRXTX = eedata; //Write I²C device data WaitTXEMP(); return I2CRXTX; //Return Data Byte }//End of EERandomWrite //--------------------------------------------------// //-------- Function WaitTXEMP() ----------// //--------------------------------------------------// void WaitTXEMP() {

![](_page_70_Picture_1.jpeg)

 wait(); do{

USERFLAGS = I2CSTATUS;<br>USERFLAGS &= 0x01; //isolate the I<sup>2</sup>C TX EMPTY flag

 }while( USERFLAGS == 0x00); //Wait for I²C TX EMPTY }//end of Void WaitTXEMP()

#### //--------------------------------------------------// //-------- Function WaitRXAV() ------------//

//--------------------------------------------------// void WaitRXAV()

 { wait(); do{

 USERFLAGS = I2CSTATUS; USERFLAGS &= 0x02; //isolate the I2CRXAV flag

}while( USERFLAGS == 0x00); //Wait for I²C RX AVAILABLE

}//end of Void WaitRXAV()

//---------------------------------------------------// //-------- Function WaitI2CIDLE() ---------//

//---------------------------------------------------//

void WaitI2CIDLE()

 { wait();

do{

USERFLAGS = I2CSTATUS;<br>USERFLAGS &= 0x08;  $U$ isolate the I<sup>2</sup>C idle flag }while( USERFLAGS == 0x00);

}//end of Void WaitI2CIDLE()

//----------------------------------------// //-------- Function Wait() ----------//

//----------------------------------------// void wait(){

char  $i=0$ ;

 while (i<25) {i++;}; }

#### **9.9.2 I2C Interface used in slave mode**

The following example program presents how to configure and use the I²C interface in slave mode to create an I/O port expander using the VRS51L3072. This demonstration program can be downloaded at www.ramtron.com/doc/Products/Microcontroller/Suppor t\_Tools.asp

//----------------------------------------------------------------------------------------------------/ // V2K I2C\_Slave\_IO\_Exp\_SDCC.c // ///------------------------------------------------// // Description: // This demo program illustrate how to use the VRS51L3072 I2C interface configured  $\mu$  in Slave Mode to create an I2C based I/O expander in Slave Mode to create an I2C based I/O expander. // The Memory Map of Slave I2C device as seen from the Master I2C device is // as shown helow. The address is constituted of 1 byte as shown below. The address is constituted of 1 byte.

.

//

//

// I2C regs V3K // address Register // -------- --------- // 0x00 P0 //IO port 0 register // 0x01 P1 //IO port 1 register // 0x02 P2 //IO port 2 register // 0x03 P3 //IO port 3 register<br>// 0x04 P4 //IO port 4 register // 0x04 P4 //IO port 4 register // 0x05 P5 //IO port 5 register<br>// 0x06 P6 //IO port 6 register // 0x06 P6 //IO port 6 register<br>// 0x07~0x0F ~~~~~~~~ //Undefined  $/$  //Undefined / Restricted // 0x10 P0PINCFG //IO port 0 configuration register (1= Input, 0=Output ) // 0x11 P1PINCFG //IO port 1 configuration register (1= Input, 0=Output ) // 0x12 P2PINCFG //IO port 2 configuration register (1= Input, 0=Output ) // 0x13 P3PINCFG //IO port 3 configuration register (1= Input, 0=Output ) // 0x14 P4PINCFG //IO port 4 configuration register (1= Input, 0=Output ) // 0x15 P5PINCFG //IO port 5 configuration register (1= Input, 0=Output ) // 0x16 P6PINCFG //IO port 6 configuration register (1= Input, 0=Output ) // >= 0x17 Undefined / Restricted //

 $\frac{m}{l}$  Multiple read or write operations can be performed in one access sequence  $l/$  The first byte of each transaction does sets the address byte. The first byte of each transaction does sets the address byte.

// // The first byte of all I2C write operation is the address byte.

- 
- // Read operations are performed from the current address // when multiple byte read or write operation, the address value is incremented
- // after each data byte read from or written to the device.

// // The address value at reset is 0x00

//-------------------------------------------------------------------------------------------/ #include <VRS51L3072\_SDCC.h>

 $\frac{1}{2}$ ----Global variables ------ $\frac{1}{2}$ <br>char i2cvalue = 0x00;  $char$  count =  $0x00$ ; char address =  $0x00$ ; //initialise address<br>char state =  $0x00$ ; //initialise address char rxdata; char bytecount; // --- function prototypes void WaitTXEMP(void); void WaitRXAV(void); void WaitI2CIDLE(void); void wait();

//general purpose variable

//init the I2C state indicator

![](_page_71_Picture_1.jpeg)

![](_page_71_Picture_469.jpeg)
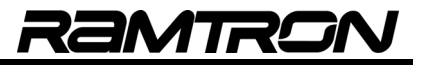

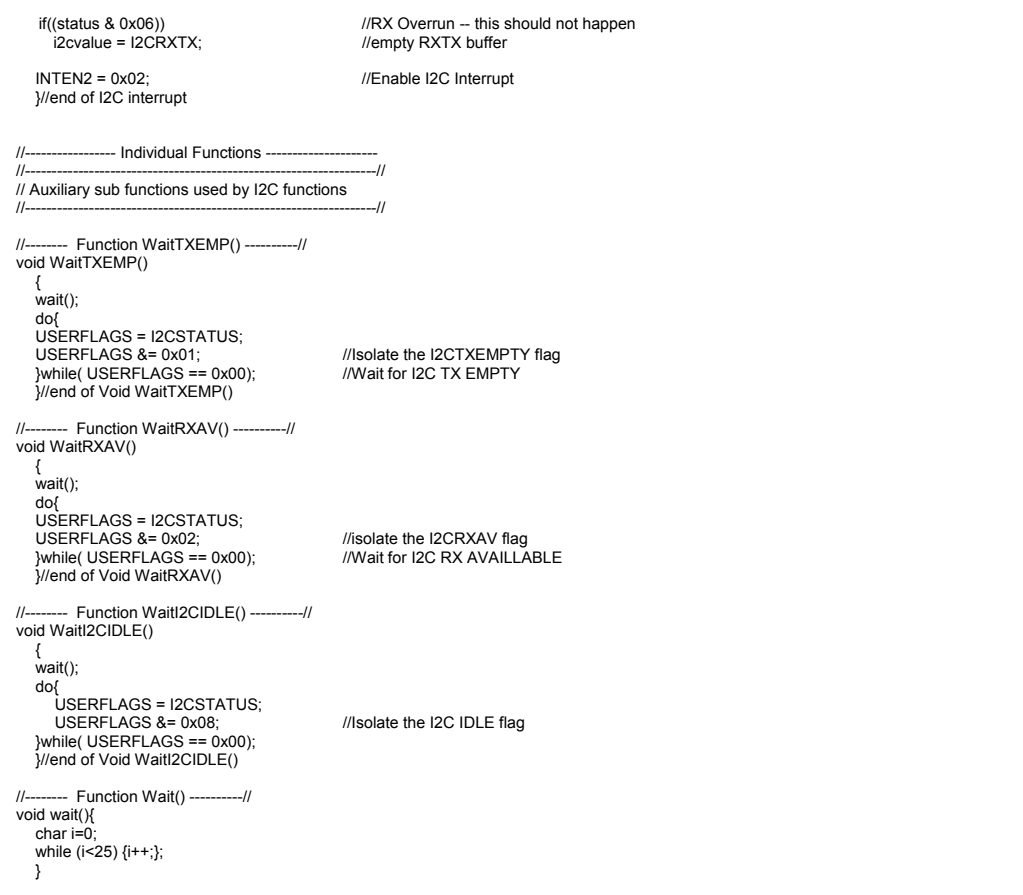

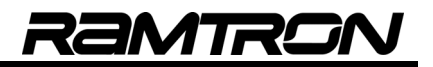

# **10 Pulse Width Modulators (PWMs)**

The VRS51L3072 includes eight independent PWM channels, each based on a 16-bit timer.

All of the PWM modules can be configured to operate as a regular PWM with adjustable resolution, or as a general purpose 16-bit timer. The PWMEN register is used to enable the different PWM modules.

**TABLE 123: PWM ENABLE REGISTER - PWMEN SFR AAH**

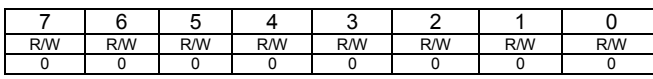

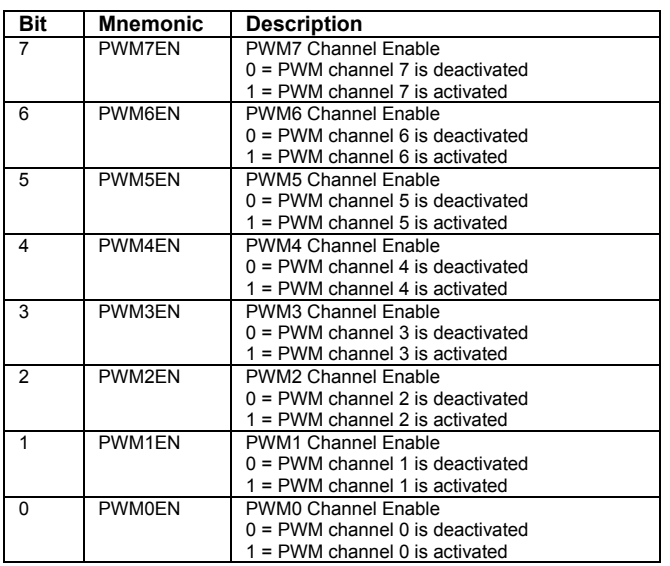

The following figure provides an overview of the PWM modules.

#### **FIGURE 35: PWM MODULES OVERVIEW**

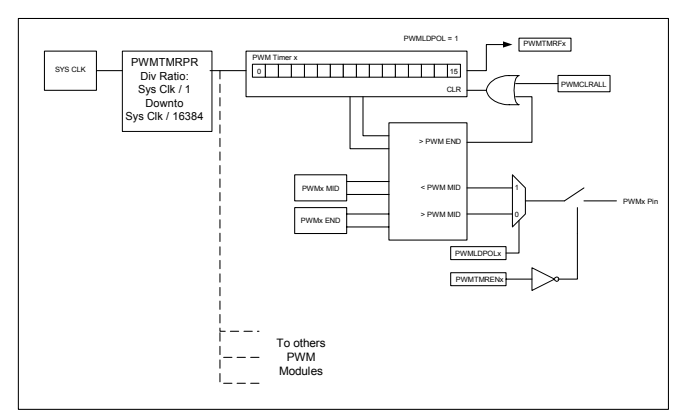

## **10.1 PWM MID and END registers**

Each PWM module includes two 16-bit registers:

- o PWM MID value register
- o PWM END value register

The PWM MID register is a 16-bit register that configures the point at which the PWM output will change it's polarity.

The PWM END register is a 16-bit register that defines the maximum PWM internal timer count value, after which it rolls over to 0000h. See the following timing diagram.

#### **FIGURE 36: PWM POLARITY SETTING**

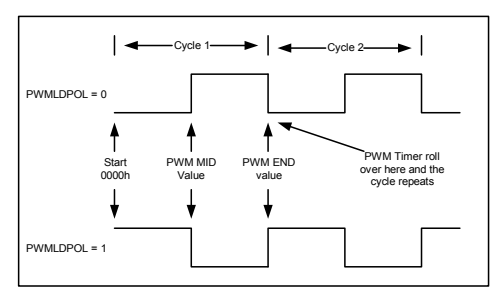

This configuration allows the user to adjust the resolution of the PWM up to 16 bits. Access to the PWM internal registers and the PWM configuration is handled by the PWMCFG register located at address A9h.

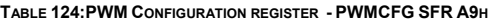

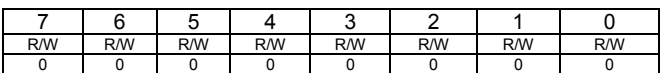

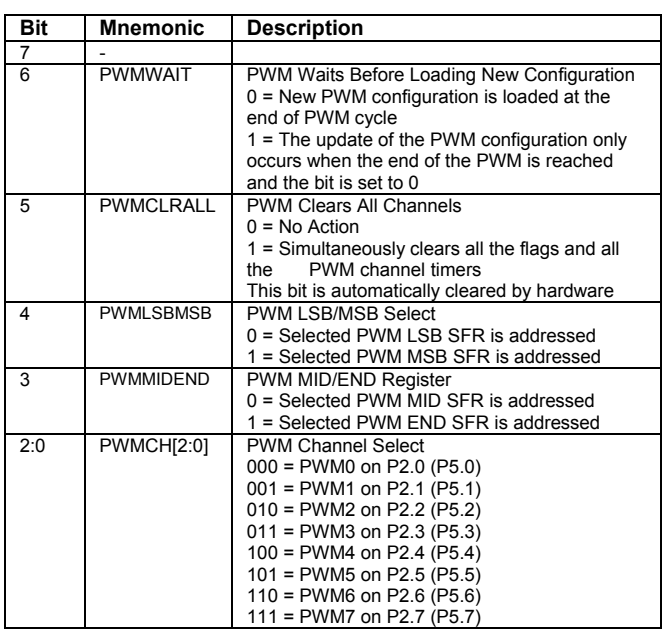

The PWM channels are configured one at the time. This topology has been adopted in order to minimize the number of SFR registers required to access the PWM modules.

In applications where multiple PWM channels need to be configured simultaneously, the user can set the PWMWAIT bit of the PWMCFG register, configure each one of the PWM channels, and then clear the PWMWAIT bit. The PWM configurations will then be updated at the end of the next PWM cycle, after the PWMWAIT bit has been cleared.

**TABLE 125:PWM DATA REGISTER SFR ACH**

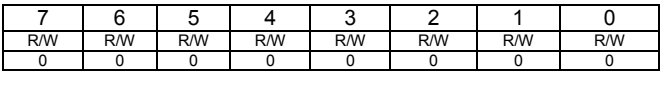

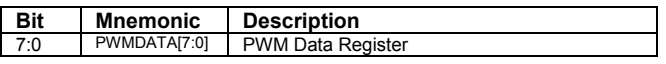

The PWM data register serves to configure the selected channel MSB/LSB value of either the MID or END point, as specified in the PWMCFG register.

The PWMIDx defines the actual timer value and the PWMEND defines the maximum timer count value before it rolls over.

The PWMLDPOL register controls the output polarity of each one of the PWM modules or clears the timer's value when the PWM modules operate as general purpose timers.

**TABLE 126:PWM POLARITY AND CONFIG LOAD STATUS – PWMLDPOL ABH**

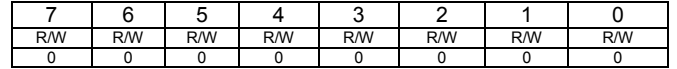

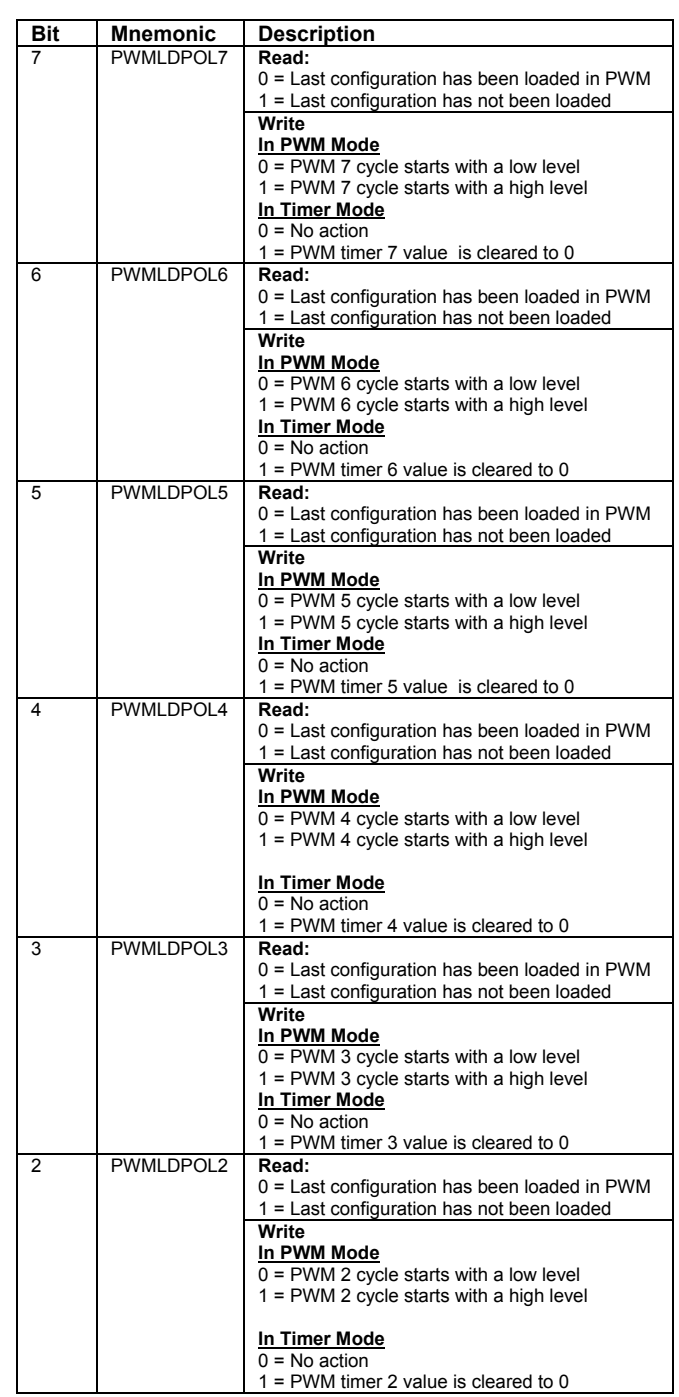

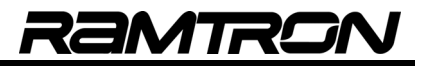

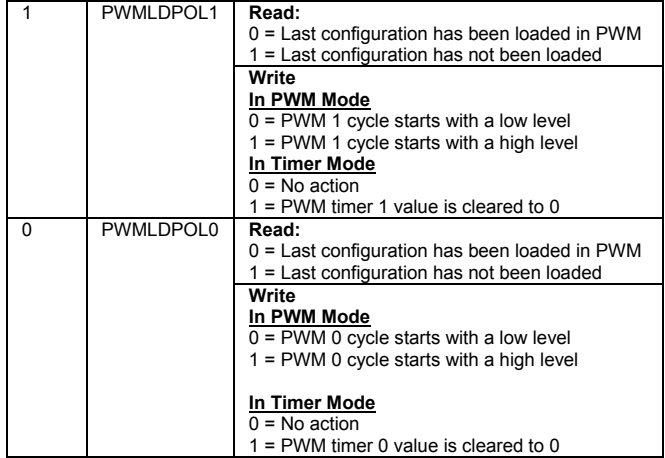

# **10.2 PWM Module Clock Configuration Register**

One system clock prescaler is associated with PWM modules 0 to 3, while another is associated with PWM modules 4 to 7. The PWM clock prescalers enables the PWM output frequency to be adjusted to match specific application needs, if required. The PWM clock prescalers are configured via the PWMCLKCFG register. The four upper bits of this register control the clock for PMM modules 4 to 7, and the four lower bits control the clock source for PWM modules 0 to 3.

The PWM module clock configuration register controls the prescale value applied to the PWM modules' input clock, when the PWM modules are configured to operate as either PWMs or general purpose timers.

**TABLE 127: PWM CLOCK PRESCALER CONFIGURATION REGISTER - PWMCLKCFG AFH**

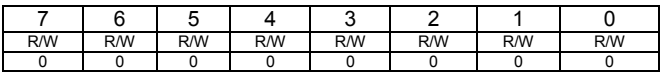

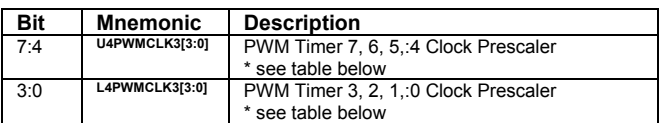

The following table shows the system clock division factor applied to the PWM modules for a given PWMCLKCFG nibble.

**TABLE 128: PWM PRESCALER VALUES**

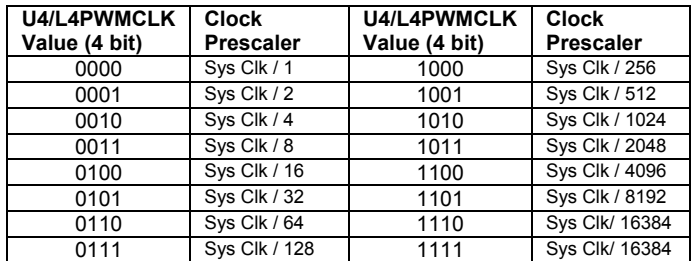

# **10.3 PWM Alternate Mapping**

Bit 6 of the DEVIOMAP register (SFR E1h) controls the mapping of the PWM module outputs, as shown in the following table:

**TABLE 129: PWM MODULES OUTPUT MAPPING**

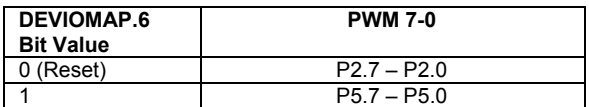

Note that the PWM5 and PWM6 outputs have priority over the T0EX and T1EX inputs.

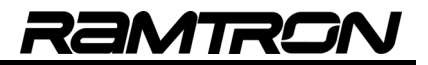

# **10.4 PWM Example Programs**

## **10.4.1 PWM Basic Configuration**

The following example program shows the basic configuration of PWM modules #0, 1,2, 4 & 5

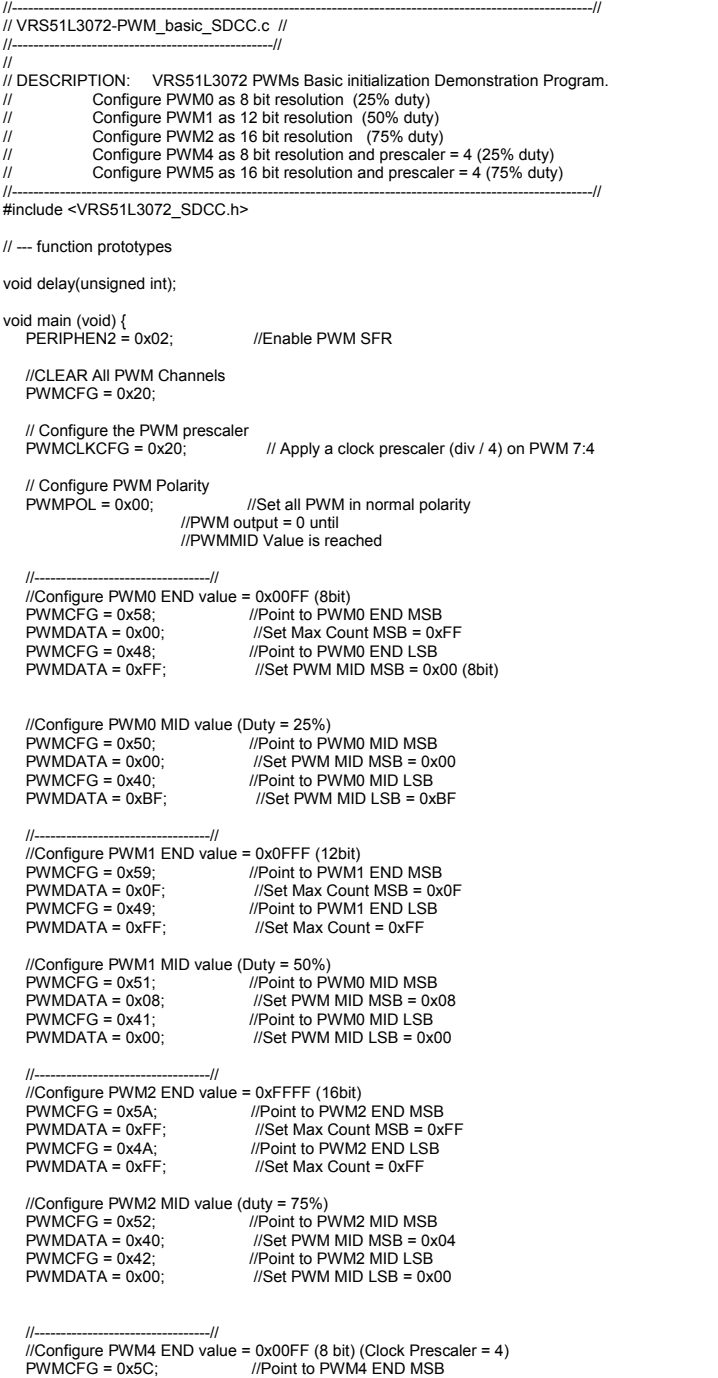

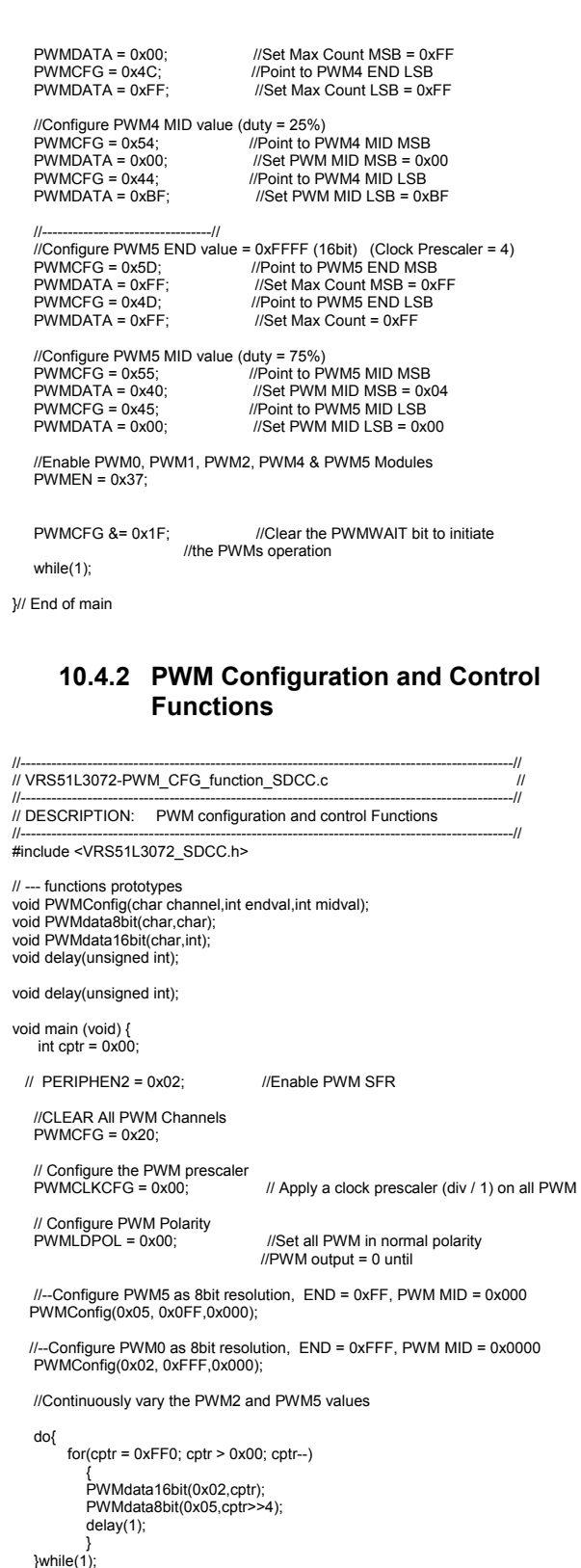

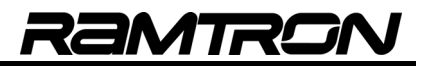

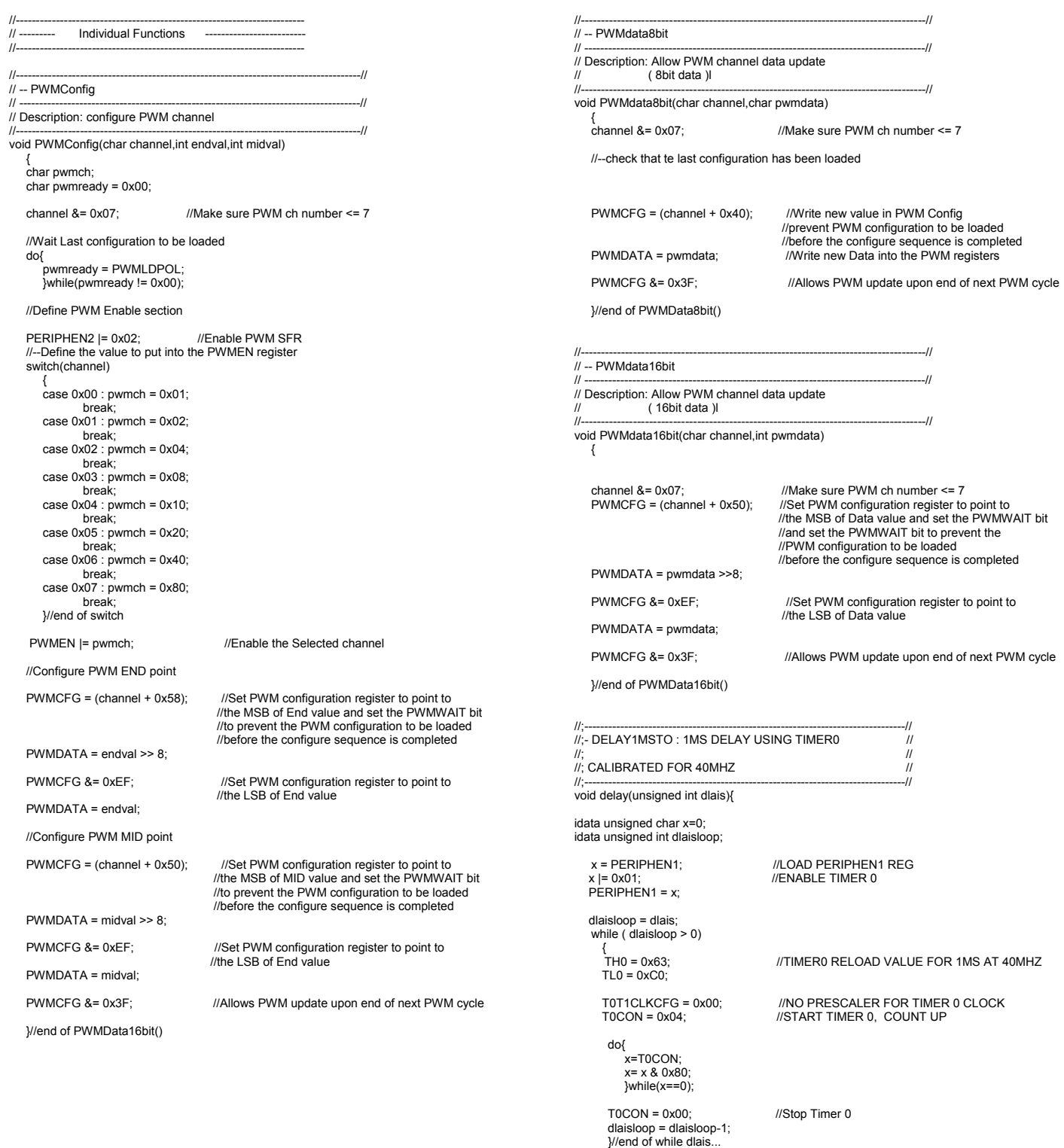

x = PERIPHEN1; //LOAD PERIPHEN1 REG x = x & 0xFE; //DISABLEBLE TIMER 0

PERIPHEN1 = x;<br>*}//End of function delais* 

# **10.5 Using PWM Modules as Timers**

By appropriately configuring the PWMTMREN SFR, the PWM modules can also operate as general purpose 16-bit timers. The following table describes the PWMTMREN register:

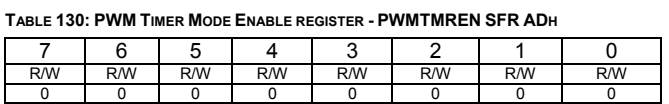

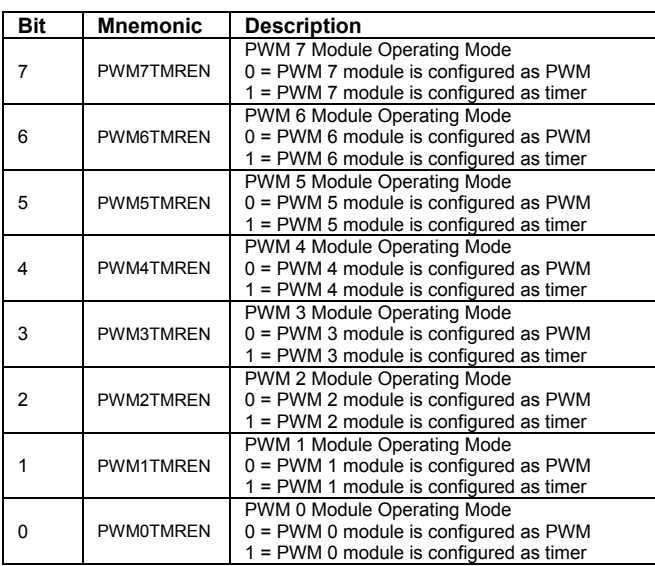

When operating in timer mode, the PWM module timer will count from 0000h up to the maximum PWM timer value defined by the PWM MID sub registers, which are accessible through the PWMCFG register.

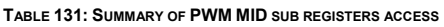

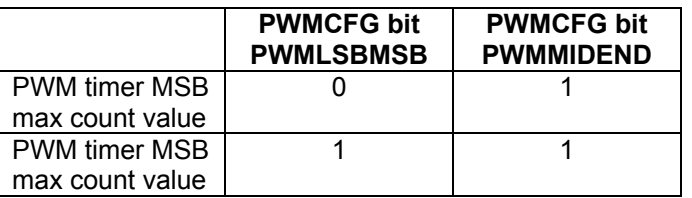

Once the PWM MID value is reached, the PWM timer overflow is set and the PWM timer rolls over to 0000h.

The PWM timer flags are raised when the timer reaches the maximum value set by PWMMIDH and PWMMIDL. The PWMxTMRF bit must be cleared manually by the interrupt service routine.

**TABLE 132: PWM TIMER FLAGS REGISTER - PWMTMRF SFR AEH**

| <b>R/W</b> | R/W | R/W | <b>R/W</b> | <b>R/W</b> | R/W | <b>R/W</b> | R/W |
|------------|-----|-----|------------|------------|-----|------------|-----|
|            |     |     |            |            |     |            |     |

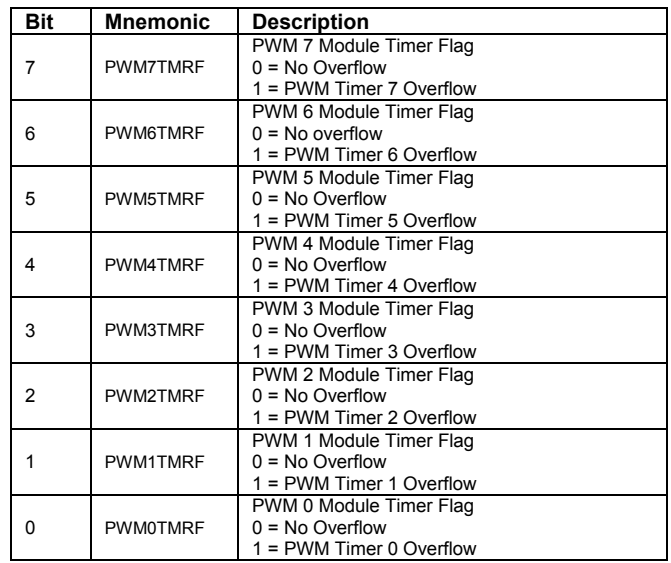

**FIGURE 37: PWM AS TIMERS OVERVIEW** 

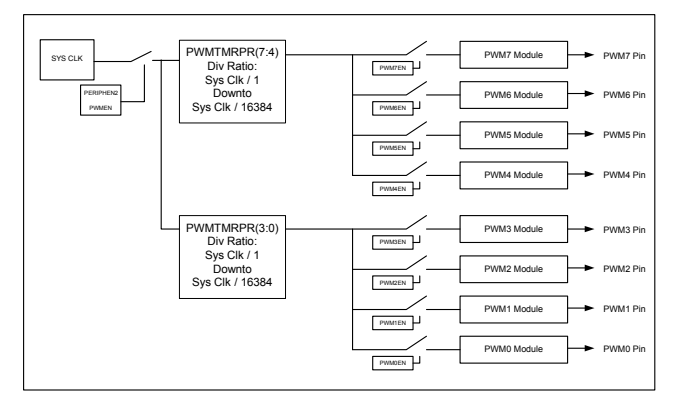

*VRS51L3072* 

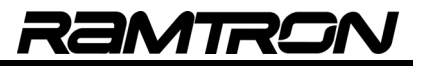

# **10.6 Configuring the PWM Timers**

Configuring the PWM modules to operate in PWM timer mode requires the following steps:

- 1. Activate the PWMSFR register
- 2. Configure the PWM clock prescaler (if required)
- 3. Set the PWMLDPOL register to 00h
- 4. Configure the PWM timer maximum count value by setting the PWM MID sub-registers
- 5. Configure the PWM timer interrupts (if required)
- 6. Configure the PWM modules as timers
- 7. Enable the PWM modules

Follow the code example below to perform these seven steps :

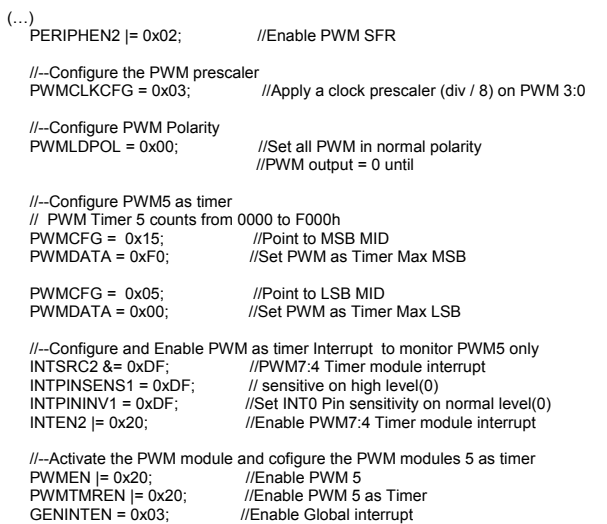

# **10.7 PWMs as Timers Example Programs**

#### **10.7.1 Configuring PWM0 and PWM5 as Timers**

The following example program demonstrates how to initialize PWM0 and PWM5 as general purpose timers, and how to monitor the PWM timer's overflow flags by pooling or via an interrupt.

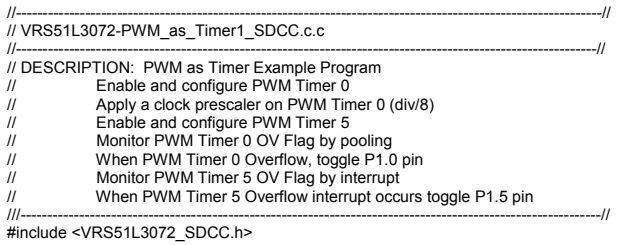

www.ramtron.com page 80 of 114

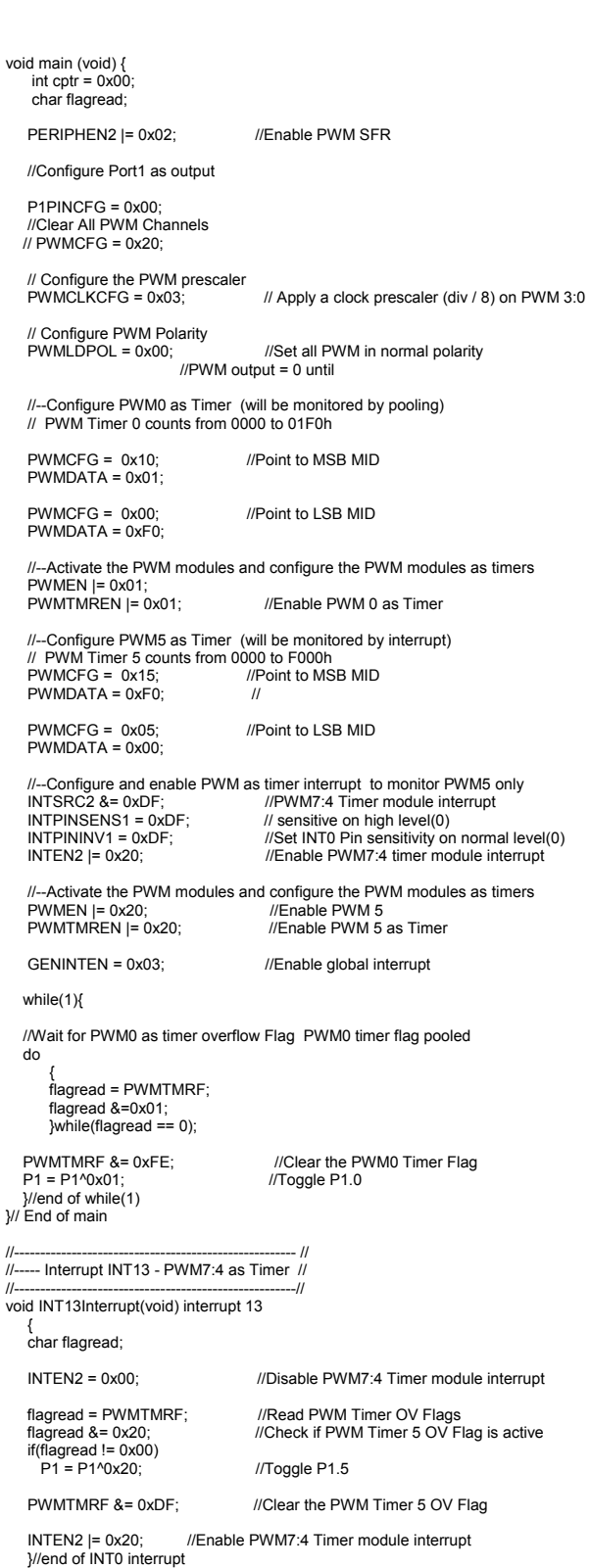

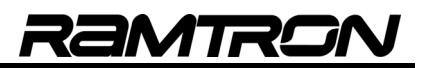

# **11 Enhanced Arithmetic Unit**

The VRS51L3072 includes a hardware-based, calculation engine that executes very fast arithmetic operations. With the exception of 16-bit division, which requires 5 cycles, the enhanced arithmetic unit performs multiplication, addition and data shifting in 1 system clock cycle.

This enables a tremendous performance gain of approximately 30% to 50% for multiplication and accumulation and 700% faster for 16-bit division compared to a standard C compiler when implementing mathematical and digital signal processing (DSP) operations.

The enhanced arithmetic unit features:

- o Hardware calculation engine
- $\circ$  Calculation result is ready as soon as the input registers are loaded
- o Signed mathematical calculations
- o Unsigned MATH operations are possible if the MUL engine operands are limited to 15 bits in length
- o Auto/manual reload of AU result register
- o Easy implementation of complex mathematical operations
- o 16-bit and 32-bit overflow flag
- o 32-bit overflow can set an interrupt
- o Arithmetic unit operand registers can be cleared individually or simultaneously
- o Overflow flags can be configured to stay active until manually cleared
- o Can store and use results from previous operations
- o Hardware arithmetic unit features a 32-bit barrel shifter in front of the AURES register, which can be employed to scale up/down the result of the operation being performed
- o Data shifting operation is performed within the 1 cycle required for multiplication/addition

The arithmetic unit can be configured to perform the operations in the following figure. It can also perform data shifting.

#### **FIGURE 38: VRS51L3072 ARITHMETIC UNIT OPERATION**

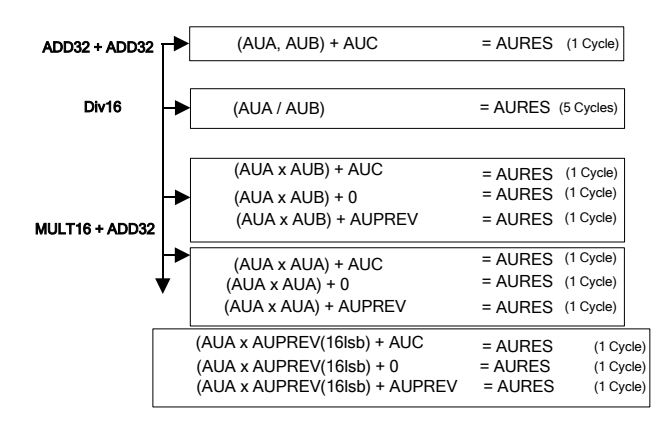

Where AUA (multiplier), AUB (multiplicand), AUC (accumulator), AURES (result) and AUPREV (previous result) are 16-, 16-, 32-, 32- and 32-bits wide, respectively.

Applications that require arithmetic and DSP operations will benefit from the execution of such calculations on the enhanced arithmetic unit. These include digital filtering, data encryption, sensor output data processing, lookup table replacement, etc. More specifically, applications like FIR filtering that require the repeated execution of 16-bit multiplication and accumulation will benefit tremendously from the arithmetic unit.

# **11.1 Using the Enhanced Arithmetic Unit**

The VRS51L3072's enhanced arithmetic unit operates in signed binary. Access to its registers is executed via the SFR registers, located on SFR Page 1. This page is accessed by setting the SFRPAGE bit of DEVMEMCFG register to 0x01. The DEVMEMCFG register is located at address F6h on both SFR pages.

Before accessing the enhanced arithmetic unit SFR registers, the module must be enabled. This is done by setting AUEN bit 5 of the PERIPHEN2 register to 1. AUEN bit 5 is located at address F5h on both SFR pages.

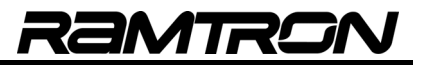

# **11.2 Arithmetic Unit Control Registers**

With the exception of the barrel shifter, the arithmetic unit's operation is controlled by two SFR registers:

- o AUCONFIG1
- o AUCONFIG2

The following tables describe these control registers:

7 | 6 | 5 | 4 | 3 | 2 | 1 | 0 R/W R/W R/W R/W R/W R/W R/W R/W

**TABLE 133: ARITHMETIC CONFIG REGISTER 1 – AUCONFIG1 SFR C2H**

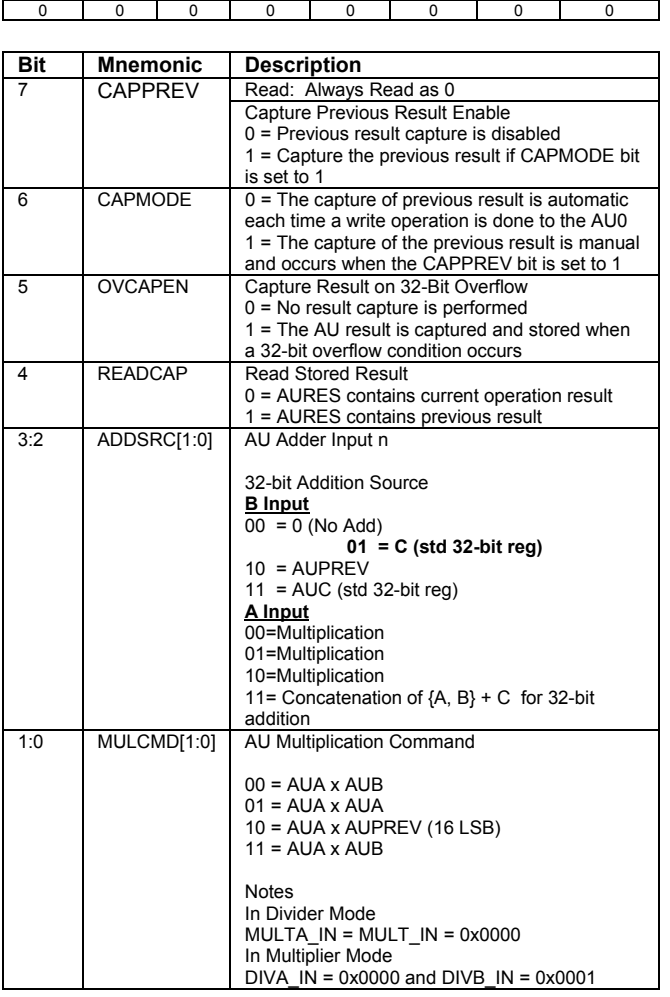

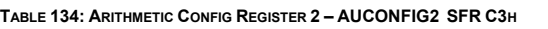

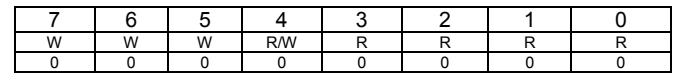

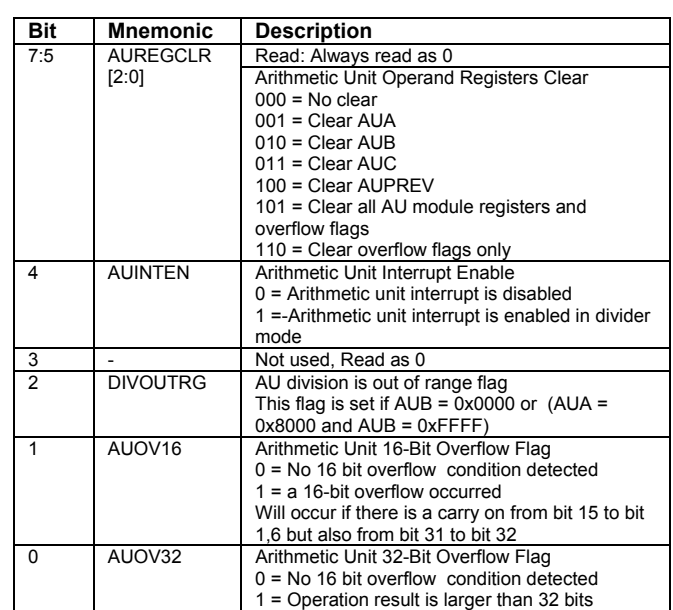

# **11.3 Arithmetic Unit Data Registers**

The arithmetic unit data registers include operand and result registers that serve to store the numbers being manipulated in mathematical operations. Some of these registers are uniquely for addition (such as AUC), while others can be used for all operations. The use of the arithmetic unit operation registers is described in the following sections.

# **11.4 AUA and AUB Multiplication (Addition) Input Registers**

The AUA and AUB registers serve as 16-bit input operands when performing multiplication.

When the arithmetic unit is configured to perform 32-bit addition, the AUA and the AUB registers are concatenated. In this case, the AUA register contains the upper 16 bits of the 32-bit operand and the AUB contains the lower 16 bits.

**TABLE 135: ARITHMETIC UNIT A REGISTER BIT [7:0] - AUA0 SFR A2H**

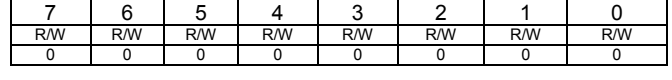

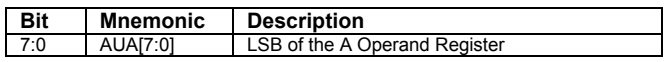

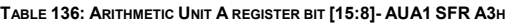

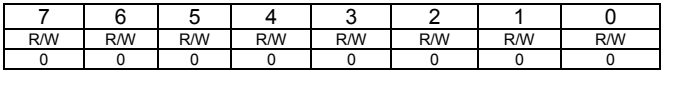

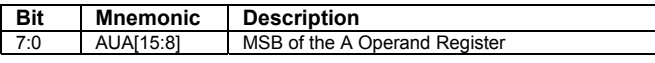

**TABLE 137:ARITHMETIC UNIT B REGISTER BIT [7:0] - AUB0 SFR B2H**

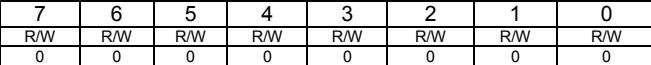

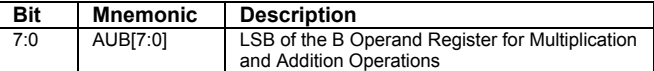

**TABLE 138:ARITHMETIC UNIT DIVISION MODE REGISTER – AUB0DIV SFR B1H**

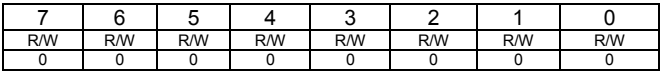

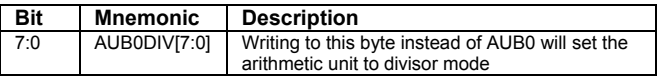

**TABLE 139: ARITHMETIC UNIT B REGISTER BIT [15:8] - AUB1 SFR B3H**

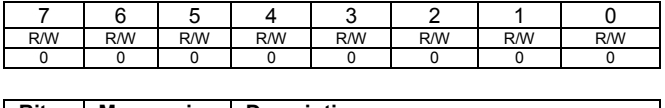

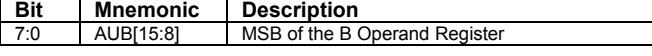

# **11.5 AUC Input Register**

The AUC register is a 32-bit register used to perform 32-bit addition. The AUPREV register can be substituted with the AUC register or by 0 in the 32-bit addition.

**TABLE 140:ARITHMETIC UNIT C REGISTER BIT [7:0] - AUC0 SFR A4H**

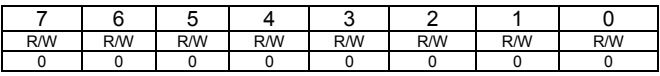

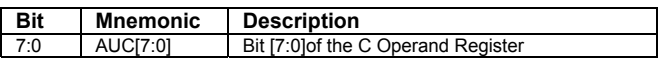

**TABLE 141: ARITHMETIC UNIT C REGISTER BIT [15:8] - AUC1 SFR A5H**

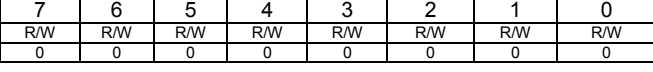

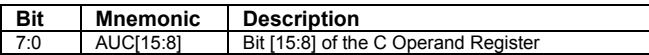

**TABLE 142:ARITHMETIC UNIT C REGISTER BIT [23:16] - AUC2 SFR A6H**

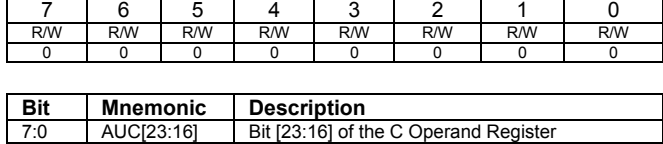

**TABLE 143:ARITHMETIC UNIT C REGISTER BIT [31:24] – AUC3 SFR A7H**

7:0 AUC[31:24] Bit [31:24] of the C Operand Register

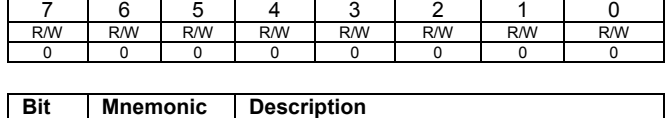

# **11.6 The Arithmetic Unit AURES Register**

The AURES register, which is 32 bits wide, is read-only and contains the result of the last arithmetic unit operation. The AURES register is located at the output of the barrel shifter.

When the arithmetic unit is configured to perform multiplication and/or addition, the AURES operates as a 32-bit register that contains the result of the previous operation(s).

However when the arithmetic unit has performed a 16 bit division, the upper 16 bits of the AURES register contain the quotient of the operation, while the lower 16 bits contain the remainder of the division operation.

The barrel shifter is deactivated when the arithmetic unit is performing 16-bit division.

Four SFR registers located in SFR Page 1 provide access to the arithmetic unit AURES register.

**TABLE 144: ARITHMETIC UNIT RESULT REGISTER BIT [7:0] - AURES0 SFR B4H**

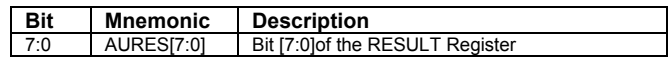

**TABLE 145: ARITHMETIC UNIT RESULT REGISTER BIT [15:8] - AURES1 SFR 5H**

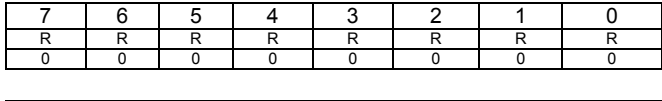

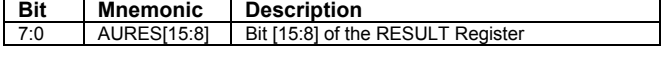

**TABLE 146: ARITHMETIC UNIT RESULT REGISTER BIT [23:16] – AURES2 SFR B6H**

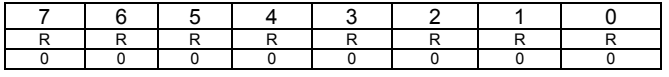

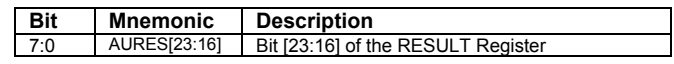

**TABLE 147: ARITHMETIC UNIT RESULT REGISTER BIT [31:24] – AURES3 SFR B7H**

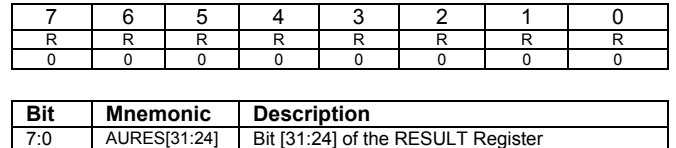

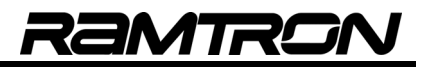

# **11.7 AUPREV Register**

The AUPREV register can automatically or manually save the contents of the AURES register and re-inject it into the calculation. This feature is especially useful in applications where the result of a given operation serves as one of the operands for the next one.

As previously mentioned, there are two ways to load the AUPREV register. This is controlled by the CAPMODE bit value as follows:

#### CAPMODE = 0:

Auto AUPREV load, by writing into the AUA0 register. Selected when CAPPREV = 0.

#### CAPMODE = 1:

Manual load of AUPREV when the CAPPREV bit is set to 1.

Auto loading of the AUPREV register is useful in FIR filter calculations. For example, it is possible to save a total of eight MOV operations per tap calculation.

**TABLE 148: ARITHMETIC UNIT PREVIOUS RESULT BIT [7:0] - AUPREV0 SFR C4H**

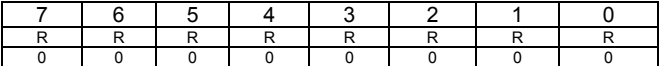

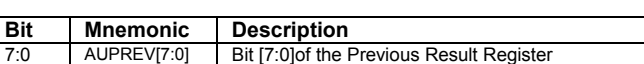

**TABLE 149:ARITHMETIC UNIT PREVIOUS RESULT BIT [15:8] - AUPREV1 SFR C5H**

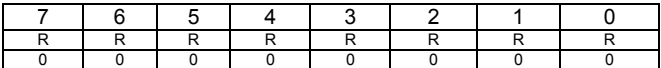

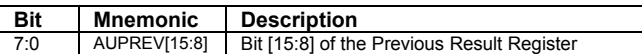

**TABLE 150:ARITHMETIC UNIT PREVIOUS RESULT BIT [23:16] – AUPREV2 SFR C6H**

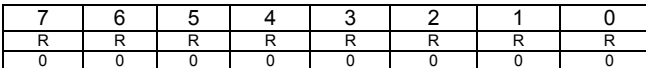

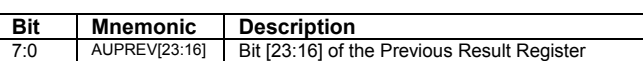

**TABLE 151:ARITHMETIC UNIT PREVIOUS RESULT BIT [31:24] – AUPREV3 SFR C7H**

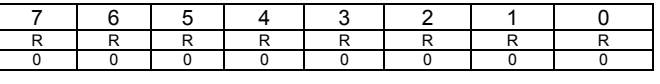

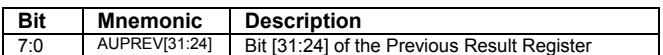

# **11.8 Multiplication and Accumulate Operations**

The multiplication and accumulate operations of the arithmetic unit are defined by the MULCMD[1:0] and ADDSRC[1:0] bits of the AUCONFIG1 register.

**TABLE 152: MULTIPLICATION OPERATIONS VS. MULCMD BIT OF THE AUCONFIG1** 

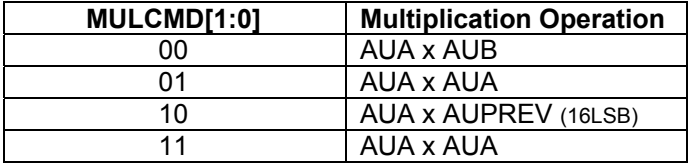

**TABLE 153: ADDITION OPERATIONS VS. ADDSRC BIT OF THE AUCONFIG1** 

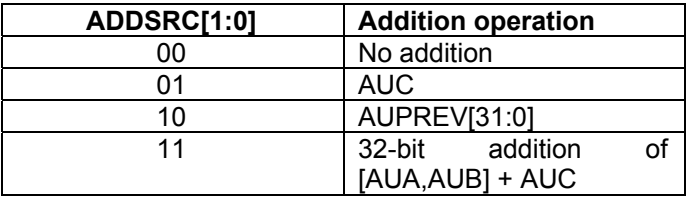

The following figure provides a block diagram representation of the arithmetic unit operation for multiplication and addition.

#### **FIGURE 39: ARITHMETIC UNIT MULTIPLICATION AND ADDITION OVERVIEW**

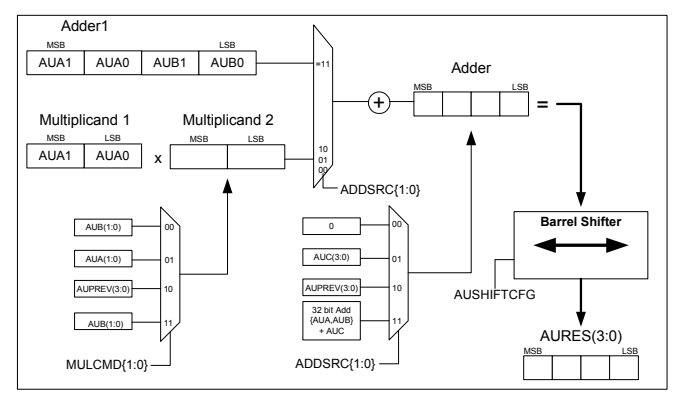

The following table provides examples of the AUCONFIG and AUSHIFTCFG register values and the corresponding math operations performed by the arithmetic unit. It also provides the value that would be present in the AURES register if the arithmetic unit input registers were initialized to the following values:

- AUA = 3322h
- $AUB = 4411h$
- $AUC = 11111111h$
- AUPREV = 12345678h

**TABLE 154:CONFIGURATION OF THE ARITHMETIC UNIT, OPERATION AND OUTPUT RESULT**

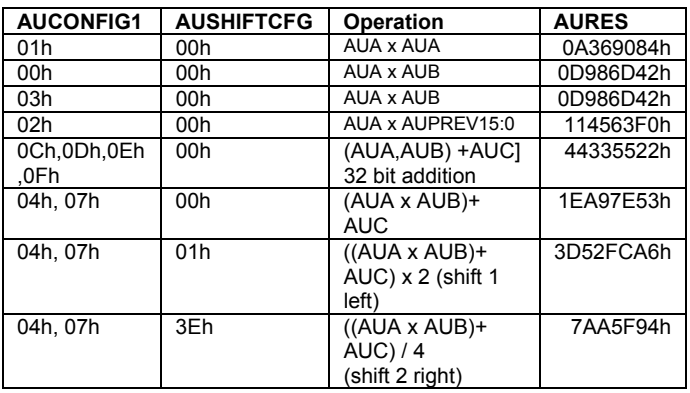

Multiplication and accumulate operations take place within one system clock cycle.

# **11.9 Division Operation (AUA / AUB1:AUB0DIV)**

The VRS51L3072 arithmetic unit can be configured to perform 16-bit division operations: the division of AUA by AUB1,AUB0DIV. The quotient of this operation is stored in the AURES3, AURES2 registers, with the remainder stored in the AURES1, AURES0 registers The following figure represents a 16-bit division.

**FIGURE 40: ARITHMETIC UNIT DIVISION OVERVIEW**

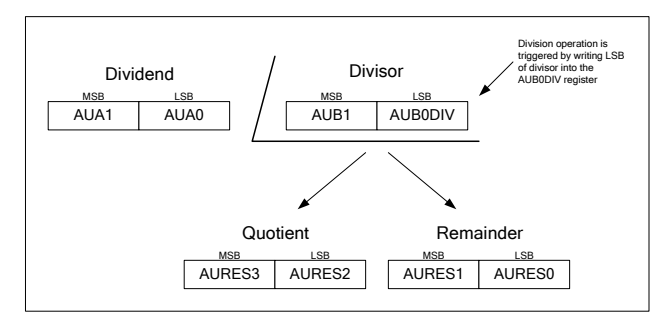

Writing the LSB of the divisor into the AUB0DIV register will trigger a division operation. Once the division starts, the value written in the AUB0DIV register will be automatically transferred into the AUB0 register.

This operation is neither affected by the barrel shifter nor the multiplication/addition operation, defined by the AUCONFIG register.

The division operation takes five system clock cycles to be complete.

## **11.10 Barrel Shifter**

The arithmetic unit includes a 32-bit barrel shifter at the output of the 32-bit addition unit. The barrel shifter is used to perform right/left shift operations on the arithmetic unit output. The shift operation takes only one cycle.

The barrel shifter can be used to scale the output result of the arithmetic unit.

The shifting range is adjustable from 0 to 16 in both directions. The "shifted" value can be routed to:

- o AURES
- o AUPREV
- o AUOV32

Moreover, the shift left operation can be configured as an arithmetic or logical shift, in which the sign bit is discarded.

**TABLE 155: ARITHMETIC UNIT SHIFT REGISTER CONFIG - AUSHIFTCFG SFR C1H**

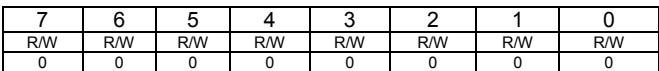

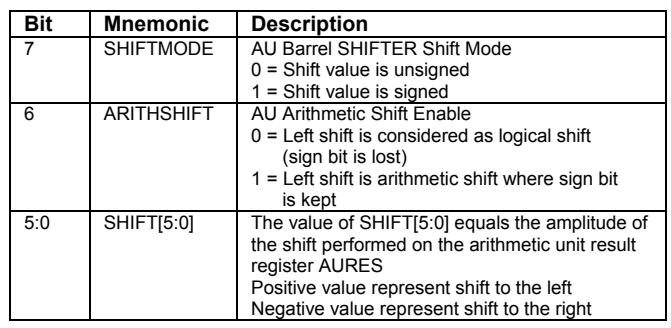

The barrel shifter section operates independently of the multiply and accumulate sections on the arithmetic unit. As such, if the AUSHIFTCFG register bits 5:0 are set to a value other than 0, the value of AUPREV, if derived from the AURES register either automatically or manually, will be affected by the barrel shifter.

When the arithmetic unit is configured to perform multiplication and addition operations, the barrel shifter is active and the shift operation performed depends on the current value of the AUSHIFTCFG register. When the arithmetic unit is configured to perform 16-bit division, the barrel shifter is deactivated.

# **11.11 Arithmetic Unit Block Diagram**

The following block diagram provides a hardware description of the registers and the other components that comprise the arithmetic unit on the VRS51L3072.

**FIGURE 41: ARITHMETIC UNIT FUNCTIONAL DIAGRAM**

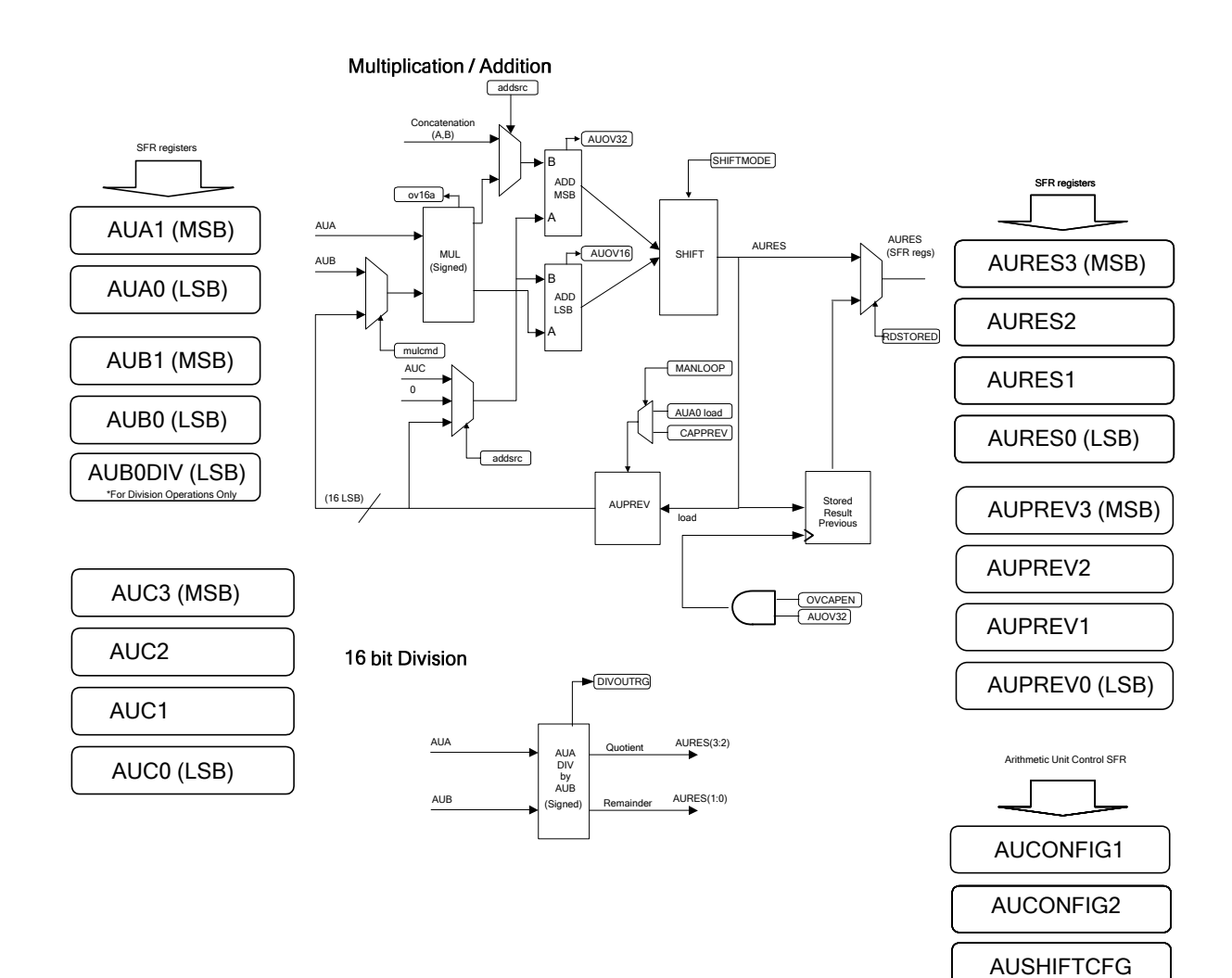

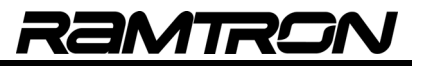

# **11.12 Arithmetic Unit Example Programs**

#### **11.12.1 Basic Arithmetic Operations Using the Arithmetic Unit**

The following example program demonstrates the required arithmetic unit configuration to perform mathematical operations

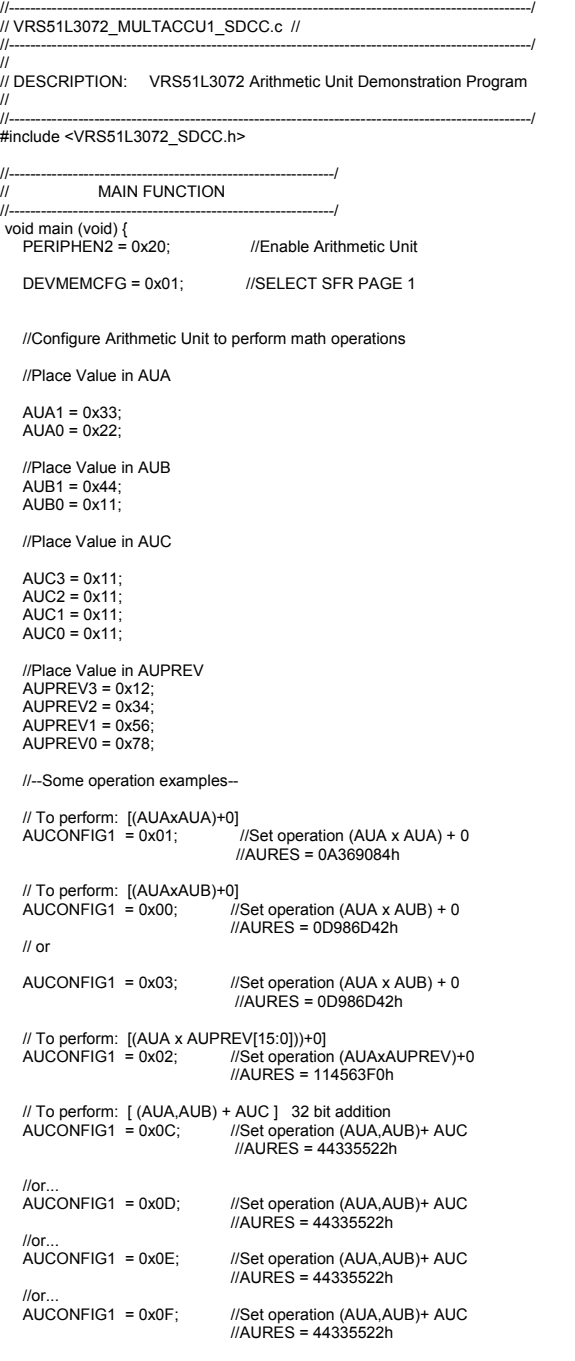

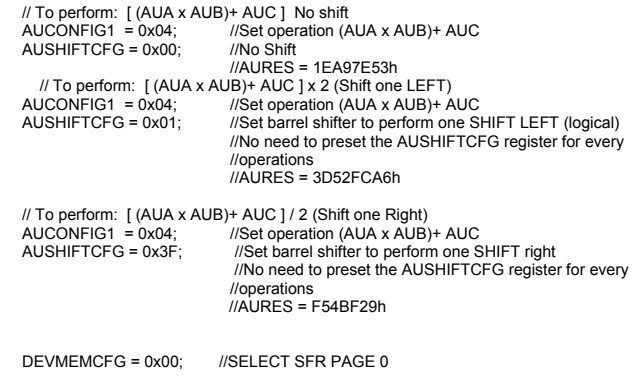

while(1);

}// End of main

#### **11.12.2 FIR Filter Function**

The following example program shows the implementation of a FIR filter computation function for one iteration; a data shifting operation; and the definition of the FIR filter coefficient table. The FIR computation algorithm is simple to implement, but requires a lot of processing power. For each new data point, multiplication with the associated coefficients and addition operations must be performed N times (N=number of filter taps).

Since it is hardware-based, the VRS51L3072 arithmetic unit is very efficient in performing operations such as FIR filter computation. In the example below, the COMPUTEFIR loop is the "heart" of the FIR computation. Note that because of the arithmetic unit's features, very few instructions are needed to perform mathematical operations and the calculation results are ready at the next instruction. This provides a dramatic performance improvement when compared to having to perform all math operations manually, using general processor instructions.

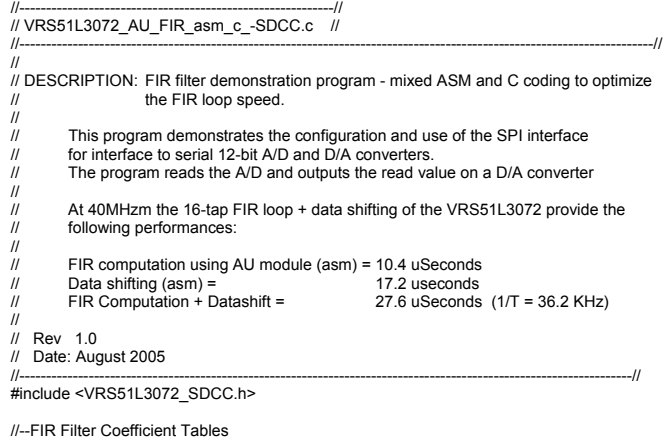

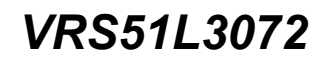

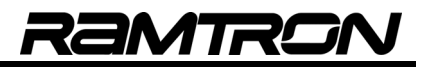

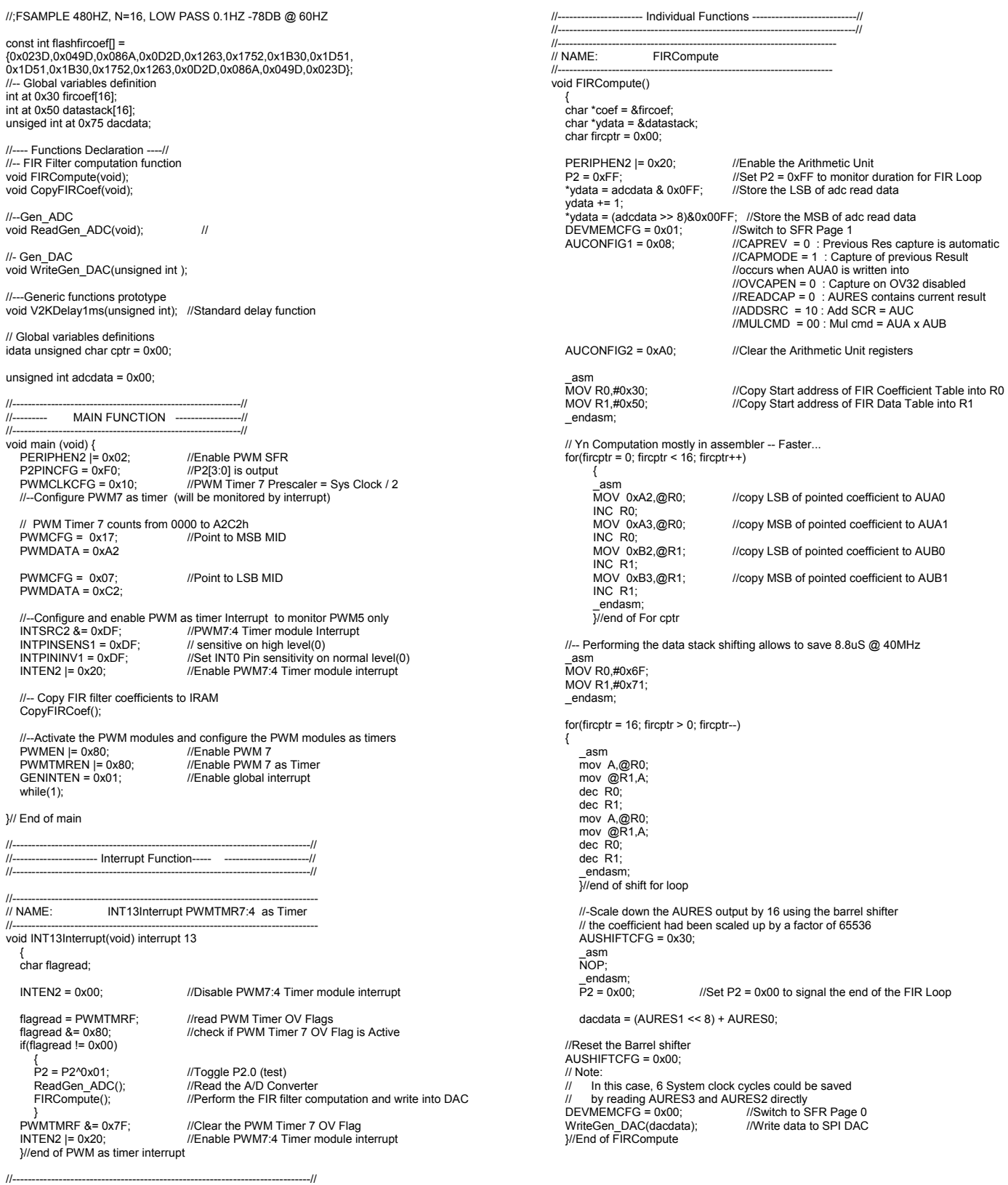

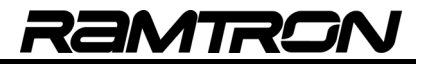

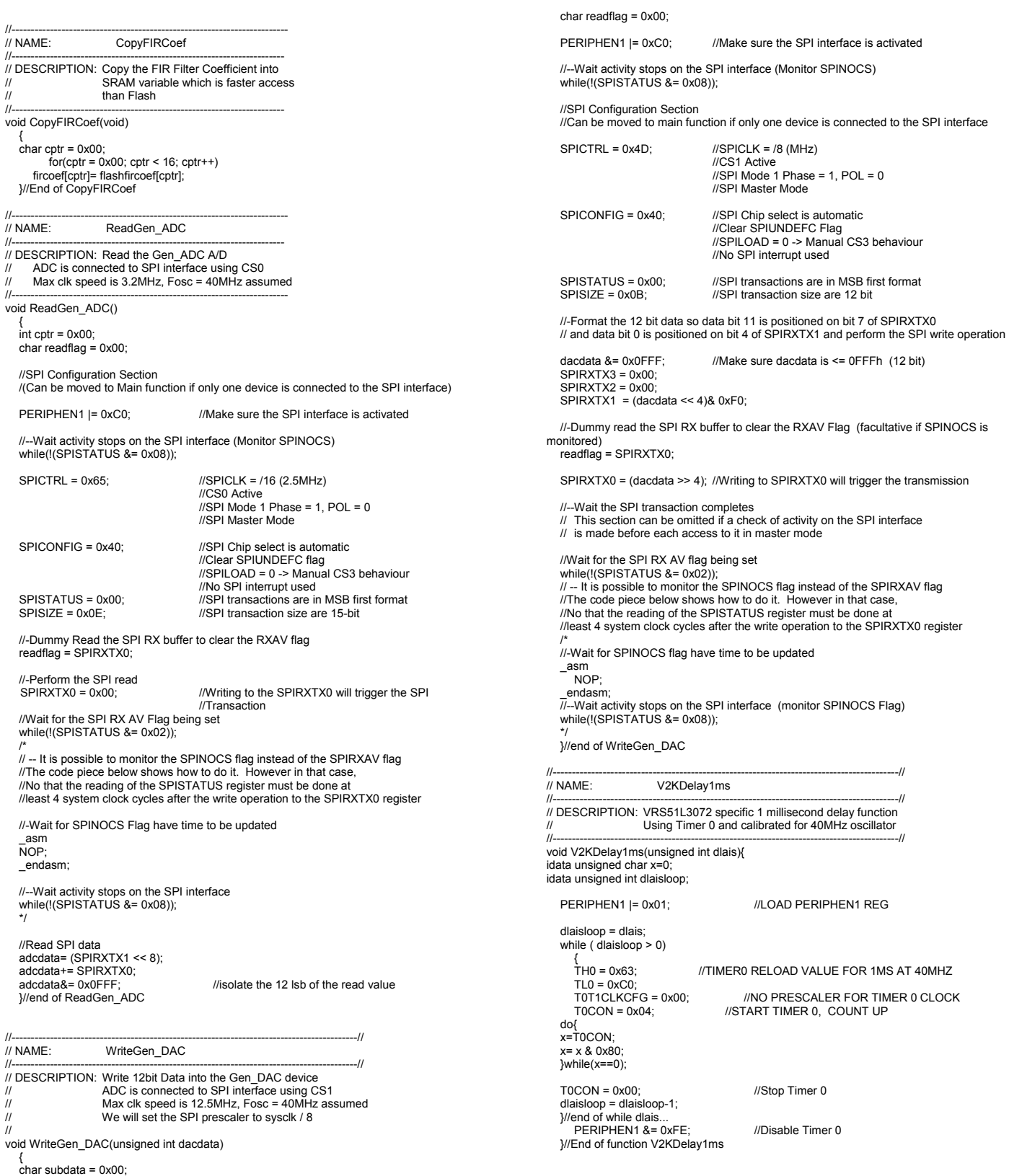

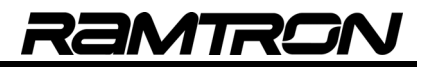

# **12 Watchdog Timer**

The VRS51L3072 includes a watchdog timer which resets the processor in case of a program malfunction. The watchdog timer is composed of a 14-bit prescaler, which derives its source from the active system clock. An overflow of the watchdog timer resets the VRS51L3072. The WDTCFG SFR register controls the watchdog timer operations.

**TABLE 156: THE WATCHDOG TIMER REGISTER - WDTCFG 91H**

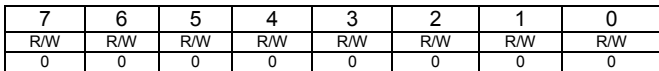

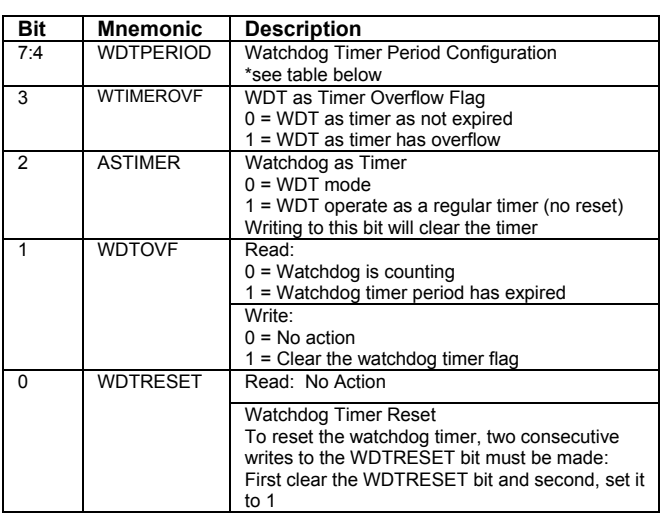

## **12.1 WDT Timeout Period**

The watchdog timer timeout period is controlled by adjusting bit 7:4 of the WDTCFG register. The following table provides the approximate timeout vs. the selected WDTPERIOD. The WDT timeout period is not affected by the clock divider.

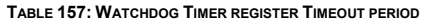

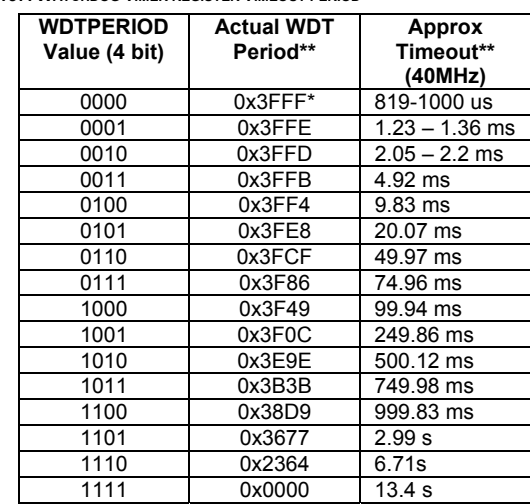

\*Not available in timer mode

The watchdog timer timeout period is calculated as follows:

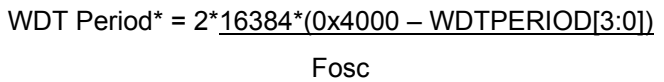

*\*For a given configuration, the timeout period of the watchdog timer may vary by about 200us. This delay is caused by internal timing of the watchdog timer module.* 

# **12.2 Resetting the Watchdog Timer**

To reset the watchdog timer, two consecutive write operations to the WDTCFG register must be performed. During the first write operation, the WDTRESET bit must be cleared. During the second write operation, the WDTRESET should be set to 1.

This sequence is also required to set a new value for WDTPERIOD. For example, if the watchdog period is set to 100ms, the following sequence of operations will reset the watchdog timer:

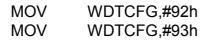

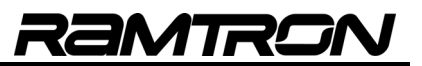

### **12.2.1 Errata: Resetting the Watchdog Timer when running from an external crystal**

There is an issue in the clock setting of the WDT that prevent the program to reset the WDT properly when the Clock Divider setting of the Versa Ware JTAG software Device Option is Set to OFF and the VRS51L3072 operates from an external crystal or oscillator.

Whenever the VRS51L3072 is running from an external crystal or oscillator and the WDT module is to be used, you must set the Clock Divider setting of the Device Option in Versa Ware to either Fosc/2, Fosc/4 or Fosc/8.

In order to run the program at "full" speed, add the instruction: DEVCLKCFG1 &= 0xF0; somewhere at the beginning of the code to force the system clock speed back to Fosc/1

This work around is only required for application using the WDT and running from an external crystal or oscillator and it does not apply if the internal 40MHz oscillator is used

# **12.3 WDT Example Programs**

#### **12.3.1 WDT configuration and reset example when using the internal 40MHz oscillator**

The following demo program shows how to configure and use the WDT module of the VRS51L3072 when running from the internal oscillator

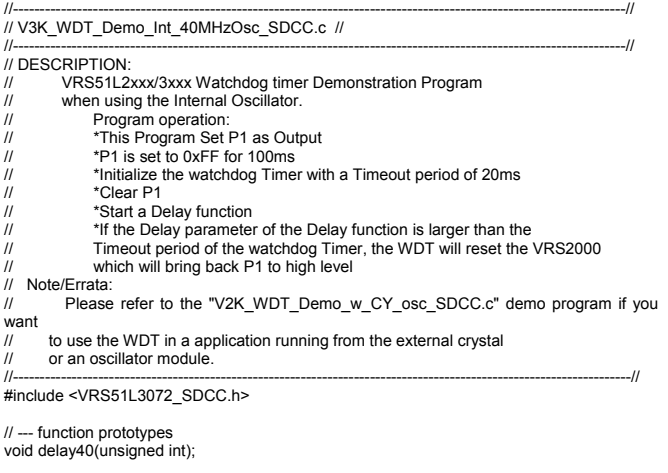

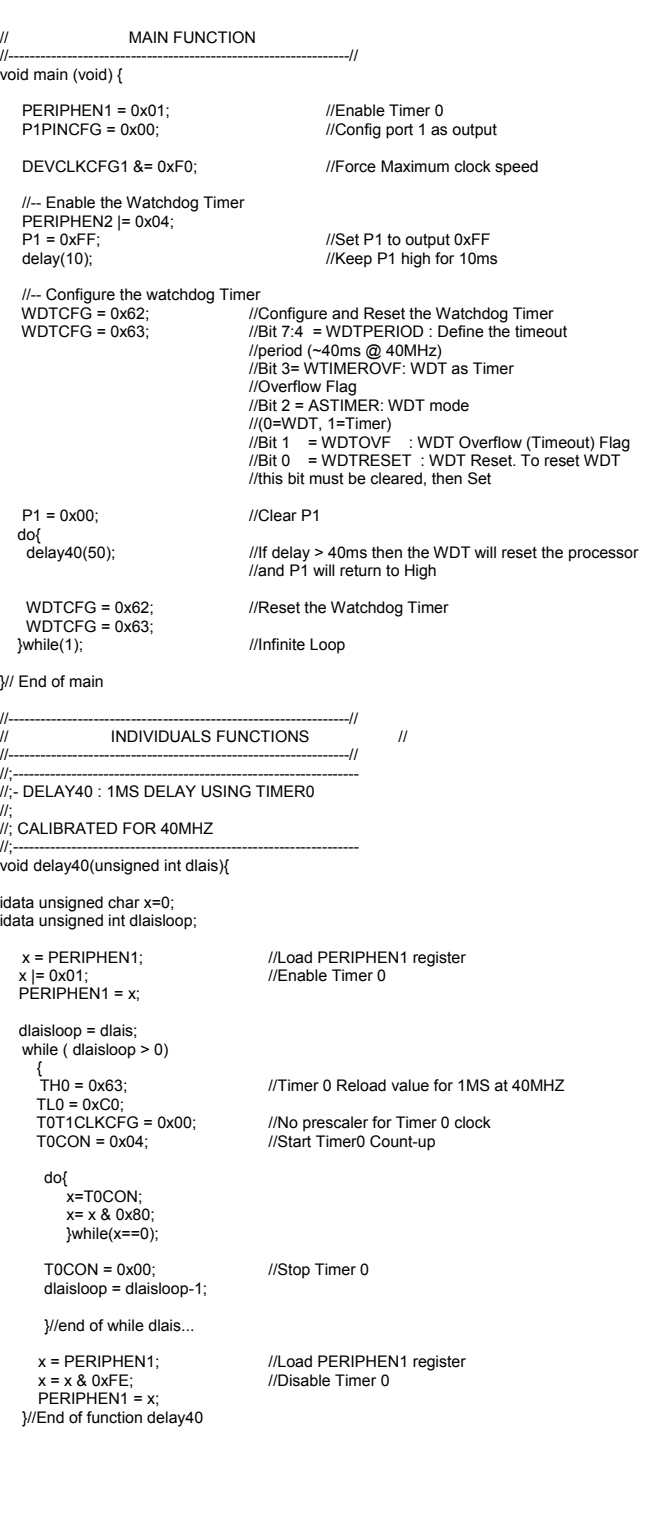

/<br>//<br>//

//----------------------------------------------------------------//

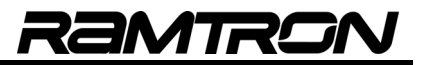

### **12.3.2 WDT configuration and reset example when using an external oscillator**

The following demo program show the configuration and use of the WDT module when the VRS51L3072 is running from an external crystal or an oscillator.

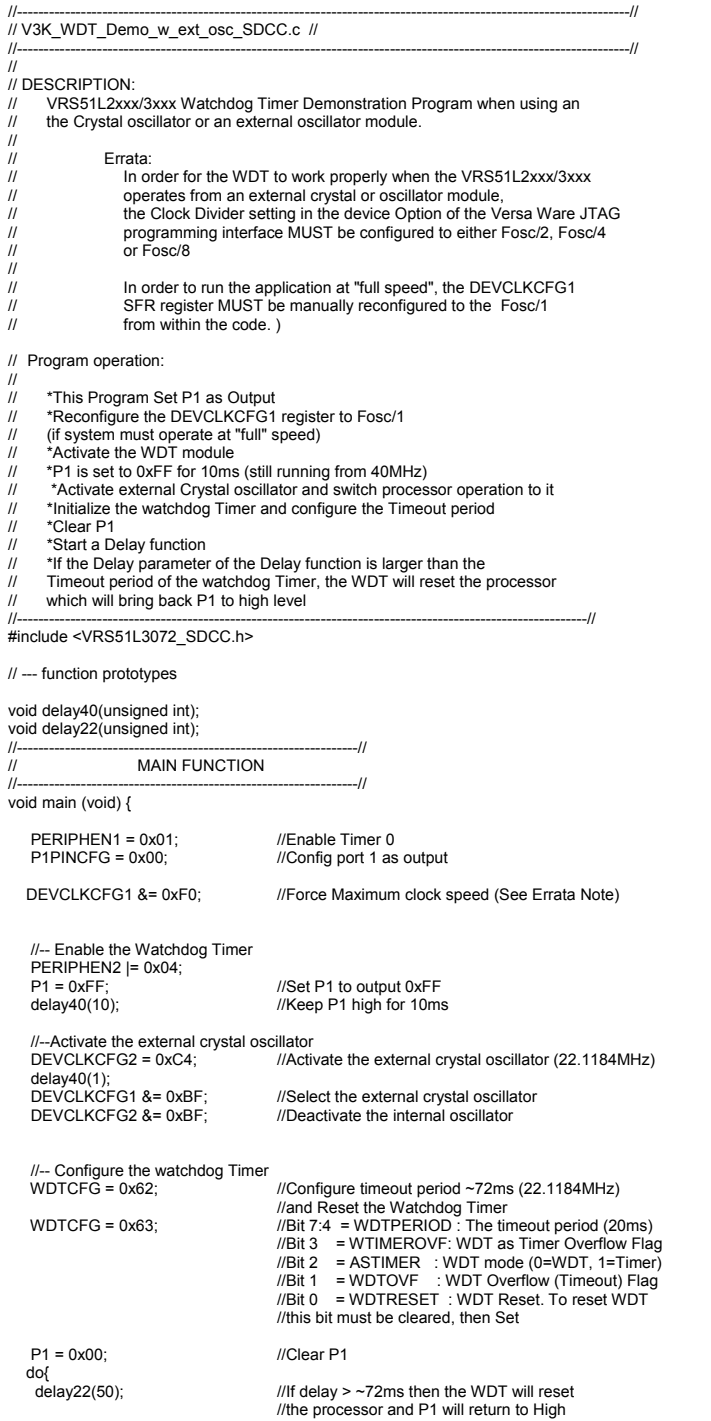

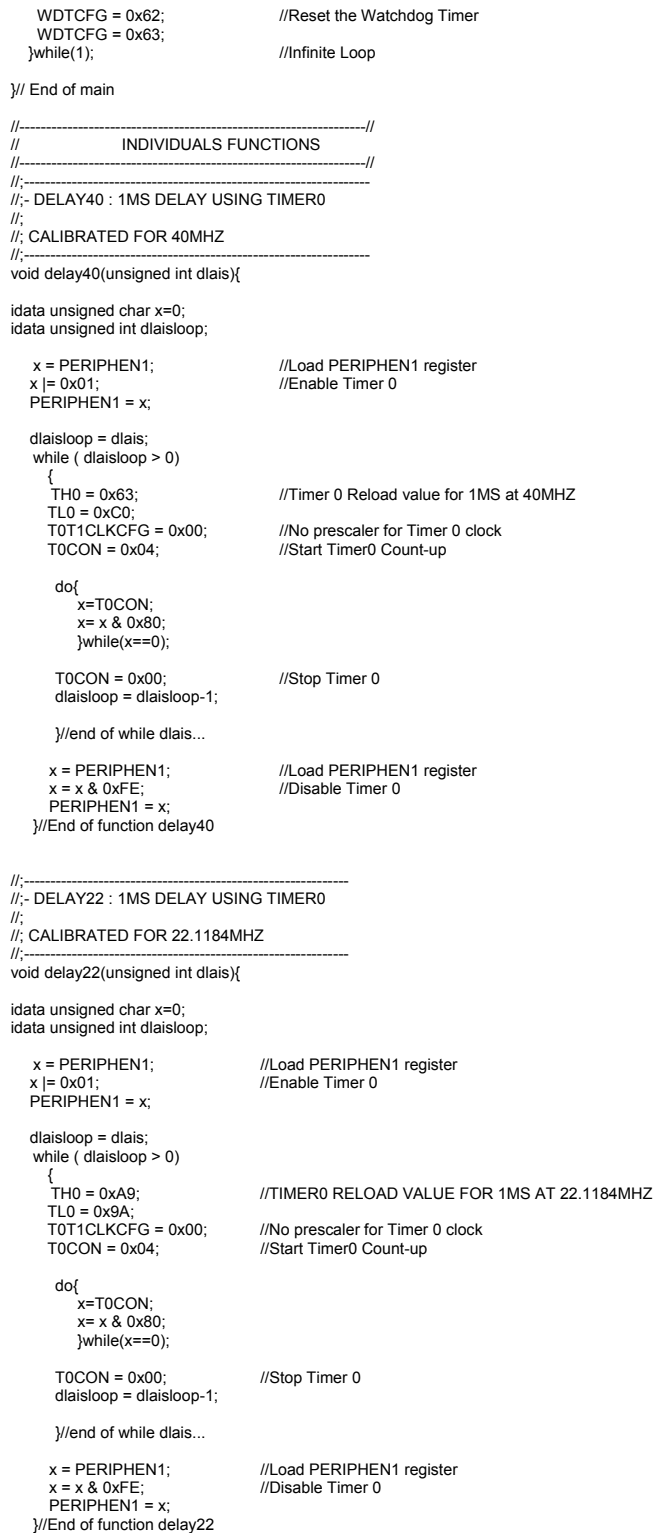

# **12.4 Using the Watchdog as a Timer**

The VRS51L3072 watchdog timer can also be used as a timer. In this case, the timeout period is defined by the watchdog timer period value. Due to the presence of the 14-bit prescaler, long timeout periods can be achieved.

Configuring the watchdog timer operation as a general purpose timer is achieved by:

- o Setting the ASTIMER bit of the WDTCFG register to 1
- o Selecting the timer maximum time value of **WDTPeriod**
- o Performing a watchdog timer reset sequence to clear the timer and apply the timer configuration

The WTIMERFLAG bit of the WDTCFG register is used to monitor the timer overflow. When configured in timer mode, the watchdog timer does not reset the VRS51L3072 and cannot trigger an interrupt.

# **12.5 Watchdog Timer Example Programs**

### **12.5.1 Initialization and Reset of the Watchdog Timer**

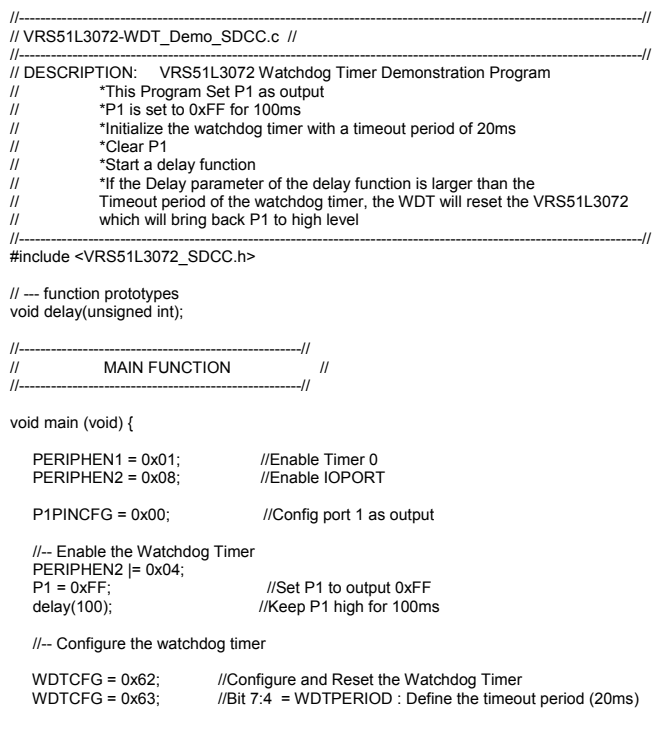

```
I/Bit 3 = WTIMEROVF : WDT as timer overflow flag
//Bit 2 = ASTIMER : WDT mode (0=WDT, 1=Timer)<br>//Bit 1 = WDTOVF : WDT overflow (Timeout) Flag<br>//Bit 0 = WDTRESET : WDT reset. To reset WDT<br>//this bit must be cleared, then set
   P1 = 0x00; //Clear P1
   do{<br>delay(10);
 delay(10); //If delay > 20ms then the WDT will reset the VRS51L3072 
 //and P1 will return to high 
     WDTCFG = 0x62; //Reset the watchdog timer 
   WDTCFG = 0x63;<br>}while(1);
                                //Loop Forever
}// End of main 
//;------------------------------------------------------------------// 
//;- DELAY1MSTO : 1MS DELAY USING TIMER0 
//; 
//; CALIBRATED FOR 40MHZ 
//;-----------------------------------------------------------------// 
void delay(unsigned int dlais){ 
idata unsigned char x=0;
idata unsigned int dlaisloop; 
    x = PERIPHEN1; //LOAD PERIPHEN1 REG 
                                              x |= 0x01; //ENABLE TIMER 0 
   x = 0x01;<br>PERIPHEN1 = x;
    dlaisloop = dlais; 
    while ( dlaisloop > 0) 
      {^1}TH0 = 0x63:
                                         //TIMER0 RELOAD VALUE FOR 1MS AT 40MHZ
      TL0 = 0 \times C0;
      T0T1CLKCFG = 0x00; //NO PRESCALER FOR TIMER 0 CLOCK<br>T0CON = 0x04; //START TIMER 0, COUNT UP
                                          TO CONSIDER TIMER OF ASSESS
        do{ 
            x=T0CON; 
            x= x & 0x80; 
           \frac{1}{2}while(x==0);
       TOCON = 0x00; //Stop Timer 0
        dlaisloop = dlaisloop-1; 
        }//end of while dlais... 
      x = PERIPHEN1; //LOAD PERIPHEN1 REG
                                              //DISABLEBLE TIMER 0
      x = x & 0xFE;<br>PERIPHEN1 = x;
     }//End of function delais
```
# **13 VRS51L3072 Interrupts**

The VRS51L3072 has a comprehensive set of 49 interrupt sources and uses 16 interrupt vectors to handle them. The interrupts are categorized in two distinct groups:

- Module interrupt
- Pin change interrupts

The module interrupts include interrupts that are generated by VRS51L3072 peripherals such as the UARTs, SPI, I²C , PWC and port change monitoring modules.

As their name implies, the pin change interrupts are interrupts that are generated by predefined conditions at the physical pin level: . The pin change interrupts can be caused by a level or an edge (rising or falling) on a given pin. Standard 8051 INT0 and INT1 interrupts are considered pin change interrupts. The VRS51L3072 includes INT0 and INT1, as well as 14 other pin interrupts distributed on ports 0 and 3.

The interrupt sources share 16 interrupt vectors from 00h to 7Bh. Each interrupt vector can be configured to respond to either a pin change interrupt or a module interrupt. The two following diagrams provide an overview of the VRS51L3072 modules/pin interrupt structure, the associated SFR registers and the interaction among the interrupt management SFRs.

**FIGURE 42: INTERRUPT SOURCES DETAILED VIEW**

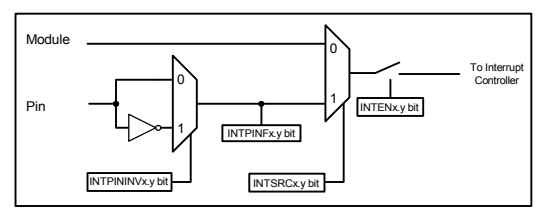

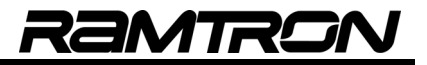

#### **FIGURE 43: INTERRUPT SOURCES OVERVIEW**

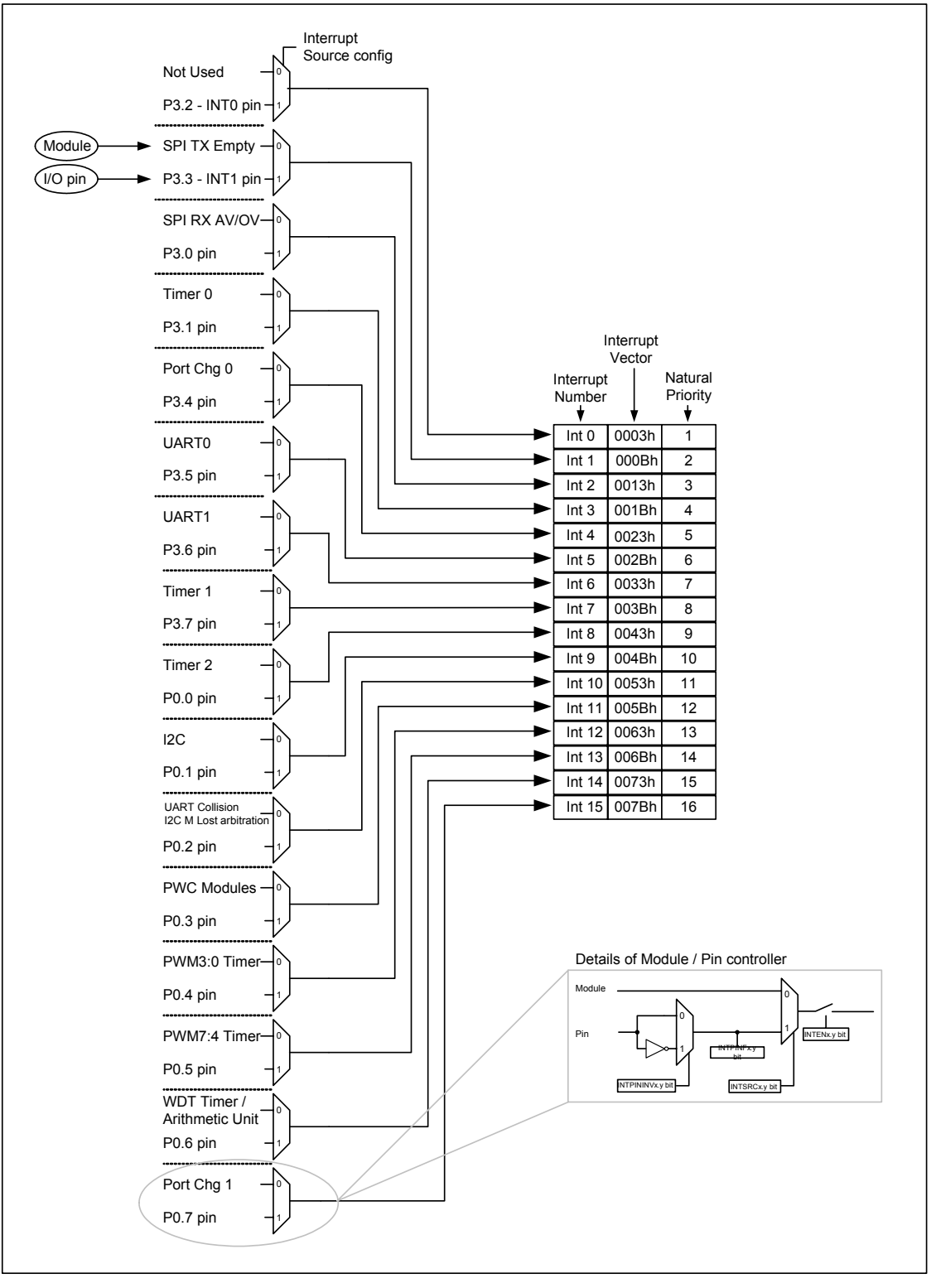

The interaction between the interrupt management configuration registers is summarized in the following table. The paragraphs below describe each one of these registers in detail.

| Int $\#$         | Priority       | Interrupt<br>Vector | Interrupt<br>Enable | Interrupt<br>Priority | Interrupt<br>Source | <b>Connected Modules</b>                                                                               | Connected<br>Pin | Pin<br>Inversion | Pin<br>Sensitivity | Pin Interrupt<br>Flaq |
|------------------|----------------|---------------------|---------------------|-----------------------|---------------------|----------------------------------------------------------------------------------------------------|------------------|------------------|--------------------|-----------------------|
| INT <sub>0</sub> | $\mathbf{1}$   | 0003h               | INTEN1.0            | INTPRI1.0             | INTSRC1.0           | None                                                                                                   | P3.2-INT0        | IPINTINV1.0      | IPINSENS1.0        | IPINFLAG1.0           |
| Int 1            | $\overline{2}$ | 000Bh               | INTEN1.1            | INTPRI1.1             | INTSRC1.1           | <b>SPI TX Empty</b>                                                                                    | P3.3-INT1        | IPINTINV1.1      | IPINSENS1.1        | IPINFLAG1.1           |
| Int 2            | 3              | 0013h               | INTEN1.2            | INTPRI1.2             | INTSRC1.2           | <b>SPI RX Available</b><br>SPI RX Overrun                                                              | P3.0             | IPINTINV1.2      | IPINSENS1.2        | IPINFLAG1.2           |
| Int <sub>3</sub> | $\overline{4}$ | 001Bh               | INTEN1.3            | INTPRI1.3             | INTSRC1.3           | Timer <sub>0</sub>                                                                                     | P3.1             | IPINTINV1.3      | IPINSENS1.3        | IPINFLAG1.3           |
| Int 4            | 5              | 0023h               | INTEN1.4            | INTPRI1.4             | INTSRC1.4           | Port Change 0                                                                                          | P3.4             | IPINTINV1.4      | IPINSENS1.4        | IPINFLAG1.4           |
| Int <sub>5</sub> | 6              | 002Bh               | INTEN1.5            | INTPRI1.5             | INTSRC1.5           | <b>UART0 Tx Empty</b><br><b>UART0 RX Available</b><br><b>UART0 RX Overrun</b><br><b>UART0 Timer OV</b> | P3.5             | IPINTINV1.5      | IPINSENS1.5        | IPINFLAG1.5           |
| Int 6            | $\overline{7}$ | 0033h               | INTEN1.6            | INTPRI1.6             | INTSRC1.6           | <b>UART1 Tx Empty</b><br><b>UART1 RX Available</b><br><b>UART1 RX Overrun</b><br><b>UART1 Timer OV</b> | P3.6             | IPINTINV1.6      | IPINSENS1.6        | IPINFLAG1.6           |
| Int 7            | 8              | 003Bh               | INTEN1.7            | INTPRI1.7             | INTSRC1.7           | Timer 1                                                                                                | P3.7             | IPINTINV1.7      | IPINSENS1.7        | IPINFLAG1.7           |
| Int 8            | 9              | 0043h               | INTEN2.0            | INTPRI2.0             | INTSRC2.0           | Timer 2                                                                                                | P <sub>0.0</sub> | IPINTINV2.0      | IPINSENS2.0        | IPINFLAG2.0           |
| Int <sub>9</sub> | 10             | 004Bh               | INTEN2.1            | INTPRI2.1             | INTSRC2.1           | <sup>12</sup> C Tx Empty<br>I <sup>2</sup> C RX Available<br><sup>2</sup> C RX Overrun                 | P <sub>0.1</sub> | IPINTINV2.1      | IPINSENS2.1        | IPINFLAG2.1           |
| Int $10$         | 11             | 0053h               | INTEN2.2            | INTPRI2.2             | INTSRC2.2           | <b>UART0 Collision</b><br><b>UART1 Collision</b><br>I <sup>2</sup> C Master Lost<br>Arbitration        | P <sub>0.2</sub> | IPINTINV2.2      | IPINSENS2.2        | IPINFLAG2.2           |
| Int $11$         | 12             | 005Bh               | INTEN2.3            | INTPRI2.3             | INTSRC2.3           | PWC 0 End Condition<br>PWC 1 End Condition                                                             | P0.3             | IPINTINV2.3      | IPINSENS2.3        | IPINFLAG2.3           |
| Int $12$         | 13             | 0063h               | INTEN2.4            | INTPRI2.4             | INTSRC2.4           | PWM3 as Timer OV<br>PWM2 as Timer OV<br>PWM1 as Timer OV<br>PWM0 as Timer OV                           | P <sub>0.4</sub> | IPINTINV2.4      | IPINSENS2.4        | IPINFLAG2.4           |
| Int $13$         | 14             | 006Bh               | INTEN2.5            | INTPRI2.5             | INTSRC2.5           | PWM7as Timer OV<br>PWM6as Timer OV<br>PWM5as Timer OV<br>PWM4as Timer OV                               | P <sub>0.5</sub> | IPINTINV2.5      | IPINSENS2.5        | IPINFLAG2.5           |
| Int $14$         | 15             | 0073h               | INTEN2.6            | INTPRI2.6             | INTSRC2.6           | Watchdog as Timer<br>OV<br>Arithmetic Unit OV                                                          | P <sub>0.6</sub> | IPINTINV2.6      | IPINSENS2.6        | IPINFLAG2.6           |
| Int 15           | 16             | 007Bh               | INTEN2.7            | INTPRI2.7             | INTSRC2.7           | Port Change 1                                                                                          | P0.7             | IPINTINV2.7      | IPINSENS2.7        | IPINFLAG2.7           |

**TABLE 158:VRS51L3072 INTERRUPT CONFIGURATION SUMMARY**

# **13.1 Interrupt Enable Registers**

The interrupt enable and the general interrupt enable registers establish the link between the peripheral module/pin interrupt signals and the processor interrupt system.

The GENINTEN register controls activation of the global interrupt. On the VRS51L3072, only the least significant bit of the GENINTEN is used. The GENINTEN register is similar to the standard 8051 EA bit. When the GENINTEN bit is set to 1, all the enabled interrupts emanating from the modules/pins will reach the interrupt controller.

#### **TABLE 159:GENINTEN SFR REGISTER - NAME SFR E8H**

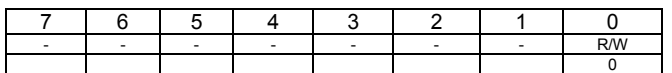

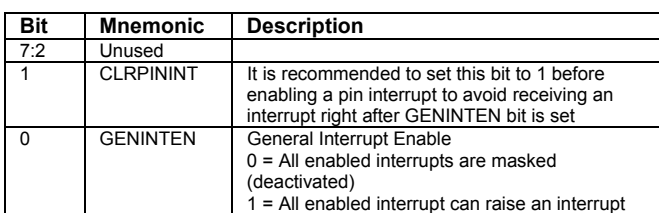

When a given interrupt bit is set to 1, the corresponding interrupt path is activated.

**TABLE 160: INT ENABLE 1 REGISTER - INTEN1 (MODULES /PIN/INT VECTOR) SFR 88H**

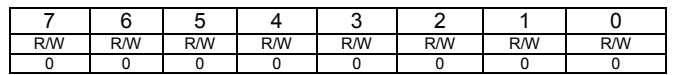

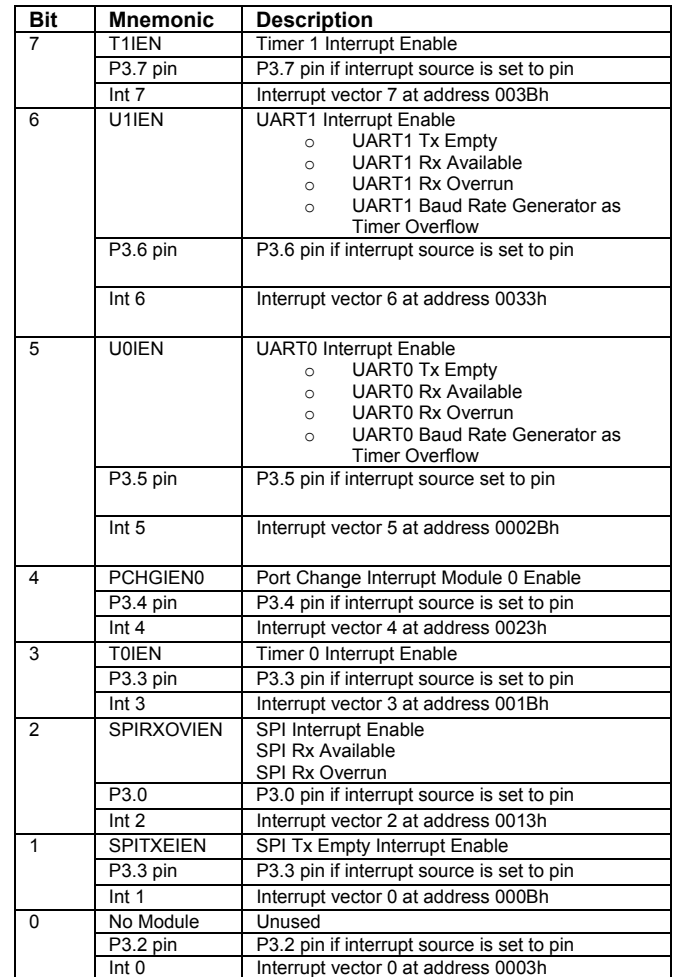

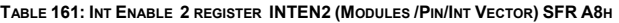

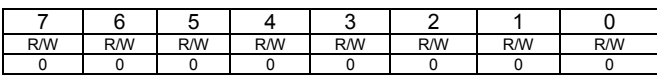

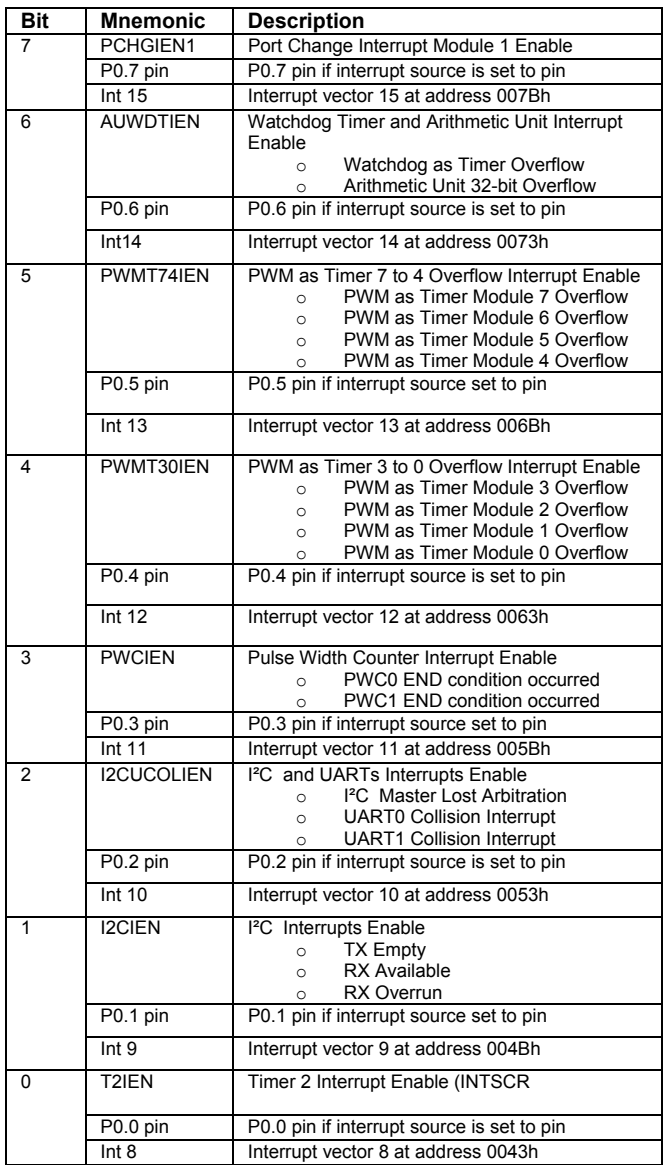

## **13.2 Interrupt Source**

Each one of the 16 interrupt vectors on the VRS51L3072 can be configured to function as either a peripheral module or a pin change interrupt. The selection of the interrupt source is handled by the INTSRC1 and the INTSRC2 registers.

By default, the interrupt source is set to peripheral module. However, setting the INTSRC bit to 1 will "associate" the corresponding interrupt vector to the corresponding pin interrupt.

When a given interrupt vector is associated with a module, the corresponding bit of the IPINSENSx must be set to 0, so it is level sensitive (reset value).

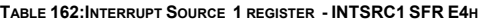

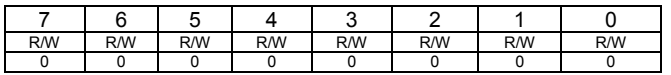

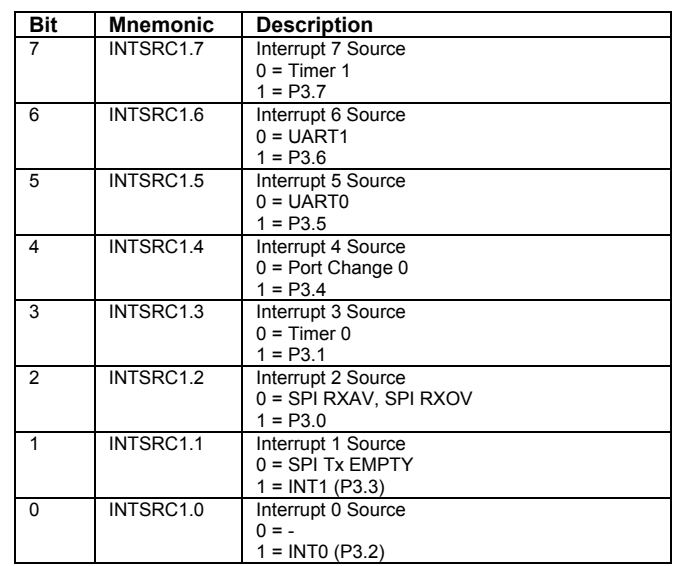

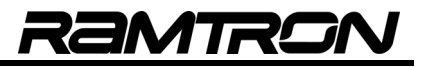

#### **TABLE 163:INTERRUPT SOURCE 2 REGISTER - INTSRC2 SFR E5H**

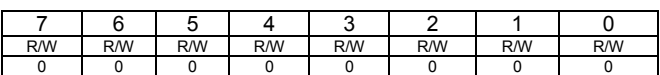

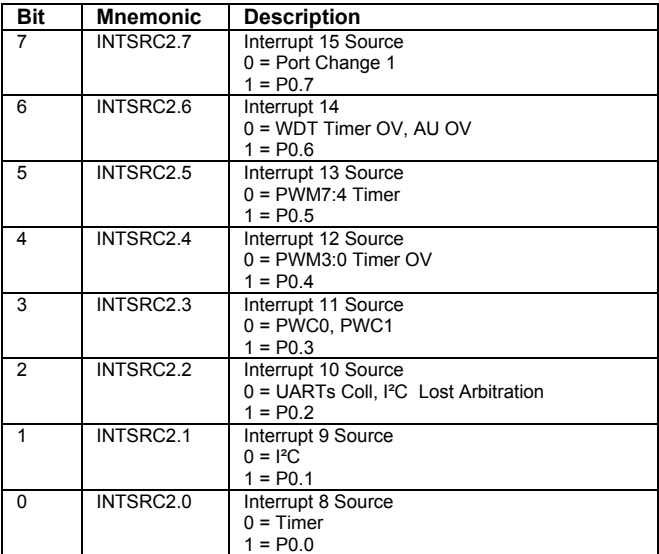

# **13.3 Interrupt Priority**

The INTPRIx registers enable the user to modify the interrupt priority of either the module or the pin interrupts. When the INTPRIx is set to 0, the natural priority of module/pin interrupts prevails. Setting the INTPRIx register bit to 1 will set the corresponding module/pin priority to high.

If more than two module/pin interrupts are simultaneously set to high priority, the natural priority order will apply: Priority will be give to the module/pin interrupts with high priority, over normal priority.

#### **TABLE 164:INTERRUPT PRIORITY 1 REGISTER - INTPRI1 SFR E2H**

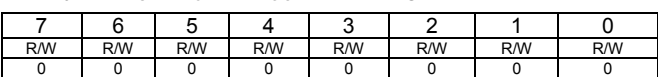

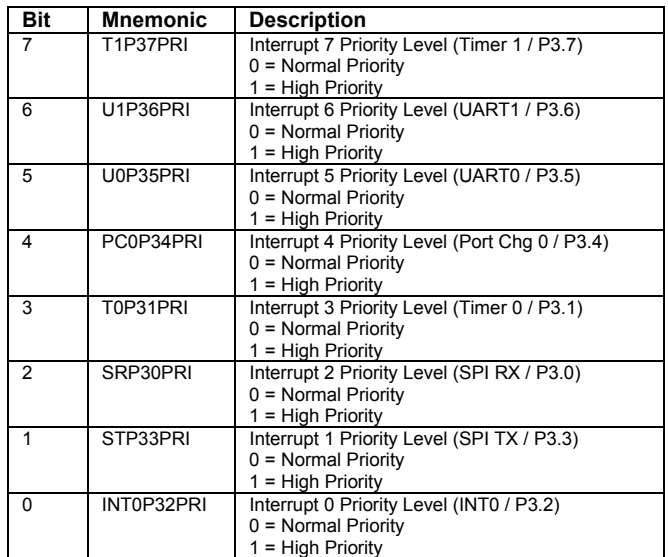

#### **TABLE 165:INTERRUPT PRIORITY 2 REGISTER - INTPRI2 SFR E3H**

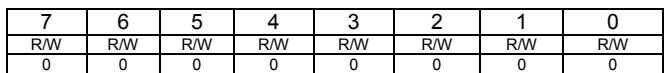

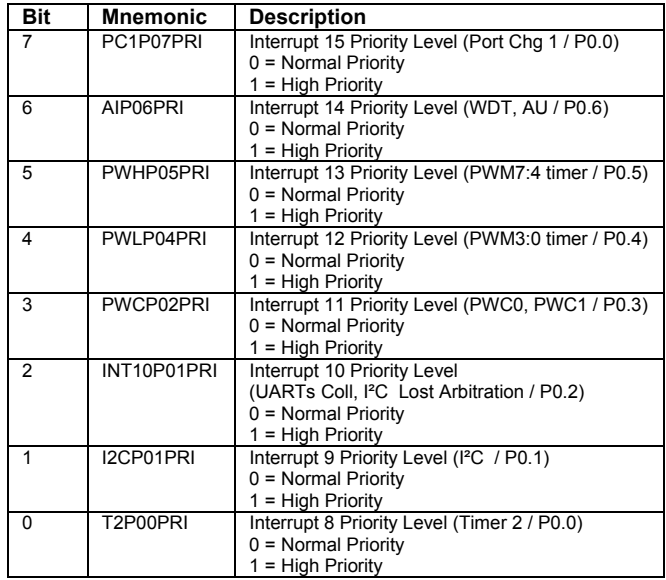

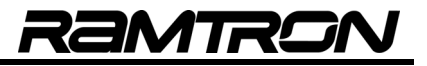

# **13.4 Pin Inversion Setting**

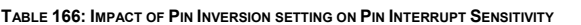

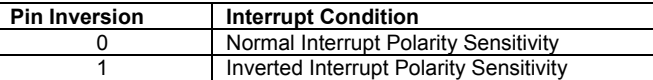

**TABLE 167:INTERRUPT PIN INVERSION 1 REGISTER - IPININV1 SFR D6H**

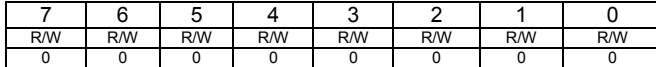

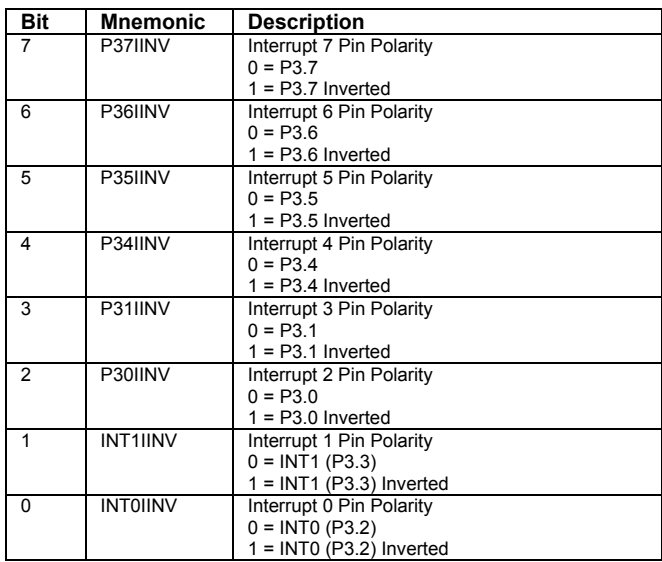

#### **TABLE 168: INTERRUPT PIN INVERSION 2 REGISTER - IPININV2 SFR D7H**

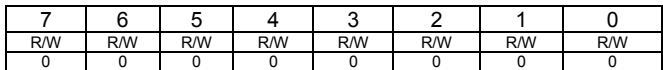

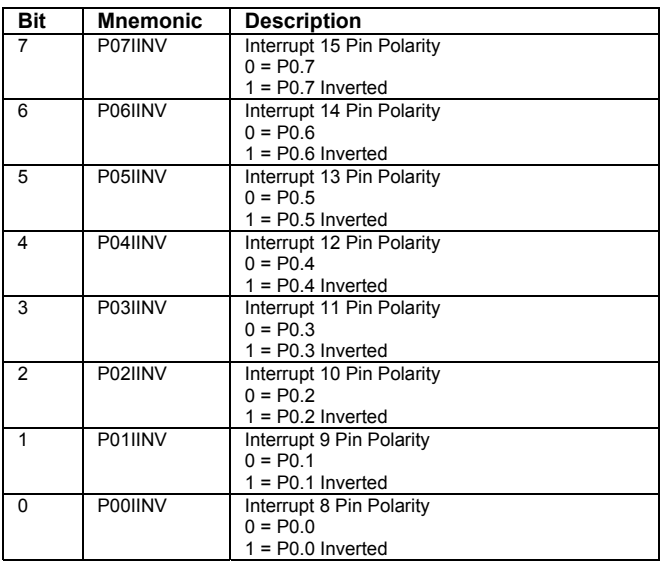

## **13.5 Pin Interrupt Sensitivity Setting**

The pin interrupt can be configured as level sensitive or edge triggered. The pin interrupt sensitivity is set via the IPINSENSx and IPININVx registers. The following table summarizes the pin interrupt trigger condition settings for IPINSENx and IPININVx.

**TABLE 169:IMPACT OF PIN SENSITIVITY AND PIN INVERSION SETTING ON PIN INTERRUPT** 

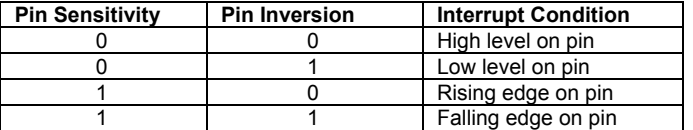

The following tables provide the bit definitions for the IPINSENS1 and IPINSENS2 registers. It is assumed that the corresponding IPININVx bit is set to 0. If the corresponding IPININVx bit is set to 1, the corresponding interrupt event will be inverted.

**TABLE 170:INTERRUPT PIN SENSITIVITY 1 REGISTER - IPINSENS1 SFR E6H**

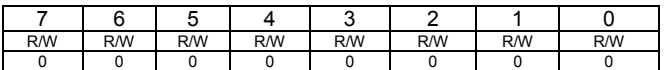

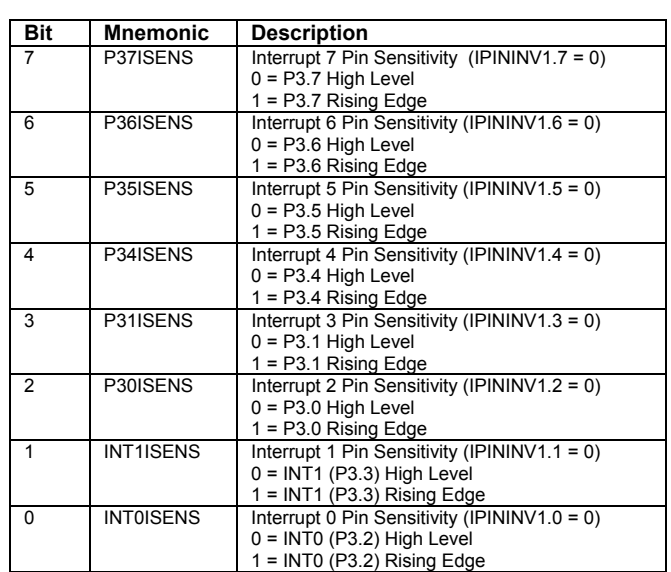

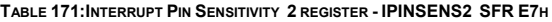

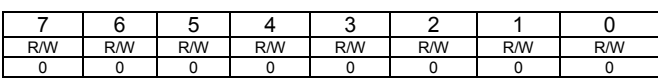

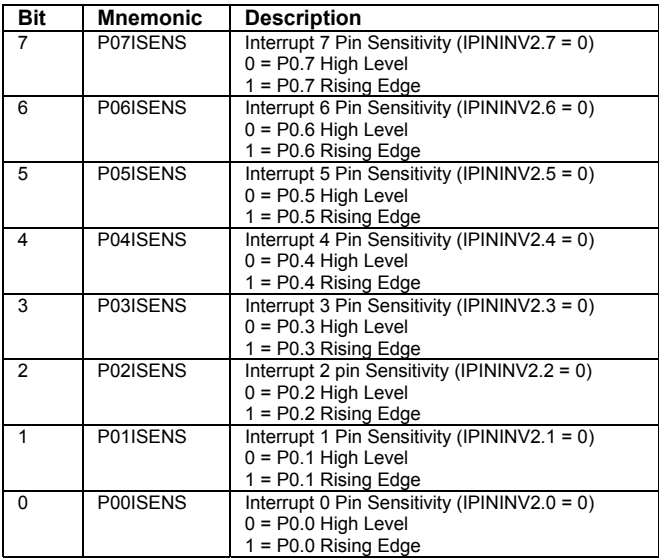

# **13.6 Interrupt Pin Flags**

For each pin interrupt there is an interrupt flag that can be monitored. When the selected interrupt event is detected on a given pin, the corresponding pin interrupt flag is set to 1 by the system.

The interrupt pin flags should be cleared before any pin interrupt is activated.

The pin interrupt Flag are not automatically cleared by the interrupt service routine RETI instruction. For this reason they must be cleared by the software before exiting the interrupt service routine.

The pin interrupt flags can be monitored via the software, even if the corresponding pin interrupt is not activated. If all the corresponding interrupts are routed to modules and all the interrupts are disabled, the IPINFLAGx registers can be used as general purpose scratchpad registers. However this is not recommended.

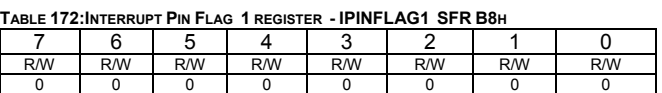

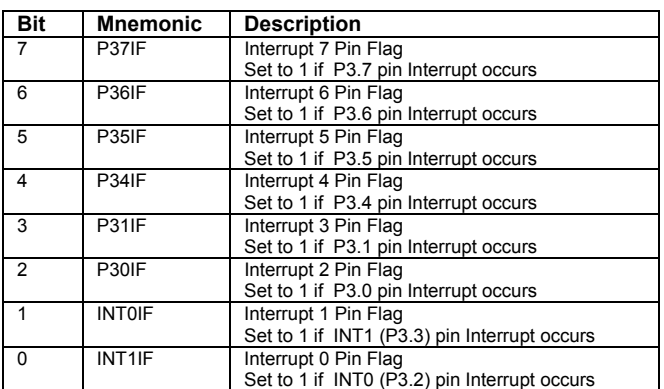

**TABLE 173:INTERRUPT PIN FLAG 2 REGISTER - IPINFLAG2 SFR D8H**

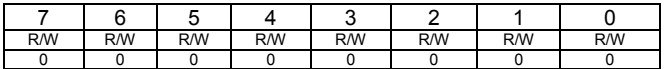

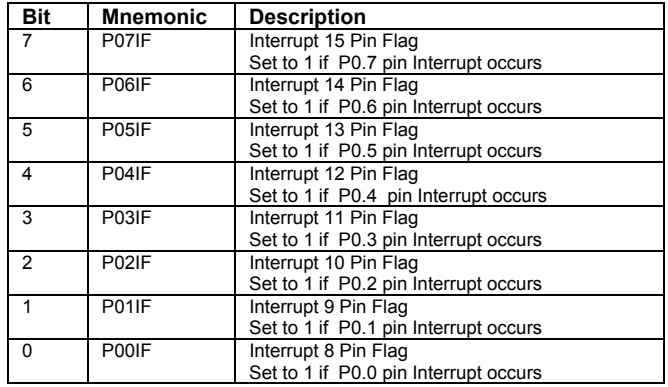

# **14 VRS51L3072 JTAG Interface**

The VRS51L3072 includes a JTAG interface that enables programming of the onboard Flash as well as code debugging. To free up as many I/Os as possible, the JTAG interface pins are shared with regular I/O pins that can be used as general purpose I/Os when the JTAG interface is not being used.

The JTAG interface is mapped into the following pins:

**TABLE 174: JTAG INTERFACE PIN MAPPING**

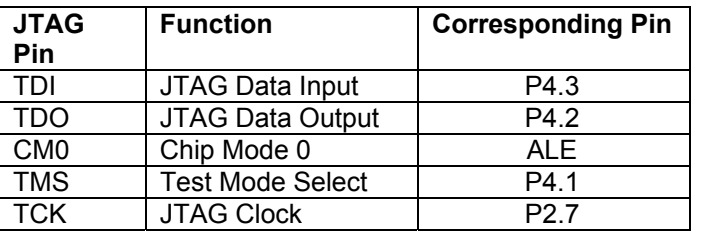

Activation of the JTAG interface is controlled by the CM0-ALE pin. The CM0-ALE pin includes an internal pull-up resistor and its state is sampled when a poweron reset occurs.

Forcing the CM0-ALE pin to 0 (logic low) during the power-on reset will activate the JTAG interface and put the VRS51L3072 into JTAG mode.

When the VRS51L3072 is in JTAG mode, the code will not execute after a power-on reset or a regular reset: To start the code, a "program run" command must be sent through the JTAG interface. This is handled by the Versa Ware JTAG software developed by Ramtron and available for download on the Web site at www.ramtron.com/doc/Products/Microcontroller/Suppo rt\_Tools.asp. This software provides an easy-to-use interface for device programming and in-circuit debugging. For more information on the VRS51L3072 debugger's features and use, please consult the Versa Ware JTAG user guide.

# **14.1 Impact of JTAG interface activation**

When the JTAG interface is activated, it has the following consequences on the VRS51L3072's operation:

- The PWM 7 output is deactivated. The PWM7 module can still be activated and used as a general purpose timer.
- The P2.7, P4.3, P4.2, P4.1 I/O pins become dedicated to the JTAG interface.

• To debug code accessing devices connected to the external data memory bus, a 1K Ohms resistor should be placed in the path of CM0- ALE to the Versa-JTAG interface module.

# **14.2 Board Level JTAG Interface Implementation**

To perform in-circuit programming and debugging of the VRS51L3072, access to the device's JTAG port should be provided at the board level. The following figure demonstrates a typical setup for JTAG port access.

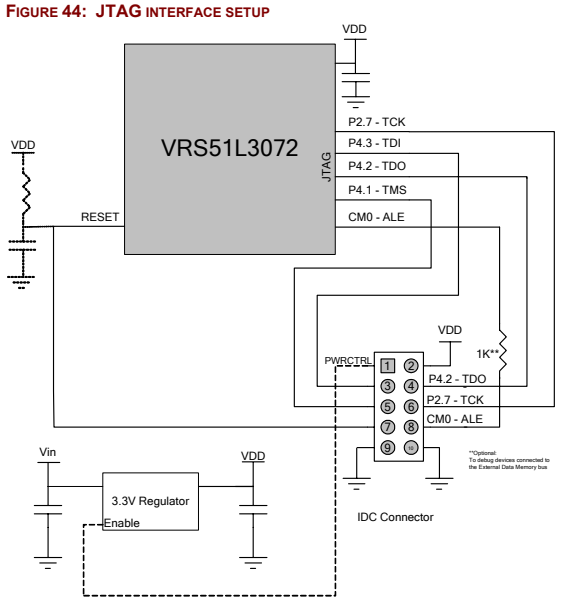

The configuration of the IDC connector shown in Figure 35 matches that on the Versa-JTAG interface IDC connector.

Please note that if the target PCB's regulator includes a power control feature, the power control line can be routed to the JTAG IDC connector, enabling the Versa-JTAG to control the target board's power during device programming and in-circuit debugging. The other option is to leave the PWRCTRL pin of the IDC connector unconnected.

For the RESET control line, the presence of an external RC reset circuit is optional.

# **14.3 VRS51L3072 Debugger**

The VRS51L3072 includes advanced debugging features that enable real-time, in-circuit debugging and emulation via the JTAG interface. When the VRS51L3072 debugger is activated, the upper 1024 bytes of the Flash memory are not available for user program.

The VRS51L3072 debugger is intended to be used in conjunction with the Versa Ware JTAG software.

# **15 Flash Programming Interface (FPI)**

The FPI module allows the processor to perform inapplication management of the Flash memory content. The following operations are supported by the FPI module :

- Mass Frase
- Page Erase
- Byte Write
- **Byte Read**

Six SFR registers are associated with the FPI module operation, as shown in the table below:

#### **TABLE 175: FLASH PROGRAMMING INTERFACE REGISTERS**

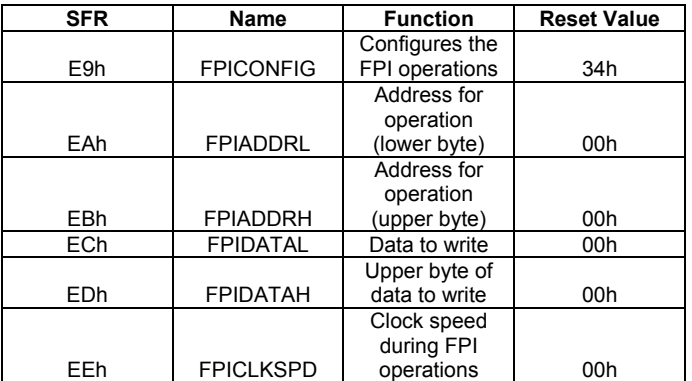

The FPI module is activated by setting bit 0 of the PERIPHEN2 register. There are two ways to perform read and write operations to the Flash using the FPI module - standard 8-bit mode, which writes 1 byte at a time, and an extended 16-bit mode, which writes 2 bytes at a time (one word), effectively doubling the writing speed. In addition, whenever a write or read is performed, the address is incremented automatically by the FPI module, saving processor cycles and code space.

# **15.1 FPI Configuration Register**

Flash operations are activated via the FPI configuration register. The following table describes the FPI configuration register:

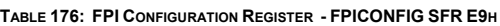

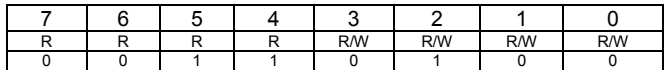

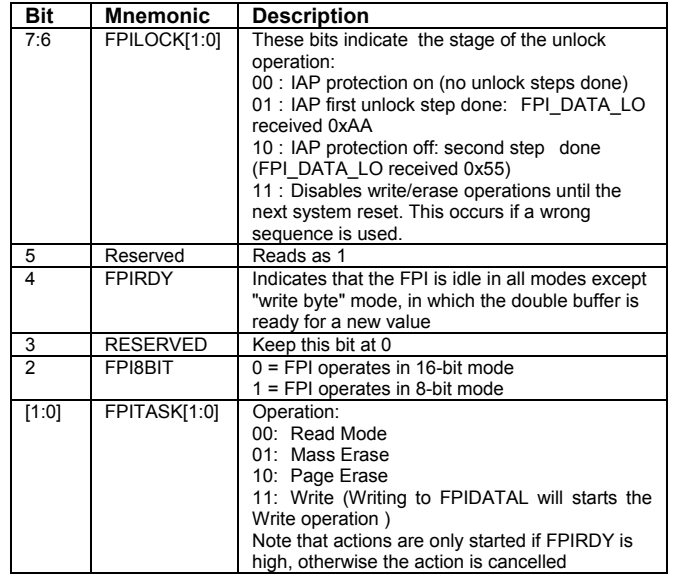

# **15.2 FPI Flash Address and Data Registers**

The FPIADDRH and FPIADDRL registers are used to specify the address where the IAP function will be performed.

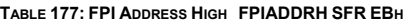

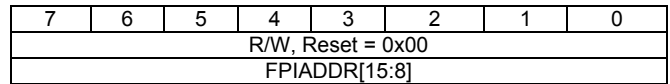

The FPIADDRH register contains the MSB of the destination address. For page erase operations, it contains the page number where page erase operations are performed.

**TABLE 178:FPI ADDRESS LOW -FPIADDRL SFR EAH**

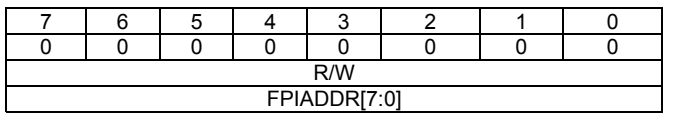

The FPIADDRL register contains the LSB of the destination address where the operation is performed. For page erase operations, it must contain the value 0x00.

The FPIDATAH and FPIDATAL registers contain the data byte(s) required to perform the FPI function.

**TABLE 179: FPI DATA HIGH - FPIDATAH SFR EDH**

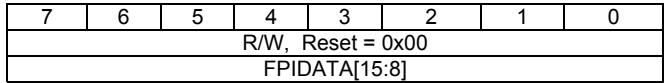

When Read: MSB of last word read[15:8] from Flash When Write: Byte[15:8] to write in Flash

**TABLE 180:FPI DATA LOW - FPIDATAL SFR ECH**

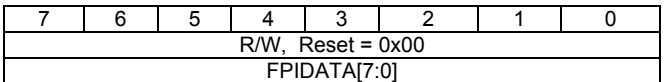

Read: Last read byte[7:0] from Flash

Writing to this byte in 'FPI write mode' triggers the FPI state machine to start the write action.

# **15.3 FPI Clock Speed Control Register**

The FPI clock speed control register sets the FPI module to an optimal speed based on the speed of the system clock.

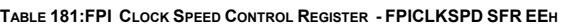

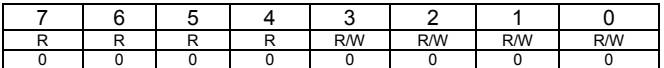

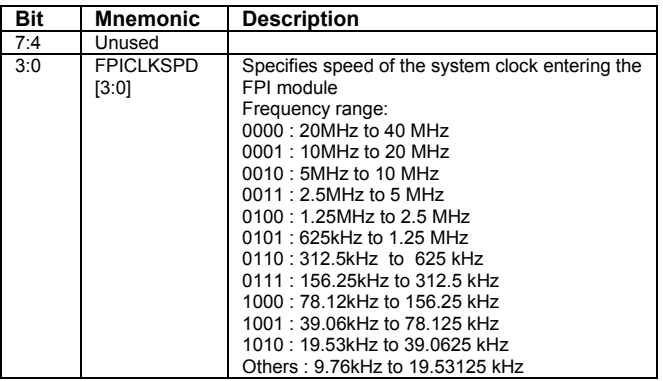

Use the settings found in the following table when using the FPI at a speed other than the nominal speed of the internal oscillator.

**TABLE 182: SETTING THE FPICLKSPD REGISTER**

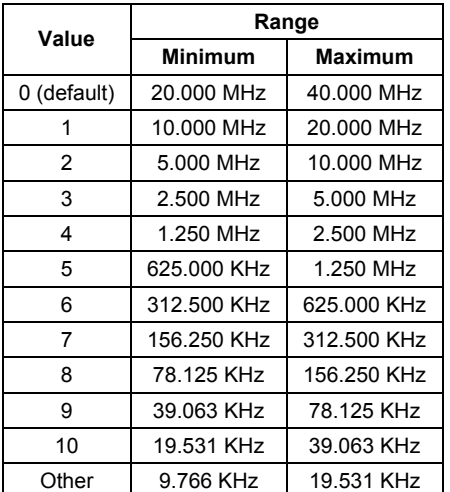

The FPICLKSPD register must be set to the corresponding system clock speed for proper operation of the FPI module. For example, a 20.0 MHz clock requires FPICLKSPD to be set to 1, while a 20.1 MHz clock requires FPICLKSPD to be set to 0. If FPICLKSPD is set incorrectly, the Flash write operation may not process correctly, causing data corruption.

# **15.4 Using the FPI Interface**

### **15.4.1 Write Protection**

The VRS51L3072 provides a safety mechanism to prevent accidental writing or erasing of the Flash. The following sequence must be written to the FPIDATAL register to unlock the VRS51L3072 each time a write is performed.

### $FPIDATAL \leftarrow AAh$  $FPIDATAL \leftarrow 55h$

Not performing the above sequence will lock the FPI module until a reset of the VRS51L3072 is performed. Bit 7 and 6 of the FPICONFIG provide the status of the FPI write protection circuitry.

## **15.4.2 FPIIDLE**

This bit indicates whether the previous action is complete and the FPI is idle. The FPIIDLE bit must be checked before performing any FPI operation, to ensure that the module is ready.

## **15.4.3 FPIRDY**

When writing a stream of bytes or words, this bit indicates whether the FPI is ready for the next write. Note that AAh then 55h must first be written in order to unlock the FPI module.

## **15.4.4 FPI8BIT**

The FPI8BIT bit of the FPICONFIG register defines whether the FPI module read and write operations will be performed in 8- or 16-bit format. When the FPI8BIT bit is set to 1, the FPI module will operate in 8-bit mode. The 16-bit address of the Flash memory, where the FPI operation will be performed, is defined by the value of the FPIADDRH and FPIADDRL registers.

When the FPI module is used to write data into the Flash memory, the FPIDATAL register holds the value of the data to be written. When the FPI module is used to read the Flash, the read value is returned via the FPIDATAL register.

When the FPI8BIT bit is cleared, the FPI module will operate in 16-bit mode. In this case, the address range is defined by a 15-bit address (0000h to 7FFFh) and must be written into the FPIADDRH and FPIADDRL registers.

When a 16-bit FPI write operation is performed, the 16-bit data must be stored in the FPIDATAH and

FPIDATAL registers. When a Flash memory read operation is performed, the 16-bit data will be returned to the FPIDATAH and FPIDATAL registers.

# **15.5 Performing a Read**

There are three ways to read directly from the VRS51L3072 Flash memory:

- 1. Use the MOVC instruction
- 2. Use the FPI in 8-bit mode
- 3. Use the FPI in 16-bit mode

It may be preferable to use the FPI over the MOVC instruction, because some compilers will optimize code that repeatedly checks the Flash content. To do a Flash read using the FPI interface, perform the following steps:

- o Make sure the FPI module is enabled.
- o Set FPIADDRH and FPIADDRL to the appropriate address (see section 1.1.4).
- o Write 00000X00 to the FPICONFIG register, where  $X = 1$  if reading in 8-bit mode, and  $X = 0$ if reading in 16-bit mode.
- o Loop until FPIIDLE is raised.
- o Get the results from FPIDATAH and FPIDATAL if in 16-bit mode, or from FPIDATAL if in 8-bit mode.

#### **45: FPI FLASH READ (8 BIT) ALGORITHM**

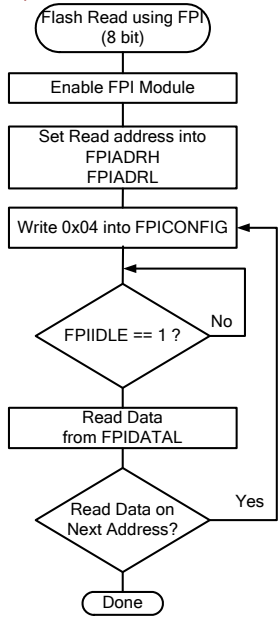

### **15.5.1 FPI Flash Read in 8-Bit Mode Example**

The following code sequence follows the above algorithm to read address ABCDh in 8-bit mode:

ORL PERHIPHEN2, #1 ; Enable FPI MOV FPIADDRH, #0ABh ; Move in upper address MOV FPIADDRL, #0CDh ; Move in lower address

MOV FPICONFIG, #04h ; Trigger the read in 8-bit mode

Wait MOV A, FPICONFIG ; Get the FPI status JNB ACC.4, Wait ; Jump if not ready

; The read is now done. The result in FPIDATAL

## **15.5.2 FPI Flash Read in 16-Bit Mode Example**

The following code sequence will read 16 bits from address ABCD:

#include <VRS51L3072.h> unsigned char ucupper; unsigned char uclower;

void readFPI(int address) { unsigned char result;

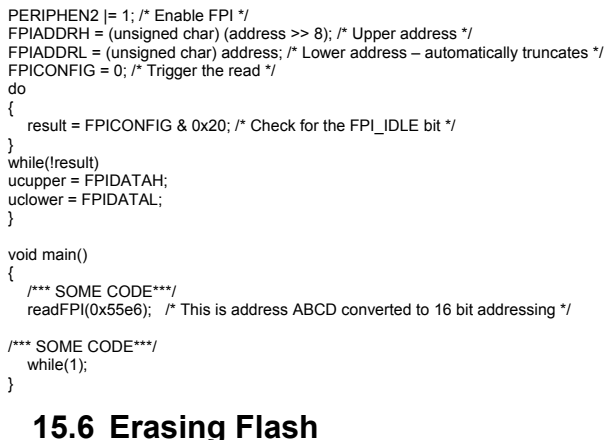

# **15.6.1 Page Erase**

When storing nonvolatile data, it is necessary to erase the Flash before writing to it. Programming is done by byte or word boundary, while erase is done by page boundary. A page is a contiguous block of 512 addresses. Page numbers can be calculated from the following formula:

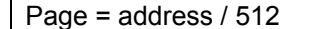

Page 0 contains all the addresses from 0000h to 01FFh, page 1 contains all the addresses from 0200h to 03FFh, and so on. There are 128 Flash pages on the VRS51L3072 (64KB Flash).

To erase a page, follow these steps:

- 1. Ensure that the FPI module is enabled.
- 2. Write AAh to the FPIDATAL register.
- 3. Write 55h to the FPIDATAL register.
- 4. Write 0 to the FPIADDRL register.
- 5. Write the page number to the FPIADDRH register.
- 6. Write 2 to the FPICONFIG register.
- 7. Wait for FPIIDLE to go high.

#### **FIGURE 46: FPI FLASH PAGE ERASE ALGORITHM**

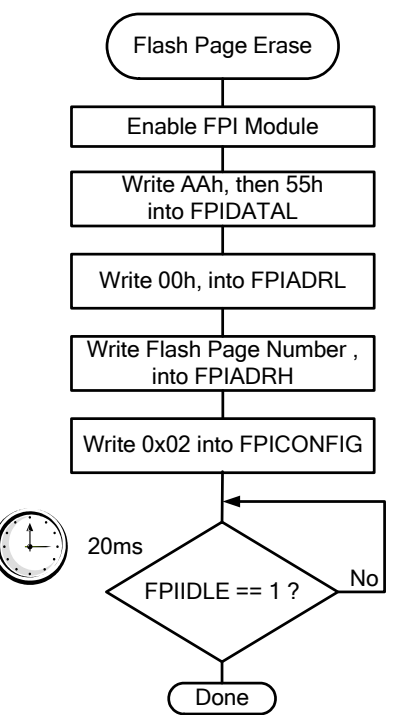

# **15.6.2 FPI Page Erase Example**

This code sequence will erase page 64:

ORL PERHIPHEN2, #1 ; Enable FPI MOV FPIDATAL, #0AAh ; UNLOCK 1 MOV FPIDATAL, #055h ; UNLOCK 2 MOV FPIADDRL, #0 ; Move in 0 MOV FPIADDRH, #64 ; Move in page number MOV FPICONFIG, #2 ; Trigger the page erase

Wait:

 MOV A, FPICONFIG ; Get the FPI status JNB ACC.4, Wait ; Jump if not ready ; The page is now erased

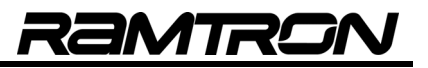

### **15.6.3 Mass Erase**

It is possible to completely erase the Flash memory from within a program. To do so, the following steps must be performed:

- 1. Make sure that the FPI module is enabled.
- 2. Write AAh to the FPIDATAL register.
- 3. Write 55h to the FPIDATAL register.
- 4. Write 1 to the FPICONFIG register.
- 5. If still possible, wait for FPIIDLE to go high.

*Warning: At this point, the Flash should be totally erased. If running from external memory, ensure that the program is copied back to its locations in Flash with write commands. Step 5 can only be performed if executing code from external SRAM.* 

## **15.7 Writing to the Flash**

There are two methods to write to the Flash:

- o 8-bit double buffered
- o 16-bit double buffered

Depending on the complexity and the amount of Flash to be written, one mode may be more efficient than the other: 8-bit mode is more suited to programming a few bytes of data, while 16-bit mode is more suited to memory dumping.

#### **15.7.1 Writing the Flash in 8-bit mode**

Follow the steps below to write in 8-bit mode:

- 1. Make sure the FPI module is enabled.
- 2. Write 7 to the FPICONFIG register.
- 3. Set FPIADDRH and FPIADDRL to the appropriate addresses.
- 4. Write AAh to the FPIDATAL register.
- 5. Write 55h to the FPIDATAL register.
- 6. Write data to the FPIDATAL register (this triggers the operation).
- 7. If complete, wait for FPIDLE to go high. If there are more bytes to be written at a different address, return to step 3. If the next address is contiguous, go to step 4 instead.

**FIGURE 47: FPI FLASH BYTE WRITE ALGORITHM**

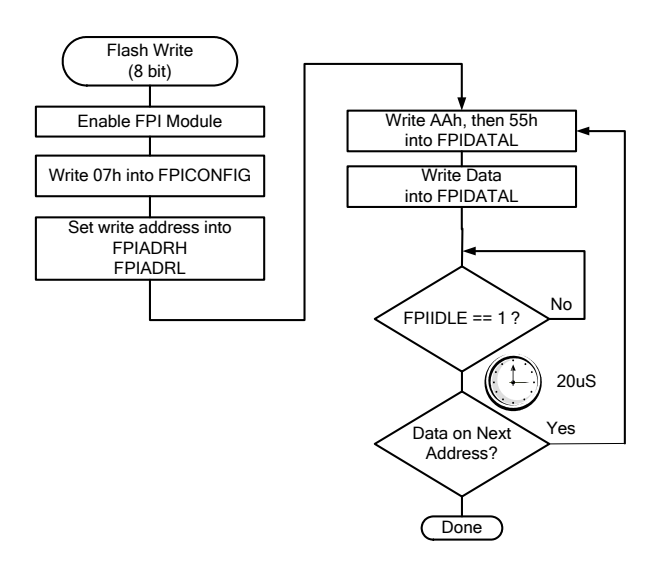

Note that the address the data is written to will be automatically incremented for the next byte. As such, the address only needs to be written once per data stream (assuming that a contiguous block is written), as shown in the following example.

#### **15.7.2 FPI Flash Write in 8-Bit Mode Example**

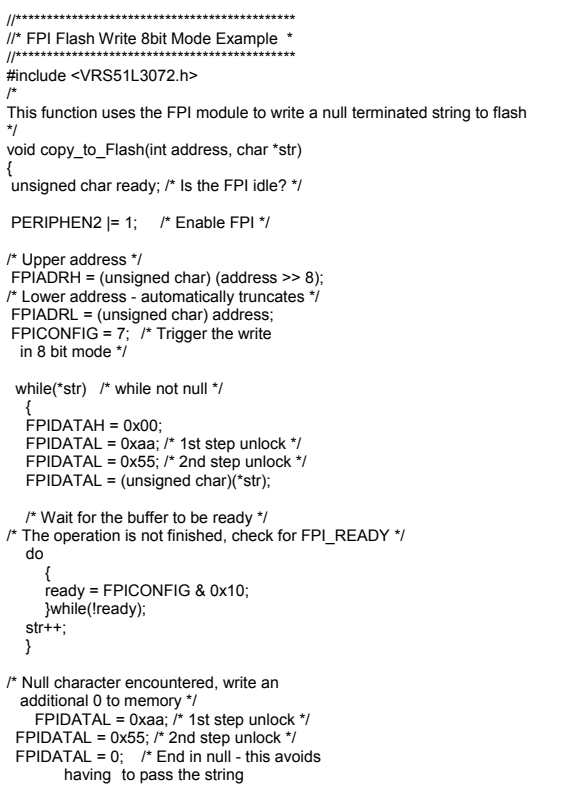

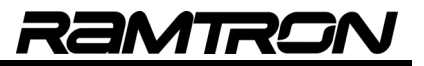

length \*/

```
 
/* The operation is finished, check for FPI_IDLE instead of FPI_READY */ 
   do 
{ 
    ready = FPICONFIG & 0x10; 
   }while(!ready); 
  return; 
 } 
void main(void) 
{ 

 /*** CODE ***/ 
 copy to Flash(0x3000, "Ramtron Inc");
 copy_to_Flash(0x4000, "Microsystems connecting two worlds");
  /*** CODE ***/ 
  while(1); 
}
```
#### **15.7.3 Writing to the Flash in 16-Bit Mode**

Follow the steps below to write in 16-bit mode:

- 1. Make sure the FPI module is enabled.
- 2. Write 3 to the FPICONFIG register.
- 3. Set FPIADDRH and FPIADDRL to the appropriate addresses (remember to convert to 16-bit addressing).
- 4. Write AAh to the FPIDATAL register.
- 5. Write 55h to the FPIDATAL register.
- 6. Write data to the FPIDATAL register (this triggers the operation).
- 7. If complete, wait for FPI\_IDLE to go high. If there are more bytes to be written at a different address, return to step 3. If the next address is contiguous, go to step 4 instead.

Note that the address the data is written to will be automatically incremented for the next byte. As such, the address only needs to be set once per data stream (assuming a contiguous region is written), as shown in the following example.

#### **15.7.4 FPI Flash Write in 16-Bit Mode Example**

This routine copies 512 bytes (1 page) of external SRAM to the Flash memory at address E000h + XRAM. The R0 and R1 registers contain the starting address of the page to copy.

//\*\*\*\*\*\*\*\*\*\*\*\*\*\*\*\*\*\*\*\*\*\*\*\*\*\*\*\*\*\*\*\*\*\*\*\*\*\*\*\*\*\*\*\*\* //\* FPI Flash Write 16-bit Mode Example \* //\*\*\*\*\*\*\*\*\*\*\*\*\*\*\*\*\*\*\*\*\*\*\*\*\*\*\*\*\*\*\*\*\*\*\*\*\*\*\*\*\*\*\*\*\*

WRITE\_PAGE:<br>PUSH DPHO PUSH THE DATA POINTER PUSH DPL0<br>PUSH ACC : PUSH THE VAR. TO BE USED PUSH B MOV ACC, R2 PUSH ACC

 MOV DPH0, R1 ;LOAD THE DATA POINTER MOV DPL0, R0<br>MOV R2 #255 MOV R2, #255 ;LOOP COUNTER (511 BYTES) ORL PERHIPHEN2, #1 ;ENABLE FPI MODULE<br>MOV EPICONEIG #3 : ENABLE WRITING IN MOV FPICONFIG, #3 ;ENABLE WRITING IN 16 BIT ;MODE ; SET THE ADDRESS MUST BE 16 BITS (ADDRESS / 2) ; CLEAR THE CARRY FLAG MOV A, R1<br>RRC A RRC A  $\overline{C}$  ;CHECK IF THERE WILL BE A CARRY<br>CLR A class of a chore of a contract carry rit :DOES NOT AFFECT CARRY BIT RRC A ;SETS A TO 80h IF R1 WAS ODD, OR ;KEEPS IT 0 MOV EPIADRI A SET LOWER ADDRESS MOV A, R1 RR A ;DIVIDE ADDRESS BY 2 : ADDS E000H TO THE ADDRESS  $(1.6000 / 2 = 7000)$ MOV FPIADRH, A : SET UPPER ADDRESS WRITE\_PAGE\_LOOP: MOV FPIDATAL, #0AAh ;UNLOCK STEP 1 MOV FPIDATAL, #055h ;UNLOCK STEP 2 MOVX A, @DPTR MOV B, A :NEXT BYTE MOVX A, @DPTR INC DPTR<br>MOV FPIDATAH, A ;SET THE UP MOV FPIDATAH, A ;SET THE UPPER VALUE :SET THE LOWER VALUE ;AND START THE WRITE WRITE\_PAGE\_LOOP\_WAIT: MOV A, FPICONFIG ;CHECK TO SEE IF THE ;BUFFER IS READY ;JUMP IF FPI\_READY IS NOT HIGH<br>JNB ACC.4 . WRITE PAGE LOOP WAIT ,WRITE\_PAGE\_LOOP\_WAIT DJNZ R2 .WRITE\_PAGE\_LOOP ;NOW WRITE THE LAST WORD (BYTE 511 AND 512) MOV FPIDATAL, #0AAh ;UNLOCK STEP 1<br>MOV FPIDATAL, #055h ;UNLOCK STEP 2 MOV FPIDATAL, #055h MOVX A, @DPTR MOV B, A :NEXT BYTE MOVX A, @DPTR **INEXT BYTE** ;(not necessary) MOV FPIDATAH, A ;SET THE UPPER VALUE<br>MOV FPIDATAL, B ;SET THE LOWER VALUE SET THE LOWER VALUE ;AND START THE WRITE WRITE\_PAGE\_LAST\_WAIT:<br>MOV A, FPICONFIG CHECK TO SEE IF THE ;BUFFER IS READY JUMP IF FPI\_IDLE IS NOT HIGH (LAST WORD) , WRITE\_PAGE\_LAST\_WAIT ;RESTORE VARIABLES USED POP B POP ACC MOV R3, ACC POP ACC POP DPL<sub>0</sub> POP DPH0<br>RET

:RETURN TO CALLER
#### **15.7.5 FPI Flash Write, Read, Sector Erase Example**

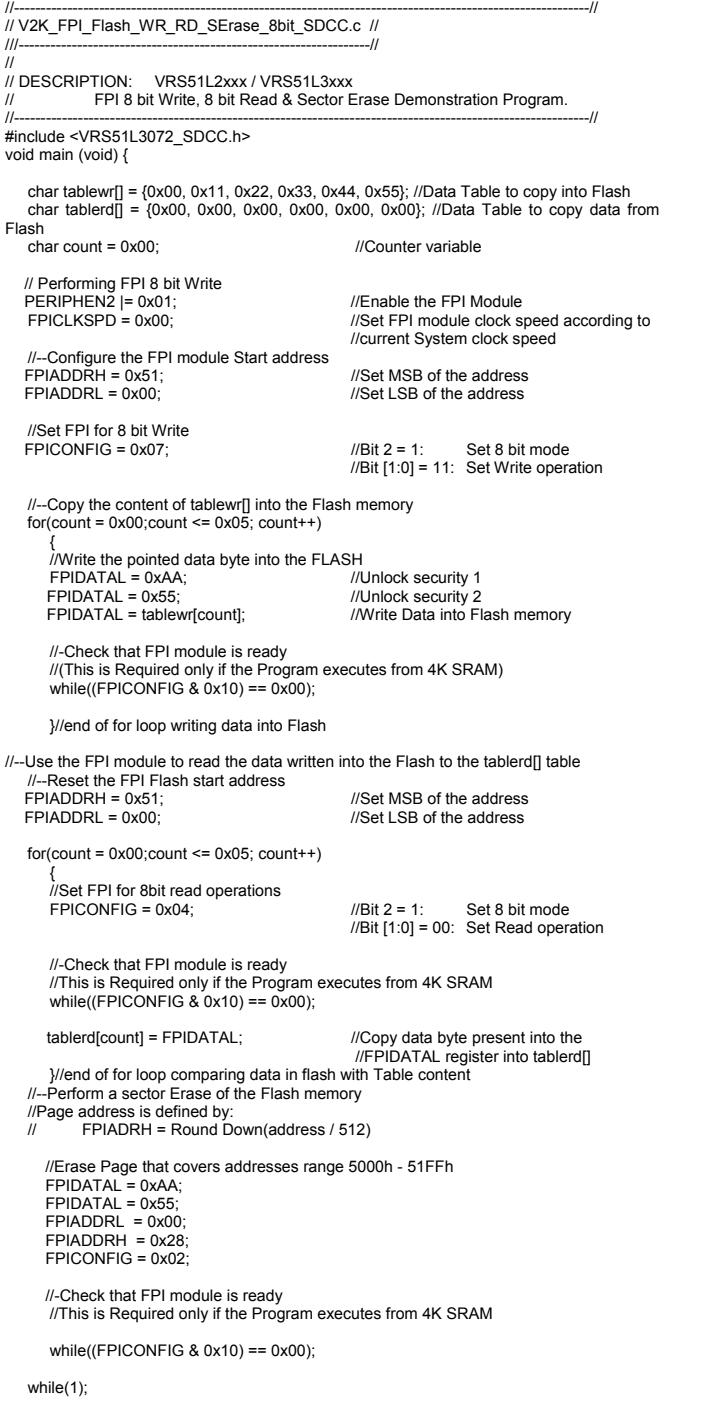

}// End of main

### **Tips on Using the FPI Interface**

The following tips can be used to get the most out of the IAP features on the VRS51L3072.

- Shorter programming time can be achieved if the FPI Flash write routines are run from the 4KB external SRAM, as the circuitry that reads instructions from the Flash does not interfere with the FPI module.
- The Flash must be erased before reprogramming, and the same value should not be written more than once to the same Flash address, unless an erase cycle is performed in between writes.
- To maximize the endurance of the VRS51L3072 Flash memory, FPI Flash page erase operations should be done sparingly.
- The FPI mass erase function will erase the entire VRS51L3072 Flash memory, including code already programmed.
- IAP can be performed even if the Flash protection is enabled. It is the responsibility of the programmer not to reveal the Flash information of a secured device via the IAP.
- When write operations are performed at the boundaries of two contiguous blocks of memory, the address will automatically increment to the next byte/word after a write cycle. This can save processor cycles.
- The FPI read can be used to perform Flash memory reads, however using the MOVC instruction is more efficient.
- Make sure that the location being written to does not interfere with the program running in the Flash.

# **16 External Crystal**

By default, the VRS51L3072 derives its clock from its internal oscillator. It is also possible to use external crystal for the VRS51L3072 clock source. The crystal connected to the VRS51L3072 oscillator input should be parallel cut type, operating in fundamental mode.

The addition of 15 to 20pF load capacitors is recommended. See the following figure for a connection diagram.

**Note:** Oscillator circuits may differ with different crystals or ceramic resonators in higher oscillation frequency. Crystals or ceramic resonator characteristics may also vary from one manufacturer to another.

The user should review the technical literature associated with specific crystal or ceramic resonator s or contact the manufacturer to select the appropriate values for the external components.

**FIGURE 48: VRS51L3072 EXTERNAL CRYSTAL OSCILLATOR CONFIGURATION**

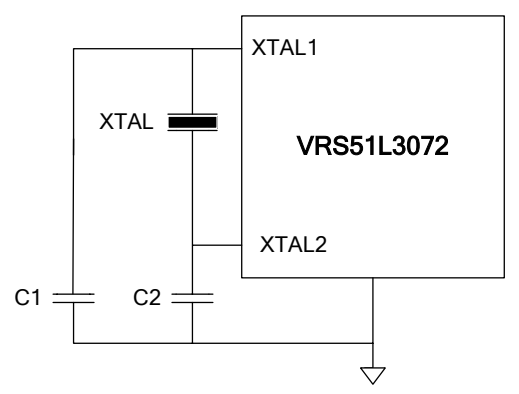

# **17 Operating Conditions**

## **17.1 Absolute Maximum Ratings**

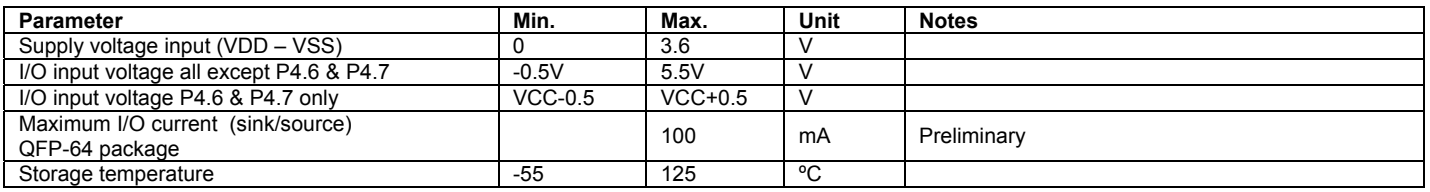

## **17.2 Nominal operating conditions**

#### **TABLE 183: OPERATING CONDITIONS**

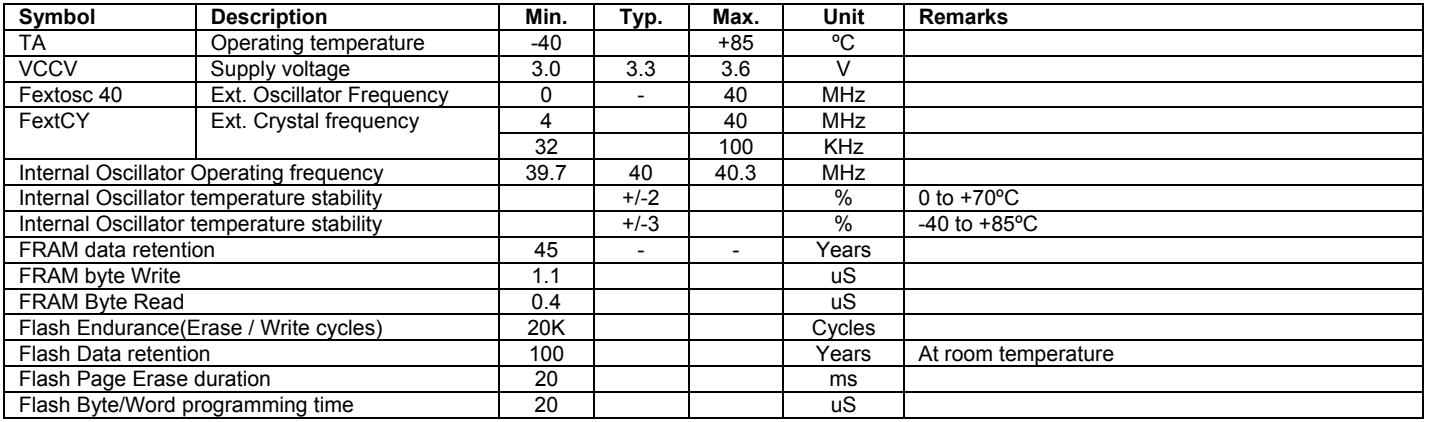

### **17.3 DC Characteristics**

VCC = 3.3V, Temp = 25ºC, No load on I/Os

#### **TABLE 184: DC CHARACTERISTICS**

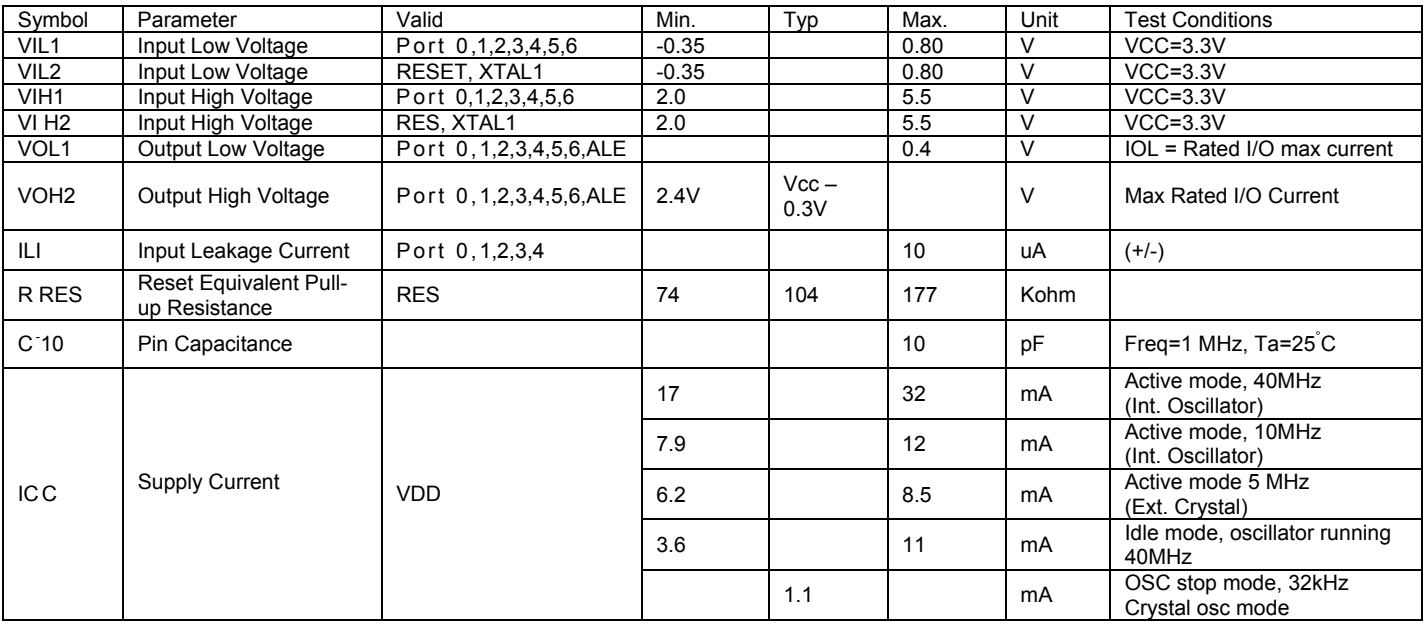

## **17.4 Timing Requirement of the External Clock**

The following diagram shows the timing of an external clock driving the VRS51L3072 input.

#### **FIGURE 49: TIMING REQUIREMENT OF EXTERNAL CLOCK (VSS= 0.0V IS ASSUMED)**

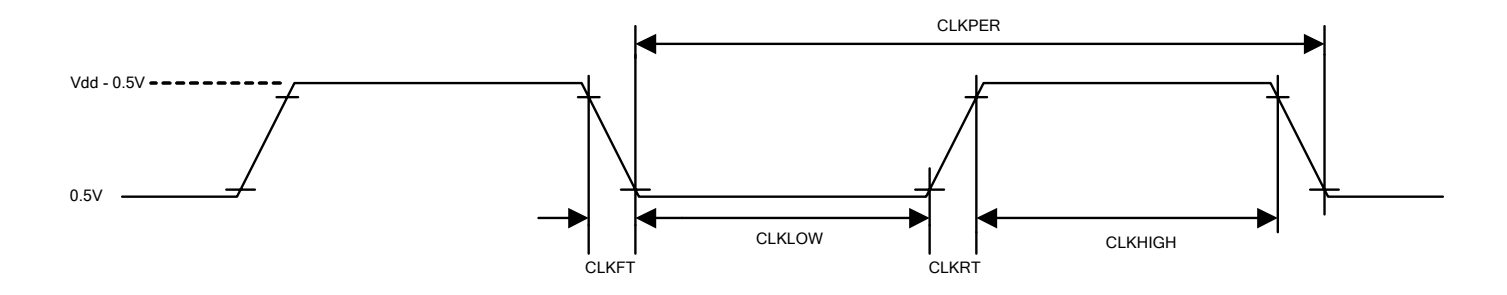

#### **TABLE 185: EXTERNAL CLOCK TIMING REQUIREMENTS**

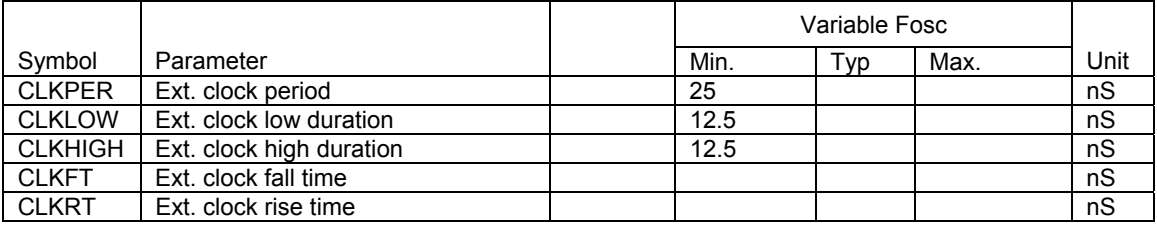

# **18 VRS51L3072 QFP-64 Package**

**FIGURE 50: VRS51L3072 QFP-64 PACKAGE DRAWINGS**

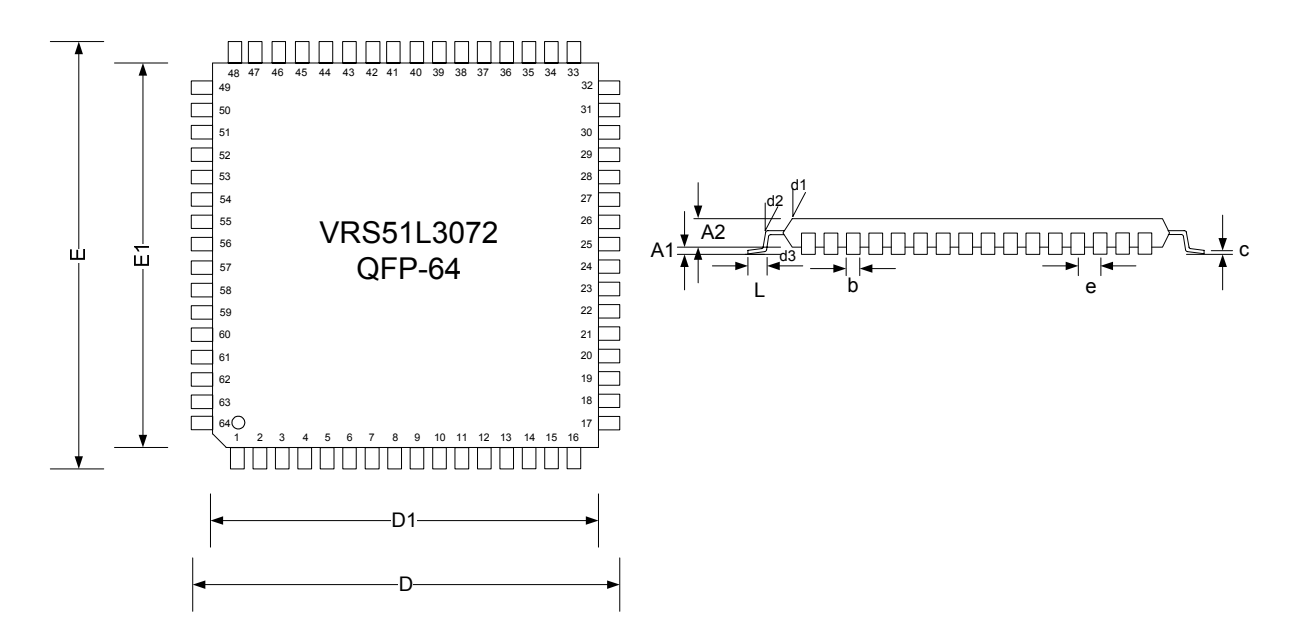

**TABLE 186: DIMENSIONS OF QFP-64 PACKAGES**

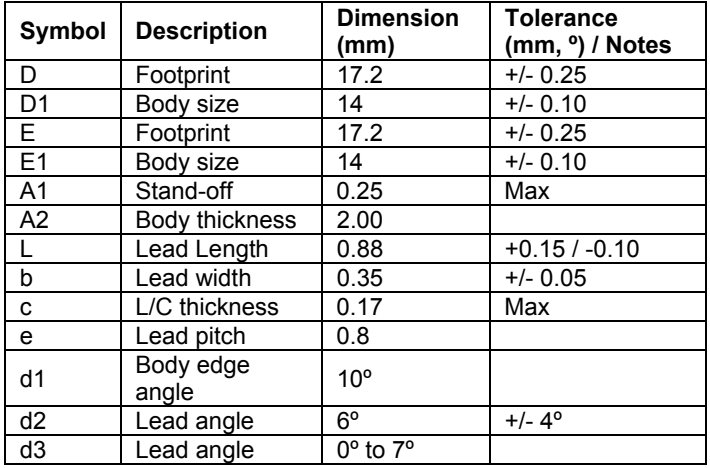

## **19 Ordering Information**

**19.1 Device Number Structure** 

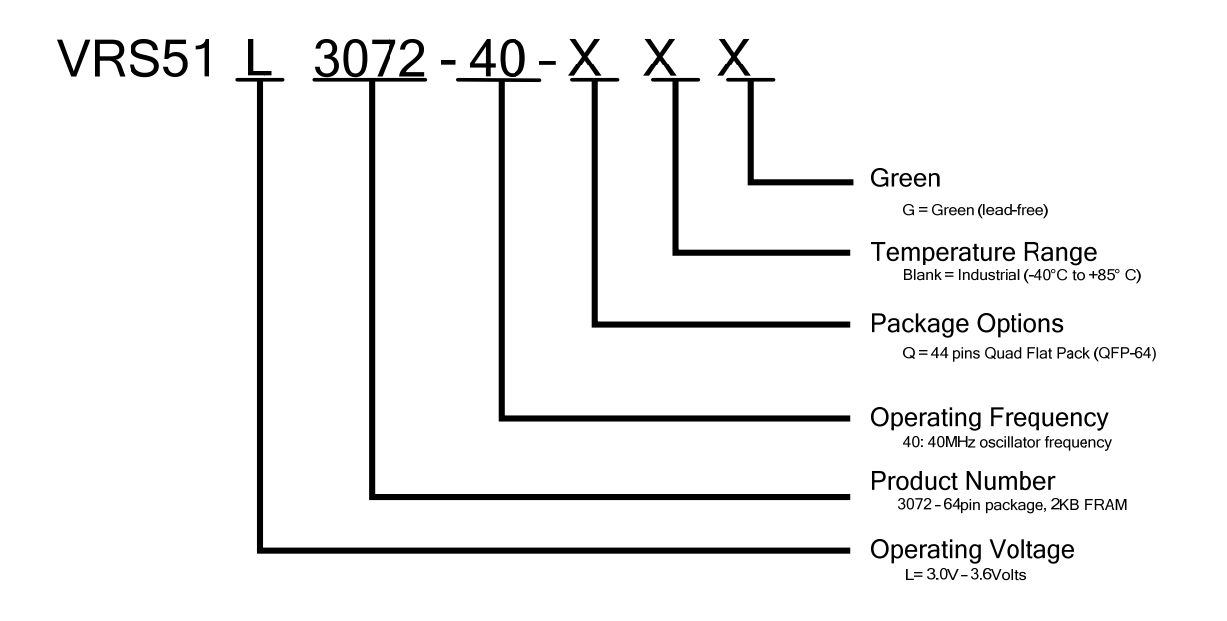

## **19.2 VRS51L3072 Ordering Options**

**TABLE 187: VRS51L3072 PART NUMBERING**

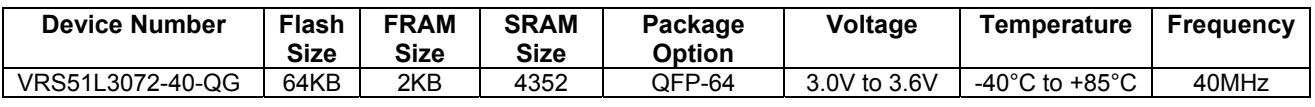

\* Contact Ramtron for product availability

#### *Errata:*

- *Readback of the content in the THx/TLx and RCAPxH/RCAPxL timer registers will return to 0x00 unless the corresponding timer is running or, for the timers 0 and 1, the timer gating bit is set.*
- *There is a problem with the watchdog timer reset that occurs when the VRS51L3072 is running from an external crystal or an oscillator and the device have been programmed with Clock Divisor set to OFF in the Device Options settings of Versa Ware JTAG. The work around this problem is simple:* 
	- o *Program the device with Clock divider set to either Fosc/2, Fosc/4 or Fosc/8* 
		- o *In the beginning of user code, add the line: DEVCLKCFG = 0x00;*

#### **Disclaimers**

**Right to make change** - Ramtron reserves the right to make changes to its products - including circuitry, software and services - without notice at any time. Customers should obtain the most current and relevant information before placing orders.

**Use in applications** - Ramtron assumes no responsibility or liability for the use of any of its products, and conveys no license or title under any patent, copyright or mask work right to these products and makes no representations or warranties that these products are free from patent, copyright or mask work right infringement unless otherwise specified. Customers are responsible for product design and applications using Ramtron parts. Ramtron assumes no liability for applications assistance or customer product design. **Life support** – Ramtron products are not designed for use in life support systems or devices. Ramtron customers using or selling

Ramtron's products for use in such applications do so at their own risk and agree to fully indemnify Ramtron for any damages resulting from such applications.

**I²C is a trademark of Koninklijke Philips Electronics NV.**